## Graphic Hub **User Guide** 2.4

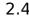

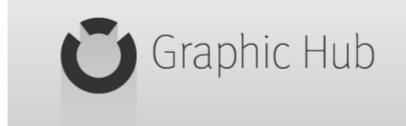

(VIZIT)

Copyright © 2016 Vizrt. All rights reserved.

No part of this software, documentation or publication may be reproduced, transcribed, stored in a retrieval system, translated into any language, computer language, or transmitted in any form or by any means, electronically, mechanically, magnetically, optically, chemically, photocopied, manually, or otherwise, without prior written permission from Vizrt.

Vizrt specifically retains title to all Vizrt software. This software is supplied under a license agreement and may only be installed, used or copied in accordance to that agreement.

#### Disclaimer

Vizrt provides this publication "as is" without warranty of any kind, either expressed or implied.

This publication may contain technical inaccuracies or typographical errors. While every precaution has been taken in the preparation of this document to ensure that it contains accurate and up-to-date information, the publisher and author assume no responsibility for errors or omissions. Nor is any liability assumed for damages resulting from the use of the information contained in this document.

Vizrt's policy is one of continual development, so the content of this document is periodically subject to be modified without notice. These changes will be incorporated in new editions of the publication. Vizrt may make improvements and/or changes in the product(s) and/or the program(s) described in this publication at any time.

Vizrt may have patents or pending patent applications covering subject matters in this document. The furnishing of this document does not give you any license to these patents.

### **Technical Support**

For technical support and the latest news of upgrades, documentation, and related products, visit the Vizrt web site at <u>www.vizrt.com</u>.

### Last Updated

01.09.2016

# Table of Contents

| 1 Introduction11                          |
|-------------------------------------------|
| 1.1 About the Document11                  |
| 1.1.1 Document Structure11                |
| 1.1.2 Related Documents11                 |
| 1.1.3 Conventions 11                      |
| 1.2 Customer Feedback and Suggestions12   |
| 1.3 Customer Support Request12            |
| 1.3.1 Before Submitting a Support Request |
| 1.3.2 Submitting a Support Request 13     |
| 1.3.3 Graphic Hub Log Files               |
| <u>1.4 Overview</u> <b>17</b>             |
| 1.5 Application Overview17                |
| 1.6 General Database Information 18       |
| 1.7 Graphic Hub21                         |
| 1.8 Graphic Hub Naming Service21          |
| 1.8.1 Supported Configurations            |
| 2 Getting Started                         |
| 2.1 System Prerequisites23                |
| 2.1.1 Minor Installations                 |
| 2.1.2 Major Installations                 |
| 2.1.3 Deploy Agent Requirements           |
| 2.1.4 Graphic Hub Rest Requirements25     |
| 2.2 Normal Installation                   |
| 2.2.1 Important Before Installation       |
| 2.2.2 Graphic Hub Installation Wizards27  |
| 2.3 Installation for Replication          |
| 2.3.1 Important Before Installation       |
| 2.3.2 Important Upgrade Information       |
| 2.3.3 Install a Replication Server        |
| 2.3.4 Test a Replication                  |
| 2.3.5 Detect and Solve Server Differences |
| 2.4 Configure the Graphic Hub Terminal    |
| 2.4.1 Safe Mode                           |
| 2.4.2 Running Graphic Hub as a Service43  |

| 2.4.3 Network Card Selection                                           | 45 |
|------------------------------------------------------------------------|----|
| 2.4.4 Setting the Naming Service Hostname                              | 46 |
| 2.4.5 Server Port Selection                                            | 47 |
| 2.5 Start a Graphic Hub                                                | 47 |
| 2.6 Start the Graphic Hub Manager                                      | 48 |
| 2.6.1 Start Up with a Single Server Login                              | 48 |
| 2.6.2 Start Up with a Multiple Server Login                            | 49 |
| 2.6.3 Replication Server Login                                         | 50 |
| 2.6.4 Auto Login                                                       | 51 |
| 2.6.5 Shut Down a Server                                               | 54 |
| 2.6.6 Logout                                                           | 58 |
| 3 Configurations and Modes                                             | 61 |
| 3.1 System Configurations                                              | 61 |
| 3.2 Graphic Hub Network Configurations                                 | 62 |
| 3.2.1 Each Server with its own Naming Service                          | 62 |
| 3.2.2 One Naming Service for all (or a group of) Servers               | 62 |
| <u>4 Graphic Hub Terminal Workbench</u>                                | 67 |
| 4.1 Options Menu                                                       | 67 |
| 4.1.1 Options for all System Configurations                            | 68 |
| 4.1.2 Options for System Configurations with Graphic Hub Dongle        | 70 |
| 4.1.3 Cluster Timeout Settings for Graphic Hub Replication Server Mode | 72 |
| <u>4.2 Refresh Menu</u>                                                | 72 |
| <u>4.3 Backup Menu</u>                                                 | 73 |
| 4.4 Report Menu                                                        | 73 |
| 5 Graphic Hub Manager Workbench                                        | 75 |
| 5.1 Main Menu                                                          | 75 |
| 5.1.1 Server                                                           | 75 |
| <u>5.1.2 View</u>                                                      | 77 |
| 5.1.3 Tools                                                            | 78 |
| <u>5.1.4 Extra</u>                                                     | 79 |
| <u>5.1.5 Info</u>                                                      | 79 |
| 5.2 Preferences                                                        | 80 |
| 5.2.1 General                                                          | 81 |
| 5.2.2 Import                                                           | 85 |
| 5.2.3 Monitor Servers                                                  | 85 |
| 5.2.4 Agents                                                           | 86 |
| 5.2.5 Archives                                                         | 88 |

|              | 5.3 Explorer                                | <b>90</b>      |
|--------------|---------------------------------------------|----------------|
|              | 5.3.1 Explorer Columns                      | <b>90</b>      |
|              | 5.3.2 Explorer Icons                        | <del>)</del> 2 |
|              | <u>5.3.3 Toolbar</u>                        | <b>3</b> 3     |
|              | 5.3.4 Display Files as Icons                | <b>94</b>      |
|              | 5.4 Servers and Folders Panel               | <b>ə</b> 5     |
|              | 5.4.1 Folders                               | <del>9</del> 6 |
|              | 5.4.2 Tree Structure                        | <b>97</b>      |
|              | 5.4.3 Working with Folders.                 | <b>97</b>      |
|              | 5.4.4 Folder Properties10                   | 00             |
|              | 5.4.5 Working with Files10                  | )3             |
|              | 5.4.6 File Properties10                     | )6             |
|              | 5.4.7 Folder and File Expiration Dates1     | 11             |
|              | 5.5 Add-ons Panel1                          | 13             |
|              | 5.6 Journal Panel                           | 14             |
|              | 5.7 Archives Panel                          |                |
|              | 5.7.1 Archives View1                        | L6             |
|              | 5.7.2 Search View 12                        |                |
|              | 5.7.3 Contents View12                       | 22             |
|              | 5.7.4 Details View12                        | 23             |
|              | 5.7.5 Archive Folders                       |                |
|              | 5.8 Logging Panel12                         |                |
|              | 5.9 Action Log.                             | 24             |
|              | 5.9.1 Action Log Options12                  | 24             |
|              | 5.9.2 Adding Elements                       | 25             |
|              | 5.9.3 Performing the Operation12            | 25             |
|              | 5.10 Layouts                                | 25             |
|              | 5.10.1 Default Layouts                      | 25             |
|              | 5.10.2 Locked / Not Locked Layouts12        | 26             |
|              | 5.10.3 Layout Maintenance12                 | 26             |
|              | 5.10.4 Layout Procedures12                  | 27             |
|              | 5.11 Customize the Interface                | 29             |
|              | 5.12 Import and Export Settings             | 31             |
| <u>6 Tas</u> | sk Workflow1                                | 33             |
|              | 6.1 Server Observation1                     | 33             |
|              | <u>6.1.1 Viewing the Monitor</u> <b>1</b> 3 | 33             |
|              | 6.1.2 Monitoring Active Sessions            | 35             |

|              | 6.1.3 Monitor Servers                             | 137 |
|--------------|---------------------------------------------------|-----|
|              | 6.1.4 Server Properties                           | 141 |
|              | 6.1.5 Chat with Artists                           | 144 |
|              | 6.1.6 Server Notifications                        | 144 |
|              | 6.1.7 Monitor Object Types                        | 145 |
|              | 6.1.8 Reports                                     | 145 |
|              | 6.2 Working with the Journal                      | 148 |
|              | <u>6.2.1 Query the Journal</u>                    | 148 |
|              | 6.2.2 Backup Journal Entries                      | 150 |
|              | 6.2.3 Export and Import of Journal Entries        | 150 |
|              | 6.2.4 Configure E-mail Notifications              | 152 |
|              | 6.3 Search                                        | 154 |
|              | 6.3.1 Free Text Search                            | 154 |
|              | 6.3.2 Standard Search                             | 156 |
|              | 6.3.3 Search String Syntax                        | 159 |
|              | 6.3.4 Best Practices for Searches                 | 160 |
|              | 6.4 Import Archives                               | 160 |
|              | 6.4.1 Context Menu Import                         | 162 |
|              | 6.5 Export Archives                               | 163 |
|              | 6.5.1 Context Menu Export                         | 165 |
|              | 6.6 Import Viz 2.x Data and Archives              | 165 |
|              | 6.6.1 Expert Settings                             | 166 |
|              | 6.6.2 Import Viz 2.x Data Directories             | 166 |
|              | 6.6.3 Import Viz 2.x Archives                     | 167 |
|              | 6.6.4 Resume a Cancelled/Crashed Import Operation | 168 |
|              | 6.7 Import External Images                        | 169 |
|              | 6.8 Locate Duplicates                             | 171 |
|              | 6.9 Metadata                                      | 171 |
|              | <u>6.9.1 Keywords</u>                             | 172 |
|              | <u>6.9.2 Add-ons</u>                              | 177 |
|              | 6.10 Replacing File References                    | 183 |
|              | 6.11 Enabling Graphic Hub for a Virtual Studio    | 185 |
| <u>7 Adı</u> | ministrator Operations                            | 187 |
|              | 7.1 Back Up and Restore                           | 187 |
|              | 7.1.1 Backup a Database                           | 187 |
|              | 7.1.2 Restore Files                               | 189 |
|              | 7.2 Direct Deploy Copy                            | 191 |

| 7.2.1 Deploy Agent Behavior Overview                                  | .192  |
|-----------------------------------------------------------------------|-------|
| 7.2.2 Global Graphic Hub Deploy Properties                            | . 194 |
| 7.2.3 Rebuild Structure Under Target Folder                           | .200  |
| 7.2.4 Copy to Target Folder Only                                      | . 204 |
| 7.2.5 Multi Server Deploy                                             | . 205 |
| 7.2.6 Server to Server Deploy                                         | .208  |
| 7.2.7 Schedule Deploy Tasks                                           | . 210 |
| 7.2.8 Maintain Deploy Agents and Tasks                                | . 215 |
| 7.3 Find and Fix Data Errors                                          | . 221 |
| 7.4 Managing Users and Groups                                         | . 223 |
| 7.4.1 Groups                                                          | . 224 |
| <u>7.4.2 Users</u>                                                    | . 228 |
| 8 Graphic Hub REST                                                    | . 235 |
| 8.1 Important Before Installation                                     | .235  |
| 8.2 Installation                                                      | . 235 |
| 8.3 Configuration                                                     | . 236 |
| 8.3.1 Configure Graphic Hub REST                                      | .237  |
| 8.3.2 Maintain Graphic Hub REST Bindings                              | . 240 |
| 8.3.3 Shutdown Graphic Hub REST                                       | . 242 |
| 8.3.4 Graphic Hub REST Demo                                           | 242   |
| 8.3.5 Graphic Hub REST API Documentation                              | . 242 |
| 8.3.6 Graphic Hub User Guide                                          | . 242 |
| 8.4 Failover/Load Balancing                                           | . 242 |
| 8.4.1 Important Before Installation                                   | .243  |
| 8.4.2 Installing and Configuring Squid                                | . 243 |
| 8.5 Troubleshooting                                                   | . 245 |
| 8.6 Installing Graphic Hub REST Demo                                  | .246  |
| <u>9 Troubleshooting</u>                                              | . 249 |
| 9.1 Installation Fails                                                | . 249 |
| 9.2 Network Troubleshooting                                           | .250  |
| 9.3 Restoring Corrupted Files                                         | . 250 |
| 9.4 Graphic Hub Manager and Viz Artist Troubleshooting                | . 251 |
| 9.4.1 Viz Artist Does Not Respond                                     | . 251 |
| 9.4.2 Graphic Hub Manager and/or Viz Artist Cannot Find Servers       | .251  |
| 9.4.3 Graphic Hub Manager or Viz Artist Does Not React In Server Tree | .251  |
| 9.5 Replication Troubleshooting                                       | . 252 |
| 9.5.1 Main Server is Not Available                                    | . 252 |

| 252 |
|-----|
| 253 |
| 253 |
| 253 |
| 253 |
| 254 |
| 254 |
| 255 |
| 255 |
| 255 |
| 255 |
| 256 |
| 256 |
| 257 |
| 257 |
| 257 |
|     |

## 1 Introduction

This is the User's Guide for Graphic Hub.

This section contains information on the following topics:

- About the Document
- <u>Customer Feedback and Suggestions</u>

### 1.1 About the Document

This User's Guide covers the information needed to configure and operate the Graphic Hub.

This section contains information on the following topics:

- Document Structure
- <u>Related Documents</u>
- <u>Conventions</u>

### 1.1.1 Document Structure

This document contains information on the following topics:

- Getting Started
- <u>Configurations and Modes</u>
- Graphic Hub Terminal Workbench
- Graphic Hub Manager Workbench
- <u>Task Workflow</u>
- Administrator Operations
- Graphic Hub REST
- <u>Troubleshooting</u>

### 1.1.2 Related Documents

For complementary information, see the following documents:

- Viz Artist User's Guide
- Viz Engine Administrator's Guide

### 1.1.3 Conventions

The following typographic conventions are used in this document:

- Italic is used for non-hyperlink external references, such as related documents, books, or Internet pages. Italic is also used to emphasize words.
- The color blue is used for hyperlinked external references, and also internal references to sections or document elements (such as tables or figures) in the current document.
- Bold refers to GUI components.

1. Numbered paragraphs are used to show tasks that must be followed.

### 1.2 Customer Feedback and Suggestions

We encourage suggestions and feedback about our products and documentation. To give feedback and, or suggestions, please identify your local Vizrt customer support team at www.vizrt.com.

- 1. Go to www.vizrt.com.
- 2. Click on **Contact** (1).

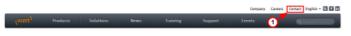

- 3. The Vizrt office which is nearest to your location will be shown (2), or select from the list of Vizrt offices.
- 4. Click on 'Contact'.

| (VIZIE) Product                                                                                                    | s Solut                                                                                                    | lons                                                | News                                                                                    | Training                                                                                                    | Support                                   | Events                                                                                               | ٩                          |
|----------------------------------------------------------------------------------------------------|----------------------------------------------------------------------------------------------------|-----------------------------------------------------|-----------------------------------------------------------------------------------------|----------------------------------------------------------------------------------------------------|-------------------------------------------|----------------------------------------------------------------------------------------------------|----------------------------|
| Home / Contact                                                                                                    |                                                                                                    |                                                     |                                                                                         |                                                                                                    |                                           |                                                                                                    |                            |
| Your nearest sales of<br>VarAustia<br>Contri Hussiania 2044, 61101<br>T -43,5407,3055 P -43,5407<br>Control and Market<br>Control and Market<br>Control and Market<br>Control and Control and<br>Support Control and<br>Support Control a                                                                                                    | Schwaz, Austria                                                                                                    | Vizrt Glob<br>Nordre Nee<br>T +47 5523<br>orange@d2 |                                                                                         | iers                                                                                                    | Y                                         | 4                                                                                                    |                            |
| Quick links<br>Products<br>Wollams<br>Wollams<br>Wollaws<br>Wollaws<br>Wollaws<br>Price<br>Wollaws<br>Price<br>Wollaws<br>Angewe<br>Wollaws<br>Angewe<br>Wollaws<br>Network<br>Wollaws<br>Angewe<br>Wollaws<br>Angewe<br>Mollaws<br>Angewe<br>Mollaws<br>Angewe<br>Mollaws<br>Mollaws<br>Mollaws<br>Angew | Products (or<br>Wo Wides En<br>We Winds Sh<br>We Weather<br>We World<br>Apps<br>We Anchor<br>We Reporter<br>Product rubs<br>Product rups<br>Documentab | pine<br>dio<br>fad<br>onal services<br>des          | Cost<br>Viert 3<br>Reps<br>Foru<br>Viz 1:<br>Viz 1:<br>Viz 0<br>Train<br>Viz 0<br>Viz 0 | Aupport<br>onner & Parlner portal<br>Support Offennys<br>vit a case<br>m<br>ing<br>annig Courses<br>utorials<br>entitication<br>ing FVQ | Your ful<br>Your a-<br>Your co<br>Type yo | US a messag<br>mainers<br>mainers<br>mpany here<br>or message here<br>up to the Vort Newells<br>Send |                            |
| vizit)                                                                                                    |                                                                                                    |                                                     |                                                                                         | Vieitata giance                                                                                                    | Company   Car                             | ceratWati   Contac                                                                                   | a   Privacy and Disclaimer |

5. Complete the required details in the window that opens.

**Note:** If this message is for Customer Support, and their is a Support Contract in place, then click on the 'For support requests, please visit our support portal' link in the message window.

#### 6. Click on **CONTACT ME**.

A Vizrt representative will contact you as soon as possible.

### 1.3 Customer Support Request

Support Requests are supported by Vizrt if Customers have a valid Service Agreement in operation. Customers who do not have a Service Agreement and would like to set up a Service Agreement should contact their regional sales representative (see <u>Customer</u> Feedback and Suggestions).

When submitting a Support Request relevant and correct information should be given to Vizrt Support, to make sure that Vizrt Support can give the quickest and best solution to your Support Request.

This section contains information on the following topics:

- Before Submitting a Support Request
- <u>Submitting a Support Request</u>
- Graphic Hub Log Files

### 1.3.1 Before Submitting a Support Request

Before a Support Request is submitted make sure that you:

#### Read:

- The relevant User Guide or Guides
- The release notes

### and Check:

- That the system is configured correctly
- That you have the specified hardware, tested and recommended versions

Always refer to your Vizrt Service Level Agreement document.

#### See Also

- <u>Customer Support Request</u>
- <u>Submitting a Support Request</u>
- Graphic Hub Log Files

### 1.3.2 Submitting a Support Request

### When completing a Support Request, add as much information as possible.

This section contains information on the following topics:

- <u>Content of a Support Request</u>
- <u>To submit a Support Request</u>

### **Content of a Support Request**

The report should contain information about these topics:

- General:
  - **Problem description:** Include a good description of what the problem is and how to reproduce it. Remember to use simple English.
  - Screen shots and illustrations: Use to simplify the message.
  - **System network:** Add a description of how the network, bandwidth, routers, and switches are configured.
  - **System setup:** Describe differences in the installation, if any, from the recommended setup.

### • Graphic Hub:

- **System Reports:** Export the System Report files thru the Graphic Hub Terminal (see <u>Reports</u>). If a Graphic Hub is running as a Graphic Hub Replication cluster export the reports from Graphic Hub Main and Graphic Hub Replication.
- Graphic Hub Terminal:
  - **System Reports:** Export the System Reports thru the Graphic Hub Terminal on the tasks source and destination server (see <u>Reports</u>).
  - **System Dump files:** If Graphic Hub Terminal crashed the dump files can be found in the Graphic Hub Terminal installation directory (VizGHTerminal\_crashtime\_.dmp).
- Graphic Hub Deploy Agent:
  - System Reports: Export the System Reports thru the Graphic Hub Terminal on all source and destination servers which the current Graphic Hub Deploy agent has tasks deploying from and to (see <u>Reports</u>).
  - **System Dump files:** If the Graphic Hub Deploy Agent crashed the dump files can be found in the Graphic Hub Deploy Agent installation directory (VizGHDeployAgent\_crashtime\_.dmp).

If there is no Graphic Hub terminal running on the workstation where the Graphic Hub Deploy Agent is running, also attach the information detailed below:

- **Event logs:** Send the system, application and vizrt event logs (see <u>Graphic Hub</u> <u>Log Files</u>).
- Graphic Hub Connection log: Send the Graphic Hub connection log files (see Graphic Hub Log Files).
- Software configuration: Add exact versions of software (-build) used.
- Hardware configuration: Add exact versions of hardware (-build) used.
- Graphic Hub Manager:
  - **System Reports:** Export the reports thru the Graphic Hub Terminal on the workstation where the Graphic Hub Manager was running (see <u>Reports</u>).
  - **System Dump files:** If the Graphic Hub Manager crashed the dump files can be found in the Graphic Hub Manager installation directory (VizGHManager\_crashtime\_.dmp).

If there is no Graphic Hub Terminal running on the workstation where the Graphic Hub Manager is running also attach the information detailed below:

- **Event logs:** Send the system and application event logs (see <u>Graphic Hub Log</u> <u>Files</u>).
- **Graphic Hub Connection log:** Send the Graphic Hub connection log files (see <u>Graphic Hub Log Files</u>).
- Software configuration: Add exact versions of software (-build) used.
- Hardware configuration: Add exact versions of hardware (-build) used.
- Graphic Hub REST:
  - **System Reports:** Export the System Reports thru the Graphic Hub Terminal on the configured Graphic Hub (see <u>Reports</u>).
  - **System Dump files:** If the Graphic Hub REST crashed the dump files can be found in the Graphic Hub REST installation directory (VizGHREST\_crashtime\_.dmp).
  - **Event logs:** Send the system and application event logs (see <u>Graphic Hub Log</u> <u>Files</u>).

- **Graphic Hub Connection log:** Send the Graphic Hub connection log files (see <u>Graphic Hub Log Files</u>).
- **Graphic Hub REST logs:** Send all Graphic Hub REST log files (see <u>Graphic Hub</u> <u>Log Files</u>).
- Software configuration: Add exact versions of software (-build) used.
- Hardware configuration: Add exact versions of hardware (-build) used.

#### To submit a Support Request

- 1. Go to Vizrt.com.
- 2. Click on Support (1).
- 3. Click on Report a case (2).

| VVIZIČ <sup>1</sup> Produ   | acts Solutions                                                              | News        | Training                                                         | Support | Events       | Q Sexa                                                                                   |
|-----------------------------|-----------------------------------------------------------------------------|-------------|------------------------------------------------------------------|---------|--------------|------------------------------------------------------------------------------------------|
| Home / Support              |                                                                             |             | 0                                                                |         |              |                                                                                          |
| Support                     |                                                                             |             |                                                                  |         |              |                                                                                          |
| Support offer Product updat | tes Report a case Do                                                        | cumentation |                                                                  | G       |              | FORUM CONTACT                                                                            |
| Support offerings           |                                                                             | Product upd | ates                                                             | Ĭ       | Report a cas | e                                                                                        |
|                             | support<br>ded support<br>oft program                                       |             | Latest releases     Maintanance release     Release notes and p  |         | 8            | Customer and partner portals     Track reported cases     Contact with support personnel |
| Search documenta            | tion                                                                        | Ask the com | munity                                                           |         |              |                                                                                          |
| - Al dec                    | sive search portal<br>comentation is available<br>of for all Vizit products | (1)<br>(1)  | Find and share soluti     Search FIQs     Connect with Vizrt and |         |              |                                                                                          |

- 4. Click on **LOG IN** (3).
- 5. Login to the Customer and Partner portal.

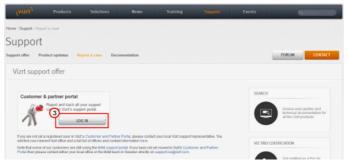

### 6. Click on **Report a Case** (4).

| Viziti Case Management My Profile                                                                                                    |
|----------------------------------------------------------------------------------------------------|
| Case Management                                                                                                    |
| Existing Case                                                                                                    |
| Discover The Portal                                                                                                    |
| to Vizrt's support resources                                                                                                    |
| The support system that powers the portal is actively used by Vizit support and development teams.<br>That contributes to an efficient support case handing. We are convinced that you will benefit a lot from using this portal.         |
| Report, track and communicate support issues                                                                                                    |
| This portal comes to assist in communicating support matters to Vizit; you can log and track your cases and communicate with Vizit directly over open issues.                                                                             |
| Support News                                                                                                    |
| Vort uses the portal to communicate useful information related to Vizit Products; useful tips, support announcements, special product related information and other technical notes.                                                      |
| Your feedback is greatly appreciated. Feel free to contact us with any question, suggestion or requirement either by mail or directly through the potal. Please relate the case to "Vizit Customer & Pather Potal" from the products fat. |
| Your Vizrt Support                                                                                                    |

7. In the online form complete the required minimum information (shown by a red asterisk):

- Contact: Your name
- Account: Your account
- **Product:** The product the support request refers to.
- Case Type: The type of support request required
- 8. Click SAVE.
- 9. In the saved Support Case that opens, complete the various text boxes and upload any required documents, files, etc. (see <u>Content of a Support Request</u>).

Note: The entered text or uploaded documents / files are automatically added.

To track the status of open support tickets, login to the Customer and Partner portal. Add information or communicate about the cases directly with the support team.

### See Also

- <u>Customer Support Request</u>
- Before Submitting a Support Request
- Graphic Hub Log Files

### 1.3.3 Graphic Hub Log Files

### **Graphic Hub Reports**

Generate a compressed log report thru the Graphic Hub Terminal (see Reports).

• **Purpose:** All Graphic Hub log files and additional system information.

If there is no Graphic Hub terminal running on the workstation where the Graphic Hub Deploy Agent is running select and generate these log files:

- Graphic Hub Log files
  - Location: <current Graphic Hub data directory>/LogFiles
  - Purpose: Graphic Hub runtime and error information.
- System Event Log
  - Location: Start -> Run... -> eventvwr.exe -> Event Viewer -> Windows Logs
  - Name: System
  - **Purpose:** Information from the current windows system.
  - To create: Right click on System and select Save all Events as...
- Application Event Log
  - Location: Start -> Run... -> eventvwr.exe > Event Viewer -> Windows Logs
  - Name: Application
  - Purpose: Windows crash information of programs
  - To create: Right click on Application and select Save all Events as...
- Vizrt Event Log

Graphic Hub Deploy Agent system log (only exists if Graphic Hub Deploy Agent is installed).

 Location: Start -> Run... -> eventvwr.exe > Event Viewer -> Applications and Services Logs

- Name: Vizrt
- **Purpose:** Deploy agent event log.
- To create: Right click on Vizrt and select Save all Events as...

#### **Graphic Hub Connection Log**

Graphic Hub Terminal, Graphic Hub Rest and Graphic Hub Manager also log their connection to their connected Graphic hubs.

- Location: Application installation directory
- Name: VizGH<application>.log
- Purpose: Information on the Graphic Hub database connection

### **Graphic Hub REST Log files**

- Location: < Graphic Hub Rest Installation Directory>\logs\
- Purpose: Connection, error and event logs of the Graphic Hub REST.

### 1.4 Overview

This chapter contains information on the following topics:

- <u>Application Overview</u>
- General Database Information
- Graphic Hub
- Graphic Hub Naming Service

### 1.5 Application Overview

Graphic Hub is the database solution where all Viz Artist elements are taken care of. Files can be scenes, geometry, images, materials, fonts, and so on.

To start Viz Artist successfully, you must log in to a running Graphic Hub. The database can either be a local instance, where only one user can log in, or it can be a multi-user database.

The Graphic Hub solution consists of various applications:

- Graphic Hub
- Graphic Hub Naming Service
- Graphic Hub Terminal
- Graphic Hub Manager
- Graphic Hub Deploy Agent
- Graphic Hub REST

The **Graphic Hub** is the physical back-end server where the database content is stored.

The **Graphic Hub Naming Service** monitors all applied servers in the network. For more information about this application, see <u>Graphic Hub Naming Service</u>.

The **Graphic Hub Terminal** provides a user interface to configure and start/stop both the Graphic Hub Naming Service and the Graphic Hub Server (see <u>Graphic Hub</u> <u>Terminal Workbench</u>).

The **Graphic Hub Manager** is used to administer one or more databases. For example, the server files and access levels for users and groups can be managed from this application (see <u>Graphic Hub Manager Workbench</u>).

The **Graphic Hub Deploy Agent** upgrades the Graphic Hub solution with a powerful service to copy directories/projects/files with all necessary data (referenced directories/ projects/files) from one server to another (see <u>Direct Deploy Copy</u>).

The **Graphic Hub REST** is a web-service for Graphic Hub. <u>Graphic Hub REST</u> is an interface to retrieve and send data to and from Graphic Hub thru HTTP requests.

The Graphic Hub Interface Agent provides easy access to all data on a Graphic Hub. Simply following a URL the client is able to retrieve any kind of data like scenes, images, etc., and its metadata like owner, creation date, etc. What's more, all metadata like users, types, keywords can be retrieved. Any skilled web developer and designer can build an application based upon the Graphic Hub Interface Agent.

For example, if you have a scene from the Super Bowl which contains an image of the quarterback, this image can be retrieved by an external application, like a blog, by doing a search on the Graphic Hub Interface Agent. The blogger is also able to insert this in his article for publishing to the web.

### 1.6 General Database Information

The Viz 3 product family uses a database to store the elements that clients work with. The elements can be of the following types, among others:

- Scenes
- Geometries
- Materials
- Advanced materials
- Images
- Fonts
- Audio files

For more information about the various element types, see the Viz Artist User's Guide.

The individual elements are stored in the Graphic Hub data directory as files.

The database manages the files in terms of properties and Universally Unique Identifiers (UUIDs). These are visualized in Graphic Hub Manager as folders and projects. These folders and projects are only virtual, and cannot be treated in the same way as folders in Microsoft Windows.

Clients can work with and organize files through the Viz Artist GUI in a logical project and folder structure provided by the database. Although each file can be listed in/ referenced from more than one folder, it will reside in the database in a single instance. A checksum will be calculated for each file, so that duplicate files can be easily found. For more information about finding duplicates, see <u>Locate Duplicates</u>.

#### **File Properties**

Various properties are associated to each individual file in the database:

- Name
- Path
- File type
- File size
- Checksum
- UUID
- Rights
- Keywords
- File-links
- References
- Etc.

For more information about the properties, see File Properties .

### **Projects and Folders**

The database is able to maintain a logical structure composed of projects and folders. This helps Viz Artist users to keep an overview of the files they work on. The tree of folders is only virtual, the files are not actually stored on the hard disk with such a structure. All the folders a file is shown in, are stored in the properties of the file. The main benefit of this virtual structure is that the file itself is stored only once in the database, with links to it. The hard disk space is then kept low and the administration of files is much easier.

### Links and References

In the database, files are linked and referenced. Every file knows which folder it is placed in, which other files it uses, and also by which other files it is used. For example, in a scene, fonts and images are used. If one of the files that are used in the scene changes, the scene will use the file in its new state. Every file holds a list of links and references in its properties. For more information, see <u>References and Link Properties</u>.

Three types of links and references are handled by the database: folder-links, file-references, and file-links.

### Folder-Links

Every file in the database holds information about the folders it is placed in. These entries are called folder-links. Each file can hold as many folder-links as necessary. The file is physically stored in the database only once, but it can be virtually available in various folders. The UUID of the file will be identical in all folders.

If an file is deleted within a folder, only the folder-link to this folder will be removed. The file will remain in the database, unless every folder-link is removed. When the last folder-link is removed, the file will be deleted from the database.

In the Explorer, an file that holds more than one folder-link will be shown as an icon with an arrow.

### **File-References**

In everyday use, it is necessary for an file to reference other files. For example, a scene can contain images. The root file must be linked to all the files it uses. The file-reference feature keeps track of all other files being used by this file.

#### **File-Links**

In everyday use, it is also necessary for an file to be referenced by other files. The root file must be linked to all the files it is used by. The file-links feature keeps track of all other files the file is used by.

#### Keywords

To help users organize their work, keywords can be applied to files. Up to 20 keywords can be applied to each file. Every file holds a list of keywords in its properties (see <u>Keywords</u>).

**Tip:** Keywords can be used as a database search criteria.

#### Data Locking

Three different types of data locking exist within the database: session lock, check out, and access rights.

### **Session Lock**

As long as the session lock is active, only the user who has locked the file is able to save it in the database. Other users can only view the file.

A locked file is marked in Viz Artist and Graphic Hub Manager (if the files view type is set to icons) with a keyhole icon.

A session lock is automatically applied to an file when a user opens it in Viz Artist. The session lock is removed once the file is closed. A session lock is valid as long as the user who has locked the file is connected to the server. When the user disconnects, the lock is opened. To end a session lock, the user who locked it, or the administrator, can manually unlock it.

### **Check Out**

As long as the check out is active, only the user who has checked out the file is able to save it in the database. Other users can just view the file.

A checked out file is marked in Viz Artist and Graphic Hub Manager (if the files view type is set to icons) with a stop icon.

Every file in the database can be checked out. The check out of an file is valid until it is checked in again. Check in can be performed by the user who checked out the file, or the check out can be cancelled by the administrator.

#### **Access Rights**

The database is able to maintain rights on files and folders. Individual rights for user, group, and world can be set either to allow or disallow reading and/or writing rights.

**IMPORTANT!** Viz Artist 3.3.x cannot handle access rights. It is strongly inadvisable to make changes in the server that may impact work on the clients.

- **User:** Sets the rights for the owner of an file or folder.
- **Group:** Sets the rights for all the members of the group the owner belongs to.
- World: Sets the rights for all database users.

### See Also

- <u>Managing Users and Groups</u>
- <u>To Set Rights for a Folder</u>

### 1.7 Graphic Hub

The Graphic Hub makes the database available to clients in the network. To log in to and work with Viz Artist, the user must connect to a running Graphic Hub server on a machine in the network. The server is started and shut down from the Graphic Hub Terminal.

**Note:** Servers in a replication configuration must be shut down from the Graphic Hub Manager (see <u>Shut Down a Server</u>).

Various parameters can be defined in Graphic Hub Terminal before startup, for example the name and the data directory to where the database should have its root folder (see <u>Options Menu</u>).

### 1.8 Graphic Hub Naming Service

As there can be many Graphic Hub Servers running on the same network, the Graphic Hub Naming Services monitor and keep track of all the servers. A Graphic Hub Server cannot run without a running Naming Service. A Naming Service can be started together with a server, or a running Naming Service in the network can be applied.

When a server is started, the applied Naming Service will be informed. The Naming Service then knows that the server is available for client connections.

The Naming Service application is started and shut down from the Graphic Hub Terminal. The port used for the communication between the Naming Service and the clients can be defined in the terminal before startup.

To avoid having a single point of failure, for main and replication server configurations, it is absolutely necessary that each instance to have its separate Naming Service.

### 1.8.1 Supported Configurations

Both the Graphic Hub Naming Service and Graphic Hub Server can run independently of each other, even on separate physical machines. The following two configuration scenarios are supported.

### Each Server Connecting to its own Naming Service

In this type of configuration, the clients are able to connect to only one server. Such a configuration is used when working in single-user mode. In single-user mode, the server, Naming Service, and all other Viz 3 products that connect to the database must be installed on the same physical machine. As the server is working on the "localhost" in this configuration, other clients cannot see the Naming Service or server. **IMPORTANT!** Although a localhost can never be accessed from client applications such as Viz Artist, it is possible to monitor and start/stop localhost servers/naming services if enabling this in the Graphic Hub Manager.

This type of configuration is typically used when working on a stand-alone computer.

### Multiple Servers Connecting to one Naming Service

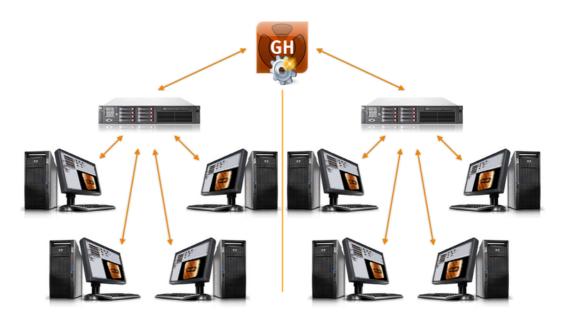

In this type of configuration, the clients are able to connect to all servers managed by the defined Naming Service. In multi-user mode, the server and Naming Service will be available to all clients in the network. The Naming Service will use the host name of the computer it runs on as its name. By default, the name of the server will be **Graphic Hub**, but this can be modified in Graphic Hub Terminal before startup. For more information, see <u>Options Menu</u>.

## 2 Getting Started

This section contains information on the following topics:

- <u>System Prerequisites</u>
- <u>Normal Installation</u>
- Installation for Replication
- <u>Configure the Graphic Hub Terminal</u>
- Start a Graphic Hub
- Start the Graphic Hub Manager

### 2.1 System Prerequisites

The system requirements depend on the type of installation:

- Minor Installations
- <u>Major Installations</u>

### See Also

- Deploy Agent Requirements
- Graphic Hub Rest Requirements

### 2.1.1 Minor Installations

Minor installations mean laptops and single workstations. The ideal configuration is <u>Graphic Hub 5/4 Free</u> and <u>Graphic Hub Localhost</u>.

The following hardware is required:

- PC with Window XP, Vista or 7 installed
- Any network card

### 2.1.2 Major Installations

Major installations refer to servers that will handle multiple clients accessing the Graphic Hub.

The following hardware is required:

- PC with Windows 2003 Server SP2 or Windows 2008 Server 32/64 bit installed
- No other applications may be installed on the server machine!
- Anti-virus software without endpoint protection

#### Hardware specs at a glance

| CPU1 | Quad-Core Intel® Xeon® E5345 (2.33GHz, 1333MHz FSB, 80W) |
|------|----------------------------------------------------------|
| CPU2 | Quad-Core Intel® Xeon® E5345 (2.33GHz, 1333MHz FSB, 80W) |

| Main memory   | 4GB consisting of 4x1GB FBD PC2-5300                                                                                                    |
|---------------|----------------------------------------------------------------------------------------------------|
| Graphics      | Integrated ATI ES1000, 32MB video standard<br>16 bit color: maximum resolution of 1600 x 1200<br>32 bit color: maximum resolution of 1280 x 1024                                            |
| HDD           | 4x HP 146GB Hot Plug 2.5 SAS 10.000 RPM, configured as<br>RAID5 leaving ~400GB of free disk space for data- and ~40 GB<br>for separate OS partition.<br>(customizable, up to 8x 146 GB SAS) |
| Optical drive | HP 8X Slim DVD+RW Drive                                                                                                    |
| Dimensions    | 3.38 x 17.54 x 26.01 in (8.59 x 44.54 x 66.07 cm)                                                                                                    |
| Weight        | Min: 47.18 lb (20.41 kg) Max: 60 lb (27.22 kg)                                                                                                    |
| OS            | Microsoft Windows 2003 Server Standard Edition (32bit)                                                                                                    |

### Hardware specs at in details

| Slots                              | 4 available: 3 full, 1 low profile PCI-Express slots and optional PCI-X slots (riser card required)                                                                                                 |
|------------------------------------|----------------------------------------------------------------------------------------------------|
| <b>Network</b><br>(redundant)      | 2 Embedded NC373i Multifunction Gigabit Network<br>Adapters with TCP/IP Offload Engine.                                                                                                    |
| <b>Power supply</b><br>(redundant) | 800W                                                                                                    |
| Ports                              | 1x Serial<br>1x Pointing Device (Mouse)<br>1x Graphics<br>1x Keyboard<br>2x VGA (1 front, 1 back)<br>2x Network RJ-45<br>1x iLO 2 remote management port<br>5x USB 2.0: 2 front, 2 back, 1 internal |

### **Configuration Details**

- RAID5 over all disks
- Disable indexing service for directory containing Graphic Hub data
- Expand priority: medium
- Rebuild priority: high
- Cache Usage: 50% (read) 50% (write)

### 2.1.3 Deploy Agent Requirements

The system requirements depend on the type of installation:

• Major Installations

<u>Minor Installations</u>

#### **Major Installations**

Major installations refer to servers that will handle large data transfers and/or multiple tasks to several Graphic Hubs.

The following hardware is required:

- PC with Windows 2003 Server SP2 or Windows 2008 Server 32/64 bit installed
- No other applications, *including Graphic Hub*, may be installed on the server machine!
- Anti-virus software without endpoint protection

#### Hardware specifications

| СРИ                                | Intel Core 2 Duo E7500, 2x 2.93GHz                                                            |
|------------------------------------|-----------------------------------------------------------------------------------------------|
| Main memory4GB consisting of 4x1GB |                                                                                               |
| HDD                                | ${\sim}80\text{GB}$ of free disk space for data- and ${\sim}40$ GB for separate OS partition. |
| OS                                 | Microsoft Windows 2003 Server Standard Edition (32bit)                                        |

#### **Minor Installations**

Minor installations mean laptops and single workstations. The ideal configuration is a deploy agent that runs a tasks with moderate volumes of data transfers.

The following hardware is required:

- PC with Window XP, Vista or 7 installed
- 5 GB of free disk space
- Any network card

### 2.1.4 Graphic Hub Rest Requirements

The system requirements depend on the type of installation:

- <u>Major Installations</u>
- <u>Minor Installations</u>

### **Major Installations**

Major installations refer to servers that will handle lots of client calls to Graphic Hub Rest and/or having backend Graphic Hub servers with a large number of files.

The following hardware is required:

- PC with Windows 2003 Server SP2 or Windows 2008 Server 32/64 bit installed
- No other applications, *except for Graphic Hub in 5/4 Free or Localhost configuration*, may be installed on the server machine!
- Anti-virus software without endpoint protection

### Hardware specifications

| СРИ1        | Quad-Core Intel® Xeon® E5345 (2.33GHz, 1333MHz FSB, 80W)                                                                                                    |  |
|-------------|----------------------------------------------------------------------------------------------------|--|
| CPU2        | Quad-Core Intel® Xeon® E5345 (2.33GHz, 1333MHz FSB, 80W)                                                                                                    |  |
| Main memory | 4GB consisting of 4x1GB FBD PC2-5300                                                                                                    |  |
| HDD         | 4x HP 146GB Hot Plug 2.5 SAS 10.000 RPM, configured as<br>RAID5 leaving ~400GB of free disk space for data- and ~40 GB<br>for separate OS partition.<br>(customizable, up to 8x 146 GB SAS) |  |
| os          | Microsoft Windows 2003 Server Standard Edition (32bit)                                                                                                    |  |

**Note:** If you also want to run this machine as your general web server, Vizrt cannot make specific recommendations regarding hardware requirements.

### **Minor Installations**

Minor installations mean workstations with moderate workloads. The following hardware is required:

- PC with Windows 2003 Server SP2 or Windows 2008 Server 32/64 bit installed
- No other applications, *except for Graphic Hub in 5/4 Free or Localhost configuration*, may be installed on the server machine!
- Anti-virus software without endpoint protection

### Hardware specifications

| СРИ         | Intel Core 2 Duo E7500, 2x 2.93GHz                                                      |  |
|-------------|-----------------------------------------------------------------------------------------|--|
| Main memory | 4GB consisting of 4x1GB                                                                 |  |
| HDD         | $\sim\!200GB$ of free disk space for data- and $\sim\!40$ GB for separate OS partition. |  |
| OS          | Microsoft Windows 2003 Server Standard Edition (32bit)                                  |  |

### 2.2 Normal Installation

The Graphic Hub solution comes with an install wizard that helps to setup the system. There are five system configurations. Check the <u>System Configurations</u> to see if a dongle is necessary.

This section describes how to setup a single-database solution.

To setup a cluster solution that handles failover situations, a combination of the Main and Replication system configurations must be setup (see <u>Installation for Replication</u>).

This section contains the following topics:

Important Before Installation

• Graphic Hub Installation Wizards

### 2.2.1 Important Before Installation

There are a few things that must be taken into notice before uninstalling/installing a Graphic Hub solution.

- When upgrading Graphic Hub, make sure that there are no open transactions in the existing system. Then remove the old version of the system before reinstalling it.
- Do not use Windows Remote Desktop to install and/or work with Graphic Hub. Instead, use another remote tool, for example VNC.
- On the server machine, make sure that no other applications on the same workstation can cause performance problems. Examples of situations when databases should not be installed; the general CPU usage is above normal, Viz Artist is used on the same machine, other databases run on the same machine, the network traffic is extensive, and so on. Also note that running a virus scanner on the Graphic Hub machine can decrease the performance of the database.
- The performance of the database depends upon the performance of the physical machine the database runs on. As system performance increases, so does the database performance. This is why it is highly recommended to use a server with high performance.
- The cluster solution is the only server setup with built-in backup. For all other system configurations, it is imperative that other backup procedures are manually applied. Note that backup operations can only be performed when the server is shut down.

### See Also

• Graphic Hub Installation Wizards

### 2.2.2 Graphic Hub Installation Wizards

You have the option of installing Graphic Hub Terminal as a service. To do so, make sure to perform the steps for custom installation indicated below.

This section contains the following procedures:

- To Install the Graphic Hub Terminal
- VizBoldGraphic Hub Custom Installation
- To Install the Graphic Hub Manager

### To Install the Graphic Hub Terminal

1. Double-click the **VizGraphicHub.x.x.msi** file.

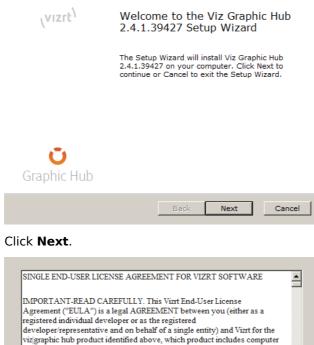

2.

| IMPORTANT-REAL                                                                                           | D CAREFULLY. T                          | his Vizrt End-Us              | er License                            |            |
|----------------------------------------------------------------------------------------------------|-----------------------------------------|-------------------------------|---------------------------------------|------------|
| Agreement ("EULA                                                                                         |                                         |                               | n you (either as a                    | a          |
| registered individua                                                                                     |                                         |                               |                                       |            |
| developer/represent                                                                                      |                                         |                               |                                       |            |
| viz graphic hub proc                                                                                     |                                         |                               |                                       |            |
| software and may in                                                                                      | clude associated r                      | nedia, printed m              | aterials, and "on                     | ıline"     |
|                                                                                                    |                                         |                               |                                       |            |
|                                                                                                    |                                         |                               |                                       |            |
| copying, or otherwi                                                                                      | se using the SOFT                       | WARE PRODU                    | CT, you agree to                      | be         |
| copying, or otherwi<br>bound by the terms                                                                | se using the SOFT<br>of this EULA. If y | WARE PRODU<br>ou do not agree | CT, you agree to<br>to the terms of t | be<br>this |
| copying, or otherwi<br>bound by the terms                                                                | se using the SOFT                       | WARE PRODU<br>ou do not agree | CT, you agree to<br>to the terms of t | be<br>this |
| copying, or otherwi<br>bound by the terms                                                                | se using the SOFT<br>of this EULA. If y | WARE PRODU<br>ou do not agree | CT, you agree to<br>to the terms of t | be<br>this |
| copying, or otherwi<br>bound by the terms                                                                | se using the SOFT<br>of this EULA. If y | WARE PRODU<br>ou do not agree | CT, you agree to<br>to the terms of t | be<br>this |
| or electronic docum<br>copying, or otherwi<br>bound by the terms<br>EULA theo DO NO<br>I accept the term | se using the SOFT<br>of this EULA. If y | WARE PRODU<br>ou do not agree | CT, you agree to<br>to the terms of t | be<br>this |

- 3. Read the agreement.
- 4. Check the I accept the terms in the Licence Agreement check box.
- 5. Click Next.
- Select a Graphic Hub mode (see <u>System Configurations</u>). 6.

| No Viz Graphic Hub dongle r      | equired:                                            |  |  |  |
|----------------------------------|-----------------------------------------------------|--|--|--|
| Viz GH Localhost                 | Single user mode, part of Viz Engine.               |  |  |  |
| C Viz GH 5/4 free                | Five concurrent Viz Graphic Hub connections.        |  |  |  |
| Viz Graphic Hub dongle required: |                                                     |  |  |  |
| C Viz GH Multiuser               | z GH Multiuser Multiuser mode, without replication. |  |  |  |
| C Viz GH Main Server             | Multiuser mode, primary replication server.         |  |  |  |
| C Viz GH Replication             | Multiuser mode, secondary replication server.       |  |  |  |
|                                  |                                                     |  |  |  |
|                                  |                                                     |  |  |  |
|                                  | Back Next Cancel                                    |  |  |  |

- 7. Click Next.
- 8. Select the Setup type:
  - Typical: (recommended option (unless a Graphic Hub mode that requires a Graphic Hub dongle has been selected, and/or you want to install Graphic Hub Terminal as a service.

• **Custom**: (advanced users only) Choose which programs to install and where they should be installed (see <u>VizBoldGraphic Hub Custom Installation</u>).

| Data path is C:\Program Files (x86)\Vizrt\VizGH 2.0\.                           |              |               |          |
|---------------------------------------------------------------------------------|--------------|---------------|----------|
| Typical<br>Installs the most common p<br>most users.                            | rogram featu | ires. Recomme | nded for |
| Custom<br>Allows users to choose whic<br>and where they will be insta<br>users. |              |               |          |
|                                                                                 | Back         | Next          | Cancel   |

- 9. Click Next.
- 10. Click Install.

| Click Install to begin the installation. Click Back to review or change any<br>of your installation settings. Click Cancel to exit the wizard. |      |         | ange any |
|----------------------------------------------------------------------------------------------------|------|---------|----------|
|                                                                                                    |      |         |          |
|                                                                                                    |      |         |          |
|                                                                                                    |      |         |          |
|                                                                                                    | Back | Install | Cancel   |

11. Click Finish.

#### **Graphic Hub Custom Installation**

| installed.                                                | Multiuser server package.                                                                                                    |
|-----------------------------------------------------------|----------------------------------------------------------------------------------------------------|
| Dongle driver     Viz Graphic Hub Star     Data directory | This feature requires 24MB on<br>your hard drive. It has 3 of 4<br>subfeatures selected. The<br>subfeatures require 40MB on<br>your hard drive. |
| Location: C:\Program Files (x86)\viz                      | rt\VizGH 2.0\ Browse                                                                                                    |
| Disk Usage Ba                                             | ack Next Cancel                                                                                                    |

- **Auto Start**: If it is not required for the Graphic Hub Terminal to start up automatically when the machine is started.
- **Dongle driver**: The Dongle driver option is selected by default if the selected mode requires it. Deselect it if required (if deselected, drivers can be updated through Windows).
- Viz Graphic Hub Startup Service: Install the Graphic Hub Terminal as a Service

**Note:** This option does not work on all operating systems; consult the release notes for details.

• Data Directory: Select a folder to be the data directory

#### To Install the Graphic Hub Manager

1. Double-click the VizGHManager.x.x.msi file.

| (vizit)                 | Welcome to the Vizrt Viz Graphic<br>Hub Manager 4.4.0.39427 Setup<br>Wizard                                                                                                    |  |  |  |
|-------------------------|----------------------------------------------------------------------------------------------------|--|--|--|
|                         | The Setup Wizard allows you to change the way<br>Vizrt Viz Graphic Hub Manager 4.4.0.39427<br>features are installed on your computer or to<br>remove it from your computer. Click Next to<br>continue or Cancel to exit the Setup Wizard. |  |  |  |
|                         |                                                                                                    |  |  |  |
| <b>Ö</b><br>Graphic Hub |                                                                                                    |  |  |  |
|                         | Back Next Cancel                                                                                                    |  |  |  |

2. Click Next.

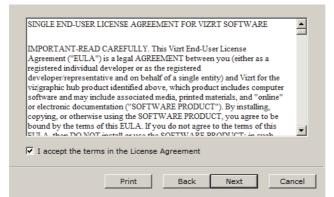

- 3. Read the agreement.
- 4. Check the I accept the terms in the Licence Agreement check box.
- 5. Click the **Next**.

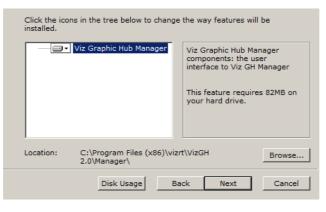

6. Click Next.

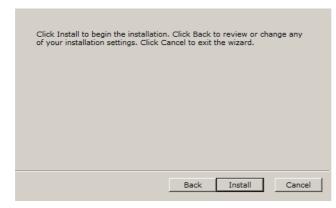

- 7. Click Install.
- 8. Click **Finish**.

### 2.3 Installation for Replication

Replications in Graphic Hub means that every transaction performed on the primary server is immediately mirrored on the replication server. In failover situations where the main server becomes unavailable, the system will automatically redirect all clients from the main server to the replication server.

A failover situation occurs when one of the servers become unavailable due to hardware failure, software errors, power loss, etc. A main server crash results in a failover situation, where the main server will switch to the replication server in realtime. A regular Viz Artist user will not detect the server switch. On the main server machine, the Graphic Hub Terminal GUI will show the *Cluster Not Connected* status, and if the e-mail functionality is enabled, one or more error e-mails will be sent.

Usually a Graphic Hub Server in a cluster configuration is running in real-time replication. In case of network overload, loss of another server in the cluster, or other serious system instabilities, Graphic Hub automatically switches to recovery mode. This means that one server buffers all necessary transactions, for example saving files. Then Graphic Hub deploys these files to the other server in the cluster when the resources are available again. After 15 seconds of no incoming transactions, Graphic Hub Server will switch to real-time replication again, and the data structure will be updated so that it is reflected on both servers. If clients were directed to another server than the primary during the down-time, the clients will be re-directed to the primary server again.

### 2.3.1 Important Before Installation

There are a few issues that must be taken into notice before uninstalling/installing a Graphic Hub solution.

 When upgrading Graphic Hub, make sure that there are no open transactions on either of the existing systems. To check this do the procedure <u>To Check There are no</u> <u>Open Transactions</u>.

**Note:** The Open Transactions setting is only available for servers in a cluster environment.

- In a cluster configuration, the Graphic Hub version number must be identical on the Main and Replication machines. Mixed versions of Graphic Hub are not supported.
   Failure to heed this can lead to serious system failure and data loss. See also <u>Cluster</u> <u>Timeout Settings for Graphic Hub Replication Server Mode</u>.
- Make sure that the data directories of the main and replication servers are unique, so that no other solutions share these directories.
- Do not use Windows Remote Desktop to install and/or work with Graphic Hub. Instead, use another remote tool, for example VNC.
- Make sure that no other applications on the server workstations can cause performance problems. Examples of situations when databases should not be installed; the general CPU usage is above normal, Viz Artist is used on the same machine, other databases run on the same machine, the network traffic is extensive, and so on. Also note that running a virus scanner on the Graphic Hub machine can decrease the performance of the database.
- The performance of the database depends upon the performance of the physical machine the database runs on. As system performance increases, so does the database performance. This is why it is highly recommended to use a server with high performance.

### To Check There are no Open Transactions

- 1. Open Graphic Hub Manager on both the machines (main and replication).
- 2. From the main menu, select *Tools -> Monitor Servers*.
- 3. Verify that Open Transactions are zero.
- 4. Remove the old version of Graphic Hub before reinstalling it.

### 2.3.2 Important Upgrade Information

Using the same content is essential. As such, the underlying data directory must be available on both hosts as well as the server. The data directory must be copied first, rather than two points accessing a single directory.

### 2.3.3 Install a Replication Server

To setup a Graphic Hub solution in replication mode, two separate workstations must be available. Special Graphic Hub dongles must be applied to each machine, otherwise the installation will not be successful. On one machine, the Main server will be installed and configured. On the other machine, the Replication server will be installed and configured.

Installation for replication consists of the following tasks:

- <u>To Install the Main Server</u>
- To Install the Replication Server
- <u>To Setup a Cluster Configuration in the Graphic Hub Terminal</u>
- Main/Replication Colors
- Test a Replication
- Detect and Solve Server Differences

### To Install the Main Server

- 1. Run the Graphic Hub install wizard, and then in the Welcome panel, click the **Next** button.
- 2. In the End-User License Agreement panel that opens, select the I accept the terms in the License Agreement check box.
- 3. Click the **Next** to proceed.
- 4. In the Choose Graphic Hub Mode panel that opens, select **GH Main Server**.
- 5. Click the **Next** to proceed.
- 6. In the Choose Setup Type panel that opens, select the **Custom** installation type.
- 7. In the Custom Setup panel that opens, select the **Data Directory** from the tree, and then click the **Browse** button.
- 8. From the Change Destination panel that opens, define the location of the data directory, and then click the **Ok** button.

**Note:** Make sure that the location of the data directory is unique, so that no other data directory is pointed to the same folder.

- 9. Back in the Custom Setup panel, click the **Next** button.
- 10. In the Ready to Install Graphic Hub panel that opens, click the **Install** button.

The setup wizard will then install Graphic Hub on the main machine, and Graphic Hub Terminal will automatically be launched.

#### To Install the Replication Server

- 1. Run the Graphic Hub install wizard, and then in the Welcome panel, click the **Next** button.
- 2. In the End-User License Agreement panel that opens, select the **I accept the terms in the License Agreement** check box.
- 3. Then click the **Next** button.
- 4. In the Choose Graphic Hub Mode panel that opens, select **GH Replication Server**.
- 5. Then click the **Next** button.
- 6. In the Choose Setup Type panel that opens, select the **Custom** installation type.
- 7. In the Custom Setup panel that opens, select the **Data Directory** from the tree, and then click the **Browse** button.
- 8. From the Change Destination panel that opens, define the location of the data directory, and then click the **Ok** button.

**Note:** Make sure that the location of the data directory is unique, so that no other data directory is pointed to the same folder.

- 9. Back in the Custom Setup panel, click the **Next** button.
- 10. In the Ready to Install Graphic Hub panel that opens, click the Install button.

The setup wizard will then install Graphic Hub on the replication machine, and Graphic Hub Terminal will automatically be launched.

Setup in Graphic Hub Terminal

### To Setup a Cluster Configuration in the Graphic Hub Terminal

- 1. In Graphic Hub Terminal on the main machine, make sure that the replication machine is defined as the **GH Replication Server Host**.
- 2. Verify that the server on the replication machine is defined as the **GH Replication Server Name**.

**Note:** For more information on user interface message color schemes, see <u>Main/Replication Colors</u>.

| Browse     |
|------------|
| Browce     |
| DIOWSCIII  |
|            |
| ✓ Search   |
| Autoconfig |
| •          |

- 3. If the system cannot detect the replication server automatically in the drop-down list, try clicking **Search** to locate it. If no replication server is found through the search, and Graphic Hub Terminal is running on the Replication machine, see <u>Troubleshooting</u>.
- 4. Double-check that the data directory is the same as the one defined in the installation wizard.

**Note:** If a previous Graphic Hub version has been installed on the machine before, the system will remember the old data directory and use this by default instead of the new one.

- 5. Select the Autostart Replication Server After Successful Start check box.
- 6. Next, click the **Autoconfig** button.

This will automatically configure the replication server so that it corresponds to the settings of the main server.

- 7. To save the changes on the main machine, click either the **Ok** or **Apply** button.
- 8. To check that the configuration has been auto-configured correctly on the replication machine, view the Graphic Hub Terminal settings on the replication machine.

The replication cluster is now ready to be started.

|   | Ū     |  |
|---|-------|--|
| [ | Start |  |

9. On the main machine, click the **Start** button.

**IMPORTANT!** Always make sure that the main server is started before the replication server.

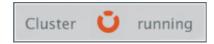

After a successful start on the main machine, the server on the replication machine should start automatically in replication system configuration. During startup, when only the main server is up and running, the status is Cluster Down. After a successful startup, the status is changed to **Cluster Running**, and the server/Naming Service icon turns orange. The label on the Start button also switches to Shutdown. Clicking the Shutdown button shuts down the server.

#### **Main/Replication Colors**

The labels related to the main/replication configuration in the Graphic Hub Terminal can be colored in various ways.

| Replication configuration       |               |   |            |
|---------------------------------|---------------|---|------------|
| Viz GH Replication Server host: | GHREPLICATION | * | Search     |
| Viz GH Replication Server name: | VizDbServer   | ~ | Autoconfig |

• **Green (Valid)** - Graphic Hub Terminal is ready to start Graphic Hub Server with the current cluster configuration.

| Replication configuration       |               |        |      |
|---------------------------------|---------------|--------|------|
| Viz GH Replication Server host: | GHREPLICATION | Searc  | :h   |
| Viz GH Replication Server name: | VizDbServer   | Autoco | nfig |

 Black (Incomplete Configuration) - One of the cluster machines has not selected the other machine as its dependant, so the current cluster configuration cannot be started. To verify the cluster configuration, click the Autoconfig button, or manually select the server on the dependant terminal. Always remember to click the Ok or Apply button in the main window to commit any changes.

| Replication configuration       |               | ٦          |
|---------------------------------|---------------|------------|
| Viz GH Replication Server host: | GHREPLICATION | Search     |
| Viz GH Replication Server name: | VizDbServer   | Autoconfig |

• **Red (Invalid)** - The main/replication server is already running in another cluster, so it is not possible to start the current configuration.

| Replication configuration       |               |            |
|---------------------------------|---------------|------------|
| Viz GH Replication Server host: | GHREPLICATION | Search     |
| Viz GH Replication Server name: | VizDbServer 🗸 | Autoconfig |

• Orange (Connected in Running Cluster) - A replication server is configured and running in the current cluster. The main server that is currently being configured is not running. It is possible to start and modify some of the parameters, but it is not possible to change for example the current server start up mode.

### 2.3.4 Test a Replication

This section describes how to check a running replication, including failover. It is strongly recommended that you test the replication in a production environment.

**IMPORTANT!** Before testing, make sure that no clients are working on any of the servers in the cluster. Also, verify that the Graphic Hub solution is a fresh setup a of a replication cluster, and that the data directories on both servers are empty.

### To Test a Replication

- 1. On the main machine, start Graphic Hub Manager, and log in as administrator.
- 2. On the replication machine, start Graphic Hub Manager, and log in as administrator.

**Note:** Only the administrator can modify the settings for the replication server.

| Name:                         | data                                 | _ |
|-------------------------------|--------------------------------------|---|
| Type:                         | Project                              |   |
| UUID:                         | 0780A609-A567-4C88-9C29448604D850A1  |   |
| Path:                         |                                      |   |
| Name:                         | data                                 |   |
| Owner:                        | Guest                                |   |
| Created at:                   | Tuesday, August 25, 2009 12:01:19 PM |   |
|                               |                                      |   |
|                               |                                      |   |
|                               |                                      |   |
|                               |                                      |   |
|                               |                                      |   |
|                               |                                      |   |
|                               |                                      |   |
|                               |                                      |   |
|                               |                                      |   |
|                               |                                      |   |
| Heerindete                    | Read Wite                            |   |
| User rights:<br>Group rights: | ✓ Read ✓ Write ✓ Read ✓ Write        |   |

3. Open the properties of the data directory on both machines (right-click the **data** folder, and then from the menu that appears, select **Properties**), and make sure that the UUIDs on both machines are identical. If they are not identical, shut down the servers, and then log in the two Graphic Hub Terminal applications, delete the data directories and restart the cluster with <u>Graphic Hub Main Server</u> first.

4.

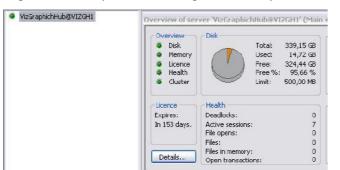

Logout from Graphic Hub Manager on the replication machine.

- 5. In Graphic Hub Manager on the main machine, from the main menu, select Tools -> Monitor Servers. Verify that the Health LED is green.
- 6. From the main menu, select View -> Messages (Chat).
- 7. Unplug the network cable on the main machine, and then wait for a few seconds. The main server should now automatically shut down to prevent data loss and corrupted configurations in the cluster environment.

Messages: <12.11.2008 12:23:34> [Viz GH Manager]: VizGraphichHub@VIZGH1' is down! Reconnected to replication server 'VizGraphichHub@VIZGH2'!

The Graphic Hub Manager chat panel should show that the main server is down and that the replication server has automatically taken over.

```
Servers and folders
3 - VizGraphichHub@VIZGH1(Admin)
      💼 data
```

The main server name in the <u>Servers and Folders Panel</u> should also be colored red.

- Plug the network cable in on the main machine again, and then start the main 8. server from the Graphic Hub Terminal.
- 9. If no users have been working with the system while the main server was down, proceed to the next step. Otherwise, wait a minute or two for the system to refresh.

The Graphic Hub Manager chat panel should now show that the main server is up and running again, and that the main server has automatically taken over as the primary server in the cluster.

<12.11.2008 12:23:34> [Vz GH Manager]: VzGraphichHub@VIZGH1' is down! Reconnected to replication server VzGraphichHub@VIZGH2'|
<12.11.2008 12:24:31> [Vz GH Manager]: VzGraphichHub@VIZGH1' is alive again! Reconnected back from replication server VzGraphichHub@VIZGH2'|

If the steps above have been carried through correctly, the cluster configuration has been tested sufficiently and is ready to work in a real production environment.

10. Query the Journal log for replication-related errors. See Query the Journal.

#### 2.3.5**Detect and Solve Server Differences**

When Graphic Hub is running in a cluster environment and switching from realtime replication to recovery mode, or the replication server has been performing a cluster rebuild, the data on the servers may differ. In such situations, Graphic Hub may not be able to perform an automatic rebuild.

#### To Detect and Solve Server Differences

- 1. Make sure that the replication and main servers are up and running.
- 2. On the main server machine, log in to Graphic Hub Manager.
- 3. On the replication server machine, log in to Graphic Hub Manager as administrator.
- 4. From the main menu, select *Server -> Differences*.

The Server Diff window is shown.

| pt ons                                          | Show options Diff all     | D iff selected |        |                    |           |                              |
|-------------------------------------------------|---------------------------|----------------|--------|--------------------|-----------|------------------------------|
| General<br>Server left: Carrigotaricoderis)     | His Folders Keywords Va   | ser settings   |        |                    |           |                              |
|                                                 | Name                      | Size /         | Type   | Notified at        | Nodifie 🗠 | Nene                         |
| Server right: (3-20-642(4dmin) 😪                | bachded mer27 02 fulles c | 0,00 KS        | TANK   | 15.5.2008 12:59:08 | Admin 🗌   | bachded mar 27 83 fullres c. |
| Show differences?                               | barner green              | 2,70.65        | SEOM   | 15.5.2008 14:08:11 | Admin     | missing!                     |
|                                                 | ards hals                 | 3,55 85        | 92041  | 15.5.2008 14:08:41 | Admin     | messing!                     |
| Those only missing?                             | FerrySHED                 | 4,35 KS        | 92041  | 15.5.2018 14:08:47 | Admin     | messang!                     |
|                                                 | 0315 wf2                  | 4,47 KB        | 2436E  | 15.5.2008 14:08:38 | Admin     | missing!                     |
| T les                                           | 0411 wf                   | 4,56 KB        | MAGE   | 15.5.2008 14:08:40 | Admin     | missing!                     |
| Tetres and bype 💀                               | 1101 of                   | 4,54 KB        | MAGE   | 15.5.2008 14:08:20 | Admin     | missing!                     |
| aliantes                                        | 6924_d1A                  | 4,76 KD        | DAMAGE | 15.5.2008 14:08:06 | Admin     | missing!                     |
| ✓ Ignore different size bacause of history mig? | streek                    | 4,00 KD        | JPANGE | 15.5.2000 14:00:00 | Admin     | missing!                     |
|                                                 | conn wé                   | 6.03 KD        | 101107 | 15.5.2000 Le-00-67 | 0 decin   | window                       |

5. In the Server Diff window, click the **Diff All** button.

This will scan all files on the selected servers.

- 6. Sort the entries on both servers by size (click the **Size** columns), and then delete all files with a size of 0.00 KB.
- 7. Click the **Diff All** button again.
- 8. Now sort the entries by type, and then select all entries of type **Scene**, where the row on the opposite side is labelled **missing**.

| Files    | Folders    | Keywords | Viz user settings |        |                    |         |          |   |
|----------|------------|----------|-------------------|--------|--------------------|---------|----------|---|
| Name     |            |          | Size              | Type   | Modified at        | Modifie | Name     | 1 |
| banner   | green      |          | 2,70 kB           | GEON   | 15.5.2008 14:08:11 | Admin   | missingl |   |
| circle_h | nole       |          | 3,55 KB           | GEOM   | 15.5.2008 DDC to   |         | missingl |   |
| ferry5h  | HIELU      |          | 4,35 KB           | GEOM   | 15.5.2008          |         | missingl |   |
| 0315_0   | w2         |          | 4,47 KB           | IMA/SE | 15.5.2008 Proper   | ties    | missingl |   |
| 0411_v   | wF         |          | 4,56 KB           | IMAGE  | 15.5.2008 (4105140 | Hamin   | missingl |   |
| 1101_v   | NÊ.        |          | 4,64 KB           | IMAGE  | 15.5.2008 14:08:20 | Admin   | missingl |   |
| 0924_0   | :f1A       |          | 4,76 KB           | IMAGE  | 15.5.2008 14:08:06 | Admin   | missingl |   |
| streak   |            |          | 4,80 KB           | IMAGE  | 15.5.2008 14:08:00 | Admin   | missingl |   |
| 0000_v   | wF         |          | 4,00 KD           | IMAGE  | 15.5.2000 14:00:47 | Admin   | missing  |   |
| 1123_    | ſ          |          | 4,85 KB           | TMAGE  | 15.5.2008 14:08:00 | Achain  | missingl |   |
| hulletn  | roof vesti | 1        | 4.93 KB           | IMAGE  | 15.5.2008 14:08:48 | Admin   | missing  |   |

- 9. Right-click the scene entries, and then from the menu that appears, select **DDC To**.
- 10. In the Deploy Direct Copy window that opens, click the **Continue** button.

For more information about the deploy feature, see  $\underline{\text{To Replicate on Multiple}}$  .

11. The <u>Action Log</u> for deploying files is activated. In the resulting window that opens, click the **Move** button.

| Summary                                                                              |                                                                                                    |               |          |            |
|--------------------------------------------------------------------------------------|----------------------------------------------------------------------------------------------------|---------------|----------|------------|
|                                                                                      | Destination path:                                                                                    |               |          | GHZ@GHZ    |
|                                                                                      | Available disk space on sei                                                                          | ver 'GH2@GH2  | <u>'</u> | 363,96 GE  |
|                                                                                      | Selected objects:                                                                                    | 161           | 49,08 MB | 0,00 KE    |
|                                                                                      | Referenced objects:                                                                                  | 0             | 0,00 KB  | 0,00 KE    |
|                                                                                      | All objects:                                                                                         | 161           | 49,08 MB | 0,00 KE    |
| Analysis                                                                             |                                                                                                    |               |          |            |
| 💼 🖪 banner_green (                                                                   | ŒOM - 2,70 KB)                                                                                       |               |          | ~          |
| 🗾 circle_hole (GEO                                                                   | М - 3,55 КВ)                                                                                         |               |          |            |
| 🚽 🗾 ferrySHIELD (GE                                                                  | EOM - 4,35 KB)                                                                                       |               |          |            |
| 🛛 🗾 0315_wf2 (IMA)                                                                   | ΞE - 4,47 KB)                                                                                        |               |          |            |
|                                                                                      | E - 4,56 KB)                                                                                         |               |          |            |
| - 🗾 1101_wf (IMAGI                                                                   | E - 4,64 KB)                                                                                         |               |          |            |
|                                                                                      |                                                                                                    |               |          |            |
| 🔣 0924_cf1A (IMA                                                                     | GE - 4,76 KB)                                                                                        |               |          |            |
| 0924_cf1A (IMA                                                                       |                                                                                                    |               |          | ~          |
| streak (IMAGE -                                                                      | 4,80 KB)                                                                                             |               |          | ~          |
| Infos, warnings & error                                                              | 4,80 KB)                                                                                             |               |          | •          |
| Infos, warnings & error                                                              | 4,80 KB)                                                                                             |               |          | •          |
| Infos, warnings & error                                                              | 4,80 KB)                                                                                             |               |          | <b>~</b>   |
| Infos, warnings & error                                                              | 4,80 KB)                                                                                             |               |          |            |
| Infos, warnings & error<br>Info: Analysis finished v                                 | 4,80 KB)<br>'s<br>vithout any warrings or errors!                                                    |               |          | 161 of 161 |
| Infos, warnings & error                                                              | 4,80 KB)<br>'s<br>vithout any warrings or errors!                                                    |               |          | 161 of 161 |
| Infos, warnings & error<br>Info: Analysis finished v                                 | 4,80 KB)<br>'s<br>vithout any warrings or errors!                                                    |               |          | 161 of 161 |
| Infos, warnings & error<br>Info: Analysis finished v                                 | 4,80 KB)<br>'s<br>vithout any warrings or errors!                                                    |               |          | 161 of 161 |
| Infos, warnings & error<br>Info: Analysis finished v                                 | 4,80 KB)<br>'s<br>vithout any warrings or errors!                                                    |               |          | 161 of 161 |
| Infos, warnings & error<br>Infos, warnings & error<br>Info: Analysis finished v      | 4,80 KB)<br>'s<br>vithout any warrings or errors!                                                    |               |          | 161 of 161 |
| streak (IMAGE -                                                                      | 4,80 KB)<br>s<br>without any warnings or errors!<br>s on the target server:                          |               |          | 161 of 161 |
| Step 4 - Analyzing object:<br>Options<br>Rebuild onginal structure                   | 4,80 KB)<br>s<br>without any warrings or errors!<br>s on the target server:                          | ced objects!) |          | 161 of 161 |
| Step 4 - Analyzing objects Options Rebuild original structure Overwrite existing obj | 4,80 KB) 's without any warrings or errors! s on the target server: ects? (Does not apply to referen | ced objects!) |          | 161 of 161 |
| Step 4 - Analyzing object:<br>Options<br>Rebuild onginal structure                   | 4,80 KB) 's without any warrings or errors! s on the target server: ects? (Does not apply to referen | ced objects1) |          | 161 of 161 |

The entries are deployed from one server to the other.

- 12. Repeat steps 7-10, and this time sort the entries by type **Geom**.
- 13. Repeat steps 8-10 for all other entry types.

# 2.4 Configure the Graphic Hub Terminal

This section contains information on the following topics:

- <u>Safe Mode</u>
- Running Graphic Hub as a Service
- <u>Network Card Selection</u>
- <u>Setting the Naming Service Hostname</u>
- <u>Server Port Selection</u>

## 2.4.1 Safe Mode

Launching Graphic Hub Terminal in safe mode is done if the database has crashed and needs to be restarted. Rebuilding the database in safe mode can take several hours, as much data may need to be reconstructed. The resulting Recovered directory cannot be seen in Viz Artist; only a system administrator can view it in the Graphic Hub Manager.

**Caution:** Do not use safe mode for valid data directories!

#### To prepare for database repair

- 1. Back up the current data directory.
- 2. Close all Graphic Hub Deploy Agent connections to the server.

- 3. Close all Graphic Hub Rest Agent connections to the server.
- 4. Make sure the instance is not part of a Graphic Hub Cluster environment.
- 5. Make sure you have the latest release of Graphic Hub installed.

#### To start Graphic Hub Terminal in safe mode

- Click Start -> Programs -> Vizrt -> Graphic Hub Terminal. The application launches.
- 2. From the main menu, click **Options**.

The Options window is shown.

| Az GH Terminal: General settings     |                        |                            |             | Wa GH Journal   | sattings                       |             |
|--------------------------------------|------------------------|----------------------------|-------------|-----------------|--------------------------------|-------------|
| Start mode<br>Server & Namingservice | Viz GH Server port:    |                            | Set Default | Journal levels  | Warnings                       | •           |
| Namingservice only                   | Search instances:      | 2 •                        | Set Default | Vz Gt Ternin    | d: E-mail settings             |             |
| Server only<br>Start in safe node    | Process priority:      | Normal                     | -           |                 |                                |             |
| Va GH Cluster settings               |                        |                            | · · · · ·   | E-mail server:  |                                | Set Default |
| Enable timeout settings              |                        |                            |             | From            | VizGHTerminal SPAL-7           | Test e-mail |
| Server to Clerc timeout (rec)1       | (ja                    | 2                          | Set Default | To:             |                                |             |
| Cluster timeout (sec/LD):            |                        | 300                        | Set Default |                 | after successful server start  |             |
| Cluster idle saftdifterk time (se    |                        | 15                         | Set Default | Viz GH Termina  | a: Journal backup settings     |             |
| to GH Terminal: connection set th    |                        |                            |             | 🗷 Eneble jour   |                                |             |
|                                      | et Default TOP port:   | 19395                      | Set Default | File:           | Eligh_data_directoriesigh_54fm | Browse      |
| ar pro                               | is percent             |                            |             | niemode:        | Open Truncate 👻                |             |
| lobel timeout SD 🔅                   | et Default in seconds: | 15                         | Set Default |                 |                                |             |
| te Git Terminal: Start & Shutdow     |                        |                            |             | ✓ Stew not fig. | tion beloanst                  |             |
| Est: Terminal after server shu       |                        |                            |             |                 |                                |             |
| Allow system logoff when ser-        |                        |                            |             |                 |                                |             |
| Windows shutckern when sen           |                        |                            |             |                 |                                |             |
| Automatically export a report        |                        | manufacture and the second | deser       |                 | OK                             | Carcel      |

3. Check the **Start in safe mode** check box, and click **OK**.

The safe mode startup console is shown.

| 🕰 C:\Program Files\vizrt\VizGH 2.0\VizDb.exe                                                                                                    | - [ |
|----------------------------------------------------------------------------------------------------|-----|
| *************                                                                                                    |     |
| € *<br>€ Please confirm SAFE MODE startup *                                                                                                    |     |
| -                                                                                                    |     |
| Please read the following comments carefully                                                                                                    |     |
| <ul> <li>&gt; Did you make a backup of this current data directory ?</li> <li>&gt; Are ALL Viz GH Deploy Agent connections closed to this server ?</li> <li>&gt; Are ALL Viz GH Rest Agent connections closed to this server ?</li> <li>&gt; Please ensure that this instance is not a part of a Uiz GH Cluster environment !</li> <li>&gt;&gt; Please ensure that this version (2.2.0) is the latest offical Uiz GA problem to reach the react of the server ?</li> <li>&gt;&gt; Do not use SAFE MODE for valid data directories !</li> </ul> |     |
| Ifter successful startup in SAFE MODE:                                                                                                    |     |
| instance as source server for rebuilding a new and empty<br>H Server only.<br>o copy the content always use Viz GH Manager (DDC).                                                                                                    |     |
| f the SAFE MODE start-up was not successful:                                                                                                    |     |
| 2) Remove all files - Except those in the subfolders 0 to F, VizDbTables<br>and VizdbRecover - from the data directory. 2) Start Viz Graphic Hub in SAFE MODE.                                                                                                    |     |
| ЮТЕ:                                                                                                    |     |
| ====<br>'his process can take several hours depending on the amount of data<br>'Sample: Amount of ~500.000 stored files ~1 day).<br>Io not cancel or close this instance during the recover process !                                                                                                    |     |
| Cancel the SAFE MODE start-up:                                                                                                    |     |
| close this window by pressing the [X] button in the window bar.                                                                                                    |     |
| Confirmation:                                                                                                    |     |
| """"""""""""""""""""""""""""""""""""""                                                                                                    |     |

4. If you have completed all instructions shown, enter <Y> and press <Enter>.

| Viz Graphic Hub: HORST7-PC@localhost on 19396                                                        |                                             |   |
|----------------------------------------------------------------------------------------------------|---------------------------------------------|---|
| <ul> <li>Please wait</li> <li>&lt; (Do not end or cancel the VizDb.exe)</li> </ul>                   | * nucees duning *                           |   |
| < this time)!                                                                                        | *                                           |   |
|                                                                                                    |                                             |   |
| loading GH indexes                                                                                   |                                             |   |
| oading TypeCollection                                                                                | 7 entries                                   |   |
| unsuccessful reconstructed: 0: enti                                                                  | ries                                        |   |
| successful reconstructed: 0: entr<br>                                                                | ries<br>2 entries                           |   |
| unsuccessful reconstructed: 0: enti                                                                  | ries                                        |   |
| successful reconstructed: 0: entr<br>Joading GroupCollection                                         | ries<br>2 entries                           |   |
| unsuccessful reconstructed: 0: enti                                                                  |                                             |   |
| successful reconstructed: 0: enti                                                                    |                                             |   |
| woading MainIndex                                                                                    | 4645 entries<br>ries                        | - |
| successful reconstructed: 4645: 6                                                                    | entries                                     |   |
| loading KeywordCollection                                                                            | 0 entries<br>ries                           |   |
| unsuccessful reconstructed: 0: entr<br>successful reconstructed: 0: entr                             | ries                                        |   |
| wading Type (48) Index<br>unsuccessful reconstructed: 0: enti                                        | 777 entries                                 |   |
| successful reconstructed: 0: enti                                                                    | ries                                        |   |
| wading Type (49) Index<br>unsuccessful reconstructed: 0: enti                                        | 2637 entries                                |   |
| successful reconstructed: 0: enti                                                                    | ries                                        |   |
| woading Type (50) Index<br>unsuccessful reconstructed: 0: enti                                       | 275 entries                                 |   |
| successful reconstructed: 0: enti                                                                    |                                             |   |
| Loading Type (51) Index<br>unsuccessful reconstructed: 0: enti                                       | 233 entries                                 |   |
| successful reconstructed: 0: enti                                                                    | ries                                        |   |
| Loading Type (148) Index                                                                             | 156 entries                                 |   |
| unsuccessful reconstructed: 0: enti<br>successful reconstructed: 0: enti                             | ries                                        |   |
| Joading FileObjectCollection                                                                         | 5 entries                                   |   |
| Search for missing type index entries.<br>Loading Type (47) Index<br>47 File type index (re)builded. | (empty/created)                             |   |
| 7 File type index (re)builded.<br>7 Object type index (re)builded.                                   |                                             |   |
| wading Type (195) Index                                                                              | (empty/created)                             |   |
| .95 File type index (re)builded.                                                                     |                                             |   |
| .95 Object type index (re)builded.<br>Joading Type (212) Index                                       | (empty/created)                             |   |
| 12 File type index (re)builded.                                                                      |                                             |   |
| 12 Object type index (re)builded.<br>Joading Type (167) Index                                        | (empty/created)                             |   |
| .67 File type index (re)builded.                                                                     |                                             |   |
| .67 Object type index (re)builded.<br>  Missing type index entries found and                         | d rebuilded.                                |   |
| nalize data sub directory:0<br>processed files : 248                                                 | [Files found] : 248                         |   |
| nalize data sub directory:\1                                                                         | [ALL Restored] : 248<br>[Files found] : 278 |   |
| processed files : 278                                                                                | [ALL Restored] : 278                        |   |
| nalize data sub directory:\2<br>processed files : 250                                                | [Files found] : 250<br>[ALL Restored] : 250 |   |
| nalize data sub directory:\3<br>processed files : 256                                                | [Files found] : 256                         |   |
| Inalize data sub directory:\4                                                                        | [ALL Restored] : 256<br>[Files found] : 248 |   |
| nalize data sub directory:\4<br>processed files : 248                                                | [ALL Restored] : 248                        |   |
| Inalize data sub directory:\5<br>processed files : 272                                               | [Files found] : 272<br>[ALL Restored] : 272 |   |
| nalize data sub directory:6<br>processed files : 230                                                 | [Files found] : 230                         |   |
| processed files : 230<br>Inalize_data_sub_directory:7                                                | [ALL Restored] : 230<br>[Files found] : 262 |   |
| 3F24F3006A26046A2089708F78E33E6.vdb                                                                  |                                             |   |

The rebuild process begins. Depending on the size of the database, this may take several hours. During the rebuild process, the following console window is shown.

| _                                                                                                    | ıb: VizDbServer@lo                                                                                                    |                                                                                                    |                          |                       | _ |  |
|----------------------------------------------------------------------------------------------------|----------------------------------------------------------------------------------------------------|----------------------------------------------------------------------------------------------------|--------------------------|-----------------------|---|--|
|                                                                                                    | *****                                                                                                    |                                                                                                    |                          | <del></del>           |   |  |
| • • • • • • • • • • • • • • • • • • •                                                                                                    |                                                                                                    | CIAL VERSI                                                                                               | ON 111                   |                       |   |  |
|                                                                                                    | Server is up an<br>!!!! SAFE MO                                                                                                    | nd running<br>ODE !!!!                                                                                   |                          | *                     |   |  |
|                                                                                                    | ****                                                                                                    |                                                                                                    |                          | <del>occes</del>      |   |  |
| oftware                                                                                                    | : Viz Graphic                                                                                                    | - Hub yessi                                                                                              | 00 2 2 0                 |                       |   |  |
| icensed for                                                                                                    | : 5/4 free (                                                                                                    | five concur                                                                                              | rend TCPIP               | connections)          |   |  |
| ata location                                                                                                    | : C:\GH_Trasl                                                                                                    | hN                                                                                                    |                          |                       |   |  |
| tarted at                                                                                                    | : Thu Apr 29                                                                                                    | 10:33:49 2                                                                                               | 010                      |                       |   |  |
| ervername                                                                                                    | : VizDbŠerven                                                                                                    |                                                                                                    |                          |                       |   |  |
| ast log infor                                                                                                    | nation                                                                                                    |                                                                                                    |                          |                       |   |  |
|                                                                                                    |                                                                                                    |                                                                                                    |                          |                       |   |  |
|                                                                                                    |                                                                                                    |                                                                                                    |                          |                       |   |  |
|                                                                                                    |                                                                                                    |                                                                                                    |                          |                       |   |  |
|                                                                                                    |                                                                                                    |                                                                                                    |                          |                       |   |  |
|                                                                                                    |                                                                                                    |                                                                                                    |                          |                       |   |  |
|                                                                                                    |                                                                                                    |                                                                                                    |                          |                       |   |  |
|                                                                                                    |                                                                                                    |                                                                                                    |                          |                       |   |  |
|                                                                                                    |                                                                                                    |                                                                                                    |                          |                       |   |  |
|                                                                                                    |                                                                                                    |                                                                                                    |                          |                       |   |  |
|                                                                                                    |                                                                                                    |                                                                                                    |                          |                       |   |  |
|                                                                                                    |                                                                                                    |                                                                                                    |                          |                       |   |  |
|                                                                                                    |                                                                                                    |                                                                                                    |                          |                       |   |  |
|                                                                                                    |                                                                                                    |                                                                                                    |                          |                       |   |  |
|                                                                                                    |                                                                                                    |                                                                                                    |                          |                       |   |  |
|                                                                                                    |                                                                                                    |                                                                                                    |                          |                       |   |  |
|                                                                                                    |                                                                                                    |                                                                                                    |                          |                       |   |  |
| elf-Monitoring                                                                                                    | -Status: Runn:                                                                                                    | ing UERIFIE                                                                                              | D since 2 :              | =====<br>inspections! |   |  |
| elf-Monitoring<br>last self-ins                                                                                                    |                                                                                                    | ing VERIFIE<br>Apr 29 10:3                                                                               | D since 2 :              |                       |   |  |
| elf-Monitoring<br>last self-insp<br>====================================                                                                                                    | g-Status: Runn:<br>pection : Thu f                                                                                                    | ing VERIFIE<br>Apr 29 10:3                                                                               | D since 2 :<br>4:02 2010 |                       |   |  |
| elf-Monitoring<br>last self-insj<br>====================================                                                                                                    | g-Status: Runn:<br>pection : Thu f                                                                                                    | ing UERIFIE<br>Apr 29 10:3<br>                                                                           | D since 2 :<br>4:02 2010 |                       |   |  |
| elf-Monitoring<br>last self-ins;<br>====================================                                                                                                    | g-Status: Runn:<br>pection : Thu (<br>ction                                                                                                    | ing UERIFIE<br>Apr 29 10:3<br>                                                                           | D since 2 :<br>4:02 2010 |                       |   |  |
| elf-Monitoring<br>last self-ins<br>SessionColled<br>VAdmin<br>USessionColled<br>ULicense<br>UFileGuard                                                                                                    | g—Status: Runn;<br>pection : Thu f                                                                                                    | ing VERIFIE<br>Apr 29 10:3<br>                                                                           | D since 2 :<br>4:02 2010 |                       |   |  |
| elf-Monitoring<br>last self-insj<br>WAdmin.<br>USessionColled<br>ULicense<br>UFileGuard                                                                                                    | g—Status: Runn:<br>pection : Thu f                                                                                                    | ing VERIFIE<br>Apr 29 10:3<br>OK<br>OK<br>OK<br>OK<br>OK<br>OK                                           | D since 2 :<br>4:02 2010 |                       |   |  |
| elf-Monitoring<br>last self-insj<br>UAdmin<br>USessionColleu<br>ULicense<br>UFileGuard<br>UException                                                                                                    | y-Status: Runn<br>pection : Thu (<br>tion                                                                                                    | ing UERIFIE<br>Apr 29 10:3<br>0K<br>0K<br>0K<br>0K<br>0K<br>0K<br>0K<br>0K                               | D since 2 :<br>4:02 2010 |                       |   |  |
| elf-Monitoring<br>last self-ins;<br>====================================                                                                                                    | y-Status: Runn<br>pection : Thu (<br>                                                                                                    | ing UERIFIF<br>Apr 29 10:3<br>OK<br>OK<br>OK<br>OK<br>OK<br>OK<br>OK                                     | D since 2 :<br>4:02 2010 |                       |   |  |
| elf-Monitoring<br>last self-ins;<br>                                                                                                    | y-Status: Runn<br>pection : Thu (<br>tion<br>tion<br>etion<br>etion                                                                                                    | ing UERIFIE<br>Apr 29 10:3<br>0K<br>0K<br>0K<br>0K<br>0K<br>0K<br>0K<br>0K                               | D since 2 :<br>4:02 2010 |                       |   |  |
| elf-Monitoring<br>last self-ins;<br>====================================                                                                                                    | g-Status: Runn<br>pection : Thu f<br>tion.<br>tion.<br>ection.<br>tion.<br>tion.                                                                                                    | ing UERIFIE<br>Apr 29 10:3<br>0K<br>0K<br>0K<br>0K<br>0K<br>0K<br>0K<br>0K<br>0K<br>0K                   | D since 2 :<br>4:02 2010 |                       |   |  |
| elf-Monitoring<br>last self-ins;<br>URdmin                                                                                                    | g-Status: Runn<br>pection : Thu (<br>stion<br>stion<br>stion<br>section<br>tion<br>tion                                                                                                    | ing UERIFIE<br>Apr 29 10:3<br>OK<br>OK<br>OK<br>OK<br>OK<br>OK<br>OK<br>OK<br>OK<br>OK<br>OK             | D since 2 :<br>4:02 2010 |                       |   |  |
| elf-Monitoring<br>last self-ins)<br>VBdmin<br>USessionColle<br>UE:cense.<br>UF:leGuard<br>UE:ception<br>UE:ception<br>UKeywordColle<br>UTreeNodeColle<br>UJournalColle<br>USearchColleci<br>USearchColleci                                                                                                    | g-Status: Runn<br>pection : Thu f<br>                                                                                                    | ing UERIFIE<br>Apr 29 10:3<br>0K<br>0K<br>0K<br>0K<br>0K<br>0K<br>0K<br>0K<br>0K<br>0K<br>0K<br>0K       | D since 2 :<br>4:02 2010 |                       |   |  |
| elf-Monitoring<br>last self-ins;<br>VBdmin<br>VSessionColled<br>ULicense<br>UFileGuard<br>UException<br>UKeywordColled<br>UFoelMeColled<br>USearchCollect<br>USearchCollect<br>USearchColled<br>USearchColled                                                                                                    | g-Status: Runn<br>pection : Thu f<br>                                                                                                    | ing UERIFIE<br>Apr 29 10:3<br>0K<br>0K<br>0K<br>0K<br>0K<br>0K<br>0K<br>0K<br>0K<br>0K<br>0K<br>0K       | D since 2 :<br>4:02 2010 |                       |   |  |
| elf-Monitoring<br>last self-ins;<br>URAMIN                                                                                                    | g-Status: Runn<br>pection : Thu f<br>                                                                                                    | ing UERIFIE<br>Apr 29 10:3<br>0K<br>0K<br>0K<br>0K<br>0K<br>0K<br>0K<br>0K<br>0K<br>0K<br>0K<br>0K<br>0K | D since 2 :<br>4:02 2010 |                       |   |  |
| elf-Monitoring<br>last self-ins;<br>VBdmin                                                                                                    | g-Status: Runn<br>pection : Thu (<br>stion<br>stion<br>stion<br>tion<br>tion<br>tion<br>tion<br>tion<br>on                                                                                                    | ing UERIFIE<br>Apr 29 10:3<br>0K<br>0K<br>0K<br>0K<br>0K<br>0K<br>0K<br>0K<br>0K<br>0K<br>0K<br>0K<br>0K | D since 2 :<br>4:02 2010 |                       |   |  |
| elf-Monitoring<br>last self-ins;<br>VRdmin<br>VSessionColle<br>WEsseionColle<br>UFileGuard<br>VException<br>UException<br>UFocollec<br>UFocolde<br>Collect<br>USearchCollect<br>USearchCollect<br>UDeployCollect<br>UDeployCollect<br>UBSessionCol                                                                                                    | g-Status: Runn<br>pection : Thu f<br>tion.<br>sction.<br>sction.<br>tion.<br>tion.<br>tion.<br>tion.<br>tion.<br>bion.<br>b | ing UERIFIE<br>Apr 29 10:3<br>0K<br>0K<br>0K<br>0K<br>0K<br>0K<br>0K<br>0K<br>0K<br>0K<br>0K<br>0K<br>0K | D since 2 :<br>4:02 2010 |                       |   |  |
| elf-Monitoring<br>last self-ins;<br>VBdmin                                                                                                    | g-Status: Runn<br>pection : Thu f<br>stion<br>stion<br>stion<br>tion<br>tion<br>tion<br>con<br>tion<br>tion<br>tion<br>tion<br>tion<br>tion<br>tion<br>ti                                                                                                    | ing UERIFIE<br>Apr 29 10:3<br>0K<br>0K<br>0K<br>0K<br>0K<br>0K<br>0K<br>0K<br>0K<br>0K<br>0K<br>0K<br>0K | D since 2 :<br>4:02 2010 |                       |   |  |
| elf-Monitoring<br>last self-ins)<br>VBdmin<br>VBcssionColled<br>UDicense<br>VException<br>VException<br>VException<br>VException<br>VErveModeColled<br>USearchCollect<br>USearchCollect<br>USearchCollect<br>USearchCollect<br>UBeployCollect<br>UDeployCollect<br>UUBECssionCol<br>UBESessionCol                                                                                                    | g-Status: Runn<br>pection : Thu f<br>                                                                                                    | ing UERIFIE<br>apr 29 10:3<br>0K<br>0K<br>0K<br>0K<br>0K<br>0K<br>0K<br>0K<br>0K<br>0K                   | D since 2 :<br>4:02 2010 |                       |   |  |
| elf-Monitoring<br>last self-ins;<br>VBdmin<br>VSessionCollec<br>ULicense<br>UFileGuard<br>UKeywordCollec<br>UFolderCollect<br>USearchCollect<br>USearchCollect<br>USearchGuard.<br>UTreeNodeInde;<br>UDerbogCollect<br>UBescollect<br>UBescollect<br>UBessionColl<br>UMessageCollect<br>UDesloySession                                                                                                    | g-Status: Runn<br>pection : Thu f<br>section<br>tion<br>tion<br>tion<br>tion<br>con<br>con<br>pr<br>lection<br>tion<br>tion<br>con<br>lection<br>tion<br>con<br>lection<br>tion<br>con<br>lection<br>tion<br>con<br>con                                                                                                    | ing UERIFIE<br>Apr 29 10:3<br>OK<br>OK<br>OK<br>OK<br>OK<br>OK<br>OK<br>OK<br>OK<br>OK<br>OK<br>OK<br>OK | D since 2 :<br>4:02 2010 |                       |   |  |
| elf-Monitoring<br>last self-ins;<br>VBdmin<br>USessionColled<br>USessionColled<br>UFileGuard<br>UException<br>UException<br>UKeywordColled<br>UTreeNodeColled<br>USearchCollecti<br>USearchCollecti<br>UDeplogCollect<br>UUpeplogCollect<br>UUpescionCollecti<br>UDBSessionCol<br>UBSessionCollecti<br>UDBSessionCollecti<br>UDBSessionCollecti<br>UDBSessionCollecti<br>UDBSessionCollecti<br>UDBSessionCollecti<br>UBeplogSession<br>UFileObjectCo | g-Status: Runn<br>pection : Thu f<br>                                                                                                    | ing UERIFIE<br>apr 29 10:3<br>0K<br>0K<br>0K<br>0K<br>0K<br>0K<br>0K<br>0K<br>0K<br>0K                   | D since 2 :<br>4:02 2010 |                       |   |  |
| elf-Monitoring<br>last self-ins;<br>VBAdmin                                                                                                    | g-Status: Runn<br>pection : Thu f<br>                                                                                                    | ing UERIFIE<br>Apr 29 10:3<br>0K<br>0K<br>0K<br>0K<br>0K<br>0K<br>0K<br>0K<br>0K<br>0K<br>0K<br>0K<br>0K | D since 2 :<br>4:02 2010 |                       |   |  |
| elf-Monitoring<br>last self-ins;<br>VBdmin<br>USessionColled<br>USessionColled<br>UFileGuard<br>UException<br>UException<br>UKeywordColled<br>UTreeNodeColled<br>USearchCollect;<br>USearchCollect;<br>UDeployCollect<br>UUserCollecti<br>UDeployCollect<br>UUserCollect;<br>UBescollecti<br>UBescollecti<br>UBescollecti<br>UFileObjectCo.                                                                                                    | g-Status: Runn<br>pection : Thu f<br>                                                                                                    | ing UERIFIE<br>apr 29 10:3<br>0K<br>0K<br>0K<br>0K<br>0K<br>0K<br>0K<br>0K<br>0K<br>0K                   | D since 2 :<br>4:02 2010 |                       |   |  |
| elf-Monitoring<br>last self-ins;<br>VBAdmin                                                                                                    | g-Status: Runn<br>pection : Thu f<br>tion                                                                                                    | ing UERIFIE<br>apr 29 10:3<br>0K<br>0K<br>0K<br>0K<br>0K<br>0K<br>0K<br>0K<br>0K<br>0K                   | D since 2 :<br>4:02 2010 |                       |   |  |
| elf-Monitoring<br>last self-ins;<br>VBAdmin                                                                                                    | g-Status: Runn<br>pection : Thu f<br>                                                                                                    | ing UERIFIE<br>apr 29 10:3<br>0K<br>0K<br>0K<br>0K<br>0K<br>0K<br>0K<br>0K<br>0K<br>0K                   | D since 2 :<br>4:02 2010 |                       |   |  |
| elf-Monitoring<br>last self-ins;<br>VB(dmin                                                                                                    | g-Status: Runn<br>pection : Thu f<br>                                                                                                    | ing UERIFIE<br>Apr 29 10:3<br>OK<br>OK<br>OK<br>OK<br>OK<br>OK<br>OK<br>OK<br>OK<br>OK<br>OK<br>OK<br>OK | D since 2 :<br>4:02 2010 |                       |   |  |
| elf-Monitoring<br>last self-ins;<br>VB(dmin                                                                                                    | g-Status: Runn:<br>pection : Thu f<br>                                                                                                    | ing UERIFIE<br>apr 29 10:3<br>0K<br>0K<br>0K<br>0K<br>0K<br>0K<br>0K<br>0K<br>0K<br>0K                   | D since 2 :<br>4:02 2010 |                       |   |  |
| elf-Monitoring<br>last self-ins;<br>VRAdmin                                                                                                    | g-Status: Runn<br>pection : Thu f<br>                                                                                                    | ing UERIFIE<br>apr 29 10:3<br>0K<br>0K<br>0K<br>0K<br>0K<br>0K<br>0K<br>0K<br>0K<br>0K                   | D since 2 :<br>4:02 2010 |                       |   |  |
| elf-Monitoring<br>last self-ins;<br>URAdmin                                                                                                    | g-Status: Runn:<br>pection : Thu f<br>                                                                                                    | ing UERIFIE<br>apr 29 10:3<br>0K<br>0K<br>0K<br>0K<br>0K<br>0K<br>0K<br>0K<br>0K<br>0K                   | D since 2 :<br>4:02 2010 |                       |   |  |

If successful, the console window will end up as follows.

Once you open the Graphic Hub Manager after starting the Graphic Hub Terminal in safe mode, there is a 'recovered' folder. It is structured in such as way as to make clear

when changes were made, by showing a folder named for the month and year of last modification.

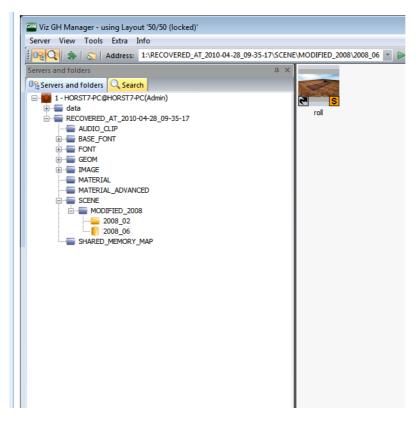

You know your database was successfully restored when:

- 1. In the red console window, you see that the server is up and running.
- 2. In the Reports, you see that the file have been processed.
- 3. You can view your files in the Graphic Hub Manager.

**IMPORTANT!** Do not use this instance in a production environment. Safe mode is only to restore a database. This instance can now serve as a source for rebuilding an empty destination database through the DDC functionality in <u>Direct Deploy</u> <u>Copy</u>.

# 2.4.2 Running Graphic Hub as a Service

Graphic Hub Service Starter is a service which starts and restarts Graphic Hub Terminal on boot up. Graphic Hub Terminal is able to start and restart the Graphic Hub Server as well.

**IMPORTANT!** Stopping the Graphic Hub Service Starters from the Services panel will automatically shut down Graphic Hub Terminal. This can lead to corrupted data on Graphic Hub Server if it is running at the time. Make sure Graphic Hub Terminal has been shut down first.

#### What Graphic Hub Service Starter Can Do

Running Graphic Hub as a service will help you to:

- Start and use Graphic Hub Server before the login of any user
- Windows Remote Desktop sessions
- Switch between different Windows user accounts.

#### What Graphic Hub Service Starter Cannot Do

All "native" service operations are not be possible for Graphic Hub Server:

- Configuring Graphic Hub Server as a service
- Stop/pause/resume Graphic Hub Server
- Restart Graphic Hub Server if not running but Graphic Hub Terminal is running

#### To Run Graphic Hub as a Service

- 1. Select the option to run Graphic Hub as a service during the installation process, as it requires a custom installation (see <u>Graphic Hub Installation Wizards</u>).
- 2. Enable the following Options Menu:

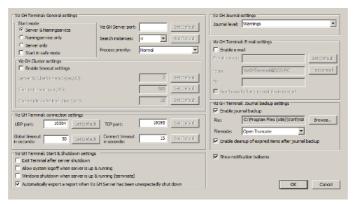

- Allow system logoff when server is up & running
- Exit Terminal after server shutdown

**IMPORTANT!** Enabling the options above can lead to corrupted data in Graphic Hub Server if the server is not shut down properly from the application.

3. Click **OK**.

| Wiz GH Terminal<br>Options Refresh Backup Report |                                                                                                    |                                                                             |
|--------------------------------------------------|----------------------------------------------------------------------------------------------------|-----------------------------------------------------------------------------|
| Viz Graphic Hub                                  | Viz GH Namingservice<br>The Namingservice will be started w<br>Hostname:<br>Advanced?<br>Set defaults<br>Timeout resp.:<br>Check frequency: | ANDRE Port to be used: 19396                                                |
| Main Server                                      | Viz GH Server<br>The Server will be started with the<br>Network interface/mapping:<br>Server:                                               | parameters shown below:<br>All Network cards used<br>VizDbServer            |
| Ŭ                                                | Data directory:                                                                                                    | C:\VizGHData\ Browse                                                        |
|                                                  | Replication configuration                                                                                                    | Search                                                                      |
| Start                                            | Viz GH Replication Server host:                                                                                                    |                                                                             |
| Viz GH Localhost                                 | Viz GH Replication Server name:                                                                                                    | Autoconfig                                                                  |
| Viz GH 5/4 Free                                  | Autostart Replicationserver after                                                                                                    | ar successful start?                                                        |
| Viz GH Multiuser                                 |                                                                                                    | is succession scare;<br>is will decrease free disk-space on you hard disk!) |
| Viz GH Main Server                               | Show console window? Automatically start on boot?                                                                                           |                                                                             |
| Viz GH Replication Server                        | Compacent start of boots                                                                                                    | OK Cancel Apply                                                             |

4. Expand the Server Configuration panel and enable the following server options:

- Autostart on boot
- Autostart replication server after successful start (on main server machine)
- 5. Click **OK**.
- 6. Click Start.

## See Also

Running Terminal as a Service Troubleshooting

# 2.4.3 Network Card Selection

If you leave the default as set at installation, the Graphic Hub will connect to all available network cards. However, in every connection mode you have the opportunity to manually select the network card.

#### To Manually Select the Network Card

1. Open Graphic Hub Terminal.

2. Select your system configuration and click the arrows beside it to open the settings window.

| 🔤 Viz GH Terminal             |                                                                                                 |                                                                         |         |
|-------------------------------|-------------------------------------------------------------------------------------------------|-------------------------------------------------------------------------|---------|
| Options Refresh Backup Report |                                                                                                 |                                                                         |         |
| Viz Graphic Hub               | Viz GH Namingservice<br>The Namingservice will be started wi<br>Hostname:                       | th the parameters shown below:           ANDRE         Port to be used: | 19396   |
| 5/4 Free                      | Viz GH Server<br>The Server will be started with the p<br>Network interface/mapping:<br>Server: | arameters shown below:<br>All Network cards used<br>VizDbServer         | Network |
| Ū                             | Data directory:                                                                                 | C:\Copy of VizGHData\                                                   | Browse  |
| Start<br>Viz GH Localhost     |                                                                                                 |                                                                         |         |
| Viz GH 5/4 Free               |                                                                                                 |                                                                         |         |
| Viz GH Multiuser              | Log server state? (Note: Log file:                                                              | s will decrease free disk-space on you hard disk!)                      |         |
| Viz GH Main Server            | Automatically start on boot?                                                                    |                                                                         |         |
| Viz GH Replication Server     |                                                                                                 | OK Cancel                                                               | Apply   |

3. Click the **Network** button.

| 🎯 Viz GH Terminal - Netw     | vork Mapping                                                                                                    | X      |
|------------------------------|----------------------------------------------------------------------------------------------------|--------|
|                              | Network Interface by IP Address                                                                                                    |        |
| 🔲 Use all Network Interfaces | 0.0.0.0 (phion Virtual Adapter (VPN) - Teefer2 Miniport )                                                                                                    | ~      |
|                              | 0.0.0.0 (phion Virtual Adapter (VPN) - Teefer2 Miniport )<br>0.0.0.0 (Bluetooth LAN Access Server Driver - Teefer2 Miniport )<br>0.0.0.0 (Intel(R) 82567LM Gigabit Network Connection - Teefer | r2 Min |
|                              | OK Can                                                                                                    | el     |

- 4. Un-check **Use all network interfaces**.
- 5. From the drop down box, select one of the network cards available on your computer.

**Tip:** Always choose the fastest network card available. Virtual connections tend to be the slowest.

- 6. In the Network Mapping window, click **OK**.
- 7. In the settings window, click **OK**.

# 2.4.4 Setting the Naming Service Hostname

This is only required when working in <u>Graphic Hub Main Server</u> mode. The exact procedure to follow depends on, and is explained in <u>Graphic Hub Network</u> <u>Configurations</u>.

# 2.4.5 Server Port Selection

If you leave the default as set at installation, the Graphic Hub will connect to all available server port. However, in every connection mode you have the opportunity to manually select the server port. This may be necessary depending on your firewall configuration.

#### To Manually Select the Server Port

- 1. Open Graphic Hub Terminal.
- 2. In the main menu, click **Options**.

| Start node                                            |                  |              | Ma GH Server port:             |        | Set Default | Journal level: | Warnings                                            | *           |
|-------------------------------------------------------|------------------|--------------|--------------------------------|--------|-------------|----------------|-----------------------------------------------------|-------------|
| 🖲 Server & Na                                         | mingservice      |              | As on parver parts             |        | Set Default |                |                                                     | ,           |
| Namingservi                                           | ce only          |              | Search instances:              | 2 •    | Set Default | Viz GH Termina | al: E-mail settings                                 |             |
| <ul> <li>Server only</li> <li>Rent in sefe</li> </ul> | main             |              | Process priority:              | Normal | *           | 📝 Enable e-m   | el .                                                |             |
| Va GH Cluster s                                       |                  |              |                                |        |             | E-mail server: |                                                     | Set Default |
| Enable time:                                          | -                |              |                                |        |             | From:          | WrSHTerminal@NAL-7                                  | Text e-mail |
|                                                       | -<br>Itmen it fo | e/mb         |                                | 2      | Set Default |                | ACCILICATION AND AND AND AND AND AND AND AND AND AN | 1000.0-113  |
|                                                       |                  |              |                                | 300    | Set Default | To:            |                                                     |             |
| Cluster timeput                                       | Ge0(0.0):        |              |                                | 0.2    | SECONDATION | 🔄 Send e-mai   | l after successful server start                     |             |
| Cluster (die solt                                     | shibask time     | : (acc):     |                                | 15     | Set Default | Ve GH Termine  | il: Dournal backup settings                         |             |
| dz GH Terminal: «                                     |                  | athin or     |                                |        |             | 📝 Enable jour  | malibackup                                          |             |
|                                                       | 19394            |              |                                | 19295  | Set Default | Fic:           | Erigh_data_directoriesigh_54                        | fr Erowse   |
| IDP pert:                                             | 19397            | Set Default  | TCP port:                      |        | Set before  | Fierrode:      | Open Truncate                                       | -           |
| istal timeout                                         | 30               | Set Default  | Connect timeaut<br>in seconds: | 15     | Set Default |                | solution treatment                                  | -           |
| tz GH Terminal: S                                     | hash D. Civ. 4   | daun antinar |                                |        |             | ✓Sovetic       | tion balloons!                                      |             |
| Exit Terminal 2                                       |                  |              |                                |        |             |                |                                                     |             |
| Alow system i                                         |                  |              | number -                       |        |             |                |                                                     |             |
|                                                       |                  |              | running (terminate)            |        |             |                |                                                     |             |

3. Enter the Server Port number in the requisite field.

.....

**Tip:** Make sure that this port will not be used by any other application.

4. Click **OK**.

# 2.5 Start a Graphic Hub

**IMPORTANT!** When starting Graphic Hub in a cluster configuration, ALWAYS start the main server first.

#### To Start a Graphic Hub

1. Click Start -> All Programs -> Vizrt -> Graphic Hub -> Graphic Hub Terminal.

2. Click Start.

| Options <u>R</u> efresh <u>B</u> ackup Report |
|-----------------------------------------------|
| Viz Graphic Hub                               |
| Ŭ                                             |
| Start                                         |
| Viz GH Localhost                              |
| Viz GH 5/4 Free >>                            |
| Viz GH Multiuser                              |
| Viz GH Main Server                            |
| Viz GH Replication Server                     |

# 2.6 Start the Graphic Hub Manager

Before the Graphic Hub Manager is started make sure that the Graphic Hub is started first (see <u>Start a Graphic Hub</u>).

**Note:** When in a multiuser environment, choose any up and running Graphic Hub instance in the Network.

This section contains information on the following topics:

- Start Up with a Single Server Login
- <u>Start Up with a Multiple Server Login</u>
- <u>Replication Server Login</u>
- <u>Auto Login</u>
- <u>Shut Down a Server</u>
- Logout

# 2.6.1 Start Up with a Single Server Login

When the Graphic Hub Manager starts up a User Login window opens. Use this to login to a single server.

**Note:** For start up with a single server login <u>Auto Login</u> must be disabled. If Auto Login is enabled the start up login window will be for <u>Start Up with a Multiple</u> <u>Server Login</u>.

When the Graphic Hub Manager has started more servers can be logged into.

This section contains information on the following topics:

- To start the Graphic Hub Manager with a Single Server Login
- <u>To login to more servers</u>

#### To start the Graphic Hub Manager with a Single Server Login

1. Click Start -> All Programs -> Vizrt -> Graphic Hub -> Graphic Hub Manager -> Graphic Hub Manager.

The single server login window opens.

| 📟 Login                                              |                                              |
|------------------------------------------------------|----------------------------------------------|
| Preferences                                          |                                              |
| Connection<br>Host:                                  |                                              |
| Hub:                                                 | VIRTUALXP-83948<br>XW8200-OBH5M6V            |
| Hub type:                                            | SUPGH1                                       |
| User<br>Name:                                        | SUPGH2<br>VIZGH-MOTHER                       |
| Password:                                            |                                              |
| ✓ Enable for A<br>Viz Graphic Hub<br>Client version: | version: 2.3.2.0                             |
| Status: Logged in                                    | n at server 'main@JOHANNES4' as user 'Admin' |

2. From the **Host** drop down box, select the hostname of the machine where the server or Naming Service is up and running.

**Note:** Available Graphic Hub servers are shown in white. Unavailable Graphic Hub servers (available servers on a different sub-net), which are configured for auto-login, are shown in yellow.

- 3. From the **Hub** drop down box, select the name of the running server.
- 4. If Auto Login is required, check the **Enable for Auto login** check box (see <u>Auto Login</u>).
- 5. From the **Name** drop down box, select a user from the list of users registered in the database, on the selected server.
- 6. In the **Password** field, enter the correct password.

**Note:** The default password for administrators is **VizDb**.

7. Click LOGIN.

#### To login to more servers

After Graphic Hub Manager Start Up, login to more servers, if required.

• Click Server -> Login...

### 2.6.2 Start Up with a Multiple Server Login

When the Graphic Hub Manager starts up a User Login window opens. Use this to login to a single server or multiple servers.

**Note:** For start up with multiple servers (or a single server) login, <u>Auto Login</u> must be enabled (see <u>Login</u> in <u>Preferences</u>). If Auto Login is disabled the start up login window will be for <u>Start Up with a Single Server Login</u>.

When there are several Graphic Hub servers configured in the Graphic Hub Manager, it is possible to login to:

- · A single Graphic Hub Server, or
- Several Graphic Hub Servers at the same time

If there are <u>Login Profiles</u> defined, select a profile to have a defined subset of servers and deploy agents to login to.

This section contains information on the following topics:

- To start Graphic Hub Manager with a Multiple Server Login
- <u>To login to more servers</u>

#### To start Graphic Hub Manager with a Multiple Server Login

1. Click Start -> All Programs -> Vizrt -> Graphic Hub -> Graphic Hub Manager -> Graphic Hub Manager.

The multiple server login window opens.

| Name                                                                                                    | Type     | Version | User  | SysA | Info *           |
|----------------------------------------------------------------------------------------------------|----------|---------|-------|------|------------------|
| VizGraphicHub@VIZGH-MOTHER                                                                                                    | Main     | 2.3.2.0 | Guest | No   | Note: Automati   |
| VizDbServer@LOCALHOST                                                                                                    | Standard | 2.3.1.0 | Guest | No   | Note: Automati   |
| VizDbServer@DCO-PC                                                                                                    | Standard | 2.3.1.0 | Guest | No   | Note: Automati   |
| main@JOHANNES4                                                                                                    | Standard | 2.3.3.0 | Admin | No   | Note: Automati = |
| initial initial ini | Standard | 2.3.2.0 | Admin | No   | Available        |
| SUPGH105UPGH1                                                                                                    | Main     | 2.3.2.0 | Guest | No   | Note: Automati   |
| davidsserver@TEST_CLUSTER_1                                                                                                    | Standard | 2.3.2.0 | Guest | No   | Note: Automati   |
| VizDb@LOCALHOST                                                                                                    | Standard | 2.3.2.0 | Guest | No   | Note: Automati   |
| davidsserver@LOCALHOST                                                                                                    | Standard | 2.3.2.0 | Guest | No   | Note: Automati   |
| davidsserver@DCO-PC                                                                                                    | Standard | 2.3.2.0 | Guest | No   | Available        |
|                                                                                                    |          |         | - 114 |      |                  |

**Note:** Available Graphic Hub servers are shown in white. Unavailable Graphic Hub servers (available servers on a different sub-net), which are configured for auto-login, are shown in yellow.

- 2. Select all the relevant servers:
  - Click on each server to be opened, or
  - Click the **Use Login profile** box to select a login profile.
- 3. Click Login.

#### To login to more servers

• Click Server -> Login -> to one server... or to multiple servers...

## 2.6.3 Replication Server Login

When logged to the Replication server, the administrator has rights to login to the Main server in the Cluster and to change the content of the host (see <u>Installation for</u> <u>Replication</u>).

This is helpful to manually deal with synchronization issues in a Main/Replication server (Cluster). But this can also create risks for synchronization between the servers in a Cluster.

**Caution:** To avoid unwanted synchronization errors, leave the **As system administrator** check box unchecked. Login as system administrator only when absolutely necessary.

#### To start Graphic Hub Manager in a Cluster on a replication server

1. Click Start -> All Programs -> Vizrt -> Graphic Hub -> Graphic Hub Manager -> Graphic Hub Manager.

| Connection                                                                                                    |
|----------------------------------------------------------------------------------------------------|
| Host: SUPGH2  Hub: VizDbServer  Hub type: Replication server User Name: Admin Password: ••••• V As system administrator? |
| Craphic Hub version: 2.2.0.0 Client version: 1.0.6.11075 LOGIN Status: Connected to server 'VizDbServer'.                |

- 2. The Login window opens.
- 3. From the **Host** drop down box, select the hostname of the machine where the server or Naming Service is up and running.
- 4. From the **Hub** drop down box, select the name of the running server.
- 5. From the **Name** drop down box, select your user from the list of users registered in the database on the selected server.
- 6. Enter the password in the **Password** field.

**Note:** The default password for administrators is **VizDb**.

7. To log in as system administrator, check the **As system administrator** check box.

**IMPORTANT!** Use this feature sparingly and with caution.

- 8. If <u>Auto Login</u> is required, check the **Enable for Auto login** check box.
- 9. Click **LOGIN**.

### 2.6.4 Auto Login

Auto login allows an automatic login to one or more Graphic Hubs, with the option of bypassing the credentials, as well as requiring a password for each and every server in the network.

A global password can be set for all registered servers as well.

#### **To Enable Auto Login**

1. Click Server -> Login.

2. Click Preferences... in the main Login window,

| Connection<br>Host: | SUPGH1 -                       |             |
|---------------------|--------------------------------|-------------|
| Hub:                | SUPGH1                         |             |
| Hub type:           | Main server                    |             |
| User                |                                |             |
| Name:               | Patrik_E 🔻                     |             |
| Password:           | •••••                          |             |
| Enable for          | Auto login                     |             |
|                     | o version: 2.3.1.0             | )           |
| Status: Logged i    | n at server 'SUPGH1@SUPGH1' as | user 'Admin |

 Click the Use Auto login box in the Login panel of the Preferences window that opens.

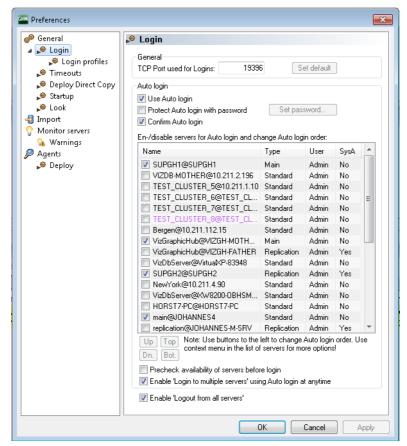

4. To set a global password, select the **Protect Auto login with password** box, and click the **Set password** button. In the dialog box that opens, enter a password, and then click the **OK** button.

| Auto login                           |             |         |       |      | 8  |
|--------------------------------------|-------------|---------|-------|------|----|
| Name                                 | Туре        | Version | User  | SysA | I  |
| VizDbServer@SUPGH1                   | Replication | 2.2.0.0 | Admin | Yes  | N  |
| VizDbServer@SUPGH2                   | Main        | 2.2.0.0 | Admin | No   | N  |
|                                      |             |         |       |      |    |
| Passv                                | vord:       |         | Login | Clos | se |
| Availablity check: 0 of 2 available. |             |         |       |      |    |

5. Alternatively, with no global password set, select the **Confirm Auto login** box, and then select the servers to include in the auto-login process.

When logging in, you will be prompted to confirm each server to be logged into. To remove a server from the auto login process, right-click the server, and then from the list that appears, select **Remove selected**.

| ame                               | Type              | Version | User   | SysA   | Info               |
|-----------------------------------|-------------------|---------|--------|--------|--------------------|
| VizDbServer@localhost             | Standard          | 2.3.1.0 | Admin  | No     | Not yet logged in. |
| SUPGH1@SUPGH1                     | Main              | 2310    | ۸dmin  | No     | Not yet logged in. |
| SUPGH2@SUPGH2                     | Remove selected   | ł       |        | Del    | Not yet logged in. |
|                                   | Text color in exp | lorer   | Ctrl+S | hift+C |                    |
|                                   |                   |         |        |        | 1                  |
| L                                 |                   |         |        |        | 1                  |
| L                                 |                   |         |        |        | 1                  |
| L                                 |                   |         |        |        | 1                  |
| < III                             |                   |         |        |        | 1                  |
| III     Dogde all     Toggle main |                   |         |        |        | ogin Close         |

6. Click the **OK** button.

#### To disable Auto Login

- 1. Click Server -> Login -> to one server...
- 2. Open the Login preferences window:
  - Click Tools -> Edit Preferences..., or
  - <Ctrl+8>, or

#### • <Ctrl+F8>

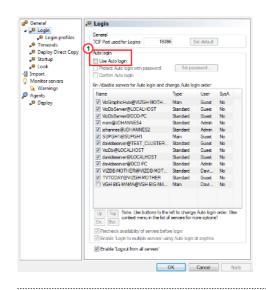

**Note:** The Login preferences window can also be opened in the main Login window. Click **Preferences...** 

| Connection<br>Host:                                | SUPGH1 -                         |             |
|----------------------------------------------------|----------------------------------|-------------|
| Hub:                                               | SUPGH1 -                         |             |
| Hub type:<br>User<br>Name:<br>Password:            | Patrik_E                         |             |
|                                                    |                                  |             |
| ✓ Enable for<br>Viz Graphic Hut<br>Client version: | b version: 2.3.1.0               |             |
| Status: Logged i                                   | n at server 'SUPGH1@SUPGH1' as i | user 'Admin |

- 3. Clear the **Use Auto login** box (1), in the <u>Login</u> panel of the <u>Preferences</u> window that opens.
- 4. Click **OK**.

# 2.6.5 Shut Down a Server

Detailed below are the options for shut down of one or more servers, without logging off completely or exiting Graphic Hub Manager.

- Normal Shutdown
- Limiting and Shutting Down Sessions
- Scheduled Shutdown
- Emergency Shutdown
- <u>Shutdown Cluster</u>

### **Normal Shutdown**

| ost I A<br>0.211.8.57<br>0.211.8.57<br>0.211.8.57<br>0.211.8.57 | Host name<br>ANDRE-PC-VIZRT<br>ANDRE-PC-VIZRT | Application (3)          | Logged in since                                                                     | Last activity before                                                                                                    |                                                                                                    |                                                                                                    |
|-----------------------------------------------------------------|-----------------------------------------------|--------------------------|-------------------------------------------------------------------------------------|----------------------------------------------------------------------------------------------------|----------------------------------------------------------------------------------------------------|----------------------------------------------------------------------------------------------------|
| .211.8.57<br>.211.8.57                                          |                                               | Viz GH Manager           |                                                                                     |                                                                                                    | No. of open files                                                                                                    | No. of lo                                                                                                    |
| .211.8.57                                                       | ANDRE-PC-VIZRT                                |                          | 43m, 14s                                                                            | 43m, 14s                                                                                                    | 0                                                                                                    |                                                                                                    |
|                                                                 |                                               | Viz GH Manager           | 43m, 16s                                                                            | 43m, 16s                                                                                                    | 0                                                                                                    |                                                                                                    |
| 211 8 57                                                        | ANDRE-PC-VIZRT                                | Viz GH Manager exe       | 43m, 14s                                                                            | 2m, 50s                                                                                                    | 0                                                                                                    |                                                                                                    |
| .211.0.37                                                       | ANDRE-PC-VIZRT                                | Viz GH Manager exe       | 43m, 16s                                                                            | 2m, 50s                                                                                                    | 0                                                                                                    |                                                                                                    |
| .211.8.57                                                       | ANDRE-PC-VIZRT                                | Viz GH Manager exe       | 43m, 14s                                                                            | 43m, 14s                                                                                                    | 0                                                                                                    |                                                                                                    |
| .211.8.57                                                       | ANDRE-PC-VIZRT                                | Viz GH Manager exe       | 43m, 16s                                                                            | 43m, 16s                                                                                                    | 0                                                                                                    |                                                                                                    |
| .211.8.57                                                       | ANDRE-PC-VIZRT                                | Viz GH Scheduler         | 43m, 41s                                                                            | 43m, 41s                                                                                                    | 0                                                                                                    |                                                                                                    |
| .211.8.57                                                       | ANDRE-PC-VIZRT                                | Viz GH Terminal          | 43m, 41s                                                                            | 43m, 41s                                                                                                    | 0                                                                                                    |                                                                                                    |
|                                                                 |                                               |                          |                                                                                     |                                                                                                    |                                                                                                    |                                                                                                    |
|                                                                 | 111                                           |                          |                                                                                     |                                                                                                    |                                                                                                    | Þ                                                                                                    |
| 00 connection                                                   | ns (System default)                           | w not found for fetch, u | Modi                                                                                | fy                                                                                                    |                                                                                                    |                                                                                                    |
|                                                                 | .211.8.57                                     | .211.8.57 ANDRE-PC-VIZRT | 211.8.57 ANDRE-PC-VIZRT Viz GH Scheduler<br>211.8.57 ANDRE-PC-VIZRT Viz GH Terminal | .211.8.57         ANDRE-PC-VIZRT         Viz GH Scheduler         43m, 41s           .211.8.57         ANDRE-PC-VIZRT         Viz GH Terminal         43m, 41s | .211.8.57         ANDRE-PC-VIZRT         Viz GH Scheduler         43m, 41s         43m, 41s           .211.8.57         ANDRE-PC-VIZRT         Viz GH Terminal         43m, 41s         43m, 41s | 211.8.57         ANDRE-PC-VIZRT         Viz GH Scheduler         43n, 41s         43n, 41s         0           .211.8.57         ANDRE-PC-VIZRT         Viz GH Terminal         43m, 41s         43m, 41s         0 |

#### Normal shutdown is done in the Shutdown window.

**Note:** Performing a normal shutdown operation takes much longer than an <u>Emergency Shutdown</u>, but is far safer for your data.

#### To Do a Normal Shutdown

- 1. From the main menu, click *Server -> Shutdown*.
- 2. Click a server from the list.
- 3. In the **Message** field, optionally write a message to all users of this server informing them that the server is about to be shut down. Click **Send**.
- 4. Click **Shutdown**.
- 5. Click **Close**.

#### Limiting and Shutting Down Sessions

You can limit the active session on the server by limiting the number and/or shutting down individual sessions.

If you are shutting down the system, you can notify clients (message, email, walk-in, etc.) and then not allow them to reconnect (no new connections = nobody is kicked out, but nobody new can come in).

You can limit them to 1 connection, if you just want to use a deploy agent.

Disconnect kicks the clients out unceremoniously.

#### To Limit the Number of Sessions

- 1. From the main menu, click *Server -> Shutdown*.
- Select one or more servers on the list, and click the **Modify** button.
   You are prompted to select how to limit the sessions on the server in question.

| SHM Sess | ion limit for server 'VizDbServer@ANDRE-PC-VIZ                                                         |        |
|----------|----------------------------------------------------------------------------------------------------|--------|
| Limit:   | <no connections="" new=""></no>                                                                        |        |
|          | <system default=""><br/><user defined=""></user></system>                                              | Cancel |
|          | <no connections="" new=""><br/><no (except="" connections="" deploy)="" gh="" new="" viz=""></no></no> |        |

- 3. Select one of the following options:
  - System default
  - User defined (and enter a numerical value)
  - No new connections
  - No new connections (except Graphic Hub Deploy)
- 4. Click **OK**.

#### To Disconnect a Selected Session

- 1. From the main menu, click *Server -> Shutdown*.
- 2. Select one or more servers on the list, right-click and select **Disconnect selected sessions**.

### **Scheduled Shutdown**

#### To Schedule a Server Shutdown

1. Click Server -> Shutdown.

The Shutdown Server window is shown.

| Shutdown                                                     | for server 'VizD                                                                       | bServer@LOCALHO                                                                        | ST'                                                                                                    |                                                          |                                                               |                       |            |
|--------------------------------------------------------------|----------------------------------------------------------------------------------------|----------------------------------------------------------------------------------------|----------------------------------------------------------------------------------------------------|----------------------------------------------------------|---------------------------------------------------------------|-----------------------|------------|
| Server:<br>Sessions:                                         | VizDbServer@                                                                           | ₿LOCALHOST(Adr ▼                                                                       | Running since: 1m, 35s<br>Started at: 11/4/2011 4:25:41 PM                                                                            |                                                          | Refresh interval:                                             | 1 10 sec.             | 10         |
| User 🛆                                                       | Host I 🛆                                                                               | Host name                                                                              | Application (3)                                                                                                    | Logged in since /                                        | Last activity before                                          | No. of open files     | No. of loc |
| Admin<br>Admin<br>Admin<br>Admin<br>Admin                    | 10.254.8.53<br>10.254.8.53<br>10.254.8.53<br>10.254.8.53<br>10.254.8.53<br>10.254.8.53 | ANDRE-PC-VIZRT<br>ANDRE-PC-VIZRT<br>ANDRE-PC-VIZRT<br>ANDRE-PC-VIZRT<br>ANDRE-PC-VIZRT | Application (c) / 24<br>Viz GH Manager<br>Viz GH Manager execute 1<br>Viz GH Manager execute 2<br>Viz GH Scheduler<br>Viz GH Terminal | Im, 29<br>Im, 29<br>Im, 29<br>Im, 29<br>Im, 34<br>Im, 34 | s 1m, 29s<br>s 1m, 20s<br>s 1m, 20s<br>s 1m, 29s<br>s 1m, 34s | 0<br>0<br>0<br>0<br>0 |            |
| Session limit:<br>Shutdown tas<br>Message:<br>5 sessions run |                                                                                        | III<br>ctions allowed<br>task scheduled yet!                                           |                                                                                                    |                                                          | Nodify<br>hedule<br>Send Sh                                   | utdown                | , P        |

2. Click the **Schedule** button.

The Schedule Shutdown window is shown.

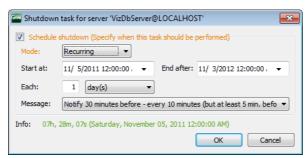

- 3. From the **Mode** drop down box, select one of the following options:
  - Once
  - Recurring
  - Recurring forever
- 4. In the **Start at** drop down box, click to select a date from the calendar, and if necessary, adjust the time.

**Note:** You cannot schedule tasks to begin in the past.

- 5. If your mode is **Recurring**, in the **End after** drop down box, click to select a date from the calendar, and if necessary, adjust the time.
- 6. Select a **Message** notification. Your options are:
  - Do not notify at all
  - Just notify 5 minutes before shutdown
  - Notify 15 minutes before every 5 minutes
  - Notify 30 minutes before every 10 minutes (but at least 5 min. before)
  - Notify 60 minutes before every 15 minutes (but at least 5 min. before)
- 7. Click **OK**.

### **Emergency Shutdown**

An emergency shutdown terminates a server immediately. It can only be performed from the Graphic Hub Terminal. Use sparingly.

**Note:** If the Graphic Hub server is a main server in a replication environment, the emergency shutdown will cause a failover to the replication server.

### To Do an Emergency Shutdown

• In the Graphic Hub Terminal main window, click Emergency Shutdown.

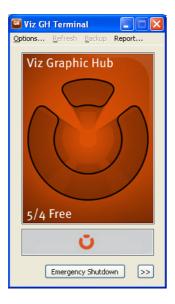

#### **Shutdown Cluster**

For system maintenance or network configuration work in a replication environment, the best type of shutdown operation is to shut down the cluster.

#### To Shut Down a Cluster

- 1. In Graphic Hub Manager, log in to the main server.
- Click Server -> Shutdown.
   The shutdown window is shown for the replication environment.
- 3. Click Shutdown Cluster.

## 2.6.6 Logout

This section describes how to logout of one or all servers from Graphic Hub Manager.

**Note:** Click *Server -> Exit*, to logout of all servers and exit Graphic Hub Manager at the same time.

This section contains information on the following topics:

- <u>To Logout of One Server</u>
- To Logout of All Servers

#### To Logout of One Server

- 1. Open the logout window:
  - Click Server -> Logout -> from one server... or
  - Press <F8>, or

.....

• Press <Ctrl+O>

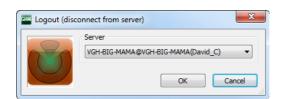

- 2. Select the server from the drop down box.
- 3. Click **OK**.

### To Logout of All Servers

1. Click Server -> Logout -> from all servers...

| Viz GH Manager   | X                                |
|------------------|----------------------------------|
| Are you sure you | want to logout from all servers? |
|                  | Yes No                           |

2. Click Yes.

# 3 Configurations and Modes

Depending on how you choose to set up your overall system configuration, Graphic Hub offers the following setup options.

- System Configurations
- Graphic Hub Network Configurations

# 3.1 System Configurations

The Graphic Hub Terminal can operate in the following configurations:

- Graphic Hub Localhost
- Graphic Hub 5/4 Free
- Graphic Hub Multiuser
- Graphic Hub Main Server
- Graphic Hub Replication Server

#### **Graphic Hub Localhost**

The Localhost mode is a single connection Graphic Hub installation. This mode is aimed at local Viz Artist installations without permanent network connections. No dongle required.

#### Graphic Hub 5/4 Free

The 5/4 Free mode provides five concurrent TCP/IP connections to the Graphic Hub Server. This mode is aimed at sharing content in small Viz Artist workgroups. No dongle required.

#### **Graphic Hub Multiuser**

The Multiuser mode provides multiple concurrent connections to the Graphic Hub Server. This mode is recommended for all scalable Viz Artist workgroups. Dongle required.

#### **Graphic Hub Main Server**

The Main system configuration is similar to the Multiuser mode. The difference however is that the main server provides mirroring to a running replication server. In failover situations, the system automatically redirects all clients from the main server to the replication server. Dongle required.

### **Graphic Hub Replication Server**

The Replication server is a duplication of the Main server.

#### See Also

- Installation for Replication
- <u>Cluster Timeout Settings for Graphic Hub Replication Server Mode</u>

# 3.2 Graphic Hub Network Configurations

Graphic Hub can be set up in two possible network configurations:

- Each Server with its own Naming Service
- One Naming Service for all (or a group of) Servers

# 3.2.1 Each Server with its own Naming Service

This configuration is valid for all <u>System Configurations</u>. This is the most standard configuration.

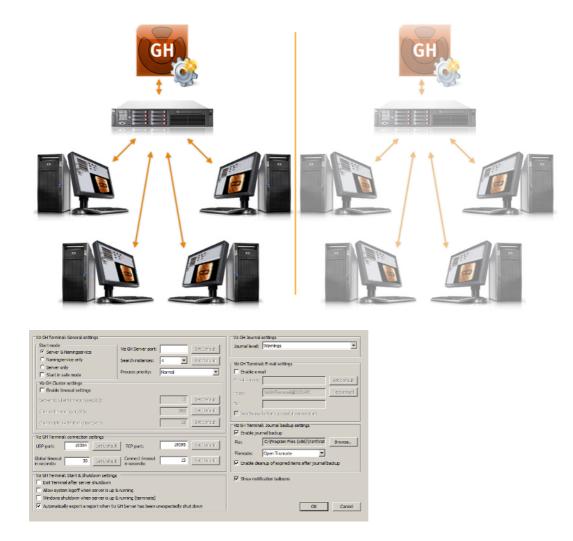

### See Also

One Naming Service for all (or a group of) Servers

# 3.2.2 One Naming Service for all (or a group of) Servers

This configuration is only valid for <u>Graphic Hub 5/4 Free</u> and <u>Graphic Hub Multiuser</u>.

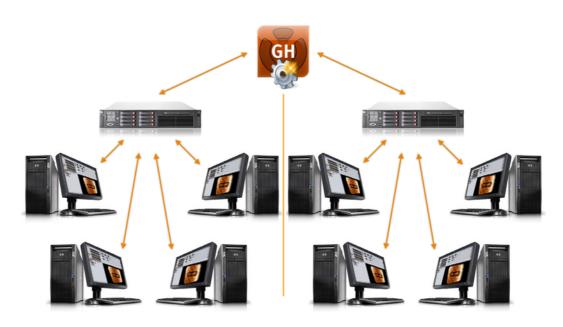

**Note:** It is necessary to have separate machines for each configuration. In the example shown, three machines are required.

This section contains the following procedures:

- To Setup one Naming Service for All
- <u>To Configure Naming Service Only mode</u>
- To Configure Server Only Mode

#### To Setup one Naming Service for All

- 1. Start Graphic Hub Terminal in **Naming Service only** mode (see <u>To Configure</u> <u>Naming Service Only mode</u>.
- 2. Start each of the connecting servers in **Server only** mode (see <u>To Configure</u> <u>Server Only Mode</u>).

#### To Configure Naming Service Only mode

- 1. Open the Graphic Hub Terminal.
- 2. Click **Options** (main menu).
- 3. Click Naming Service only.

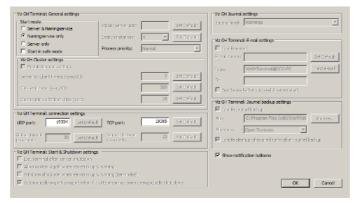

4. Click **OK**.

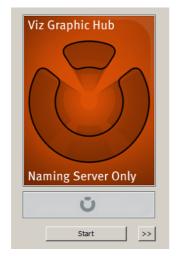

5. Click Start.

### To Configure Server Only Mode

- 1. Open the Graphic Hub Terminal.
- 2. Click **Options** (main menu).
- 3. Click **Server only**.

| Start mode<br>O Server & Namingservice                                      | Viz GH Server port:                |           | Set Default   | Journal level: | Warnings                           | <u>×</u>    |
|-----------------------------------------------------------------------------|------------------------------------|-----------|---------------|----------------|------------------------------------|-------------|
| C Namingaervice only                                                        | Search instances:                  | 4 💌       | Set Default:  | Viz GH Termina | al: E-mail settings                |             |
| <ul> <li>Server only</li> <li>Start in safe mode</li> </ul>                 | Process priority:                  | Normal    | •             | E Enable e-r   | rai                                | _           |
| Az GH Cluster settings                                                      |                                    |           |               | Engliserers    |                                    | Set Default |
| Enable timeout settings                                                     |                                    |           |               | From:          | VizGHTerminal@DCO-PC               | Test e-mel  |
| ervento (flerit timeout (sec)(10))                                          |                                    | 2         | Set Default   |                |                                    |             |
| incie: Eriscu: (sar,110):                                                   |                                    | 300       | Set Default   |                | daritar successful server start    |             |
| uster ide sætchbast time (ses):                                             |                                    | 15        | Set Default   |                | al: Journal backup settings        |             |
|                                                                             |                                    | · · · · · |               | F Enable iou   |                                    |             |
| GH Terminal: connection settings<br>P port: 19394 Det Defa                  | .t. TCP port:                      | 19395     | SkDrock       | File:          | C:\Program Files (x86)\Vizrt\Viz   | Варияни.    |
| - parts                                                                     | in para                            |           |               | Filemode:      | Open Truncate                      | 1           |
| econds: 30 Set Defa                                                         | .k. Connect timeout<br>in seconds: | 15        | Sst. Default: | 🕅 Enable de    | anup of expired items after journa | d backup    |
| GH Terminal: Start & Shutdown settin                                        | 25                                 |           |               |                | fcation balloons                   |             |
| Exit Terminal after server shutdown                                         |                                    |           |               | 12 3 6 7 6 6   |                                    |             |
| Allow system logoff when server is up<br>Windows shutdown when server is up |                                    |           |               |                |                                    |             |
| Automatically export a report when V                                        |                                    |           |               |                | OK                                 | Cancel      |

- 4. Click OK.
- 5. Select either:
  - GH 5/4 Free, or
  - GH Multiuser

| Start            |    |
|------------------|----|
|                  |    |
| Viz GH 5/4 Free  | >> |
| Viz GH Multiuser |    |

- 6. Click the >> button (opens the configuration panel).
- 7. In the **Name of host (Naming Service)** field, enter the hostname of the up and running Naming Service.

8. In the **Server** field, if the default server is not to be used, enter the name of the Graphic Hub that the Naming Service is registered under.

**IMPORTANT!** Unique names are required for each Graphic Hub server.

| Viz GH Server                                         |                                                      |         |
|-------------------------------------------------------|------------------------------------------------------|---------|
| The Server will be started with the                   | e parameters shown below:                            |         |
| Name of host (NamingService):                         | Port to be used:                                     | 19396   |
| Server:                                               | VizDbServer                                          |         |
| Data directory:                                       | C:\VizGHData\                                        | Browse  |
| Network interface/mapping:                            | All Network cards used                               | Network |
|                                                       |                                                      |         |
| Log server state (Note: Log fi<br>Show console window | les will decrease free disk-space on your hard disk) |         |
|                                                       | les will decrease free disk-space on your hard disk) |         |

- 9. Click **OK**.
- 10. Click **Start** to start Graphic Hub Terminal.

#### See Also

Each Server with its own Naming Service

# 4 Graphic Hub Terminal Workbench

| Viz Graphic Hub           |
|---------------------------|
| Ŭ                         |
| Start                     |
| Viz GH Localhost          |
| Viz GH 5/4 Free >>        |
| Viz GH Multiuser          |
| Viz GH Main Server        |
| Viz GH Replication Server |

This section contains information on the following topics:

- Options Menu
- Refresh Menu
- Backup Menu
- <u>Report Menu</u>

# 4.1 Options Menu

A number of important configurations are set from the Graphic Hub Terminal's Options window.

# To Open the Options Window

• On the Graphic Hub Terminal's main menu, click **Options...**, or

• Press <Ctrl+O>.

| Wz GH Terminal: General settings           |                                |                 |              | Viz GH Journa   | a settings                          | 1           |
|--------------------------------------------|--------------------------------|-----------------|--------------|-----------------|-------------------------------------|-------------|
| Start mode<br>© Server & Namingservice     | Viz GH Server port:            |                 | Set Default  | Journal level:  | Warnings                            | -           |
| C Namingservice only                       | Search instances:              | 4 🔻             | Set Default  | - Viz GH Termin | al: E-mail settings                 |             |
| C Server only<br>Start in safe mode        | Process priority:              | Normal          | •            | Enable e-       |                                     |             |
| Viz GH Cluster settings                    |                                |                 |              | Emailsarva      | :                                   | Set Default |
| Enable timeout settings                    |                                |                 |              | From:           | VizGHTerminal@DCO-PC                | Test e-mail |
| Server to Clert Errecut (sec)10):          |                                | 2               | Set Default  | Te:             |                                     |             |
| Cusier Issaaci (sar/10)s                   |                                | 300             | Set Default  | E Section       | challer successful server start     |             |
| Cluster Ide switchbadi time (sec):         |                                | 15              | Set Defaul:  |                 | al: Journal backup settings         |             |
| Vz GH Terminal: connection settings        |                                |                 |              | 🖻 Enable jo     | umal backup                         |             |
| UDP port: 19394 Det Defaul                 | TCP port:                      | 19395           | Set Defect:  | File:           | C:\Program Files (x86)\Wart\Viz(    | Browse      |
|                                            |                                |                 |              | Filemode:       | Open Truncate                       |             |
| Global timeout 30 Set Defact               | Connect timeout<br>in seconds: | 15              | Set Belocili | M Enable de     | anup of expired items after journal | backup      |
| Viz GH Terminal: Start & Shutdown settings |                                |                 |              | Show not        | ification balloons                  |             |
| Allow system logoff when server is up      |                                |                 |              |                 |                                     |             |
| Windows shutdown when server is up         |                                |                 |              |                 |                                     |             |
| Automatically export a report when Via     | GH Server has been u           | nexpectedly shu | t down       |                 | ОК                                  | Cancel      |

The options in this window vary according to the <u>System Configurations</u>.

This section contains the following topics and procedures:

- Options for all System Configurations
- Options for System Configurations with Graphic Hub Dongle
- <u>Cluster Timeout Settings for Graphic Hub Replication Server Mode</u>

# 4.1.1 Options for all System Configurations

The following settings apply for all <u>System Configurations</u>.

| Viz GH Terminal: General settings                                   |                      |                  |             | Viz GH Journal   | settings                              |             |
|---------------------------------------------------------------------|----------------------|------------------|-------------|------------------|---------------------------------------|-------------|
| Start mode<br>Gerver & Namingservice                                | Viz GH Server port:  |                  | Set Default | Journal level:   | Warnings                              |             |
| C Namingservice only                                                | Search instances:    | 4 🔻              | Sd:Default  | - Viz GH Termina | al: E-mail settings                   |             |
| C Server only<br>Start in safe mode                                 | Process priority:    | Normal           | •           | Enable e-r       |                                       |             |
| Viz GH Cluster settings                                             |                      |                  |             | Emailservers     |                                       | Det Default |
| Enable timeout settings                                             |                      |                  |             | From:            | VizGHTerminal@DCO-PC                  | Test e-meil |
| Server to Clent Erreout (sec(10))                                   |                      | 2                | Set Default |                  |                                       |             |
| Curve Inscu: (sec/10):                                              |                      | 300              | Set Defeals | E Sectiona       | dadar successful server start         |             |
| Custoriole systemicativities (sec):                                 |                      | 15               | Set Default | - Viz GH Termina | al: Journal backup settings           |             |
|                                                                     |                      |                  |             | 🛛 Enable jou     | mai backup                            |             |
| Viz GH Terminal: connection settings<br>UDP port: 19394 Det Default | TCP port:            | 19395            | Set Default | File:            | C:\Program Files (x86)\Wart\Viz(      | Browse      |
| Gobal timeout                                                       | Cornect lineout      |                  |             | Filemode:        | Open Truncate                         |             |
| Gobal timeout 30 Set Defack                                         | in seconds:          | 15               | Set Default | M Enable de      | anup of expired items after journal l | quibec      |
| Viz GH Terminal: Start & Shutdown settings                          |                      |                  |             | P Show notif     | fication balloons                     |             |
| Exit Terminal after server shutdown                                 |                      |                  |             |                  |                                       |             |
| Allow system logoff when server is up 8                             |                      |                  |             |                  |                                       |             |
| Windows shutdown when server is up 8                                |                      |                  |             |                  |                                       |             |
| Automatically export a report when Viz                              | GH Server has been u | inexpectedly shu | t down      |                  | СК                                    | Cancel      |

This section contains the following topics:

- General Settings
- <u>Connections Settings</u>
- <u>Start and Shutdown Settings</u>
- <u>Miscellaneous</u>

#### See Also

- Options for System Configurations with Graphic Hub Dongle
- <u>Cluster Timeout Settings for Graphic Hub Replication Server Mode</u>

#### **General Settings**

- **Start mode:** When starting or shutting down the system, the mode can be configured to start/shutdown the server, Naming Service, or both.
  - Server & Naming Service: When starting the system, both the server and naming service will be started.
  - Naming Service only: If starting the Naming Service only, the hostname of this machine will be available to all clients, for example Viz Artist. This makes it possible to connect one or more multi-user servers running in Server Only mode with this machine that runs in Naming Service Only mode. Define the Naming Service accordingly for To Configure Naming Service Only mode.
  - Server only: If starting the server only, the Naming Service must run on another host. Define the Naming Service accordingly for <u>To Configure Server Only</u> <u>Mode</u>. If the remote Naming Service is not running or configured properly, the server cannot be started.
  - **Start in safe mode**: Launching Graphic Hub Terminal in <u>Safe Mode</u> is done if the database has crashed and needs to be restarted.
- **GH Server port**: If you leave the default as set at installation, the Graphic Hub will connect to all available server port. However, in every connection mode you have the opportunity to manually select the server port. This may be necessary depending on your firewall configuration (see <u>Server Port Selection</u>).
- Search instances: Set the number of instances available for Graphic Hub to execute a search (the range is 1 to the number of CPU cores in the system (default value is the number of CPU cores in the system)). This will only take effect if the server is started as a multiuser or main/replication.
- **Process priority:** Defines Graphic Hub's Windows process priority level. You have six options ranging from **Low** to **Realtime**.

**Caution:** Setting the process priority level above normal may cause system stability issues.

#### **Connections Settings**

- **UDP port:** Defines the UDP port number the Naming Service uses to directly communicate with the other applications in the network.
- **TCP port:** Defines the TCP port number, which can be used to start the Graphic Hub Server remotely from Graphic Hub Manager.
- **Global timeout (s):** Global timeout for Graphic Hub Terminals connection to Graphic Hub. Default: 30 seconds
- **Connect timeout (s):** Global timeout for Graphic Hub Terminal to initialize the Connection to Graphic Hub. Default: 15 seconds

#### Start and Shutdown Settings

- Exit Terminal after server shutdown: Enabling this setting makes sure that your server is kept alive all the time, even after Graphic Hub crashes, provided that you are Running Graphic Hub as a Service.
- Allow system logoff when server is up and running: This feature is disabled by default, so that Windows cannot log off without Graphic Hub being properly terminated. If enabled, Windows can log off and end all Graphic Hub related processes without warning.

**Note:** When <u>Running Graphic Hub as a Service</u>, logging off from Windows will not terminate the Graphic Hub Server.

• Windows shutdown when server is up and running (terminate): This feature is disabled by default, so that Windows cannot shut down without Graphic Hub being properly terminated. If enabled, Windows can shut down and end all Graphic Hub related processes without warning.

**Caution:** Enabling this feature may lead to data corruption problems.

• Automatically export a report when Graphic Hub Server has been unexpectedly shut down: Enable this for the <u>Automatic Exporting of Reports</u>.

#### **Miscellaneous**

• **Show notification balloons:** If enabled, balloon tips are shown in the notification area, for example when the server is started or shut down.

**Note:** The *Show notification balloons* option should be disabled if Viz Artist is running in on-air mode.

# 4.1.2 Options for System Configurations with Graphic Hub Dongle

The following advanced settings only apply for the <u>System Configurations</u> that require a special Graphic Hub dongle. These are:

- Graphic Hub Multiuser
- Graphic Hub Main Server
- Graphic Hub Replication Server

| Viz GH Terminal: General settings          |                                |                 |               | Viz GH Journa  | i settings                          |             |
|--------------------------------------------|--------------------------------|-----------------|---------------|----------------|-------------------------------------|-------------|
| Start mode<br>Gerver & Namingservice       | Viz GH Server port:            |                 | Set Default   | Journal level: | Warnings                            |             |
| C Namingservice only                       | Search instances:              | 4 🕶             | Sch Datianity | - Ma CH Tormio | al: E-mail settings                 |             |
| C Server only<br>Start in safe mode        | Process priority:              | Normal          |               | E Enable en    | mail                                |             |
| Viz GH Cluster settings                    |                                |                 |               | E-nal server   | :                                   | Set Default |
| Enable timeout settings                    |                                |                 |               | From:          | VizGHTerminal@DCD-PC                | Test e-meil |
| Server to Clerit Erreout (sec)(10):        |                                | 2               | Set Default   | 70             |                                     |             |
| Curier Inscui (sar/10):                    |                                | 300             | Set Default   | E Serben       | d aller successful server slori     |             |
| Cluster idle sectoritadi time (ses):       |                                | 15              | Set Default   | Viz GH Termin  | al: Journal badoup settings         |             |
| Vz GH Terminal: connection settings        |                                |                 |               | 🗹 Enable jo.   | umal backup                         |             |
| UDP port: 19394 Det Default                | TCP port:                      | 19395           | Set Oxford)   | File:          | C:\Program Files (x86)\Wart\Viat    | Browse      |
|                                            | -                              |                 |               | Filemode:      | Open Truncate                       |             |
| Global timeout 30 Set Default              | Connect timeout<br>in seconds: | 15              | Sst Oxiool:   | 🕅 Enable de    | anup of expired items after journal | quibed      |
| Viz GH Terminal: Start & Shutdown settings |                                |                 |               | Show noti      | fication balloons                   |             |
| Exit Terminal after server shutdown        |                                |                 |               |                |                                     |             |
| Allow system logoff when server is up &    |                                |                 |               |                |                                     |             |
| Windows shutdown when server is up &       |                                |                 |               |                |                                     | 1           |
| Automatically export a report when Viz G   | an Server has been u           | nexpectedly shu | t down        |                | CK                                  | Cancel      |

This section contains the following topics:

- Journal Settings
- <u>E-mail Settings</u>
- Journal Backup Settings

#### **Journal Settings**

| Viz GH Journal settings |          |   |  |  |  |
|-------------------------|----------|---|--|--|--|
| Journal level:          | Warnings | • |  |  |  |

- **Journal level:** The journal level defines how the system writes journal entries and which entries should be included when <u>Configure E-mail Notifications</u>. Available log levels:
  - No Logging: Disables the logging functionality
  - All: Logs all the entries listed below
  - Errors: Logs fatal errors, replication errors, and so on
  - Warnings: Logs errors and warnings
  - File news: Logs errors, warnings, and new file entries
  - File updates: Logs errors, warnings, and updated file entries
  - File deletes: Logs errors, warnings, and deleted file entries

#### E-mail Settings

| Viz GH Terminal: E-mail settings |                               |             |  |  |  |
|----------------------------------|-------------------------------|-------------|--|--|--|
| ✓ Enable e-mail                  |                               |             |  |  |  |
| E-mail server: Set Default       |                               |             |  |  |  |
| From:                            | VizGHTerminal@DAVID           | Test e-mail |  |  |  |
| To:                              |                               |             |  |  |  |
| Send e-mail                      | after successful server start |             |  |  |  |

- Enable e-mail: Enable e-mail for <u>Configure E-mail Notifications</u>. E-mails can be sent to defined recipients when unexpected server shutdowns occur, or the license is about to expire or is invalid. The system will also send e-mails according to the defined log level.
- Mail server: Defines a valid SMTP server.
- Set Default: Sets the address to the predefined format (VizGHTerminal@<HostName>).
- From: Defines the email account that the messages should be sent from.
- Test e-mail: Sends a test mail to the defined recipients.
- **To:** Defines the default email accounts that the messages should be sent to. To add more than one recipient, insert a blank between the addresses.
- Send e-mail after successful server start: In addition to the default and log level e-mails, notifications can be sent when the server is started successfully.

#### **Journal Backup Settings**

| Viz GH Terminal: Journal backup settings<br>Finable journal backup |                                     |  |  |  |  |
|--------------------------------------------------------------------|-------------------------------------|--|--|--|--|
| File:                                                              | File: D:\JournalBackupT2.xml Browse |  |  |  |  |
| Filemode:                                                          | Open Truncate 🔹                     |  |  |  |  |
| $\fbox$ Enable deanup of expired items after journal backup        |                                     |  |  |  |  |

• **Enable journal backup:** If enabled, allows you <u>To Automatically Backup Journal</u> <u>Entries</u> to an XML file. By default, the journal backup interval is set to once a week, starting one week from 01.01.2007 at 00:00:00.

- File: Defines the file name and path to where the journal backup XML file should be placed.
- Filemode:
  - **Open Truncate:** Only one journal backup XML file exists. The first time this operation is performed, a new file is created. Later, the system overwrites the existing journal file.
  - **New By Date:** Every journal backup generates a new separate XML file. The current date is added to the file name.
- Enable cleanup of expired items after journal backup: Tick the box to enable a cleanup of expired items after a journal backup has been done (see <u>General</u> <u>Properties</u> in <u>Servers and Folders Panel</u>).

#### See Also

- Options for all System Configurations
- <u>Cluster Timeout Settings for Graphic Hub Replication Server Mode</u>

# 4.1.3 Cluster Timeout Settings for Graphic Hub Replication Server Mode

The following settings only apply for the Graphic Hub Replication Server mode.

When the connection between servers fails, the connections between servers and Viz Artist clients fail, or the main server itself fails, you can enable timeout to stabilize the network environment.

| Viz GH Cluster settings Tenable timeout settings |     |             |
|--------------------------------------------------|-----|-------------|
| Server to Client timeout (sec/10):               | 2   | Set Default |
| Cluster timeout (sec/10);                        | 300 | Set Default |
| Cluster idle switchback time (sec):              | 15  | Set Default |

- **Enable timeout settings**: Enable this feature if you expect to experience network problems in your replication setup. It must be enabled on both the Main and Replication servers.
- Server to Client timeout (sec/10): The recommended setting is 2. This represents 2/10 of a second.
- Cluster timeout (sec/10): The recommended setting is 300. This represents 30 seconds.
- **Cluster idle switchback time (sec):** Set the time Graphic Hub waits for no activity from clients to return from a failover or switchback. Range is 1 to 30 seconds. The default time is 15 seconds.

#### See Also

- Options for all System Configurations
- Options for System Configurations with Graphic Hub Dongle

# 4.2 Refresh Menu

The Refresh menu in the main menu allows you to change <u>System Configurations</u>. It is only enabled when the server is down.

# 4.3 Backup Menu

The Backup menu in the main menu allows you to launch backup and restore operations.

| eneral badsup settings                                            |                                                                                                    | restore options                                    |            |           |       |     |            |    |
|-------------------------------------------------------------------|----------------------------------------------------------------------------------------------------|----------------------------------------------------|------------|-----------|-------|-----|------------|----|
| 🗹 triable data backup                                             |                                                                                                    | combination with internal                          | packup ava | alaislet) |       |     |            |    |
| Automatically backup after successful shutdown?                   |                                                                                                    | edese tre y:                                       |            |           |       |     |            |    |
| Data directory: C:(WaGHData)<br>For current mode: Viz GH 3/4 Free |                                                                                                    | igram Filas (x86)\viart\\faG<br>le restore points: | H 2.0%est  | lore\     |       |     | Browse.    |    |
| B thable internal backup (via Viz GH Terminal):                   | No                                                                                                    | Date                                               | Files      | Del       | New   | Upd | Size       |    |
| teckup directory: C:(Program Rics (x85))/viort(//xCH 2.0/) Browaw | ) 1                                                                                                    | 10/31/2011 14:58                                   | 60         | 0         | 0     | ٥   | 15.65 MB   | c  |
| Exclude informational data? (Reduces amount of Restore points)    |                                                                                                    |                                                    |            |           |       |     |            |    |
| Enable external badup (via command line):                         |                                                                                                    |                                                    |            |           |       |     |            |    |
| File location Browse.                                             |                                                                                                    |                                                    |            |           |       |     |            |    |
| Backup now                                                        |                                                                                                    |                                                    |            | _         | _     |     |            | ъ  |
|                                                                   | Max. r                                                                                                    | estore pointe:                                     |            |           |       |     |            |    |
| Restart Viz GH Server after successful badsup?                    | <use< td=""><td>r defined&gt;</td><td>5</td><td></td><td>Apply</td><td></td><td>Restore no</td><td>N.</td></use<> | r defined>                                         | 5          |           | Apply |     | Restore no | N. |
|                                                                   |                                                                                                    |                                                    |            |           |       |     |            |    |

For information on backing up and restoring, see <u>Back Up and Restore</u>.

# 4.4 Report Menu

Clicking Report in the main menu opens up the report window.

| Hide P                                                                                                    |                                                                                                    | zGHData                                                                                                    |                                                                                                    |                                                                                                    |                                                                                                    |                                                                                                    | Browse.                                                                                                    | • |
|----------------------------------------------------------------------------------------------------|----------------------------------------------------------------------------------------------------|----------------------------------------------------------------------------------------------------|----------------------------------------------------------------------------------------------------|----------------------------------------------------------------------------------------------------|----------------------------------------------------------------------------------------------------|----------------------------------------------------------------------------------------------------|----------------------------------------------------------------------------------------------------|---|
|                                                                                                    | ocess List                                                                                                    |                                                                                                    |                                                                                                    | 1                                                                                                    | 1                                                                                                    | 1                                                                                                    | 1                                                                                                    | _ |
| DIC                                                                                                    | Name                                                                                                    | Handles                                                                                                    | Threads                                                                                                    | WS(MB)                                                                                                    | I/0 ROC(                                                                                                    | I/0 WOC(                                                                                                    | I/0 OOC(                                                                                                    | 1 |
| 0                                                                                                    | System Idle Process                                                                                                    | 0                                                                                                    | 0                                                                                                    | 0.0                                                                                                    | 0.0                                                                                                    | 0.0                                                                                                    | 0.0                                                                                                    |   |
| 4                                                                                                    | System                                                                                                    | 0                                                                                                    | 0                                                                                                    | 0.0                                                                                                    | 0.0                                                                                                    | 0.0                                                                                                    | 0.0                                                                                                    |   |
| 164                                                                                                    | SearchProtocolHost                                                                                                    | 302                                                                                                    | 4                                                                                                    | 6.0                                                                                                    | 0.0                                                                                                    | 0.0                                                                                                    | 0.0                                                                                                    |   |
| 212                                                                                                    | unknown: 5 Error:                                                                                                    | 0                                                                                                    | 0                                                                                                    | 0.0                                                                                                    | 0.0                                                                                                    | 0.0                                                                                                    | 0.0                                                                                                    |   |
| 324                                                                                                    | svchost.exe                                                                                                    | 816                                                                                                    | 20                                                                                                    | 28.0                                                                                                    | 3.0                                                                                                    | 2.0                                                                                                    | 17.0                                                                                                    |   |
| 340                                                                                                    | unknown: 5 Error:                                                                                                    | 0                                                                                                    | 0                                                                                                    | 0.0                                                                                                    | 0.0                                                                                                    | 0.0                                                                                                    | 0.0                                                                                                    |   |
| 356                                                                                                    | svchost.exe                                                                                                    | 1898                                                                                                    | 44                                                                                                    | 187.0                                                                                                    | 4267.0                                                                                                    | 80.0                                                                                                    | 3814.0                                                                                                    |   |
| <                                                                                                    |                                                                                                    | 2                                                                                                    | •                                                                                                    |                                                                                                    | ~ ~                                                                                                    |                                                                                                    | î.                                                                                                    |   |
|                                                                                                    | /stem info                                                                                                    |                                                                                                    |                                                                                                    |                                                                                                    |                                                                                                    |                                                                                                    |                                                                                                    | _ |
| ystem                                                                                                    | Information:                                                                                                    |                                                                                                    |                                                                                                    |                                                                                                    |                                                                                                    |                                                                                                    |                                                                                                    | 1 |
| Pat                                                                                                    | th: C:\Program File<br>aPath: C:\VizGHDat                                                                                                    |                                                                                                    | vizrt\VizGH                                                                                                    |                                                                                                    |                                                                                                    |                                                                                                    |                                                                                                    |   |
| erver:<br>Pa<br>Da<br>Cermin<br>Pa                                                                                                    | th: C:\Program File<br>aPath: C:\VizGHDat                                                                                                    | ta\                                                                                                    |                                                                                                    | 2.0\                                                                                                    | inel\                                                                                                    |                                                                                                    |                                                                                                    | , |
| erver:<br>Pa<br>Da<br>Cermin:<br>Pa                                                                                                    | th: C:\Program File<br>saPath: C:\VizGHDa<br>al2<br>th: C:\Program File                                                                                                    | ta\                                                                                                    |                                                                                                    | 2.0\                                                                                                    | inal\                                                                                                    |                                                                                                    | >                                                                                                    | , |
| erver:<br>Pat<br>Dat<br>ermin:<br>Pat                                                                                                    | th: C:\Program File<br>saPath: C:\VizGHDa<br>al2<br>th: C:\Program File                                                                                                    | ta\                                                                                                    |                                                                                                    | 2.0\                                                                                                    | inal\                                                                                                    |                                                                                                    | >                                                                                                    | , |
| erver:<br>Par<br>Dat<br>Cermins<br>Par<br>(<br>Inte Se<br>(on Jus                                                                                                    | h: C:\Program File<br>:aPath: C:\VizGHDar<br>:l2<br>ch: C:\Program File<br>:armal<br>erver log<br>1 16 12:00:57 2014                                                                                                    | ta\<br>es (x86)\u<br>: [0]-[1.0                                                                                                    | vizrt\VizGH                                                                                                    | (2.0)<br>(2.0)Term:<br>0)-0JM(0),                                                                                           | (CJM(0)]-[2                                                                                                    |                                                                                                    | [4]-[5]-[                                                                                                    |   |
| erver:<br>Par<br>Dat<br>Cermins<br>Par<br>in<br>(<br>Hide Se<br>fon Jus<br>fon Jus                                                                                                    | h: C:\Program File<br>aPath: C:\VizGHDat<br>al2<br>h: C:\Program File<br>arral<br>erver log<br>1 16 12:00:57 2014<br>1 16 12:01:14 2014                                                                                     | ta\<br>es (x86)\v<br>: [0]-[1.0<br>: [0]-[1.0                                                                                                    | vizrt\VizGH<br>DSM(1)-TOM(<br>DSM(1)-TOM(                                                                                   | (2.0)<br>(2.0)Term:<br>0)-0JH(0),<br>0)-0JH(0),                                                                             | /СЛМ(0)]-[2<br>/СЛМ(0)]-[2                                                                                                    | .1.2]-[3]-                                                                                                    | [4] - [5] - [<br>(4] - [5] - [                                                                                                    |   |
| erver:<br>Par<br>Dat<br>Par<br>Par<br>in<br>Cermin:<br>Par<br>in<br>Cermin:<br>Par<br>in<br>Cermin:<br>Par<br>in<br>Cermin:<br>Dat<br>Dat<br>Dat<br>Dat<br>Dat<br>Dat<br>Dat<br>Dat<br>Dat<br>Dat                                                                                                    | h: C:\Program File<br>caPath: C:\VigGHDat<br>12<br>ch: C:\Program File<br>erver log<br>1 16 12:00:57 2014<br>1 16 12:01:14 2014<br>1 16 12:01:30 2014                                                                       | <pre>ta\ es (x86)\v : [0]-[1.0 : [0]-[1.0 : [0]-[1.0</pre>                                                                                                    | vizrt\VizGH<br>DSM(1)-TOM(<br>DSM(1)-TOM(<br>DSM(1)-TOM(                                                                    | (2.0)<br>(2.0)Term:<br>(0)-0JM(0),<br>(0)-0JM(0),<br>(0)-0JM(0),                                                            | /CJM(0)]-[2<br>/CJM(0)]-[2<br>/CJM(0)]-[2                                                                                                    | .1.2]-[3]-<br>.1.2]-[3]-                                                                                                    | [4] - [5] - [<br>[4] - [5] - [<br>[4] - [5] - [                                                                                                    |   |
| erver:<br>Par<br>Dar<br>Par<br>Par<br>Par<br>In<br>Par<br>In<br>In<br>Par<br>In<br>In<br>Par<br>In<br>In<br>Par<br>In<br>In<br>Par<br>In<br>In<br>Par<br>In<br>In<br>In<br>In<br>In<br>In<br>In<br>In<br>In<br>In<br>In<br>In<br>In | h: C:\Program File<br>aPath: C:\VizGHDat<br>al2<br>h: C:\Program File<br>arral<br>erver log<br>1 16 12:00:57 2014<br>1 16 12:01:14 2014                                                                                     | <pre>ta\ es (x86)\v : [0]-[1.0 : [0]-[1.0 : [0]-[1.0 : [0]-[1.0 : [0]-[1.0</pre>                                                                                                    | visrt\VisGH<br>SSM(1)-TOM(<br>SSM(1)-TOM(<br>SSM(1)-TOM(<br>SSM(1)-TOM(<br>SSM(1)-TOM(                                      | (2.0)<br>(2.0)Term<br>()-0JH(0),<br>()-0JH(0),<br>()-0JH(0),<br>()-0JH(0),                                                  | (CJM (0) ] - [2<br>(CJM (0) ] - [2<br>(CJM (0) ] - [2<br>(CJM (0) ] - [2                                                                             | .1.2]-[3]-<br>.1.2]-[3]-<br>.1.2]-[3]-                                                                                                    | [4] - [5] - [<br>[4] - [5] - [<br>[4] - [5] - [<br>[4] - [5] - [                                                                                               |   |
| server:<br>Pat<br>Dat<br>Pat<br>Pat<br>Pat<br>Pat<br>Pat<br>Pat<br>Pat<br>Pat<br>Pat<br>P                                                                                                    | h: C:\Program Fill<br>aPach: C:\VisGHDa<br>al2<br>ch: C:\Program Fil<br>arver log<br>b 16 12:00:57 2014<br>1 56 12:00:57 2014<br>1 56 12:01:30 2014<br>1 56 12:02:20 2014<br>1 56 12:02:20 2014                             | <pre>ta\ as (x86)\v : [0]-[1.0 : [0]-[1.0 :</pre>  | vizrt\VizGH<br>VSM(1)-TOM(<br>VSM(1)-TOM(<br>VSM(1)-TOM(<br>VSM(1)-TOM(<br>VSM(1)-TOM(<br>VSM(1)-TOM(<br>VSM(1)-TOM(        | (2.0\<br>(2.0\Term)<br>(2.0\Term)<br>(0)-0JH(0),<br>(0)-0JH(0),<br>(0)-0JH(0),<br>(0)-0JH(0),<br>(0)-0JH(0),<br>(0)-0JH(0), | (CJM (0) ] - [2<br>(CJM (0) ] - [2<br>(CJM (0) ] - [2<br>(CJM (0) ] - [2<br>(CJM (0) ] - [2<br>(CJM (0) ] - [2                                       | 1.2] - [3] -<br>1.2] - [3] -<br>1.2] - [3] -<br>1.2] - [3] -<br>1.2] - [3] -<br>1.2] - [3] -                                                                                                    | [4] - [5] - []<br>[4] - [5] - []<br>[4] - [5] - []<br>[4] - [5] - []<br>[4] - [5] - []<br>[4] - [5] - []                                                       |   |
| erver:<br>Pat<br>Dat<br>Pat<br>Pat<br>Pat<br>Pat<br>Pat<br>Pat<br>Pat<br>Pat<br>Pat<br>P                                                                                                    | h: C:\Program Fil.<br>c:Program Fil.<br>c:Program Fil.<br>c:rerns]<br>rverlog<br>16 12:00:57 2014<br>16 12:00:57 2014<br>16 12:01:30 2014<br>16 12:02:02 2014<br>16 12:02:22 2014<br>16 12:02:24 2014                       | <pre>ta\ cs (x86)\v cs (0)-[1.0 cs (0)-[1.0 cs (0)-[1.</pre> | Hirrt/VirGH<br>SM(1)-TOM(<br>SM(1)-TOM(<br>SM(1)-TOM(<br>SM(1)-TOM(<br>SM(1)-TOM(<br>SM(1)-TOM(<br>SM(1)-TOM(<br>SM(1)-TOM( | (2.0)<br>(2.0)<br>(2.0)<br>(2.0)<br>(2.0)<br>(0)<br>(0)<br>(0)<br>(0)<br>(0)<br>(0)<br>(0)<br>(0)<br>(0)<br>(               | (CJM (0) ] - [2<br>(CJM (0) ] - [2<br>(CJM (0) ] - [2<br>(CJM (0) ] - [2<br>(CJM (0) ] - [2<br>(CJM (0) ] - [2<br>(CJM (0) ] - [2                    | 1.2] - [3] -<br>1.2] - [3] -<br>1.2] - [3] -<br>1.2] - [3] -<br>1.2] - [3] -<br>1.2] - [3] -<br>1.2] - [3] -<br>1.2] - [3] -                                                                                                    | [4] - [5] - []<br>[4] - [5] - []<br>[4] - [5] - []<br>[4] - [5] - []<br>[4] - [5] - []<br>[4] - [5] - []<br>[4] - [5] - []                                     |   |
| erver:<br>Pat<br>Dat<br>ermin:<br>Pat<br>in:<br>(<br>Hide Se<br>Ion Jun<br>Ion Jun<br>Ion Jun<br>Ion Jun<br>Ion Jun<br>Ion Jun<br>Ion Jun<br>Ion Jun<br>Ion Jun<br>Ion Jun<br>Ion Jun<br>Ion Jun<br>Ion Jun<br>Ion Jun<br>Ion Jun                                                                                                    | h: C:\Program Fill<br>aPach: C:\VisGHDa<br>12<br>h: C:\Program Fil<br>arver log<br>16 12:00:57 2014<br>16 12:00:57 2014<br>16 12:00:30 2014<br>16 12:02:30 2014<br>16 12:02:20 2014<br>16 12:02:20 2014<br>16 12:02:20 2014 | <pre>ta\ es (x86)\v : [0]-[1.0 : [0]-[1.0 :</pre>  | VEM(1)-TOH(<br>SM(1)-TOH(<br>SM(1)-TOH(<br>SM(1)-TOH(<br>SM(1)-TOH(<br>SM(1)-TOH(<br>SM(1)-TOH(<br>SM(1)-TOH(<br>SM(1)-TOH( | (2.0\<br>(2.0\Term:<br>0)-OJH(0),<br>0)-OJH(0),<br>0)-OJH(0),<br>0)-OJH(0),<br>0)-OJH(0),<br>0)-OJH(0),<br>0)-OJH(0),       | (CJM (0) ] - [2<br>(CJM (0) ] - [2<br>(CJM (0) ] - [2<br>(CJM (0) ] - [2<br>(CJM (0) ] - [2<br>(CJM (0) ] - [2<br>(CJM (0) ] - [2<br>(CJM (0) ] - [2 | 1.2] - [3] -<br>1.2] - [3] -<br>1.2] - [3] - [3] -<br>1.2] - [3] - [3] - [3] - [3] - [3] - [3] - [3] - [3] - [3] - [3] - [3] - [3] - [3] - [3] - [3] | [4] - [5] - [4]<br>[4] - [5] - [4]<br>[4] - [5] - [6]<br>[4] - [5] - [6]<br>[4] - [5] - [6]<br>[4] - [5] - [6]<br>[4] - [5] - [6]                              |   |
| erver:<br>Pat<br>Dat<br>ermin:<br>Pat<br>in:<br>Con Jui<br>Ion Jui<br>Ion Jui<br>Ion Jui<br>Ion Jui<br>Ion Jui<br>Ion Jui<br>Ion Jui                                                                                                    | h: C:\Program Fil.<br>c:Program Fil.<br>c:Program Fil.<br>c:rerns]<br>rverlog<br>16 12:00:57 2014<br>16 12:00:57 2014<br>16 12:01:30 2014<br>16 12:02:02 2014<br>16 12:02:22 2014<br>16 12:02:24 2014                       | <pre>ta\ es (x86)\v : [0]-[1.0 : [0]-[1.0 :</pre>  | VEM(1)-TOH(<br>SM(1)-TOH(<br>SM(1)-TOH(<br>SM(1)-TOH(<br>SM(1)-TOH(<br>SM(1)-TOH(<br>SM(1)-TOH(<br>SM(1)-TOH(<br>SM(1)-TOH( | (2.0\<br>(2.0\Term:<br>0)-OJH(0),<br>0)-OJH(0),<br>0)-OJH(0),<br>0)-OJH(0),<br>0)-OJH(0),<br>0)-OJH(0),<br>0)-OJH(0),       | (CJM (0) ] - [2<br>(CJM (0) ] - [2<br>(CJM (0) ] - [2<br>(CJM (0) ] - [2<br>(CJM (0) ] - [2<br>(CJM (0) ] - [2<br>(CJM (0) ] - [2<br>(CJM (0) ] - [2 | 1.2] - [3] -<br>1.2] - [3] -<br>1.2] - [3] - [3] -<br>1.2] - [3] - [3] - [3] - [3] - [3] - [3] - [3] - [3] - [3] - [3] - [3] - [3] - [3] - [3] - [3] | [4] - [5] - [4]<br>[4] - [5] - [4]<br>[4] - [5] - [6]<br>[4] - [5] - [6]<br>[4] - [5] - [6]<br>[4] - [5] - [6]<br>[4] - [5] - [6]                              |   |
| erver:<br>Pat<br>Dat<br>Pat<br>Pat<br>Pat<br>Pat<br>Pat<br>Pat<br>Pat<br>P                                                                                                    | h: C:\Program Fill<br>aPach: C:\VisGHDa<br>12<br>h: C:\Program Fil<br>arver log<br>16 12:00:57 2014<br>16 12:00:57 2014<br>16 12:00:30 2014<br>16 12:02:30 2014<br>16 12:02:20 2014<br>16 12:02:20 2014<br>16 12:02:20 2014 | <pre>ta\ es (x86)\v : [0]-[1.0 : [0]-[1.0 :</pre>  | VEM(1)-TOH(<br>SM(1)-TOH(<br>SM(1)-TOH(<br>SM(1)-TOH(<br>SM(1)-TOH(<br>SM(1)-TOH(<br>SM(1)-TOH(<br>SM(1)-TOH(<br>SM(1)-TOH( | (2.0\<br>(2.0\Term:<br>0)-OJH(0),<br>0)-OJH(0),<br>0)-OJH(0),<br>0)-OJH(0),<br>0)-OJH(0),<br>0)-OJH(0),<br>0)-OJH(0),       | (CJM (0) ] - [2<br>(CJM (0) ] - [2<br>(CJM (0) ] - [2<br>(CJM (0) ] - [2<br>(CJM (0) ] - [2<br>(CJM (0) ] - [2<br>(CJM (0) ] - [2<br>(CJM (0) ] - [2 | 1.2] - [3] -<br>1.2] - [3] -<br>1.2] - [3] - [3] -<br>1.2] - [3] - [3] - [3] - [3] - [3] - [3] - [3] - [3] - [3] - [3] - [3] - [3] - [3] - [3] - [3] | [4] - [5] - [4]<br>[4] - [5] - [4]<br>[4] - [5] - [6]<br>[4] - [5] - [6]<br>[4] - [5] - [6]<br>[4] - [5] - [6]<br>[4] - [5] - [6]                              |   |
| server:<br>Pat<br>Dat<br>fermin<br>Pat<br>Pat<br>In<br>Pat<br>In<br>Pat<br>In<br>Pat<br>In<br>Pat<br>In<br>Pat<br>In<br>Pat<br>In<br>Pat<br>In<br>Pat<br>In<br>Pat<br>In<br>Pat<br>In<br>Pat<br>In<br>Pat<br>In<br>In<br>In<br>In<br>In<br>In<br>In<br>In<br>In<br>In<br>In<br>In<br>In                                                                                                    | h: C:\Program Fill<br>aPach: C:\VisGHDa<br>12<br>h: C:\Program Fil<br>arver log<br>16 12:00:57 2014<br>16 12:00:57 2014<br>16 12:00:30 2014<br>16 12:02:30 2014<br>16 12:02:20 2014<br>16 12:02:20 2014<br>16 12:02:20 2014 | <pre>ta\ es (x86)\v : [0]-[1.0 : [0]-[1.0 :</pre>  | VEM(1)-TOH(<br>SM(1)-TOH(<br>SM(1)-TOH(<br>SM(1)-TOH(<br>SM(1)-TOH(<br>SM(1)-TOH(<br>SM(1)-TOH(<br>SM(1)-TOH(<br>SM(1)-TOH( | (2.0\<br>(2.0\Term:<br>0)-OJH(0),<br>0)-OJH(0),<br>0)-OJH(0),<br>0)-OJH(0),<br>0)-OJH(0),<br>0)-OJH(0),<br>0)-OJH(0),       | (CJM (0) ] - [2<br>(CJM (0) ] - [2<br>(CJM (0) ] - [2<br>(CJM (0) ] - [2<br>(CJM (0) ] - [2<br>(CJM (0) ] - [2<br>(CJM (0) ] - [2<br>(CJM (0) ] - [2 | 1.2] - [3] -<br>1.2] - [3] -<br>1.2] - [3] - [3] -<br>1.2] - [3] - [3] - [3] - [3] - [3] - [3] - [3] - [3] - [3] - [3] - [3] - [3] - [3] - [3] - [3] | [4] - [5] - [1<br>[4] - [5] - [1<br>[4] - [5] - [1<br>[4] - [5] - [1<br>[4] - [5] - [1<br>[4] - [5] - [1<br>[4] - [5] - [1<br>[4] - [5] - [1<br>[4] - [5] - [1 | , |

For information on generating reports, see <u>Reports</u>.

# 5 Graphic Hub Manager Workbench

The Graphic Hub Manager is the main administrative tool for the Graphic Hub. It enables the administration of files and folders over multiple Graphic Hubs, for such tasks as searching, and working with deploy agents.

This section contains information on the following topics:

- <u>Main Menu</u>
- Preferences
- Explorer
- Servers and Folders Panel
- <u>Add-ons Panel</u>
- Journal Panel
- Archives Panel
- Action Log
- Layouts
- <u>Customize the Interface</u>
- Import and Export Settings

# 5.1 Main Menu

At system startup, the main window shows on the screen. At the top of the main window is the main menu.

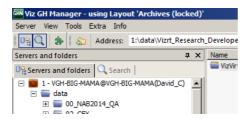

The main menu contains the following items:

- <u>Server</u>
- <u>View</u>
- <u>Tools</u>
- Extra
- <u>Info</u>

### 5.1.1 Server

- Login...: Opens the Login window. From this window it is possible to log in to one or more Graphic Hubs (see <u>Start Up with a Single Server Login</u>)
- Logout: Opens the Logout window. From this window it is possible to logout from a Graphic Hub (see <u>Logout</u>)

- **Terminals...**: Opens the <u>Terminals Window</u>. From this window it is possible to monitor the available terminals in the network.
- **Shutdown...:** Opens the Shutdown window. From this window it is possible to remotely shut down a server (see <u>Shut Down a Server</u>)
- Check...: Opens the Check Server window where a server can be scanned/checked/ examined for errors in its internal structure (Must be logged in as an Administrator). See <u>Find and Fix Data Errors</u>.
- Import:
  - Viz 2.x data: Opens the Import window. From this window it is possible to import a Viz 2.x data folder to the selected database (see <u>Import Viz 2.x Data and</u> <u>Archives</u>)
  - Viz 2.x archive(s): Opens the Import window. From this window it is possible to import one or more Viz 2.x archives from a folder to the selected database (see Import Viz 2.x Data and Archives)
  - Manually selected Viz 2.x archive(s): Opens the Import window. From this window it is possible to import one or more Viz 2.x archives to the selected database (see Import Viz 2.x Data and Archives)
  - Resume from canceled or crashed import: Opens the Import window.
     From this window it is possible to resume from a failed import by using an automatically created import backup file (see <u>Resume a Cancelled/Crashed</u> <u>Import Operation</u>)
  - Edit preferences: Opens the <u>Preferences</u> window. From this window it is possible to define various preferences for the import operation, for example the root directory for import log files.
- Differences: Opens the Server Diff window. From this window it is possible to detect differences between the servers in a cluster environment (see <u>Detect and</u> <u>Solve Server Differences</u>)

The Differences option is only available if logged in to a server in a cluster configuration.

- **Administer journal entries:** Shows/hides the Administer Journal Entries panel in the Main window (see <u>Working with the Journal</u>)
- Configure alerts: Opens the Alerts window. From this window it is possible to define e-mail notifications that should be sent when errors occur in the system (see <u>Configure E-mail Notifications</u>)
- **Exit:** Shuts down the Graphic Hub Manager, and also automatically logs out from all connected databases.

### See Also

- <u>View</u>
- <u>Tools</u>
- Extra
- <u>Info</u>

### 5.1.2 View

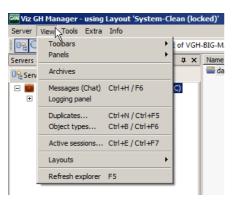

- Toolbars: Select which tool bars to view:
  - Main
  - Servers and Folders
  - Folders and Files
  - Quick Search
  - Layout
- Panels: Select which Panels to view:
  - Servers and Folders Panel
  - Search Panel (see <u>Search</u>)
  - <u>Add-ons Panel</u>
- Archives: Open the Archives Panel
- **Messages (Chat)**: Show/hide the chat panel in the main window (see <u>Chat with</u> <u>Artists</u> ).
- Logging panel: Opens the Logging Panel, which shows logged messages, which includes:
  - Error messages
  - Warning messages
  - Info
  - Update messages

Tick the **Write to log-file** to write the selected messages to the Graphic Hub log file, if required.

- **Duplicates**: Open the duplicates window. From this window it is possible to locate duplicate server files (see <u>Locate Duplicates</u>).
- Object types: Opens the Object Types window (see Monitor Object Types ).
- Active sessions: Opens the Active Sessions window. From this window it is possible to monitor all active sessions (see <u>Monitoring Active Sessions</u>).
- Layouts: Select, save and maintain layouts:
  - Load layout: Select a layout to load
  - Save current layout 'xxx':
  - Save current layout 'xxx' as...: Save the current layout as a new layout
  - Lock/Unlock current layout 'xxx': Lock or Unlock the current layout

- Maintain layouts: Opens the Maintenance of layouts window (see <u>Layout</u> <u>Maintenance</u>)
- Refresh explorer: Refreshes the Explorer (see <u>To Refresh the Explorer</u>).

#### See Also

- <u>Server</u>
- <u>Tools</u>
- Extra
- <u>Info</u>

### 5.1.3 Tools

| 🔆 Viz GH Man   | nager - using Layout 'System-Clean (lo    | cked)'            |    |
|----------------|-------------------------------------------|-------------------|----|
| Server View    | Tools Extra Info                          |                   |    |
| 0e 🔾 🄅         | Monitor servers                           | Ctrl+M / F4       | Ĺ  |
| Servers and fo | Administer users and groups               | •                 | L  |
| 0 Servers and  | Administer keywords                       | Ctrl+K / Ctrl+F10 | L  |
|                | Administer add-ons                        | Shift+Ctrl+F8     | L  |
| 🖃 📕 1 - VIZ    | Administer user defined tables            | Shift+Ctrl+F1     |    |
| 🕀 🚺 dai        | Administer tasks                          | +                 |    |
|                | Search by UUID                            | Ctrl+F11          | ur |
|                | Configure deploy agent                    |                   | Ър |
|                | Export settings (incl. layouts) to file   |                   | e  |
|                | Import settings (incl. layouts) from file |                   | t  |
|                | Edit preferences                          | Ctrl+P / Ctrl+F8  |    |
| I .            |                                           | 02200-02200       | ۰. |

- Monitor servers: Opens the Monitor Servers window. This window shows an overview of all the servers Graphic Hub Manager is logged in to (see <u>Monitor</u> <u>Servers</u>).
- Administer users and groups: Opens the Administer Users and Groups window. From this window it is possible to manage users and groups on the various servers (see <u>Managing Users and Groups</u>).
- Administer keywords: Opens the <u>Keywords</u> window. From this window it is possible to manage the <u>Keywords</u> in the database.
- Administer add-ons: Opens the <u>Add-ons Panel</u>.
- Administer tasks:
  - **Running deploy tasks:** Shows/hides the Running Deploy Tasks panel in the Main window (see <u>To View Running Deploy Tasks</u>).
  - Scheduled deploy tasks: Shows/hides the Scheduled Deploy Tasks panel in the Main window (see <u>To View Scheduled Deploy Tasks</u>).
  - **Finished deploy tasks:** Shows/hides the Finished Deploy Tasks panel in the Main window (see <u>To View Finished Deploy Tasks</u>).
- Search by UUID: Opens the Search by UUID on server dialog box. From this dialog box it is possible to search for files in the available databases based on universally unique identifiers.
- **Configure deploy agent:** Opens the **Properties of Deploy Agent** dialog box. From this dialog box it is possible to define various Graphic Hub Deploy agent settings (see <u>Deploy Agent Behavior Overview</u>). This menu-option is only available in setups with an installed Graphic Hub Deploy agent.
- **Export settings (incl. layouts) to file:** Opens a window, from where it is possible to exportall the workstation-based customizations to the Graphic Hub Manager,

such as changes to any of the panels, column layout and visibility, as well as the user interface in general (see <u>Import and Export Settings</u>).

- **Import settings (incl. layouts) from file:** Opens a window, from where it is possible to importall the workstation-based customizations to a Graphic Hub Manager, such as changes to any of the panels, column layout and visibility, as well as the user interface in general (see <u>Import and Export Settings</u>).
- **Edit preferences:** Opens the <u>Preferences</u> window. From this window it is possible to define various system preferences.

#### See Also

- <u>Server</u>
- <u>View</u>
- Extra
- <u>Info</u>

### 5.1.4 Extra

| GHM Viz GH M | lanager - | using Layout 'Archives ( | locked)'   |
|--------------|-----------|--------------------------|------------|
| Server View  | w Tools   | Extra Info               |            |
| 020          | چ ا 🚓     | Viz VR Studio Setup      | esearch_E  |
|              |           |                          |            |
| Servers and  | folders   |                          | ₽×         |
|              |           | s 🔍 Search               | <b>д</b> х |

• **Viz VR Studio Setup**: Allows you to import the enabling XML file so that Graphic Hub can support a virtual set environment (see <u>Enabling Graphic Hub for a Virtual Studio</u>).

### See Also

- <u>Server</u>
- <u>View</u>
- <u>Tools</u>
- <u>Info</u>

### 5.1.5 Info

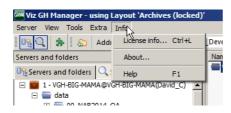

- **License info:** Opens the License Info window. From this window it is possible to monitor the license information for the available servers.
- **About:** Shows the software version and build number of the Graphic Hub Manager.
- **Help:** Opens the Graphic Hub online help file.

### See Also

• <u>Server</u>

- <u>View</u>
- <u>Tools</u>
- Extra

# 5.2 Preferences

The Preferences window shows all the system preferences.

| 🖗 General                  | 🔎 Login                                                                                                    |                       |                 |
|----------------------------|----------------------------------------------------------------------------------------------------|-----------------------|-----------------|
| E 🔎 Login                  | General                                                                                                    |                       |                 |
| Login profiles Timeouts    | TCP Port used for Logins: 19396                                                                                                    |                       | et default      |
|                            | TCP Port used for Logins: 1 15556                                                                                                    |                       | et denault      |
| Deploy Direct Copy Startup | - Auto login                                                                                                    |                       |                 |
| ⊾© Look                    | Use Auto login                                                                                                    |                       |                 |
| Import                     |                                                                                                    | Set pas               | august 1        |
| Monitor servers            | Protect Auto login with password                                                                                                    | o et pas              | sword           |
| Warnings                   | 🗖 Confirm Auto login                                                                                                    |                       |                 |
| Agents                     | En-/disable servers for Auto login and cha                                                                                                    | ange Auto logi        | in order:       |
| Agents                     | Name                                                                                                    | Туре                  | User !*         |
| Archives                   | VizGraphicHub@VIZGH-MOTH                                                                                                    | Main                  | Guest           |
| General                    | VizDbServer@LOCALHOST                                                                                                    | Standard              | Guest I         |
| a Import                   | VizbbServer@DCO-PC                                                                                                    | Standard              | Guest I         |
| Sector Export              | main@JOHANNES4                                                                                                    | Standard              | Admin I         |
| dp Export                  |                                                                                                    | Standard              | Admin I         |
|                            | johannes@JOHANNES2                                                                                                    | or all of a loss of a |                 |
|                            | SUPGH1@SUPGH1                                                                                                    | Main                  | Guest I         |
|                            |                                                                                                    |                       |                 |
|                            | Up         Top         Note: Use buttons to the I           Dn.         Bot.         Bot.           Image: Precheck availability of servers befor         Enable 'Login to multiple servers' using the servers' using the servers' using t | st of servers for     | or more options |
|                            | Enable 'Logout from all servers'                                                                                                    |                       |                 |
|                            |                                                                                                    |                       |                 |
|                            | OK                                                                                                    | Cancel                | Appl            |

### To Open the Preferences Window

- From the main menu, click Tools -> Edit Preferences, or
- Press <Ctrl+P>, or
- Press <Ctrl+F8>.

Each Preferences Window can have these commands:

- **Defaults:** Not available on every page. If available, it sets all preferences on this page to its default values.
- **OK**: Apply changes and close
- Cancel: Cancel changes and close
- Apply: Apply changes but keep the preferences window open

This section contains the following topics:

- General Preferences
- Import Preferences
- <u>Monitor Servers</u> Preferences
- Agents Preferences
- Archives Preferences

### 5.2.1 General

The General preferences consists of:

- <u>Login</u>
- Login Profiles
- <u>Timeouts</u>
- Deploy Direct Copy
- <u>Startup</u>
- <u>Look</u>

### Login

In the Login panel set the Start-up and Login preferences.

| <sup>©</sup> Login                                                                                                    |                |            |  |  |  |  |  |
|----------------------------------------------------------------------------------------------------|----------------|------------|--|--|--|--|--|
| General<br>TCP Port used for Logins: 1939                                                                                              | <b>6</b> S     | et default |  |  |  |  |  |
| Auto login                                                                                                    |                |            |  |  |  |  |  |
| Use Auto login                                                                                                    |                |            |  |  |  |  |  |
| Protect Auto login with password                                                                                                    | Set pas        | sword      |  |  |  |  |  |
| 🔲 Confirm Auto login                                                                                                    |                |            |  |  |  |  |  |
| En-/disable servers for Auto login and ch                                                                                              | ange Auto log  | in order:  |  |  |  |  |  |
| Name                                                                                                    | Type           | User (A    |  |  |  |  |  |
| VizGraphicHub@VIZGH-MOTH                                                                                                    | Main           | Guest      |  |  |  |  |  |
| VizDbServer@LOCALHOST                                                                                                    | Standard       | Guest I    |  |  |  |  |  |
| VizDbServer@DCO-PC                                                                                                    | Standard       | Guest I    |  |  |  |  |  |
| main@JOHANNES4                                                                                                    | Standard       | Admin I    |  |  |  |  |  |
| johannes@JOHANNES2                                                                                                    | Standard       | Admin I    |  |  |  |  |  |
| SUPGH1@SUPGH1                                                                                                    | Main           | Guest I    |  |  |  |  |  |
|                                                                                                    |                |            |  |  |  |  |  |
| Up Top Note: Use buttons to the left to change Auto login order.<br>Dn. Bot. Use context menu in the list of servers for more options! |                |            |  |  |  |  |  |
| Precheck availability of servers befo                                                                                                  | ore login      |            |  |  |  |  |  |
| Enable 'Login to multiple servers' us                                                                                                  | ing Auto login | at anytime |  |  |  |  |  |
| Enable 'Logout from all servers'                                                                                                    |                |            |  |  |  |  |  |

- **TCP Port used for Logins**: Enter a TCP port to be used for Log-ins. Click **Set default** to set the TCP Port back to its default value (19396)
- Auto Login:
  - Use Auto Login: Tick the box to use Auto Login
  - Protect Auto Login with Password: Set a master password for auto Login
  - **Confirm Auto Login**: Tick to require a login conformation for the Graphic Hubs which are part of the Auto Log-in list.

**Tip:** One advantage of **Confirm Auto Login** is that Graphic Hubs can be unchecked in the auto login window, if required, so that no login will occur for them.

**Note:** This option is not available if **Protect Auto Login with Password** is ticked. If **Protect Auto Login with Password** is ticked it is impossible to automatically login to the Graphic Hubs.

**Note:** If there are one or more created <u>Login Profiles</u>, and this box is unchecked, login conformation will still be required, as it is necessary to select from any of the login profiles before a login to the Graphic Hubs.

- En/disable servers for Auto Login and change Auto Login order: Select which servers to use Auto Login
- Up/Dn./Top/Bot.: Change the Auto Login order of available servers
- **Pre-check availability of servers before login**: If ticked all the servers designated for Auto login will try to be contacted before the actual Login. If they cannot be contacted, they will automatically be unchecked for Login and diagnostic info will show in the according line of the server in the login window.
- Enable 'Login to multiple servers' using Auto login at anytime: If ticked *Login -> to multiple servers* will be available in the main menu under *Server*.
- Enable 'Logout for all Servers': If ticked Logout -> from all servers will be available in the main menu under Server.

**Note:** Complete automatic login to Graphic Hubs will only be available if Auto login is not protected with a (master) password, if a Login profile does not exist and if **Confirm Auto log-in** is not checked. And even if all those conditions apply, automatic login will not be started if **Precheck availability of servers before login** is ticked and not all of the servers seem to be available for some reason.

### Login Profiles

Click this tab to configure different Login Profiles.

Each Login Profile can be configured to login to only the required servers and their associated deploy agents.

| Login profile 1                                                                  | New                   | Delete    |
|----------------------------------------------------------------------------------|-----------------------|-----------|
| Name                                                                             | Туре                  | Version 🔺 |
| VizGraphicHub@VIZGH-MOT                                                          |                       | 2.3.2.0   |
| VizDbServer@LOCALHOST                                                            | Standard              | 2.3.1.0   |
| VizDbServer@DCO-PC                                                               | Standard              | 2.3.1.0   |
| main@JOHANNES4                                                                   | Standard              | 2.3.3.0   |
| johannes@JOHANNES2                                                               | Standard              | 2.3.2.0 💌 |
| •                                                                                |                       |           |
| 3 servers in login profile 'Login profile<br>Choose deploy agents for use in log | in profile 'Login pro |           |
| IP address                                                                       | Name                  | U         |
|                                                                                  |                       |           |

- Login profiles: Select, create or delete login profiles (see <u>Start the Graphic Hub</u> <u>Manager</u>)
- **Choose servers for use in login profile <login profile>**: Select which servers to include with the login profile

- Choose deploy agents for use in login profile <login profile>: Select which deploy agents to include with the login profile
- Revert: If required, revert settings before Apply or OK is clicked

#### Timeouts

From this panel it is possible to define various timeout values related to communication with Graphic Hubs.

| • | Timeouts                                          |    |  |
|---|---------------------------------------------------|----|--|
| [ | Related to communication with Viz Graphic Hubs    |    |  |
|   | Establishing communication timeout (in seconds) : | 15 |  |
|   | Communication roundtrip timeout (in seconds):     | 30 |  |
|   | Cluster failover timeout (in seconds):            | 15 |  |
| l |                                                   |    |  |

Related to communication with Graphic Hubs:

**IMPORTANT!** Changing the values of the timeout settings may have a significant impact on the behavior of the deploy agent. The default values have been tested in a LAN setting as well as for long range deploy tasks and should only be changed if the deploy agent has problems with servers that are connected through a slow or congested network or have a high server load. Increasing the timeout values may solve the problems in this case, decreasing will not improve the general performance of the agent and is not recommended.

- Establishing communication timeout (in seconds): Set the maximum amount of time for a Deploy Agent to connect to a server. If the server does not respond in this set time, due to network characteristics or server load, it will be considered as offline.
- Communication roundtrip timeout (in seconds): Set the maximum amount of time for the Deploy Agent to wait for a reply from the server. If the server does not respond in this set time, due to network characteristics or server load, the affected task may be paused by the Deploy Agent.
- **Cluster failover timeout (in seconds)**: This option is relevant for Deploy Agents that operate in a setting with a failover server. If a main server becomes unavailable, this timeout specifies the period that a task is waiting for a notification from the failover server to switch over. If this time exceeds, the agent will manually try to connect to the failover server.

### **Deploy Direct Copy**

In the Deploy Direct Copy panel set the Direct Deploy Copy default behavior.

| p.6 | Deploy Direct Copy                                                                     |
|-----|----------------------------------------------------------------------------------------|
|     | Default 'Behavior options'                                                             |
|     | Rebuild original structure                                                             |
|     | Overwrite existing objects                                                             |
|     | ✓ Overwrite existing references                                                        |
|     | Keep original owner                                                                    |
|     | Default 'Multi-server processing options'                                              |
|     | Deploy all files to the first server, then to the second, and so on                    |
|     | $\ensuremath{\mathbb{C}}$ Deploy one file to all servers, then another file, and so on |

- **Default Behavior options**: Select the default behavior when Deploy Direct Copy is used:
  - Rebuild original structure
  - · Rebuild structure under target folder
  - Copy to target folder only
- **Overwrite existing objects**: If the same file name exists in the target folder select to over write the file
- **Overwrite existing references**: If the same file name exists in the target folder select to over write the file references
- · Keep original owner: Select to keep the original owner of deployed files
- Default Multi-server processing options:
  - Deploy all files to the first server, then to the second, and so on
  - Deploy one file to all servers, then another file and so on

#### Startup

In the Startup panel specify if the listed windows should automatically open on a new start of the Graphic Hub Manager. Also specify if this should depend on if those windows were open when the Graphic Hub Manager was last shutdown.

|   | omatically open windows                                                                                           |
|---|----------------------------------------------------------------------------------------------------|
|   | Automatically open windows that were visible on last exit<br>Note: This affects only the windows mentioned below. |
| Г | Automatically open 'Monitor servers'                                                                              |
|   | 🔽 But only, if it was open the last time                                                                          |
| Г | Automatically open 'Active sessions'                                                                              |
|   | 🔽 But only, if it was open the last time                                                                          |
| Г | Automatically open 'Terminals'                                                                                    |
|   | But only, if it was open the last time                                                                            |

- Automatically open windows that were visible on last exit: Tick to open all windows listed below, if they were open on the last exit. If not ticked select which windows to open from the list below:
- Automatically open 'Monitor servers' / 'Active sessions' / 'Terminals': Tick each box as required to open a window on start-up.
  - But only if it was open the last time: Open the window at start up only if it was open on last exit

#### Look

In Look panel set the style of the User interface.

| <mark>»®</mark> Look               |           |  |
|------------------------------------|-----------|--|
| Visual appearance<br>Visual style: | Windows 7 |  |
| Docking Tab Colors                 |           |  |
|                                    |           |  |

- Visual Style: Sets the user interface style from the drop-down list.
- Docking Tab Colors: Tick to assign tab colors in the GUI (see <u>Customize the</u> <u>Interface</u>)

### See Also

- Import
- Monitor Servers
- Agents
- <u>Archives</u>

### 5.2.2 Import

In the Import panel set the data directory for log files and temporary files used for the import of Viz 2.x data and archives (see Import Viz 2.x Data and Archives).

It is also possible to disable the auto-import when an import resumes after a cancelled or crashed import procedure (see <u>Resume a Cancelled/Crashed Import Operation</u>).

| 🖥 Import                                                                                                    |        |
|----------------------------------------------------------------------------------------------------|--------|
| Directories<br>See below the root directory for log files written by<br>imports; Press 'Browse' to change it. |        |
| 1                                                                                                    | Browse |
| See below the root directory for temporary files<br>used by imports; Press 'Browse'to change it.              |        |
| C:\Users\dco\AppData\Local\Temp                                                                               | Browse |
| Behavior<br>V Automatically start import in case of 'Resume'                                                  |        |
| Troubleshooting                                                                                               |        |
| Below you may set the complete path for the<br>import executable. Use only in case of troubles!               |        |
| Clear it to have regular import conditions.                                                                   | Clear  |
|                                                                                                    | Browse |

- **Directories:** Shows the root directories for log and temporary files. Select **Browse** to change the directories if required
- Behavior: Tick the box to automatically start import if the system is resumed
- **Troubleshooting**: This field normally should be empty. If there are problems with the Graphic Hub Manager enter the location of an alternate import executable ('viz\_import.exe').

**Note:** This alternate import executable could either be an older one than the one that came with the installation or a newer/updated one sent out by Vizrt.

#### See Also

- General
- Monitor Servers
- Agents
- Archives

# 5.2.3 Monitor Servers

In the Monitor Servers panel define various disk and memory warnings, related to free disk space/memory. It is also possible to define warnings when the license expiration date approaches.

### Warnings

| 10% 💌     |
|-----------|
| 5%        |
| 150%      |
| 125% 💌    |
|           |
| 90%       |
| 95% 💌     |
|           |
| 4 weeks 💌 |
| 2 weeks 💌 |
|           |

### See Also

- <u>General</u>
- Import
- Agents
- Archives

### 5.2.4 Agents

In the Agents panel set the preferences for automatic updates on running Deploy Agents.

### Deploy

|                                                                                                    | for searching for r<br>oy agents on thos<br>19392 |          |        |                    |  |
|----------------------------------------------------------------------------------------------------|---------------------------------------------------|----------|--------|--------------------|--|
|                                                                                                    |                                                   | Remove   | > U    |                    |  |
| Use this timeout for receiving answers from deploy agents:<br>100 (milliseconds)<br>Deploy agents not reachable via UDP broadcast<br>and/or for use in Login profiles: |                                                   |          |        |                    |  |
| ana/or for abor                                                                                                    | n zogin promoo.                                   |          |        |                    |  |
| IP address                                                                                                    | Name                                              | UDP port | Receiv | < Add              |  |
| IP address                                                                                                    | Name                                              | UDP port | Receiv | < Add<br>Remove >  |  |
| IP address                                                                                                    | Name                                              | UDP port | Receiv |                    |  |
| IP address                                                                                                    | Name                                              | UDP port | Receiv | Remove >           |  |
| Intervals (in sec                                                                                                    |                                                   |          |        | Remove ><br>Modify |  |

• Search for deploy agents on these UDP ports: Enter the UDP port where to search for available Deploy Agents. Deploy agents are configured to listen on port 19392, by default. If they are configured to listen on another port, this port should be added here.

**Note:** With a UDP search, the Graphic Hub Manager will only find deploy agents which listen on the ports which are added here, and only those which are running on machines within the same subnet as the machine running the Graphic Hub Manager itself.

• Use this timeout for receiving answers from deploy agents: Set the timeout (milliseconds) for a Deploy Agent search. Default is 100 ms.

**Tip:** If there are problems with the network condition, try to increase the default value.

• Deploy agents not reachable via UDP broadcast and/or for use in Login Profiles: Manage Deploy Agents (Add, Remove, Modify or change the order of listed Agents) that are running on a machine, which is outside the subnet of the machine on which the Graphic Hub Manager is running.

**Note:** Add deploy agents here, even if they are in the same subnet, if they are to be used in Login profiles.

When Add or Modify is clicked it opens the Deploy Agent window:

| 🔆 Deploy agent 🔀 |              |                |  |  |
|------------------|--------------|----------------|--|--|
| IP address:      | 192.168.1.23 |                |  |  |
| UDP port:        | 19392        | Check          |  |  |
| Receive timeout: | 100          | (milliseconds) |  |  |
| Name:            | <n a=""></n> |                |  |  |
|                  | ОК           | Cancel         |  |  |

- IP address: Enter an IP address
- **UDP port**: Enter the UDP port number
- **Received timeout**: If the deploy agent does not answer in the given timeout or does so only sometimes, you may increase this timeout value here to make sure that the Graphic Hub Manager can always contact the Deploy Agent.
- Name: Name of the host/machine (auto filled)
- Intervals (in seconds): Timeouts for answers from deploy agents:
- Interval to get updated info for running tasks: Set the interval, in seconds, in which updated information about tasks executed by the deploy agents should be requested.
- Interval to try to reconnect to lost agents: Set the interval, in seconds, in which the Graphic Hub Manager should try to recontact deploy agents for which communication with them was broken.

### See Also

- <u>General</u>
- Import
- <u>Monitor Servers</u>
- Archives

### 5.2.5 Archives

In the Archives panel set the preferences for the import and export of Archives as well as some general preferences.

This section contains the following topics:

- General Preferences
- Import Preferences
- <u>Export Preferences</u>

### **General Preferences**

Kana Kana

• Watched folders: Lists all Watched folders

**Note:** The Archives view will automatically list all (Viz 3.x) archives (extension 'via') which it finds in any of the given watched folders. Subfolders of watched folders are not automatically watched, make sure to specify each single folder, as required.

• Add...: Add a new Watched folder

**Tip:** If a folder shows as **yellow**, there are no Viz Archives in that folder. If a folder shows as **red**, it currently is not accessible or does not exist.

• **Remove selected**: Remove a Watched Folder (this removes the folder as a Watched folder, but the folder will stay in the <u>Archives View</u>)

### See Also

<u>Archive Folders</u>

#### **Import Preferences**

Set the default Archive import preferences.

Case - case

### Default settings...

- Import mode: Set the import mode:
  - Rebuild original structure
  - Rebuild structure under target folder
  - Copy to target folder only
- Overwrite mode: Set the overwrite mode:
  - **Overwrite**: Overwrite all files on import. Files will not be overwriten if the destination file has exactly the same content (see **Force Overwrite**)
  - **Duplicate**: If a file with the same name already exists, import but create a new file name
  - Skip: If a file already exists do not import
- Tick boxes: Select as required:

- **Force overwrite**: If files exist with exactly the same content force the overwrite (see Overwrite)
- Force link name creation: If the file to be imported has the same data, but has different file links, create links to all links from the original and imported file

### Import

- **Tick boxes:** Select as required (keep the data of the source file on import):
  - Keep original owner
  - Keep original name
  - Keep original create date
  - Keep original access rights
  - Import add ons
  - Import keywords

### **Export Preferences**

In the Archives Export panel, create new and view Archive export Templates.

Correct of

- Templates for creating name of new archives: Select a template from the list
  - **Remove**: Remove a selected template
  - Add: Add a new template. First create the new template in New Template
- **New template**: Create a new template. Select tokens to add from the **Add token** drop-down (use seperators as required between the tokens)
- **Preview**: Shows a preview of the new template
- **Default template for creating name of new archive**: From the list of Templates, select a default Template

### See Also

- <u>General</u>
- Import
- Monitor Servers
- Agents

## 5.3 Explorer

Below the main menu is the Explorer of the Graphic Hub Manager.

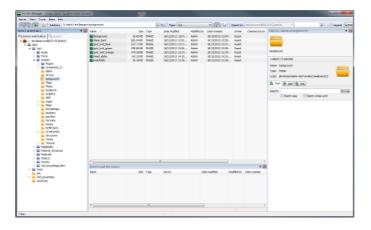

**Tip:** The panels in the Explorer are resizable, and they can be dragged around. Also, it is possible to navigate through the trees in the Explorer with the mouse pointer, arrow keys, or by typing the first character of the required folder/file.

The Explorer is automatically updated immediately after changes made to files and/or folders, but a manual refresh of the Explorer is sometimes necessary, for example after re-enabling columns.

### To Refresh the Explorer

- From the main menu, click View -> Refresh Explorer, or
- Press <F5>.

This section contains information on the following topics:

- Explorer Columns
- Explorer Icons
- <u>Toolbar</u>
- <u>Display Files as Icons</u>

### 5.3.1 Explorer Columns

When server files are shown in the Explorer view, columns are used to show information about the files.

There are two mandatory columns, **Name** and **UUID** (these can be hidden if required), and then additional columns which can be added or removed as required. Each column can be moved to a new position as required.

Column customizations works for the:

- Explorer
- Search results
- Journal
- ServerDiff

- Scheduled tasks
- Action Logs
- Running tasks
- Finished tasks

This section contains the following topics and procedures:

- <u>Column Headings</u>
- To Hide, View, Remove or Add Columns
- <u>To Customize the Column Order</u>

#### **Column Headings**

| Name 🗠  | Size | Type    | Date modified | Modified by | Date created | Owner | Checked out by | Looked by | Access rights (U/G/W) | Folder links | 1 |
|---------|------|---------|---------------|-------------|--------------|-------|----------------|-----------|-----------------------|--------------|---|
| Viz_2x  |      | Project |               |             | 11/06/2014   | Admin |                |           | WWW                   |              |   |
| 0220    | 27   | BASE    | 11/05/2014    | Admin       | 11/06/2014   | Admin |                |           | WWW                   | 1            |   |
| agenc   | 24   | BASE    | 11/05/2014    | Admin       | 11/05/2014   | Admin |                |           | W W W                 | 1            |   |
| 💼 agenf | 22   | BASE    | 11/05/2014    | Admin       | 11/05/2014   | Admin |                |           | W W W                 | 1            |   |
| Sagenf  | 23   | BASE    | 11/05/2014    | Admin       | 11/05/2014   | Admin |                |           | WWW                   | 1            | 3 |
| 💽 annh  | 27   | DASE    | 11/05/2014    | Admin       | 11/05/2014   | Admin |                |           | WWW                   | 1            |   |
| 💼 antiq | 53   | BASE    | 11/05/2014    | Admin       | 11/05/2014   | Admin |                |           | WWW                   | 1            |   |
| 🗾 arial | 31   | BASE    | 11/05/2014    | Admin       | 11/05/2014   | Admin |                |           | WWW                   | 1            |   |
| 💼 arial | 31   | BASE    | 11/05/2014    | Admin       | 11/05/2014   | Admin |                |           | W W W                 | 1            |   |
| 💼 arial | 31   | BASE    | 11/05/2014    | Admin       | 11/05/2014   | Admin |                |           | W W W                 | 1            |   |
| stal    | 70   | DASE    | 11/05/2014    | Admin       | 11/05/2014   | Admin |                |           | WWW                   | 1            |   |
| arial-r | 13   | BASE    | 11/05/2014    | Admin       | 11/05/2014   | Admin |                |           | WWW                   | 1            |   |
| arial   | 8    | BASE    | 11/05/2014    | Admin       | 11/05/2014   | Admin |                |           | WWW                   | 1            |   |

- Name: Shows the name of the file.
- Size: Shows the size of the file.
- **Type:** Shows the file type, for example material.
- Date Modified: Shows the date and time when the file was modified the last time.
- Modified by: Shows the name of the user that modified the file the last time.
- Date Created: Shows the date and time when the file was created.
- **Owner:** Shows the name of the user that owns the file.
- **Checked out by:** If the file is checked out, shows the name of the user that has checked it out.
- Locked by: If the file is session locked, shows the name of the user that is working on it.
- Access rights: Shows the access rights for user, group, and world (see <u>Managing</u> <u>Users and Groups</u>).
- **Folder links:** Shows the number of folder-links (number of folders the file is placed in).
- **Date expiration**: Shows the date and time when the file or folder expires. All expired files will be deleted at the next cleanup operation which is done at the journal backup task. The cleanup operation must be enabled in the Viz Terminal of the corresponding Graphic Hub (see <u>Options Menu</u> in <u>Graphic Hub Terminal</u> <u>Workbench</u>).
- **Checksum:** Shows the automatically calculated checksum, which is used to make sure that all files in the database are unique.
- **Original Checksum**: The file checksum of the original file which gets imported into the Graphic Hub. For example: When an image is imported then the checksum of that image on the disk is computed and saved as original checksum
- **UUID:** Shows the automatically generated UUID of the file.

#### To Hide, View, Remove or Add Columns

1. Right-click on the column bar.

|                                |         |                     | · · · )      |               |            |      |
|--------------------------------|---------|---------------------|--------------|---------------|------------|------|
| Name                           |         |                     |              | 1             | Size       | Type |
| swis721 md bt-md-bt-med        | Hide    | this column         |              | 135070        | 32 57 KR   | PASE |
| B metapbcmetapbc               | Rem     | ove column          | <u> </u>     | UUID          |            | ASE  |
| B univers-bold                 | Hide    | column              | h3 🕨         | Name          |            | ASE  |
| Bitc-avant-garde-gothic-boc    | Rem     | ove ALL non-mandato | ry columns   | Туре          |            | ASE  |
| B rotissemisansextrabold-rec   | Sizo    | ALL visible columns |              | Size          |            | ASE  |
| Bh6eroiccbs-regular            | Size.   | UD900F01-40A0-4E7   | A-9010204902 | Date modifi   | ed         | ASE  |
| B univers-condensed            |         | 0BEE246C-7FC9-425   | A-94649DFAC  | Modified by   |            | ASE  |
| B univers-73-black-extended-   | oblique | 0C83C3E8-79B4-4AE   | 3-80EBAE08B  | Date create   | ed         | ASE  |
| Bh35mono-regular               |         | 0DD73EE9-F717-456   | D-AE01EDE3B  | Date expira   | ition      | ASE  |
| Bhelvetica-regular 1           |         | 11706563-D31A-453   | 8-877DA39F7  | Owner         |            | ASE  |
| B kushaqo3-kushaqo3            |         | 11CE745C-A932-489   | 1-82FDCC513  | Checked ou    | it by      | ASE  |
| B belloothic-black             |         | 129BD91E-A3D1-434   | F-A5B777644  | Locked by     |            | ASE  |
| Barial-arial 2                 |         | 16311C4E-1678-4F1   |              | A concerning  | ts (U/G/W) | ASE  |
| B univers-light                |         | 16523E2C-8F87-41A   |              | Ealder links  |            | ASE  |
| B verdana-verdana 1            |         | 170B6F07-EACF-420   |              | Checksum      |            | ASE  |
| Bitc-avant-garde-gothic-demi 1 |         | 193349D0-28F9-410   |              | Original file | checksum   | ASE  |
| B neo sans pro-sans-pro-req    | -       | 1A7D3B50-E892-439   |              | 3519FCA       | 88.22 KB   | BASE |

2. Add, remove, hide or show columns, as required.

**Note:** In Remove Column **UUID** and **Name** are grayed out. They can not be removed (but they can be hidden).

#### To Customize the Column Order

• Click and drag left or right to the required location.

### See Also

- Explorer Icons
- <u>Toolbar</u>
- Display Files as Icons

# 5.3.2 Explorer Icons

The following icons are used in the Explorer:

| = | Regular Folder |          | Image             |
|---|----------------|----------|-------------------|
| - | Project Folder | M        | Material          |
|   | Audio          |          | Material advanced |
| B | Base font      | S        | Scene             |
|   | Font           | <b>V</b> | Video             |
| 0 | Geometry       |          |                   |

### See Also

- Explorer Columns
- <u>Toolbar</u>
- Display Files as Icons

### 5.3.3 Toolbar

At the top of the Explorer is the Toolbar.

All a manufacture state and a manufacture state and a

This section contains the following topics:

- <u>Main</u>
- Servers and Folders
- Folders and Files
- Quick Search
- Layout

### Main

### 0°2 🔍 🎄

- In Show Servers and folders: Show/hide the <u>Servers and Folders Panel</u>, or click View ->Servers and Folders.
- Show search: Show/hide the <u>Preferences</u>.
- Show add-ons: Show/hide the <u>Add-ons Panel</u>.

#### **Servers and Folders**

Address: 1:\data\Vizrt\_Research\_Developement\David\_Cooling\Import\_From\_Archive\C 🗸 📭

- Solution One level up: Jump one level up in the Servers and Folders tree structure.
- Address: Shows the current folder path.

From the drop-down list, it is possible to see the history of all folders that have been used within this session. To re-open to one of these folders, select it from the list. The format in which the history is shown is <ServerNumber>:\data<path>.

The history of a server that has been disconnected will no longer be available.

### **Folders and Files**

Type: ALL 💌 💽 🗾

- **Type:** Filter file types. Click the arrow to the right to toggle between the options
- Show/Hide project and folders: If enabled, the subprojects/subfolders of the selected folder will show in the Explorer list
- Joisplay icons/Details: Toggles between showing files in the Explorer with details or as icons (see <u>Display Files as Icons</u>)

#### **Quick Search**

| Search in: | VGH-BIG-MAMA@VGH-BIG-MAMA(E 💌 | ■ Q |
|------------|-------------------------------|-----|
|------------|-------------------------------|-----|

 Search in: Graphic Hub <u>Quick Search</u> function. Select a server to search in, enter a search string and press <Enter> or click on 
 to start a <u>Free Text Search</u> on the selected server

### Layout

Layout: System-Clean (locked) 🔽 Save Save as...

- Layout: Click to load a saved layout. Options:
  - System Clean (Locked): (Basic standard layout)
  - System Default: (as last saved (default layout)
- Save: Click to save the current layout.
- Save as...: Click to save as a new layout.

**Note:** A Layout is local for the current machine in use.

#### See Also

- Explorer Columns
- Explorer Icons
- Display Files as Icons
- Layouts

# 5.3.4 Display Files as Icons

By default, the files in the Explorer are presented with detailed information. To view the files as icons, toggle the  $\bowtie$  (As Icons) button in the Toolbar.

**Note:** The icons can also be enabled from the shortcut menu of the Explorer.

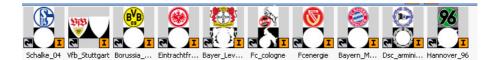

When files are viewed as icons, in the lower right corner of the icon characters will show the file type:

| S | Scene    | F | Font    |
|---|----------|---|---------|
|   | Geometry | A | Audio   |
| I | Image    | ? | Unknown |
| M | Material |   |         |

Additional information may also be shown on the icon:

File holds more than one folder-link 🔄 File is checked out

3

| 1 | File is session locked | × 7 | File is both session locked and checked out |
|---|------------------------|-----|---------------------------------------------|
|---|------------------------|-----|---------------------------------------------|

#### See Also

- File Properties
- Explorer Columns
- Explorer Icons
- <u>Toolbar</u>

# 5.4 Servers and Folders Panel

In the Servers and Folders panel the <u>Folders</u>, as well as the servers they are on, are shown in a tree.

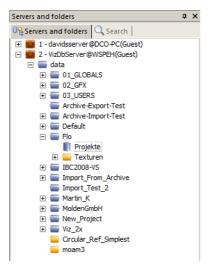

Right-click a server folder in the tree to open a context menu. From this menu the folder tree can be expanded or collapsed, new folders created, or set access rights, among others.

The server tree order can be changed, up and down, with drag and drop. The server order shown changes, but server numbers stay the same.

|                                                                     | ing I swout 'Archive <u>e (le ek</u> | end)'                |
|---------------------------------------------------------------------|--------------------------------------|----------------------|
|                                                                     | sing Layout 'Archives (lock          | ea)                  |
|                                                                     | ktra Info                            |                      |
| 0° 🔍 🏇 🔊 🖓                                                          | Address: 2:\data\Flo\Projek          | te                   |
| Servers and folders                                                 | <b>4</b>                             | X Name 🛆             |
| 0 Bervers and folders                                               | QSearch                              | al douda             |
| E For Eleme                                                         |                                      | J cloudshadow2       |
|                                                                     | -                                    |                      |
| FT TROOT-CL                                                         | · · ·                                |                      |
| E SUPGH1                                                            | Collapse                             |                      |
| 🛨 🚍 Vizrt                                                           | Expand completely                    |                      |
| 🕀 🔤 Vizrt_Exh                                                       | Collapse completely                  |                      |
| 🕀 🔤 Vizrt_Loca                                                      | New                                  | +                    |
| 🕀 🔤 Vizrt_Proc                                                      | -                                    | 01100 (50            |
| ⊕ Vizrt_Res                                                         | Rename                               | Ctrl+R / F2          |
| ⊕      ₩      ₩      ₩      Work     □      ₩      2 - VizDbServer@ | Search in 'For_Elements'             | Ctrl+S / Ctrl+F / F3 |
| 🖃 🔛 2 - Vizbbserver 🤤                                               | Move this                            | Ctrl+X               |
|                                                                     |                                      |                      |
|                                                                     | Deploy                               | Ctrl+D               |
| ⊕ 03_USER:                                                          | Create debloy task                   | Ctrl+Z               |
| The Archive-E                                                       |                                      |                      |
|                                                                     | Export to archive                    | Shift+Ctrl+A         |
| ⊕ Default     □                                                     | 🙉 Set owner                          |                      |
|                                                                     |                                      |                      |
| F Textu                                                             | Set access                           | erv                  |
|                                                                     | C Delete                             | Del                  |
| 🕀 🚍 Import_Fi                                                       |                                      |                      |
| Timport_Te                                                          | Properties                           |                      |
| 🕀 🚍 Martin K                                                        |                                      | ]                    |

This section contains information on the following topics:

- <u>Tree Structure</u>
- Working with Folders
- Folder Properties
- Working with Files
- File Properties
- Folder and File Expiration Dates

#### See Also

Layouts

### 5.4.1 Folders

The Server Tree can contain two types of folders:

- · Project folders
- Regular folders

**Note:** A new project folder can not be created in a regular folder.

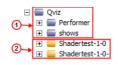

In Viz Artist the difference between a regular folder (2) and a project folder (1) is that by defining a working project, the tree can be collapsed so that only the currently selected project and its sub-folders and sub-projects folders are shown.

Both types of folders can be dragged around after being added to the Server Tree.

### 5.4.2 Tree Structure

Within the database, the files are organized in a virtual structure of project and regular <u>Folders</u>. This structure is shown as a tree in the Servers and Folders panel.

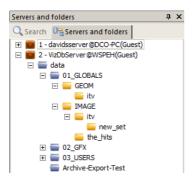

In this panel, all connected servers are shown as root entries. These entries show the name of the Graphic Hub Server, the Graphic Hub Naming Service the server is registered on, and the current user name.

The level below the root entry contains the *data* project, which other clients refer to. New projects or regular folders/files can be added under the *data* project.

**Tip:** It is possible to create folders on the same hierarchy level as *data*, but these folders will not be accessible from client applications such as Viz Artist. Into these folders it is practical to move data that should not be worked on anymore, yet is not ready to be deleted.

The *data* directory holds folders that the server files are stored in.

### To View the Content of a Folder

- Click the folder in the tree, or
- Double-click a subfolder in the Explorer, or
- Right-click the folder, and select **Open**.
   The server files in the selected folder will then be shown in the Explorer.

### 5.4.3 Working with Folders

This section contains the following procedures:

- <u>To Expand Folders</u>
- <u>To Collapse Folders</u>
- <u>To Create a New Folder</u>
- <u>To Rename a Folder</u>
- <u>To Move a folder</u>
- To Change the Owner of a Folder

- <u>To Set Rights for a Folder</u>
- To Delete a Folder

### **To Expand Folders**

After logging in, the branch representing this database will be collapsed. To expand the branches, use one of the following options:

- **Click** to the left of the branch.
- **Double-click** the branch to be expanded.
- **Right-click** the required branch and select **Expand**.
- **Right-click** the required branch and select **Expand Completely** to expand the branch and all its subbranches.

### **To Collapse Folders**

- Use one of the following options:
  - **Click** to the left of the branch.
  - **Double-click** the branch to be collapsed.
  - **Right-click** the required branch and select **Collapse**.
  - **Right-click** the required branch and select **Collapse Completely** to collapse the branch and all its subbranches.

### To Create a New Folder

Use to create new <u>Regular folders</u> or new <u>Project folders</u>.

**Note:** A new project folder can not be created in a regular folder.

**Note:** Special characters, such as space, are not allowed in project names. Also, project names must be unique.

- 1. Right-click on a folder.
- 2. Select:
  - New -> Project, or
  - New -> Folder

or

- 1. Click on a folder.
- 2. Right-click anywhere in the Explorer.
- 3. Select:
  - New -> Project, or
  - New -> Folder

### To Rename a Folder

- 1. Right-click the folder
- 2. Select Rename.

**Note:** The *data* project below the server root entry cannot be renamed. Also, special characters, such as space, are not allowed in folder names, and folder names must be unique.

#### To Move a folder

1. Drag the folder from either the <u>Servers and Folders Panel</u> or <u>Explorer</u> onto the target destination.

The <u>Action Log</u> for moving folders is shown.

2. Click **Duplicate**.

Windows functions work, too: <Ctrl+X>, <Ctrl+V>; right-click Cut/Paste.

**Note:** This procedure only applies to moving a folder within a single server. For information about moving folders between multiple servers, see <u>Multi Server</u> <u>Deploy</u>.

\_\_\_\_\_

### To Change the Owner of a Folder

- 1. Right-click the folder
- 2. Select Set Owner...

| Guest                |                                  |
|----------------------|----------------------------------|
| Apply only to objec  | ts which aren't in other folder: |
| Apply to all subfold | ers and objects                  |

- 3. Select the new owner from the drop down list.
- 4. Click in the **Apply to all subfolders and objects** check box, if required.
- 5. Click **Set..**.
- 6. The <u>Action Log</u> opens (Setting owner... window).
- 7. Click Set owner.
- 8. Click Close.

The owner of a folder can also be assigned from the folder Properties window (see <u>Folder Properties</u>).

### To Set Rights for a Folder

- 1. Right-click the folder
- 2. Select Set access.

| UserRights: Vite<br>GroupRights: Vite<br>WorldRights: Write |                                              |
|-------------------------------------------------------------|----------------------------------------------|
| Apply only to objects v                                     | which aren't in other folders<br>and objects |
|                                                             | Set Cancel                                   |

• User: the owner of the folder

- Group: all the members of the group the owner belongs to,
- World: all database users.
- 3. Define the new rights
- 4. Click **Set**...

The <u>Action Log</u> for changing the rights is shown.

5. Click **Set access**.

The rights for a folder can also be assigned from the folder Properties window. For more information, see <u>Folder Properties</u> .

### To Delete a Folder

- 1. Select the folder
- 2. Delete the folder:
  - Press <Delete>, or
  - Right-click the folder and select **Delete**...

The <u>Action Log</u> opens (**Delete files...** window).

- 3. Click **Delete**.
- 4. Click Close.

**Note:** Only empty projects or folders can be deleted. Also, by deleting a folder from the Graphic Hub, the respective folder-links in the properties of the files will be deleted too.

### 5.4.4 Folder Properties

The Folder Properties window provides the available properties of each folder.

This section contains the following topics and procedures:

- <u>To View the Properties of a Folder</u>
- <u>To View the Properties of Multi-selected Folders</u>
- General Properties
- Add-Ons Properties

### To View the Properties of a Folder

- 1. Right-click a folder.
- 2. Select **Properties**.

### To View the Properties of Multi-selected Folders

- 1. Multi select the required folders (1).
  - Right-click folders with <Ctrl> pressed, or
  - Select a range of folders with right-click with <Shift> pressed
- 2. Right click on one of the selected folders.
- 3. Select **Properties**.

The Properties window shows the General combined contents of all selected folder (2) and is for information only.

Add-ons is not available.

| Name /                      | Size      | Туре       | Date modified  | Nodified by     | Oate created | Owner                                 | Checked out by | Locked by | Add-ons * |
|-----------------------------|-----------|------------|----------------|-----------------|--------------|---------------------------------------|----------------|-----------|-----------|
| DO_HORST-TEST-64            |           | Prote      | •              |                 | 02.02.2014.0 |                                       |                |           | 14.000    |
| D1_GLOBALS                  |           | <b>P</b> D | Properties for | multiple object | cts on serv  | er "VGH-BIG-                          | MAMA@VGH-B     | BIG-MAM   | A, X      |
| 02_GFX                      |           | ER [       |                | 17              |              |                                       |                |           |           |
| 1 FOX GLOBALS               |           | En         | General        | General         |              |                                       |                |           |           |
| ALL_GLOBALS                 |           | En         |                | Name            | Inultipologi | level.                                |                |           |           |
| BASE_PACKAGE                |           | En         |                |                 |              | · · · · · · · · · · · · · · · · · · · |                |           | -         |
| E Default                   |           | <b>P</b> D |                | Турн            | multiselect  | ion]                                  |                |           |           |
| CINE                        | -         | <b>P</b> D |                | <b>O</b> 10:    | Inutisciect  | ion)                                  |                |           | _         |
| PUBLIC_SHOW                 |           | <b>P</b> D |                | 2 <sup>0:</sup> | produce co   | e q                                   |                |           | - I       |
| STRESTORE                   |           |            |                | Contains:       | 15 projects  | 43 folders, 32 file                   | s, 9,40 MB     |           |           |
| wes ves                     |           | En         |                | -               |              |                                       |                |           |           |
| 🚍 Vart                      |           | BD         |                | Type 🗵          |              | Count                                 |                | Size      |           |
| Wart_Research_Develope      |           | <b>Pn</b>  |                | Froject 🔤       |              | 15                                    |                |           |           |
| 22_old                      |           | Pn         |                | Selder 🔤        |              | 43                                    |                |           |           |
| CFX CFX                     |           | Fo         |                | FONT            |              | 1                                     |                | ,62 KB    |           |
| CLOBALS                     |           | Fo         |                | I INAGE         |              | 31                                    | 9              | 23 MB     |           |
| best-1                      | 1,48 MB   | sc         |                | L               |              |                                       |                |           |           |
| Search result (All servers) |           |            |                |                 |              |                                       |                |           |           |
| Name                        | Size      | Ту         |                |                 |              |                                       |                |           |           |
| ¢                           |           |            |                |                 |              |                                       |                |           |           |
| 6 objects selected          |           |            |                |                 |              |                                       |                |           |           |
|                             |           |            |                |                 |              |                                       |                |           |           |
| P State Total Actu          | al Source | 201        |                |                 |              |                                       |                |           |           |
|                             |           |            |                | User rights:    | M Read       | White                                 |                |           |           |
|                             |           | - 1        |                | Group rights:   | ✓ Read       | Ville                                 |                |           |           |
|                             |           |            |                | World rights:   |              | VWIc Wile                             |                |           |           |
|                             |           |            |                |                 |              |                                       | OK Ca          | ned       | Jupply    |

### **General Properties**

| 🖥 General     |                       |                |                   |           |   |
|---------------|-----------------------|----------------|-------------------|-----------|---|
| Name:         | Default               |                |                   |           |   |
| Type:         | Project               |                |                   |           |   |
| UUID:         | 9D555B55-A3           | 4F-4550-93F    | 576D823FC0323     |           | _ |
| Path:         | data                  |                |                   |           |   |
| Name:         | Default               |                |                   |           |   |
| Owner:        | Admin                 |                |                   |           |   |
| Created:      | 11 June 2014 10:12:27 |                |                   |           |   |
| Expires:      | Never                 |                | -                 |           |   |
| Contains:     | 162 projects, 1       | 139 folders, 7 | 1 files, 25.53 MB |           |   |
| Type △        |                       | Count          |                   | Size      |   |
| Project       |                       | 162            |                   |           |   |
| E Folder      |                       | 139            |                   |           |   |
| FONT          |                       | 1              |                   | 301.53 KB |   |
| GEOM          |                       | 7              |                   | 136.63 KB |   |
| IMAGE         |                       | 62             |                   | 22.37 MB  |   |
| SCENE         |                       | 1              |                   | 2.73 MB   |   |
|               |                       |                |                   |           |   |
|               |                       |                |                   |           |   |
|               |                       |                |                   |           |   |
| User rights:  | 🔽 Read 🛛              | ✓ Write        |                   |           |   |
| Group rights: | 🔽 Read 🖡              | ✓ Write        |                   |           |   |
| World rights: | 🔽 Read 🖡              | ✓ Write        |                   |           |   |
|               |                       |                |                   |           |   |

- Name: Shows the name of the folder.
- **Type:** Shows if the folder is a regular or a project folder (see <u>Folders</u>).
- **UUID:** Shows the automatically generated UUID of the folder.
- **Path**: Shows the path of the folder within the data directory of the database.
- **Name:** Shows the name of the folder. To rename the folder, type a new name in the box.
- **Owner:** Shows owner of the folder. To reassign the folder to a new user, select a user from the list.

- Created: Shows the date and time when the folder was created.
- Expires: Set an expiration date for the selected folder or file (see <u>To Set an</u> <u>Expiration Date</u>)
- **Contains:** Shows a summary of all folders and files contained in the selected folders.
- Access Rights: Shows the access rights for the folder. To change the rights, enable/ disable one or more check boxes (see <u>Managing Users and Groups</u>).

**Tip:** The labels of settings that have been modified will be colored red.

### **Add-Ons Properties**

| 🏟 Add-On                | S                               |                            |          |
|-------------------------|---------------------------------|----------------------------|----------|
| Name:<br>Type:<br>UUID: | Default<br>Project<br>9D555B55- | A34F-4550-93F576D823FC0323 |          |
| Search:                 | 🕏 Edit  🔝                       | XML                        | Dn Up    |
|                         |                                 |                            | <u>^</u> |
|                         |                                 |                            |          |
|                         |                                 |                            | _        |
| •                       |                                 |                            | Þ        |

The following folder properties are available in the Add-ons panel:

- Name: Folder name
- Type: Project or Regular Folder (see Folders)
- UUID: Automatically generated UUID of the folder
- Text tab: Assigned add-ons as text
- Edit tab: Enables editing and assignment of add-ons
- XML tab: Assigned add-ons as XML
- Search: Search text within assigned add-ons

### See Also

- <u>Add-ons</u>
- <u>File Properties</u>

### 5.4.5 Working with Files

This section contains the following topics and procedures:

- Overwrite Files
- To Create Linked Files
- <u>To Create Duplicate Files</u>
- <u>To Move Files</u>
- <u>To Overwrite Files</u>

### **Overwrite Files**

When a file type is to be linked or duplicated in another folder, and the same file type, with the same name, already exists in the destination folder, the **Overwrite Existing File** window opens.

**Note:** A file can also be overwritten in the same folder, see <u>To Overwrite Files</u>.

Select an option from the window:

| ?  | A MATERIAL with the nan<br>Do you want to overwrite | ne 'Yellow' alread<br>the existing file? | dy exists. |        |
|----|-----------------------------------------------------|------------------------------------------|------------|--------|
| Ye | es Yes to All                                       | No                                       | No to All  | Cancel |

- Yes: Overwrite the existing file
- Yes to All: Overwrite all existing files
- **No**: Do not overwrite the existing file, and create a new file
- No to All: Do not overwrite all existing files and create new files
- Cancel: Cancel the action

### **To Create Linked Files**

A link to the file is created in the destination folder.

Linked files have the benefit of saving disk space and so enhancing system performance. It is especially useful when a file is referenced in many places. For example, a station logo is best to be referenced as a link rather than duplicated in many locations.

1. Select the required file.

**Note:** Multiple files can be selected.

- 2. Drag the file to the target folder and release.
- 3. In the Action Log click **Link**.

|                      | for same actions       |            |                     |                  |
|----------------------|------------------------|------------|---------------------|------------------|
| Close this window as | utomatically if no pro | oblems occ | urred Link          | Cancel           |
| Wuerfel              |                        | Link       | data/Vizrt_Research | data/Vizrt_Rese  |
| Stand_alone          |                        | Link       | data/Vizrt_Research | data/Vizrt_Resea |
|                      |                        | Action     | From                | То               |

- 4. If the same file type, with the same name, already exists in the destination folder select to overwrite, or not overwrite, the existing file (see <u>Overwrite Files</u>).
- 5. Click Close.

or

1. Select the required file

**Note:** Multiple files can be selected.

- 2. Create a linked shortcut:
  - Right-click and select Link (create shortcut), or
  - Press <Ctrl+Y>
- 3. Select the target folder.
- 4. Link the file:
  - Right-click on the target folder and select Link here..., or
  - Right-click in the folder area and select Paste...
- 5. In the <u>Action Log</u> click **Link**.
- 6. If the same file type, with the same name, already exists in the destination folder select to overwrite, or not overwrite, the existing file (see <u>Overwrite Files</u>)
- 7. Click Close.

### **To Create Duplicate Files**

1. Select the required file

**Note:** Multiple files can be selected.

- 2. Press <Ctrl> and drag the file to the target folder and release.
- 3. In the <u>Action Log</u> click **Duplicate**.

| Stand_alone       |                  | Duplicate        | data/Vizrt_Research | data/Vizrt_Rese |
|-------------------|------------------|------------------|---------------------|-----------------|
| •                 | "                |                  |                     | ۱.              |
| Close this window | automatically if | no problems occu | red Dupicate        | Cancel          |

- 4. If the same file type, with the same name, already exists in the destination folder select to overwrite, or not overwrite, the existing file (see <u>Overwrite Files</u>)
- 5. Click Close.

or

1. Select the required file.

**Note:** Multiple files can be selected.

- 2. Copy the selected file:
  - Right-click the file and select Duplicate (copy), or
  - Press <Ctrl+C>.
- 3. Select the target folder.

- 4. Duplicate the file:
  - Right-click on the target folder and select Duplicate here..., or
  - Right-click in the folder area and select Paste...
- 5. In the <u>Action Log</u> click **Duplicate**.
- 6. If the same file type, with the same name, already exists in the destination folder select to overwrite, or not overwrite, the existing file (see <u>Overwrite Files</u>)
- 7. Click Close.

#### To Move Files

If a the same file type, with the same name, exists in the destination folder, the moved file will be set a new name (for example: **Yellow** would be renamed **Yellow(1)**)

1. Select the required file.

Note: Multiple files can be selected.

- 2. Press <Shift> and drag the file to the target folder.
- 3. In the <u>Action Log</u> click **Move**.

| Close this window autom |        |                     | Cancel          |
|-------------------------|--------|---------------------|-----------------|
| •                       | m      |                     | *               |
| Stand_alone             | Move   | data/Vizrt_Research | data/Vizrt_Rese |
| New_MA                  | Move   | data/Vizrt_Research | data/Vizrt_Rese |
| File                    | Action | From                | To              |

4. Click **Close**.

or

1. Select the required file

**Note:** Multiple files can be selected.

- 2. Cut the selected file:
  - Right-click the file and select Move (Cut), or
  - Press <Ctrl+X>.
- 3. Select the target folder.
- 4. Move the file:
  - Right-click on the target folder and select Move here..., or
  - Right-click in the folder area and select Paste...
- 5. In the <u>Action Log</u> click **Move**.
- 6. Click Close.

### **To Overwrite Files**

A file can only be overwritten if it is in the same folder and of the same type.

- 1. Select the required file.
- 2. Drag the file to the file to be overwritten and release.

**Note:** Source and target file must be of the same type.

3. In the <u>Action Log</u> click **Overwrite**.

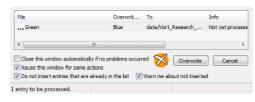

4. Click **Close**.

# 5.4.6 File Properties

This section describes the available properties of each file.

### To View the Properties Assigned to an File

- Double-click an file in the Explorer, or
- Right-click an file and select **Properties**.

This section contains the following topics:

- <u>General Properties</u>
- <u>Keyword Properties</u>
- <u>References and Link Properties</u>
- <u>Total Size Properties</u>
- Advanced Properties
- <u>File History</u>
- <u>File Availability</u>
- File Add-ons

### **General Properties**

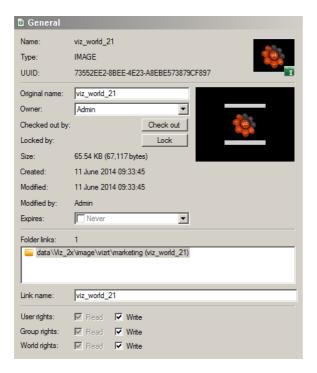

- Name: Shows the name of the file.
- **Type:** Shows the file type, for example material.
- UUID: Shows the UUID of the file.
- **Original name:** Shows the name of the file. To rename the file, type a new name in the box. If changing the name of an file that has more than one folder-link, only the name of this link will be altered. In other folders, the name will not be changed.
- **Owner:** Shows the name of the user that owns the file. To reassign the file to a new user, select a user from the list.
- **Checked out by:** If the file is checked out, shows the name of the user that has checked it out. To check out the file, click the **Check Out** button. To check in the file, click the **Check In** button.
- Locked by: If the file is session locked, shows the name of the user that is working on it. To session lock the file, click the Lock button. To unlock the file, click the Unlock button.
- Size: Shows the size of the file.
- Created: Shows the date and time when the file was created.
- Modified: Shows the date and time when the file was modified the last time.
- Modified by: Shows the name of the user that modified the file the last time.
- Expires: Set a date for the select file to expire (see
- **Folder links:** Shows the number of folder-links (number of folders the file is placed in). The box below shows the paths to folders where the file is linked.
- Link name: Shows the name of the folder-link. By default, the folder-link name automatically equals the file name.
- Access rights: Shows the access rights for user, group, and world. User refers to the owner of the file, group refers to all the members of the group the owner belongs to, and world refers to all database users.

### See Also

<u>Managing Users and Groups</u>

### **Keyword Properties**

| 🔋 Keywords |                |                 |                      |          |
|------------|----------------|-----------------|----------------------|----------|
| Name:      | viz_world_21   |                 |                      |          |
| Туре:      | IMAGE          |                 |                      | VII -    |
| UUID:      | 73552EE2-8BEE- | 4E23-A8EBE57387 | 9CF897               |          |
|            |                |                 |                      | Show All |
| Keywords:  | 0              |                 | Assignable keywords: |          |
| Name 🛆     |                |                 | Name 🛆               |          |
|            |                |                 |                      |          |
|            |                |                 |                      |          |
|            |                | < Add           |                      |          |
|            |                |                 |                      |          |
|            |                | Remove >        |                      |          |
|            |                | Remove all $>>$ |                      |          |

- Name: Shows the name of the file.
- **Type:** Shows the file type, for example material.
- **UUID:** Shows the UUID of the file.

There is a search field for locating keywords and you can assign and remove keywords from the selected file (see <u>To Assign a Keyword to a File</u>).

### **References and Link Properties**

| Referer                                                                                                    | nces and links                               |     |
|----------------------------------------------------------------------------------------------------|----------------------------------------------|-----|
| Name:                                                                                                    | viz_world_21                                 |     |
| Type:                                                                                                    | IMAGE                                        | VI. |
| UUID:                                                                                                    | 73552EE2-8BEE-4E23-A8EBE573879CF897          |     |
| Image: Provide the second second | world_21<br>References (0)<br>File links (4) |     |

- Name: Shows the name of the file.
- **Type:** Shows the file type, for example material.
- **UUID:** Shows the UUID of the file.
- **References**: Shows the files which are contained in the current file. For example, if you check the references for a scene, you will variously see images, geometries, etc., that are used in this scene. Drilling down, the references of the images show the images used in that file. And so on.
- **File links**: Shows the files where the current file is referenced. For example, with an image used in different scenes, all those scene will appear as file links.
- Folder links: Shows all folders where the same file is linked, i.e. all shortcuts.

#### **Total Size Properties**

| D Total siz | e                           |                    |   |
|-------------|-----------------------------|--------------------|---|
| Name:       | viz_world_21                |                    |   |
| Туре:       | IMAGE                       |                    | T |
| UUID:       | 73552EE2-8BEE-4E23-A8EB     | E573879CF897       |   |
|             |                             | View by references | - |
| Total size: | 65.54 KB                    | Sort by name       | • |
| viz_v       | vorld_21 (IMAGE - 65.54 KB) |                    |   |
|             |                             |                    |   |
|             |                             |                    |   |

- Name: Shows the name of the file.
- **Type:** Shows the file type, for example material.
- **UUID:** Shows the UUID of the file.
- Filters:
  - View by Reference or View by Size
  - Sort by Name, Size, Type and Name, Type and Size

The file's total size in KB, MB or GB is shown. Using the tree, you can see all the component parts and their respective sizes.

#### **Advanced Properties**

| 🖁 Advanced                                                           |                                                                                                    |
|----------------------------------------------------------------------|----------------------------------------------------------------------------------------------------|
| Name:<br>Type:<br>UUID:<br>Checksum:<br>O. file checksum<br>Version: | viz_world_21<br>IMAGE<br>73552EE2-8BEE-4E23-A8EBE573879CF897<br>35564F30E607C6AA<br>:N/A<br>Viz GH Import client@7001=3.98.0.35835, DBI=1.0.6.23686, Windows |
|                                                                      | 4<br>agment with a size of 1.86 KB (1,906 bytes)                                                                                                    |
| <ul> <li></li></ul>                                                  | agment with a size of 1.86 KB (1.906 bytes)<br>agments with a total size of 61.58 KB (63,053 bytes)<br>agment with a size of 0.25 KB (252 bytes)             |

- Name: Shows the name of the file.
- Type: Shows the file type, for example material.
- UUID: Shows the UUID of the file.
- Checksum: A server-generated value to detect duplicates and differences between similar files. Useful for importing and replicating and deploying files; when two files are very similar, you can use the checksum to determine whether to overwrite or allow a parallel instance.
- **Units**: The component units of an file. An file consists of multiple units that form part of the internal data. Used in troubleshooting.
- Attributes: Each unit has specific attributes describing it. Used in troubleshooting.

#### File History

| B History  |            |          |          |               |                         |
|------------|------------|----------|----------|---------------|-------------------------|
| Name:      | viz_world_ | 21       |          |               |                         |
| Туре:      | IMAGE      |          |          |               | (vit)                   |
| UUID:      | 73552EE2   | -8BEE-4E | 23-A8EBE | 573879CF897   | 1                       |
| Date 🗸     |            | User     | Changes  | Serial number | Module                  |
| 11/06/2014 | 09:33:54   | Admin    | Created  | -             | Viz GH Import client@7( |
|            |            |          |          |               |                         |
|            |            |          |          |               |                         |
|            |            |          |          |               |                         |
|            |            |          |          |               |                         |

- Name: Shows the name of the file.
- **Type:** Shows the file type, for example material.
- **UUID:** Shows the UUID of the file.

The file's transaction history is shown with columns for date, user, changes and serial number.

#### **File Availability**

If you are logged into multiple servers, you are able to check whether an file exists and is identical among instances.

| 🛿 Availability      |               |                       |          |          |                                                                                                    |  |  |  |  |
|---------------------|---------------|-----------------------|----------|----------|----------------------------------------------------------------------------------------------------|--|--|--|--|
| Name:               | viz_world_2   | 21                    |          |          |                                                                                                    |  |  |  |  |
| Type:               | IMAGE         |                       |          |          | The second second second second second second second second second second second second second second second se |  |  |  |  |
| UUID:               | 73552EE2-     | 8BEE-4E23-A8EBE573    | 379CF897 | -        | 1                                                                                                    |  |  |  |  |
| Modified:           | 11/06/2014    | 4 09:33:45            |          |          |                                                                                                    |  |  |  |  |
| Modified by:        | Admin         |                       |          |          |                                                                                                    |  |  |  |  |
| Checksum:           | 35564F30E     | 607C6AA               |          |          |                                                                                                    |  |  |  |  |
| Availability on the | e other serve | r(s) where logged in: |          |          | Refresh                                                                                                    |  |  |  |  |
| Server V            |               | Date modified         | M. by    | Checksum |                                                                                                    |  |  |  |  |
|                     |               |                       |          |          |                                                                                                    |  |  |  |  |
|                     |               |                       |          |          |                                                                                                    |  |  |  |  |
|                     |               |                       |          |          |                                                                                                    |  |  |  |  |

- Name: Shows the name of the file.
- **Type:** Shows the file type, for example material.
- **UUID:** Shows the UUID of the file.
- Modified at: Last date and time modified.
- Modified by: Last user to modify the file.
- **Checksum**: The checksum indicates whether the file is the identical on every server.
- Availability on other servers where logged in: The availability of the same file on other servers where you are logged in. Even if the filename is different, if the UUID and checksum are the same, the file will figure in this panel, shown as OK.

#### File Add-ons

| 🎲 Add-Ons |                                     |       |
|-----------|-------------------------------------|-------|
| Name:     | viz_world_21                        |       |
| Type:     | IMAGE                               | a vit |
| UUID:     | 73552EE2-8BEE-4E23-A8EBE573879CF897 |       |
| Search:   | Edit [ match whole word             | Dn Up |

- Name: Shows the name of the file.
- **Type:** Shows the file type, for example material.
- **UUID:** Shows the UUID of the file.
- Text tab: Assigned add-ons as text
- Edit tab: Enables editing and assignment of add-ons
- XML tab: Assigned add-ons as XML
- Search: Search text within assigned add-ons

#### See Also

• Add-ons

# 5.4.7 Folder and File Expiration Dates

Each folder (and its contents) and files can be set an expiration date.

When an automatic <u>Backup Journal Entries</u> is run, these folders and files, which have an expiration date on or before the automatic back up of journal entries, will be deleted, with the following exceptions:

**Note:** Folders are deleted recursively.

- If a folder, which has expiration date before a due Clean-up operation, contains a folder or files that have an expiration date set after a due Clean-up operation, it will be ignored in the delete operation. The expired folder will not be deleted, although it is expired.
- The deletion of a folder will only happen when all folder contents, and any linked content, have reached their expiration date.
- Any files and folders, in an expired folder, that do not have a set expiration date will get deleted.
- An expired folder or files, with file links, can only be deleted if all linked files are inside the expired folder.

**Example:** If a scene, which includes an image that is inside of an expired folder, is not included in the expired directory, the image cannot be deleted because it has file links to the scene which has not expired.

After a clean-up task has completed a log file is created (GH\_INSTALL\_DIR/Terminal/ CleanupExpired.log) which contains:

- Timestamp when the task was performed.
- Expired items that were found.
- Number of deleted items (folders/projects/file links).
- Duration of cleanup operation.
- Number of physically deleted files grouped by file type.
- List of errors that occurred during the cleanup operation.
- List of UUIDs that got physically deleted by file type

If an expiration date is removed before an automatic backup of Journal entries, the folder (and its contents) or files will not be deleted.

This section contains the following topics and procedures:

- <u>To Set an Expiration Date</u>
- To Remove an Expiration Date

#### See Also

Backup Journal Entries

#### To Set an Expiration Date

- 1. Right-click the folder or file.
- 2. Select Properties...
- 3. Tick the **Expires** box.

| Name:          | transitions                                                |
|----------------|------------------------------------------------------------|
| Type:          | Folder                                                     |
| UUID:          | 812FFBB6-EC98-454E-9488C062542E53C0                        |
| Path:          | data\Vizrt_Research_Developement\David_Cooling             |
| Name:          | transitions                                                |
| Owner:         | Admin                                                      |
| Created:       | 08 July 2014 14:28:04                                      |
| Expires:       | ✓ 09/07/2014 14:31:56                                      |
| Contains:      | July 2014                                                  |
| Type △         | Mon Tue Wed Thu Fri Sat Sun Size                           |
| Folder         | 30 1 2 3 4 5 6                                             |
| IMAGE<br>SCENE | 7 8 9 10 11 12 13 15.21 KB<br>14 15 16 17 18 19 20 6.23 KB |
| D SCENE        | 21 22 23 24 25 26 27                                       |
|                | 28 29 30 31 1 2 3                                          |
|                | 4 5 6 7 8 9 10                                             |
|                | Today: 08/07/2014                                          |
|                |                                                            |
|                |                                                            |
| 1              |                                                            |
| User rights:   | 🔽 Read 🔽 Write                                             |
| Group rights:  | 🔽 Read 🔽 Write                                             |
| World rights:  | 🔽 Read 🔽 Write                                             |

4. Click on the drop-down arrow and set an expiration date and time.

**Note:** Click the drop-down or highlight a date number and change it, to set the date. Click on the hour or minutes to change the time.

5. Click **OK**.

#### To Remove an Expiration Date

- 1. Right-click the folder or file.
- 2. Select Properties...
- 3. Untick the **Expires** box.
- 4. Click **OK**.

# 5.5 Add-ons Panel

The add-ons panel shows the following properties for all published <u>Add-ons</u>.

#### Add-ons Panel - Text Tab

| Add-Ons                                   | άx               |
|-------------------------------------------|------------------|
| Marlin_Lierschof                          |                  |
| Name: Martin_Lierschof                    |                  |
| Type: SCENE                               | Martin_Lierschof |
| UUID: CCB78655-75D2-4381-B6303D92C3162ECC | S                |
| 🚠 Text 🕏 Edit 🌨 XML                       | 2                |
| Search: NOT SE                            | qL nC            |
| Match case? Match whole word?             |                  |
| Add-On: Internal Approve                  |                  |
| Status NOT SET                            |                  |
|                                           |                  |

In the Text Tab, you can search for text within published add-ons. This search facility includes matching case and whole words. Text found is highlighted.

#### Add-ons Panel - Edit Tab

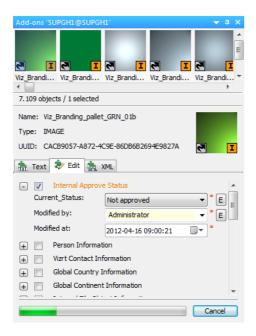

From the Edit Tab, you can assign, unassaign and edit published add-ons for currently selected and multiple files. For more information, see <u>To assign an add-on</u>.

Add-ons Panel - XML Tab

| Add-Ons                                                                                                    | ųΧ              |
|----------------------------------------------------------------------------------------------------|-----------------|
| Martin Lierschof                                                                                                    |                 |
| Name:         Martin_Lierschof           Type:         SCENE           UUID:         CCB78655-75D2-4381-86303D92C3162ECC           Text:         #           Edit:         # | Martin_Lierscho |
| Search: Match case? Match whole word?                                                                                                    | qL nC           |
| <addon id="7FF55984-1E3D-40F0-B15B1F382A858966" version="1.0.0.0"></addon>                                                                                                   |                 |

In the XML tab, you can search for text within published add-ons. This search facility includes matching case and whole words. Text found is highlighted.

# 5.6 Journal Panel

From the Journal panel it is possible to search for journal entries and view their details. Journal entries are log files created according to various alert levels.

The Journal is a good place to start for troubleshooting problems encountered. in Graphic Hub.

| 1 (10)(42)                                    |                                                                                               |     |                                                                                   |                                                      |
|-----------------------------------------------|-----------------------------------------------------------------------------------------------|-----|-----------------------------------------------------------------------------------|------------------------------------------------------|
| Numai                                         |                                                                                               |     |                                                                                   |                                                      |
| North Arts                                    | 10                                                                                            | 3 × | Validana (Saalhar (Mari) 1 🔍 🖉 🖌 🍯 🖉 👩 🕥 🔨 🗺 😭                                    | counsilency projectes a                              |
| Derver:                                       |                                                                                               |     | Core C Application Land Subject<br>CALCAR D S SIGN 24 Sector Land Subject Count 1 | News: Subbryopicalist                                |
| Apple 4.                                      | ary .                                                                                         | ×   | GAUDED 2:58:58/PM SYSTEM 28 Action log: lipdate Date:1                            | Applications SYSTEM Date: 63(28)02:25:811            |
| and a                                         | IMPECIFYS CONCINCT RECEIPTION OF INTER-                                                       |     |                                                                                   | BUER P ANTEROTO-DOG-HATE-BETICKERENAEN               |
| Delto                                         | between w 13 93309 2 8099                                                                     | ×   |                                                                                   | Subject: Artist Log: Update Object                   |
| -                                             | and 40 4000 3 10 M                                                                            | м   |                                                                                   | Descriptions<br>As shart has been changed on Server. |
|                                               | 4                                                                                             |     |                                                                                   |                                                      |
| and and                                       | Page .                                                                                        |     |                                                                                   |                                                      |
| Abti                                          | The by electrol dorts?                                                                        |     |                                                                                   | betale                                               |
| 18                                            | 5 Subset                                                                                      |     |                                                                                   | Object Mometron                                      |
| 0                                             | dctar Log. Server Runtime Statistic                                                           |     |                                                                                   | Nare: phylioci<br>Date: XCMF                         |
| 1337274                                       | Active Log. Create Ottent<br>Active Log. Update: Ottent                                       |     |                                                                                   | Allocated Files. 1                                   |
| 31                                            | Active Log Debte-Chiest                                                                       |     |                                                                                   | Law information                                      |
| 751                                           | Information: Clent convertise: state has been chang                                           |     |                                                                                   | Appledon 10                                          |
| 791                                           | Information: Transmission of Talk-series direct auctory.                                      |     |                                                                                   | Dentar(E) 20423-467                                  |
| 264                                           | Enformation: Failever confirmed from client,<br>Warning Hardware resource and alread reached. |     |                                                                                   | Fantion LABATE                                       |
| 100                                           | Wanning Hardware recourse and alread reacted.<br>Wanning Longervall expansion                 |     |                                                                                   | 7CPP 00525138                                        |
| 100                                           | Wahing Clevice will repre-                                                                    |     | l                                                                                 | North North Int                                      |
| 491                                           | Warning funite emission building in the little                                                |     |                                                                                   |                                                      |
| 311<br>512<br>519<br>515<br>519<br>515<br>519 | Warning Foosible converted File-detected:                                                     |     |                                                                                   |                                                      |
| -214                                          | Mumber Linner off scriet.                                                                     | ~   | The sector bits for and Difference State of Sciences                              |                                                      |

The Journal Toolbar has these options:

🕴 VizDbServer@localhost(Admin) 💦 🔹 🔍 🔍 💘 🏟 🍽 🔯 🖓 😭 😫

- Search: Search for journal entries based on the preferences defined in the Journal Filter frame (see <u>To Search the Journal with Filter Settings</u>).
- S **Optimize search for export:** If enabled, backup files with a huge number of journal entries will be optimized for export, by not containing all available information about these entries (see Export and Import of Journal Entries.
- Import journal entries: Opens a dialog box, from where it is possible to select an XML journal backup file to import (see <u>To Import Journal Entries</u>)
- Export selected entries: Allows you to export only the entries that you choose (see <u>To Export Selected Journal Entries</u>)
- Backup task: Opens the Configure Journal Backup Task window (see <u>To</u> <u>Automatically Backup Journal Entries</u>)
- Switch to feed mode: Allows you to receive journal updates in real time (see To <u>View a Live Feed of Server Activities</u>)
- Show/hide entry properties: Shows/hides the Journal Properties frame (see <u>To Search the Journal with Filter Settings</u>)
- **Show filter:** Shows/hides the Journal Filter frame (see <u>To Search the Journal</u> <u>with Filter Settings</u>)

# 5.7 Archives Panel

This section contains details about the archive functionality of the Graphic Hub Manager.

In the Archives Panel, archives can be imported and exported with drag and drop. It also offers other functionality:

- An archive search function
- View the contents of an archive
- Import single files from an archive
- View archive details

In the Toolbar click on *View -> Archives* to open the Archive panel.

| And the second second s | and a                                                                                                    |                                                                                                    |
|----------------------------------------------------------------------------------------------------|----------------------------------------------------------------------------------------------------|----------------------------------------------------------------------------------------------------|
| THE REAL PROPERTY.                                                                                                    | ALL MARGINESS AND A REAL PROPERTY AND A REAL PROPERTY AND A REAL P | tarm.                                                                                                    |
| Descent blder                                                                                                    | P NOR 1 Sec up Internet Internet and the second second second second second                                                                                                    | Miles .                                                                                                    |
| Colorana and Interes [Colorada]                                                                                                    | East reprint allocate and the set of                                                                                                    | Shinking O hairs                                                                                                    |
| <ul> <li>I Forgeterendense omrødeligt<br/>R</li></ul>                                                                                                    |                                                                                                    |                                                                                                    |
|                                                                                                    |                                                                                                    | nationa<br>Iona<br>Iona<br>Di Iona (de con (de con )                                                                                                    |
|                                                                                                    |                                                                                                    | THE OF TREASEN                                                                                                    |
|                                                                                                    | Sectional Ream.<br>Rec. Realized Lance, Realized Institute (Recent Form, Realized), Lance, Lance, M. M. L.                                                                                                    | 4.8)                                                                                                    |
| B product                                                                                                    |                                                                                                    |                                                                                                    |
| 00                                                                                                    |                                                                                                    | The second second                                                                                                    |
| Construction of the second second secon      | 3 Prince Read The Long of the let I                                                                                                    | Concernent of the second second                                                                                                    |
|                                                                                                    |                                                                                                    | Trans D. 2010 D. A.D. Alberted<br>can available<br>Alberted State Alberted<br>State available<br>State available<br>St |
|                                                                                                    |                                                                                                    | Sand A medianal<br>Sando an STATE (Media)<br>Fano STATE (Media)<br>Fano State (Media)<br>Fano State (Media)<br>Fano State (Media)<br>Fano State (Media)<br>Fano State (Media)<br>Fano State (Media)                                                                                                    |
|                                                                                                    |                                                                                                    |                                                                                                    |
|                                                                                                    |                                                                                                    | Path man 101399                                                                                                    |

The Archives panel consist of:

- Archives View (1): Shows archives in folders (User selected (see Archives View)
- Search View (2): Search in all or selected archives
- Archive Contents View (3): Shows the content of the selected archive
- Archive Details View (4): Shows the details of a selected archive

This section contains the following topics:

- <u>Archives View</u>
- <u>Search View</u>
- <u>Contents View</u>
- Details View
- <u>Archive Folders</u>
- <u>Action Log</u>
- Import Archives
- Export Archives
- Import Viz 2.x Data and Archives

## 5.7.1 Archives View

The Archives view shows the available archives.

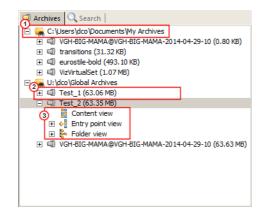

- Archive folder location (1): Shows the archive folders where the archive is located. They can be watched or not watched folders (see <u>Archive Folders</u>).
- **The Archive (2)**: Click on the archive to show the archive details, in the <u>Details</u> <u>View</u>
- Archive View Options (3):
  - **Content View**: Shows all files contained within an archive (without any additional folder information).
  - Entry Point View: Shows the archive content structured in a way that reflects how it was exported
  - **Folder View**: Shows the archive content with its folder structure from the Graphic Hub.

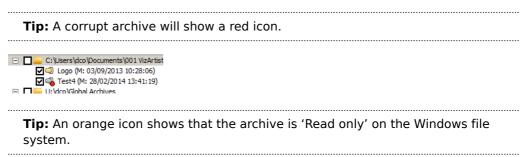

Each part of the Archive View has its own context menu.

This section contains the following topics and procedures:

- <u>Right-click in White Space</u>
- <u>Right-click on a Folder</u>
- Right-click on an Archive
- <u>Right-click on an Archive View</u>
- To Add a New Empty Archive
- To Add an Archive
- To Set a Folder as Watched or Not Watched
- <u>To Add a Watched Folder</u>
- <u>To Remove a Watched Folder</u>

#### **Right-click in White Space**

In the Archives panel <right-click> in white space to open a context menu.

| <ul> <li>□ □ U:\dco\Global Archives</li> <li>□ ① Test_1 (M: 29/04/2014 11:08:42)</li> <li>□ ② VGH-BIG-MAMA@VGH-BIG-MAMA-2014-04-29-10 (M:</li> <li>□ ① Test_2 (M: 29/04/2014 14:58:08)</li> </ul> |   |                        |                         |  |  |  |
|----------------------------------------------------------------------------------------------------|---|------------------------|-------------------------|--|--|--|
|                                                                                                    | 2 | New archive            | Ctrl+N                  |  |  |  |
|                                                                                                    |   | Add archive            | Ctrl+A                  |  |  |  |
|                                                                                                    |   | Search in all archives | Shift+Ctrl+S / Shift+F3 |  |  |  |
|                                                                                                    |   | Add watched folder     | Ctrl+F                  |  |  |  |
|                                                                                                    |   | Sorting & Display      | +                       |  |  |  |
|                                                                                                    |   | Edit preferences       | Ctrl+P                  |  |  |  |
|                                                                                                    | _ |                        |                         |  |  |  |

- **New archive...:** Add a new, empty, archive to the highlighted folder or browse and select a new location.
- Add archive...: Add an archive from any location or folder to be shown in the archives view
- Search in all archives: Opens the <u>Search View</u>, with all archives, shown in the archives view, selected to be searched.
- Add watched folder...: Add a new watched folder
- **Sorting and Display**: Select options to view the folder contents. Each selected sort or display option shows on all archives
- Edit preferences...: Opens the <u>General Preferences</u> in the <u>Archives</u> Preferences panel

#### **Right-click on a Folder**

In addition to the <u>Right-click in White Space</u> menu, right-click on a folder:

| Archives                         |                                                                                                    | Name ·   | Δ                                     |   |
|----------------------------------|----------------------------------------------------------------------------------------------------|----------|---------------------------------------|---|
| E 🗐 Lo                           |                                                                                                    |          | Ctrl+N                                |   |
|                                  | Add archive<br>Remove 'C: Vicers\dro\Documente\0011/izArtist' and all its archives f                       | Tom view | Ctrl+A<br>Ctrl+E                      |   |
| ⊞ ⊂2) Te<br>⊕ ⊂2) VG<br>⊕ ⊂2) Te | Search in archives in folder 'C:\Users\dco\Documents\001 VizArtist'<br>Search in all archives              |          | Ctrl+S / F3<br>Shift+Ctrl+S / Shift+F | 3 |
| ± quite                          | Open in Windows explorer  Add watched folder Add 'C:\Users\dco\Documents\001 VizArtist' to watched folders |          | Ctrl+O                                |   |
|                                  |                                                                                                    |          | Ctrl+F<br>Ctrl+W                      |   |
|                                  | Sorting & Display                                                                                          |          |                                       | • |
|                                  | Edit preferences                                                                                           |          | CP1+b                                 |   |

- Remove <selected folder> and all its archives from view: Remove the selected archive from the view (not deleted physically from the hard disk) (not watched folder only)
- Search in archives folder <selected folder>: Opens the <u>Search View</u>, with only the selected folder selected for search.
- · Open in Windows Explorer: Open the selected folder in windows explorer

**Right-click on an Archive** 

In addition to the <u>Right-click in White Space</u> and <u>Right-click on a Folder</u> menu, right click on an archive:

| Archives       | Search                                                 |                                        |    |
|----------------|--------------------------------------------------------|----------------------------------------|----|
|                | s\dco\Documents\001 VizArtist                          |                                        |    |
| ± € 0          | o (M+ 03/09/2013 10+28+06)<br>New archive              | Ctrl+N                                 |    |
| = = C:\U:      | Add archive<br>Remove archive from this view           | Ctrl+A<br>Ctrl+E                       |    |
| ⊕ Q V<br>⊕ Q T | Search in archive 'Logo.via'<br>Search in all archives | Ctrl+S / F3<br>Shift+Ctrl+S / Shift+F3 | 11 |
|                | Open in Windows explorer                               | Ctrl+O                                 |    |
|                | Cut<br>Copy                                            | Ctrl+X<br>Ctrl+C                       |    |
|                | Delete<br>Rename                                       | Del / Shift+Del<br>Ctrl+R / F2         |    |
|                | Add watched folder                                     | Ctrl+F                                 | L  |
|                | Sorting & Display                                      | •                                      |    |
|                | Edit preferences                                       | Ctrl+P                                 |    |
|                | Properties                                             |                                        |    |
| -              |                                                        |                                        |    |

The additional menu items for the Archive context menu all related to the selected archive. Click on:

- **Remove <selected archive> from view:** Remove the selected archive from the view (not deleted physically from the hard disk) (not watched folder only)
- Cut / Copy / Delete / Rename: Apply the selected action to an archive
- **Properties...:** Openthe selected archive properties box.

#### **Right-click on an Archive View**

Click on any of the three archive views to show the same context menu as <u>Right-click</u> in <u>White Space</u>.

| Archives                           |                               | ά×                                     | ΙT       |
|------------------------------------|-------------------------------|----------------------------------------|----------|
| Archives 🔍 Search                  |                               |                                        | Na       |
| 🖃 🗐 Test4 (M: 28/0                 |                               |                                        |          |
|                                    | New archive                   | Ctrl+N                                 | 1        |
| 🕀 💀 Folder vie<br>E:\Users\dco\Doc | Add archive                   | Ctrl+A                                 |          |
|                                    | Search in archive 'Test4.via' | Ctrl+S / F3<br>Shift+Ctrl+S / Shift+F3 |          |
| ⊕ VGH-BIG-MAM     ⊕ Test_2 (M: 29  | Add watched folder            | Ctrl+F                                 |          |
|                                    | Sorting & Display             | -<br>-                                 | •        |
|                                    | Edit preferences              | Ctrl+P                                 |          |
|                                    |                               |                                        | <b>—</b> |

#### To Add a New Empty Archive

- 1. Right-click anywhere in the Archives panel.
- 2. In the context menu select New Archive...

| Folder:    | U:\dco\Global Archives  Browse                                |
|------------|---------------------------------------------------------------|
| Templates: | <pre>GH&gt;-<yyyy>-<mm>-<dd>-<hh></hh></dd></mm></yyyy></pre> |
| Name:      | GH@Host-2014-06-02-11 Via                                     |
|            |                                                               |
|            | OK Cancel                                                     |

- 3. Select a folder where the new archive is to be created.
- 4. Select an archive template.
- 5. Type a name for the new archive.
- 6. Click **OK**.

The new, empty, archive will show in the archives panel in the selected folder. If a new folder location was selected it will show as a not watched folder.

#### To Add an Archive

- 1. Highlight a folder where the archive is to be added.
- 2. Right-click any where in the archive panel
- 3. In the context menu select Add Archive...
- 4. Click the archive to import.
- 5. Click Open.

The archive will show in the archives panel in the selected folder. If the archive was selected from a new folder location, the new folder will show as a Not Watched folder.

#### To Set a Folder as Watched or Not Watched

- 1. Right-click the folder.
- 2. In the context menu select either:
  - Add <folder location> to watched folders.
  - Remove <folder location> from watched folders.

| Archives                     | iearch                                                                                       | Name 🛆                                 |
|------------------------------|----------------------------------------------------------------------------------------------|----------------------------------------|
|                              | co\Documents\001 VizArtist<br>4: 03/09/2013 10:28:06)<br>M: 28/02/2014 13:41:19)             |                                        |
| C:\Users\d     E      eurost | New archive                                                                                  | Ctrl+N                                 |
|                              | Add archive<br>Remove 'C:\Users\dco\Documents\My Archives' and all its archives from         | Ctrl+A<br>view Ctrl+E                  |
| C:\Users\;     Elemer        | Search in archives in folder 'C: \Users\dco\Documents\My Archives'<br>Search in all archives | Ctrl+S / F3<br>Shift+Ctrl+S / Shift+F3 |
| = 🚗 U:\dco\Gk<br>⊕ © Test_:  | Extended functions                                                                           | •                                      |
| 🖃 🗐 Test_1                   | Add watched folder                                                                           | Ctrl+F                                 |
| En €                         | Add 'C:\Users\dco\Documents\My Archives' to watched folders                                  | Ctrl+W                                 |
| E 🔓 Fd.                      | Open in Windows explorer 43                                                                  | Cft+O                                  |
| 🕀 🗐 VGH-B                    | Edit preferences                                                                             | Ctrl+P                                 |

3. The folder will show 🔜 when it is set as a watched folder, and 📟 when it is not watched.

#### To Add a Watched Folder

- 1. Right-click anywhere in the Archives panel.
- 2. In the context menu select Add watched folder...
- 3. Select an archive folder to be watched.
- 4. Click Select Folder.

The folder is added to the Archives panel as a watched folder (see Archive Folders)

#### To Remove a Watched Folder

1. Select the watched folder to be removed.

- 2. Right-click the folder.
- 3. Select **Remove <folder location> from watched folders.**
- 4. Right-click the folder again.
- 5. Select **Remove <folder location> and all its archives from view.**

See Archive Folders

## 5.7.2 Search View

The Search Tab provides options to search in the archives. The following file types can be searched:

- Scenes
- Geometries
- Materials
- Advanced materials
- Images
- Fonts
- Audio files

When the search tab is selected, by default all folders and archives are selected as search areas. Deselect folders and archives as required to narrow a search.

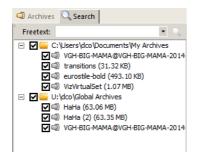

## To Search for a File in an Archive Folder

- 1. Click on the Search tab.
- 2. In the Freetext box type text to search for.

**Note:** When the search tab is selected, by default all folders and archives are selected as search areas. Deselect folders and archives as required to narrow a search.

3. Search results are shown in the Search result panel.

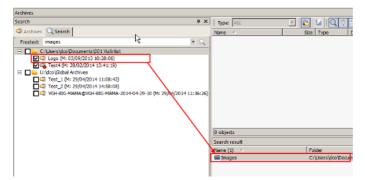

4. Double-click an file in the Search results list to see the file properties.

**Tip:** Or right-click the selected file and select **Properties**.

## 5.7.3 Contents View

The Archive Contents Panel shows the content of the selected archive in three views:

- **Content View**: Shows the archive content with no folder structure.
- Entry Point View: Shows the archive content structured in a way that reflects how it was exported.
- **Folder View**: Shows the archive content with its folder structure from the Graphic Hub.

**IMPORTANT!** If a file or files are deleted in the archives view the file or files will be deleted from the archive completely. This includes the file itself as well as all its folder links.

Select which view in the Archives View.

| Type All           | 💌 🚈 🛛     | M 🖸    | Y 🖻 🖻 📫             |                     |       |             |     |        |            |                 |    |
|--------------------|-----------|--------|---------------------|---------------------|-------|-------------|-----|--------|------------|-----------------|----|
| Name 14            | Size      | Type   | Date modified       | Date created        | Owner | Access righ | E 1 | File F | leterences | No. of keywords | 16 |
| D1_monite          | 120.81 88 | INAGE: | 20/02/2014 15:25:49 | 05/09/0013 14:51:25 | Gunt  | W W W       | 5   | 1      | 0          | 0               |    |
| Arrow_circle       | 16.49 KD  | TRAGE  | 20/02/2014 15:26:30 | 28/01/2013 22:55:21 | Guest | W W W       | 19  | 1      | 0          | 0               |    |
| banner_03          | 19.59 KB  | BVACE  | 20/02/2014 15:25:40 | 05/09/2013 14:51:22 | Quest | W W W       | 5   | 1      | 0          | 0               | 1  |
| berner_04          | 27.83 00  | TRACE  | 20/02/2014 15:25:49 | 05/09/2013 14:51:23 | Quest | W W W       | 5   | 1      | 0          | 0               |    |
| sk 🛃               | 2.37 MB   | INAGE  | 20/02/2014 14:46:59 | 10/10/2007 11:11:10 | Guest | W W W       | 2   | 1      | 0          | 0               |    |
| boden june beige   | 5.63 MB   | MAGE:  | 20/02/2014 15:25:50 | 05/09/0013 14:51:26 | Gaunt | W W W       | 5   | 1      | 0          | 0               |    |
| su capitel         | 470.52 KB | TRAGE  | 20/02/2014 14:46:57 | 10/10/2007 11:11:08 | Guest | W W W       | 2   | 1      | 0          | 0               |    |
| Casco_Alonso       | 1.03 MB   | INAGE  | 20/02/2014 15:25:56 | 14/03/2013 14:33:41 | Quest | W W W       | 15  | 1      | 0          | 0               |    |
| CentroRuote_Color  | 730.15 88 | TRACE  | 20/02/2014 15:25:30 | 14/03/2013 14:34:49 | Quest | W W W       | 15  | 1      | 0          | 0               |    |
| Cerchioni          | 15.70 KB  | INAGE  | 20/02/2014 15:25:56 | 14/03/2013 14:36:26 | Guest | W W W       | 15  | 1      | 0          | 0               |    |
| drome_05           | 77.81.88  | INAGE  | 20/02/2014 15:25:35 | 28/01/2013 19:49:31 | Gunt  | W W W       | 135 | 1      | 0          | 0               |    |
| drome_spotlight_02 | 102.71 KB | TRAGE  | 20/02/2014 15:27:22 | 05/02/2013 02:18:53 | Guest | W W W       | 8   | 1      | 0          | 0               |    |
| Li doud            | 8.55 KB   | BNACE  | 20/02/2014 15:28:23 | 30/01/2013 00:51:16 | Hanne | WWW.        | 37  | 1      | 0          | 0               |    |
| Sad bee?           | 270.99 KD | TRASE  | 20/02/2014 14:45:55 | 10/10/2007 11:11:07 | Quest | www         | 2   | 1      | 0          | 0               |    |
| col_base           | 217.21 KB | INAGE  | 20/02/2014 14:47:00 | 10/10/2007 11:11:07 | Guest | W W W       | 2   | 1      | 0          | 0               |    |
| All reference      | 1.48.98   | WACE.  | 20/12/2014 14:42:24 | 10/10/2007 11-11-07 | Gaust | 10 CA 54    | 2   | 1      | 0          | 0               | 1  |

Files listed in the archive Content View can be imported to a Graphic Hub by drag and drop (see <u>Import Archives</u>).

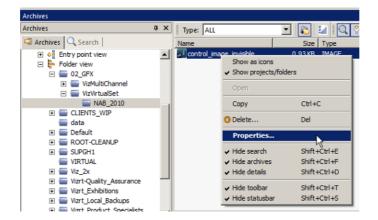

Right-click on an file or folder in the Archive contents panel to open a context menu:

# 5.7.4 Details View

The Details to archive panel shows all data available for the selected archive in the <u>Archives View</u>.

L L H Lts

## 5.7.5 Archive Folders

The folders listed in the Archives view can be **Watched** or **Not Watched** folders:

• **Watched Folders**: Folders can only be added to the <u>Archives View</u> as watched folders. When a folder is watched all changes to that folder are monitored and reflected in the Archive view.

Note: Once added they can be set to not watched if required.

• Not Watched Folders: Folders which are added to the archives but are not monitored.

#### See Also

- To Set a Folder as Watched or Not Watched
- To Add a Watched Folder
- <u>To Remove a Watched Folder</u>

# 5.8 Logging Panel

The Logging panel shows a list of logged event messages from the Graphic Hub system.

In the panel, filter these messages to narrow down the list, if required:

- Error messages
- Warning messages
- Info messages
- Update messages

#### 

If required, each event can be written to the Graphic Hub log file. Tick the **Write to Log-file** box.

# 5.9 Action Log

The Action Log is automatically activated when performing certain operations in Graphic Hub Manager, for example duplicating/deleting files and folders, or changing user rights.

| File       | Path                        | Info               | Error code |
|------------|-----------------------------|--------------------|------------|
| F0001726   | data/ROOT-CLEANUP/2009/Root | Not yet processed! |            |
| mouseClick | data/ROOT-CLEANUP/2009/Root | Not yet processed! |            |
|            |                             |                    |            |

The action to be performed will be shown in the window title, and an icon symbolizing the action will be shown below the file list. For example, a trash can icon is used if files or folders should be deleted.

This section contains information on the following topics:

- <u>Action Log Options</u>
- Adding Elements
- Performing the Operation

## 5.9.1 Action Log Options

Certain options can be set in the Action Log:

- **Close this window automatically if no problem occurred:** If enabled, the Action Log will be closed when the required operation finishes successfully.
- **Reuse this window for same actions:** By dragging files or projects/folder onto the Action Log, the action will be performed on these elements too.
- Do not insert entries that are already in the list: Prevents adding duplicate entries.

**Note:** This option is only available if Reuse this Window for Same Actions is enabled.

• Warn me about not inserted: If enabled, when trying to add duplicate entries, a dialog box will notify that the duplicates will not be added.

**Note:** This option is only available if both Reuse this Window for same Actions and Do not Insert Entries that are Already in the List are enabled.

# 5.9.2 Adding Elements

To add additional files that the same action should be performed on, drag files from the <u>Explorer</u> or the search results onto the list of elements in the Action Log.

# 5.9.3 Performing the Operation

When the required files have been added to the Action Log, click the button corresponding to the operation that should be performed.

| File           | In                 | Info                      |
|----------------|--------------------|---------------------------|
| Copy_of_Yellow | data/Default/Siren | File deleted successfully |

When the operation has been performed, the Action Log will provide feedback. If the operation has been successful, a check mark, is shown to the left of the file name. If the operation has failed, an X will indicate this. Status information in text form will also be shown in the Info column.

# 5.10 Layouts

The GUI has two default layouts but it can be customized with different layouts in the workspace.

This section contains the following topics:

- Default Layouts
- Locked / Not Locked Layouts
- Layout Maintenance
- Layout Procedures

## 5.10.1 Default Layouts

This section contains the following topics:

- System-Clean (locked)
- System-Default

#### System-Clean (locked)

The System Clean layout is always identical to the presented layout when the Graphic Hub Manager is opened after a fresh install.

| and the second second s |                                                                                                    | 18                |
|----------------------------------------------------------------------------------------------------|----------------------------------------------------------------------------------------------------|-------------------|
| Ante a serie anteses                                                                                                    | reversively-wear and the second second |                   |
| and a set builders                                                                                                    |                                                                                                    | Marca .           |
| discussion in the second second                                                                                                    | East ment discus along the way                                                                                                    | Britston Ohning   |
| 1 1 1 range water and an an antipactor<br>R 1 is a set of the set of the set  |                                                                                                    | Lágen<br>Sere:    |
|                                                                                                    |                                                                                                    | 141<br>8.05       |
|                                                                                                    |                                                                                                    | The second second |
|                                                                                                    |                                                                                                    |                   |
|                                                                                                    |                                                                                                    |                   |
|                                                                                                    |                                                                                                    |                   |
|                                                                                                    |                                                                                                    |                   |
|                                                                                                    | fourie and (Linear) C. B                                                                                                    |                   |
|                                                                                                    | war weiger bezer inerneter instatut jonennet. Here instatut johen, insener joka ist.                                                                                                    |                   |
|                                                                                                    |                                                                                                    |                   |
| 101                                                                                                    |                                                                                                    |                   |

#### System-Default

System-Default is the default layout if a User does not create or save layouts.

This layout is, by default, not locked, which means, that if a User e.g. open the archives pane and then close the Graphic Hub Manager then on next startup the archives pane will be shown.

## 5.10.2 Locked / Not Locked Layouts

Each layout can be set to locked or unlocked:

- Not locked: When the Graphic Hub Manager is closed the last used layout will be stored and when the Graphic Hub Manager is started this last stored layout will be used.
- **Locked:** If a User modifies a locked layout, the layout must be saved or the modifications will not be saved.

## 5.10.3 Layout Maintenance

This section contains the following topics:

- <u>To View the Layout Maintenance Window</u>
- Layouts Maintenance Properties

🔆 Viz GH Manager - using Layout 'System-Clean (locked)' Server View Tools Extra Info Toolbars + of davidsserver@DCO-PC 0<mark>8</mark>C Panels • **₽** × Name △ Servers 👕 data Archives 0 g Serv Messages (Chat) Ctrl+H / F6 E 🗾 + Logging panel 
 Duplicates...
 Ctrl+N / Ctrl+F5

 Object types...
 Ctrl+B / Ctrl+F6
 Ctrl+N / Ctrl+F5 Active sessions... Ctrl+E / Ctrl+F7 Layouts Load layout ► Refresh explorer F5 Save current layout 'System-Clean' as... Maintain layouts...

#### To View the Layout Maintenance Window

#### Layouts Maintenance Properties

| Maintenance of layouts |         | ×                          |
|------------------------|---------|----------------------------|
| Name                   | Locked? | Load selected layout       |
| System-Clean           | Yes     |                            |
| System-Default         | No      | Save selected layout as    |
| Archive_view           | Yes     | Unlock selected layout     |
|                        |         | Remove selected layout     |
|                        |         | Initialize selected layout |
|                        |         | Close                      |

- Load selected layout: Opens the selected layout
- Save selected layout as...: Create a new layout from the selected layout
- Loch/Unlock selected layout: See Locked / Not Locked Layouts (not available for System-Clean)
- **Remove selected layout**: Delete the layout (not available for System-Clean and System-Default)
- Initialize selected layout: Set the selected layout to the same layout as System-Clean (not available for System-Clean)

## 5.10.4 Layout Procedures

This section contains the following procedures:

- <u>To Save a Layout</u>
- To Save a New Layout
- <u>To Load a Layout</u>
- To Drag and Drop Layout Panels

#### To Save a Layout

- Click View -> Layouts -> Save current layout <layout name>, or
- Click the Save button in the Layout bar

#### To Save a New Layout

- 1. Open the **Save as** window:
  - Click View -> Layouts -> Save current layout <layout name> as..., or
  - Click the Save as button in the Layout bar

| Save it under the following | g name: |        |
|-----------------------------|---------|--------|
| New_layout                  |         | -      |
| Save it as locked           |         |        |
|                             | Save    | Cancel |

2. Type a new layout name.

**Tip:** Also save a new layout to an existing layout, if required. Existing layouts are listed in the drop down menu.

- 3. Tick the Save it as locked box, if required (see Locked / Not Locked Layouts).
- 4. Click Save.

#### To Load a Layout

- Click View -> Layouts -> Load layout -> <layout name>, or
- In the <u>Toolbar</u>, click the **Layout** button and select a pre-saved layout.

#### **To Drag and Drop Layout Panels**

- 1. Click and hold the title bar of the element to be moved.
- 2. Drag and drop the panel in a new position. Options are:
  - Drag the panel to a symbol which shows possible target positions. When a valid place is reached, that area is highlighted:

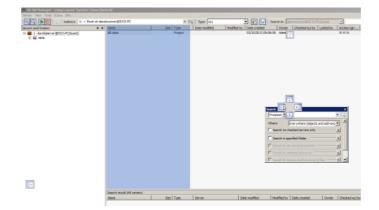

• Drag the panel to the title bar of another panel. When a valid place is reached, that area is highlighted:

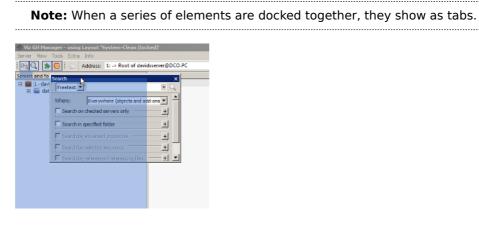

• Drag to white space. When released the panel becomes an undocked panel:

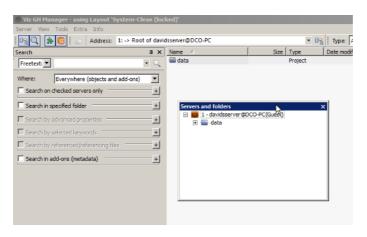

# 5.11 Customize the Interface

In addition to the Layouts function, the look and feel of the Graphic Hub interface can also be customized.

The Graphic Hub GUI has several options to change its look and feel. In the <u>Look</u> panel of the system <u>Preferences</u> change the overall look from the drop down list. Also, in the <u>Login</u> panel of the system <u>Preferences</u>, change the color of the text for a selected server.

This section contains the following procedures:

- To Load a new Look
- <u>To Change the Color of a Server Text</u>

#### To Load a new Look

1. Click Tools -> Edit Preferences -> Look.

The Preferences window is shown.

| » <sup>©</sup> Look |           |  |
|---------------------|-----------|--|
| Visual appearance   |           |  |
| Visual style:       | Windows 7 |  |
| Docking Tab Colors  |           |  |

- 2. Select a visual style from the drop-down.
- 3. If colored tabs are required, tick the **Docking Tab Colors** box.
- 4. Click **Apply** or **OK**.

-----

#### To Change the Color of a Server Text

Change the color of the text for the selected server, in the Server Tree.

**Tip:** A right-click on a server in the <u>Servers and Folders Panel</u> will also open the Color window - go to step 3.

\_\_\_\_\_

1. Click Tools -> Edit Preferences -> Login.

| Vame           |                 | Туре       | User    | SysA |
|----------------|-----------------|------------|---------|------|
| VizGraphicHub  | @VIZGH-MOTH     | Main       | Guest   | No   |
| ✓ VizDbServer@ | LOCALHOST       | Standard   | Guest   | No   |
| ✓ VizDbServer@ | DCO-PC          | Standard   | Guest   | No   |
| main@JOHAN     | INES4           | Standard   | Admin   | No   |
| ✓ johannes@JO  | HANNES2         | Standard   | Admin   | No   |
| SUPGH1@SU      | JPGH1           | Main       | Guest   | No   |
| davidsserver@  | TEST_CLUSTE     | Standard   | Guest   | No   |
| VizDb@LOCA     | LHOST           | Standard   | Guest   | No   |
| davidsserver@  | LOCALIOCT       | Chandrad . | Current | No   |
| davidsserver@  | Remove selected |            |         | No   |
| VIZDB-MOTH     | Remove all      | Shift      | +Ctrl+A | _No  |
| TVTODAY@'      | Move to top     | Ctrl+      | +1      | No   |
| VGH-BIG-MA     | Move up         | Ctrl-      | +2      | No   |
| VizDbServer@   | Move down       | Ctrl-      | +3      | No   |
| VIZGH-MOTH     | Move to bottom  | Ctrl-      | +4      | No   |
|                |                 | orer Shift |         |      |
|                |                 |            |         |      |

- 2. Right-click a server and select **Text color in Explorer**...
- 3. Select a color (Standard or Custom) from the color picker.
- 4. Click **OK**.

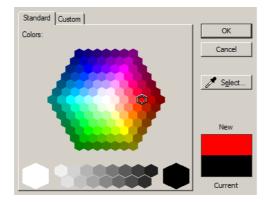

5. In the Preferences window, click **Apply** or **OK**.

**Note:** All folders and files in the Server will show the selected text color in the Graphic Hub GUI.

# 5.12 Import and Export Settings

All workstation-based customizations to the Graphic Hub Manager, such as changes to any of the panels, column layout and visibility, as well as the user interface in general can be exported (and subsequently re-imported on another machine).

This section contains the following procedures:

- <u>To Export Local Graphic Hub Manager Settings</u>
- To Import Local Graphic Hub Manager Settings from Another Machine

#### **To Export Local Graphic Hub Manager Settings**

- 1. From the main menu, click Tools -> Export settings (incl. layouts) to file.
- 2. Select a file name and location.
- 3. Click **Save**.

**Note:** The settings are saved with a file extension of .vghms.

#### To Import Local Graphic Hub Manager Settings from Another Machine

- 1. From the main menu, click Tools -> Import settings (incl. layouts) from file.
- 2. Select a file name a file extension of .vghms.
- 3. Click Open.

# 6 Task Workflow

This section contains information on the following topics:

- <u>Server Observation</u>
- Working with the Journal
- <u>Search</u>
- Import Archives
- Export Archives
- Import Viz 2.x Data and Archives
- Import External Images
- Locate Duplicates
- <u>Metadata</u>
- Replacing File References
- Enabling Graphic Hub for a Virtual Studio

# 6.1 Server Observation

This section contains the following topics:

- <u>Viewing the Monitor</u>
- Monitoring Active Sessions
- Monitor Servers
- Server Properties
- Chat with Artists
- Server Notifications
- Monitor Object Types
- <u>Reports</u>

# 6.1.1 Viewing the Monitor

The Terminals window provides an interface to view all online terminals within the network. A terminal is the physical machine where the Graphic Hub Terminal application is running.

## **Terminals Window**

| Terminal 🔺            | Server info                               | Namingservice info            | Connection          |
|-----------------------|-------------------------------------------|-------------------------------|---------------------|
| BG0054W1              | VizDb5erver@BGO054W1:19396                | BG0054W1:19396                | Connected to termin |
| BGO144R               | VizDb5erver@BGO144R:19396                 | BGO144R:19396                 | Connected to termin |
| BG0159W2              | VizDbServer@BGO159W2:19396                | BG0159W2:19396                | Connected to termin |
| BGO266W               | VizDbServer@BGO266W:19396                 | BGO266W:19396                 | Connected to termin |
| BGO304L               | VizDbServer@BGO304L:19396                 | BGO304L:19396                 | Connected to termin |
| BG0314W1              | VizDb5erver@BGO314W1:19396 +              | BGO314W1:19396                | Connected to termin |
| BGO427L               | VizDb5erver@BGO427L:19396                 | BGO427L:19396                 | Connected to termin |
| BGO427WW              | VizDbServer@BGO427WW:19396                | BGO427WW:19396                | Connected to termin |
| BGOORANGE             | VizDbServer@BGOORANGE:19396               | BGOORANGE:19396               | Connected to termin |
| BGOORANGE2            | VizDb5erver@BGOORANGE2:19396              | BGOORANGE2:19396              | Connected to termin |
| BGOSKOL2              | VizDbServer@BGO5K0L2:19396                | BGO5KOL2:19396                | Connected to termin |
| BGOSKOR               | VizDb@BGOSKOR:19396                       | BGOSKOR:19396                 | Connected to termin |
| BGOSSOLAPTOP          | VizDbServer@BGOSSOLAPTOP:19396            | BGOSSOLAPTOP:19396            | Connected to termin |
| BGOVIZMSEQ            | VizDbServer@BGOVIZM5EQ:19396              | BGOVIZMSEQ:19396              | Connected to termin |
| I                     | Ш                                         |                               | >                   |
| Viz GH Terminals (fou | und by using UDP-port 19394 with a broadd | ast receive timeout of 0,50 s | seconds)            |

#### To open the Terminals window

- From the Main menu, select Server -> Terminals, or
- Press <F9>, or
- Press <Ctrl+T>

The following columns are available:

- **Terminal:** Shows the hostname of the physical machine where the Naming Service and/or server are installed. An icon represents the status of the server and Naming Service:
  - 😇 Both the Naming Service and server are down.
  - <sup>1</sup> The Naming Service is running, but the server is down.
  - Ü The Naming Service is down, but the server is running.
  - Observe and server are running.
- Server info: Shows < Graphic Hub Server>@<Graphic Hub Naming Service>:<port the naming service is listening to>. A plus sign "+" is added if you are logged into the server shown.
- Naming Service info: Shows <Graphic Hub Naming Service>:<port the naming service is listening to>.
- **Connection:** Shows if Graphic Hub Manager has a valid connection to the Graphic Hub Terminal.
- Server: Shows the name of the server.
- **S. host:** Shows the hostname of the physical machine where the server is installed.
- **S. port:** Shows the port number the server communicates through.
- **S. up:** Shows if the server is running. This is also indicated by the icon in the Terminal column.
- **S. in:** Shows if you are logged into this server.
- Naming Service: Shows the name of the Naming Service.
- Ns. port: Shows the port number the Naming Service communicates through.
- **Ns. up:** Shows if the Naming Service is running. This is also indicated by the icon in the Terminal column.

- **T. TCP-port:** Shows the TCP port number, which can be used to start the server remotely from Graphic Hub Manager.
- Terminal host network IP: Shows the IP address of the Terminal machine.

The following additional options are available:

- Show single user servers on other computers: If selected, also shows servers/ naming services in the network that are running in single-user mode (localhost).
- Advanced options: Opens the Terminals Advanced Options window. Alternatively, press <Alt+A>.
- **UDP-Port:** Defines the UDP port where Graphic Hub Manager searches for Terminals.

**Note:** The UDP port must be the same as the port the Naming Service is listening to. If no port number figures, go to the Graphic Hub Terminal itself and check in the <u>Options Menu</u> which UDP port you set there; Change it accordingly in the Manager's Advanced Options.

- **Timeout to receive answer from Graphic Hub Terminals:** Defines how long the Graphic Hub Manager should listen for Terminals before timing out. The value is set in milliseconds.
- Refresh: Updates the list. Alternatively, press <Alt+R>.
- Login: To log in to a server, select the required server from the list, and then click the Login button. Alternatively, press <Alt+L>. This will open the Login window. See <u>Start Up with a Single Server Login</u>.

**Note:** It is not possible to log into a Graphic Hub installation by remote in singleuser mode (localhost) from other physical machines.

- **Start server:** If the server on a listed Terminal is not running, it is possible to start the server from this window. To do so, select the required server from the list, and click the **Start Server** button. Alternatively, press <Alt+S>.
- Start Naming Service: If the Naming Service on a listed Terminal is not running, it is possible to start the Naming Service from this window. To do so, select the required server from the list, and click the Start Naming Service button. Alternatively, press <Alt+N>.

## 6.1.2 Monitoring Active Sessions

From the Active Sessions window it is possible to monitor all logged in users and active sessions. When faced with network or connection problems, checking active sessions can provide important clues. Likewise, performance problems in general are easy to spot in the Active Sessions window, since you can see hosts and servers. In sum, for a

good clue as to where to find connection, network and performance problems, look in the Active Sessions window.

| ierveri<br>iessionsi | SUPCH1@SUR     | PGHI(Admin) =       | Running since: 56m, 33s<br>Started at: 2012-04-16-05:12: | 27                 |                      |                   |                   | Refresh interna | 1           | 3 mmc.      | 10   |
|----------------------|----------------|---------------------|----------------------------------------------------------|--------------------|----------------------|-------------------|-------------------|-----------------|-------------|-------------|------|
| User 2               | Host L., 2     | Host rane           | Application (3)                                          | Logged in since 21 | Last activity before | Transaction count | No. of open files | No. of locked f | Login-Time  |             |      |
| Admin                | 33.211.1.91    | 10591291            | 18g GH Manager                                           | 31m, 25s           | 10m, 13e             | 377               | 0                 | 0               | 03:37:45 () | (012-04-16) |      |
| Admin                | 30.211.1.91    | WSPEH               | Wz GH Manager exe                                        | 21m, 31s           | 345                  | 370               | 0                 | 0               | 08:47:39 (2 | 012-04-16)  |      |
| Admin                | 30.211.1.91    | WSPEH               | 'Itz Ghi Managar exe                                     | 30m, 25s           | 35e                  | 73.347            | 0                 | 0               | 05:37:45 (2 | (012-04-15) |      |
| Admin                | 30.211.1.91    | WSPDH               | Wz GH Manager exe                                        | 259, 315           | 2tm, silo            | 45                | 0                 |                 | 08/47139 (2 |             |      |
| Admin                | 30.211.1.91    | WSPEH               | 18g GH Manager exe                                       | 30m, 24e           | 5m, 34e              | 202               | 0                 |                 | 08:37:46 (2 |             |      |
| Admin                | 30.211.2.147   | 9UPGH1              | Wz GH Deploy                                             | 435                | -15                  | 2.273             | 0                 | 0               | 09.08128 (2 | (012-04-16) |      |
| Admin                | 33.211.2.147   |                     | We GPI Deploy Sche                                       | 53m, 2a            | 35e                  | 246               | 0                 |                 | 08:35:08 (2 |             |      |
| Admin                | 30.211.2.247   |                     | Wz GH Deploy Synch                                       | 43                 | 435                  | 7                 | 0                 |                 | 09.08128 (2 |             |      |
| Admin                | 33.211.2.147   |                     | Wz GH Scheduler                                          | 55m, 58s           | 35#                  | 120               | 0                 |                 | 08:13:31 (3 |             | 1    |
| Admin                | 10.211.2.147   | 9,P0H1              | Wz GH Terminal                                           | 55m, 99s           | 360                  | 1.291             | 0                 | 0               | 09:13:11 (2 | (012-04-06) | -    |
| ×                    |                |                     |                                                          |                    |                      |                   | _                 |                 |             |             |      |
| lession limit:       | 800 connection | ns (System default) |                                                          |                    |                      |                   | M                 | offy            |             |             |      |
| Message:             |                |                     |                                                          |                    |                      |                   |                   | Send            |             |             | luse |

#### To Open the Active Sessions Window

- In Graphic Hub Manager, click View -> Active Sessions, or
- Press <Ctrl+E>.

The following options are available:

- Server: If logged in to more than one server, select which server to monitor from the Server list.
- Running since: Shows how long the selected server has been running, counting upwards in hours, minutes, and seconds.

**Tip:** The time relates to the system time on the server machine.

- Started at: Shows the time and date when the server was started.
- **Refresh interval:** Defines the interval for when information should be refreshed. It can be set to a value between one and ten seconds.
- Message: To send a message to all clients that are logged in to the selected server, type a text in the Message box, and then click the Send button.

The Sessions list shows detailed information about the sessions that are active on the selected server. The following columns are available in the Sessions list:

- User: Shows the name of the user that activated the session.
- Host: Shows the hostname of the machine that the session was started from.
- Application: Describes the application and operation that the session belongs to.
- **Logged in since:** Shows how long the user has been logged in to the server, counting upwards in hours, minutes, and seconds.
- Last activity before: Shows the last time an operation was performed in the session.
- No. of open files: Shows the number of files that are open in the system.
- No. of locked files: Shows the number of files that are session locked.
- Login time: Shows the time and date when the user logged in to the server.
- Last activity: Shows the time and date of the last time an operation was performed in the session.
- **Priority:** Set the priority of the sessions for the correct load balancing.
- Session rights: Shows the access (read/write) rights for the session.
- Notifications: Description used by the clients, for example to inform that files have been created.

## 6.1.3 Monitor Servers

From the Monitor Servers window it is possible to view and analyze all servers that are currently logged in to.

VizDb.#C015H5
 VizDb.@localhost

| Overview  | Disk             |           | Henory |  |            |         |
|-----------|------------------|-----------|--------|--|------------|---------|
| Ø Disk    | Total:           | 55.89 GD  | 300 %  |  | Total: 1   | ,527 M  |
| Ø Henory  | Line:            | 27.81.68  | 75 %   |  | Press:     | 901 M   |
| G Liconce | Frees            | 28.08 GB  | 50.95  |  | Used:      | 626 M   |
| # Health  | Free %           |           | 25.%   |  | Used %:    | 41.00 N |
|           | Limb             | 500.00 MB | 0.95   |  |            |         |
| Licence   | Health           |           | Arbaty |  |            |         |
| Expires:  | Deadlocks:       | 0         | 1.00   |  | Callst     | 19      |
|           | Active sessions: | 3         |        |  | Calls/sect | 0.9     |
| Never.    |                  |           |        |  | Feak       | 0.2     |
|           | File opens:      | 0         | 0.60   |  |            |         |
|           |                  | 0<br>785  | 0.80   |  | Cols/sec   | 0.0     |

This section contains the following topics and procedures:

- <u>To Open the Monitor Servers Window</u>
- To View Server Details
- <u>Overview</u>
- <u>License</u>
- <u>Disk</u>
- <u>Memory</u>
- <u>Health</u>
- <u>Cluster</u>
- <u>Activity</u>
- Server Details

#### To Open the Monitor Servers Window

- Click Tools -> Monitor Servers, or
- Press <F4>, or
- Press <Ctrl+M>.

The left part of the Monitor Servers window lists all available servers.

The right part of the window shows details about one or more selected servers. If all the available servers are working within the required parameters, this overview is hidden. If one or more servers are in warning state, the overview for these servers will open automatically.

#### **To View Server Details**

- Double-click the server in the Overview panel, or
- Alternatively, right-click the server, and select **Open Overview**
- Select **Open All Overviews** to show details of all available servers.

#### Overview

The Overview frame shows a quick overview of all the parameters. A green light next to the parameter indicates that all systems are normal. A yellow light indicates that

there are non-critical problems. A red light indicates that system limitations have been reached or there are serious errors.

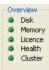

The overview shows this basic information for the following parameters:

- <u>License</u>
- Disk
- <u>Memory</u>
- <u>Health</u>
- <u>Cluster</u>
- <u>Activity</u>

#### License

The License frame shows the status of the Graphic Hub license.

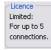

The status shows license limitations or remaining number of days until the license expires. If your license expires, you will receive instant chat messages with increasing frequency to that effect.

#### Disk

The Disk frame shows the status of the currently used partition where the data directory is located on the hard disk of the physical machine.

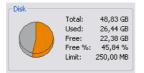

The status shows total, used, and free disk space, and also the warning limit. If the free disk space reaches this limit, you will receive <u>Server Notifications</u> to this effect. The warning will also be logged in the <u>Journal Panel</u>.

The warning limit is defined in the <u>Preferences</u> window.

#### Memory

The Memory frame shows an overview of the physical memory of the server both in numeric values and over time.

| 100 % |  |      | Total:<br>Free: | 2 045 MB<br>1 144 MB |
|-------|--|------|-----------------|----------------------|
| 50 %  |  | <br> | Used:           | 901 MB               |
| 25 %  |  |      | Used %:         | 44,06 %              |

#### Health

The Health frame shows various Graphic Hub status parameters.

| Health             |         |  |
|--------------------|---------|--|
| Deadlocks:         | 0       |  |
| Active sessions:   | 28      |  |
| File opens:        | 3,534   |  |
| Files:             | 512,130 |  |
| Files in memory:   | 0       |  |
| Open transactions: | 0       |  |

- **Deadlocks:** Shows the number of deadlocks in the system. Any deadlocks will necessitate the restarting of Graphic Hub.
- Active sessions: Shows the number of current sessions.
- Files open: Shows the number of files that are currently open.
- Files: Shows the total number of files stored in the system.
- Files in memory: Under normal operating circumstances, this parameter should be either 0 or 1. Greater than 1 indicates locked files. In this case, see the procedures:
  - To restore corrupted files
  - <u>To restore Viz Artist after it crashes</u>
- Open transactions: These are transactions that need to be deployed to the other server in the replication environment. If the number is too high, stop working until it is back to zero.

#### Cluster

If you are logged into both main and replication servers, you are presented with a Monitor Servers screen that reflects this.

| VizGrephicHub@vizgh-fisther     VizGrephicHub@vizgh-fisther |                                                                      |                                                                                                    | h-father' (R                                              | Metary         3,555 N m           00 %         Face:         3,555 N m           0 %         Face:         3,555 N m           0 %         Face:         1,255 N m           0 %         Use: %:         1,255 N m           0 %         Use: %:         1,255 N m           0 %         Use: %:         1,255 N m           0 %         Use: %:         1,255 N m           0 %         Use: %:         1,255 N m           0 %         Caltice:         0,01           c         Gatite:         0,02           0 m aligner:         0,01         Peak:           0 m aligner:         0,01         Peak:         0,67           0 m aligner:         1,255 N m         1,255 N m         1,255 N m           0 %         Down         Tar.d:         3,255 N m           0 %         Down         Tar.d:         3,255 N m           0 %         Down         Tar.d:         3,255 N m           0 %         Down         Tar.d:         3,255 N m           0 %         Down         Down         3,255 N m           0 %         Down         Down         3,255 N m           0 %         Down |                                                  |
|-------------------------------------------------------------|----------------------------------------------------------------------|----------------------------------------------------------------------------------------------------|-----------------------------------------------------------|----------------------------------------------------------------------------------------------------|--------------------------------------------------|
|                                                             | Overview<br>© Disk<br>© Monnery<br>© Uconce<br>© Health<br>© Cluster | Disk<br>Total:<br>Used:<br>Free:<br>Free:<br>Int:                                                           | 516.80 G8<br>281.24 G8<br>265.57 G8<br>40.57 %<br>9.77 G5 | 200 S<br>75 %<br>25 %                                                                                                    | Free: 1,097 MB<br>Used: 1,398 MB                 |
|                                                             | Licence<br>Express<br>(n 78 days,<br>Details                         | Health<br>Deedlocks:<br>Active sections:<br>File opens:<br>Files:<br>Files in nemory:<br>Open transactions: | 0<br>28<br>3,534<br>512,130<br>0<br>0                     | 5                                                                                                    | Cals/sec: 0.10<br>Peak: 0.70<br>Ø cals/sec: 0.67 |
|                                                             |                                                                      |                                                                                                    |                                                           |                                                                                                    | ×                                                |
|                                                             | Oversien<br>Oisk<br>Memory<br>Unerne<br>Heath<br>Cluster             | Disk<br>Used:<br>Free:<br>Free:<br>Free:<br>Livit:                                                          | 546.80 G8<br>284.77 G8<br>252.03 G8<br>47.92 %<br>9.77 G9 | 200 %                                                                                                    | Free: 1,962 MB<br>Used: 1,363 MB                 |
|                                                             | Licence<br>Depress<br>In 110 days.                                   | Hasth<br>Deedlacks:<br>Active seasons:<br>File opens:<br>Files:<br>Files in namevs:<br>Open transactions:   | 0<br>25<br>5,980,061<br>512,128<br>15<br>0                | 410                                                                                                    | Cals/sec: 107.10                                 |

- **Title bar:** Each server's title bar shows its current status.
- Cluster: Shows if the cluster is connected and healthy.
- **Open transactions**: These are transactions that need to be deployed to the other server in the replication environment. If the number is too high, stop working until it is back to zero.

#### Activity

The Activity frame shows an overview of the server activity both in numeric values and over time.

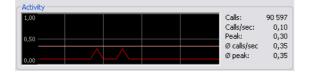

- **Calls:** Shows the total number of calls made my any application to the Graphic Hub Server.
- Calls/sec: Shows the average number of calls per second.
- Peak: Shows the highest amount of calls during one second.
- Ø calls/sec: Shows the average number of calls during one second for the total run time of the server.
- Ø peak: Shows the highest amount of calls during one second for the total run time of the server.

#### **Server Details**

This window shows information about the folders and files stored in the Graphic Hub and loaded into the memory.

#### **To View Server Details**

• In the Monitor Servers window, click the Details button.

|    | VidDb # COLSMS |
|----|----------------|
| 15 | UnDb@locahost  |

|  | Calsi              | 15  |
|--|--------------------|-----|
|  | Calls/sec:<br>Peak | 0.1 |
|  |                    |     |

Note: Only users with administrator rights can access this window.

• From the **Refresh Rate** drop down box it is possible to set the interval of when the information should be updated.

\_\_\_\_\_

 Selecting the Show Functions check box will show additional information used for debugging purposes.

| Refresh rate:    | 60 seconds | Show     | functions 📃 |
|------------------|------------|----------|-------------|
| Total            |            |          |             |
| Projects:        | 777        | Folders: | 3 840       |
| Files:           | 24 483     |          |             |
| FileType         | Δ          | Count    | Megab       |
| audio_ci         | LIP        | 616      | 379         |
| BASE_FO          | VT         | 848      | 203         |
| FONT             |            | 2 562    | 984         |
| GEOM             |            | 3 193    | 514         |
| <b>IMAGE</b>     |            | 13 342   | 6 881       |
| MATERIA          |            | 707      | 2           |
|                  | _ADVANCED  | 7        | 0           |
| SCENE            |            | 3 208    | 890         |
|                  |            |          |             |
| Memory<br>Files: | 24 483     |          |             |
|                  |            |          |             |
| FileType         |            |          | Count       |
| AUDIO_C          |            |          | 616         |
| BASE_FO          | T          |          | 848         |
| FONT             |            |          | 2 562       |
| GEOM             |            |          | 3 193       |
| IMAGE            |            |          | 13 342      |
|                  |            |          | 707         |
|                  | _ADVANCED  |          | 7           |
|                  |            |          | 3 208       |

The Total frame shows the following information:

- **Projects:** Shows the total number of projects in the Graphic Hub.
- Folders: Shows the total number of folders in the Graphic Hub.
- Files: Shows the total number of files in the Graphic Hub.

## 6.1.4 Server Properties

The Server Properties window shows the following types of information:

- General Server Information
- <u>Checksum Information</u>

#### **To View Server Properties**

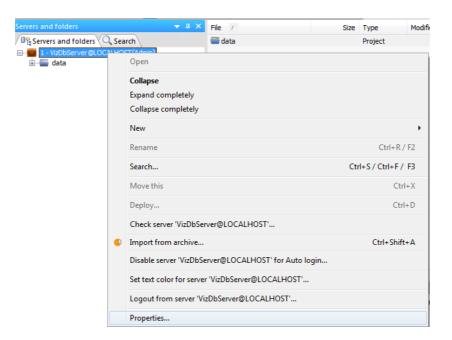

• In the Servers and Folders panel, right-click the server and select **Properties**.

#### **General Server Information**

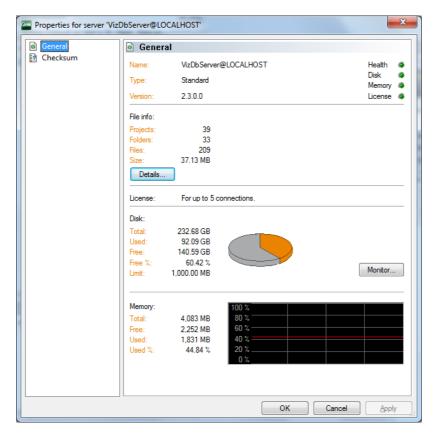

In addition to the server's name, type and version, general server information includes:

- <u>License</u>
- <u>Disk</u>

- <u>Memory</u>
- <u>Health</u>
- Server Details

#### **Checksum Information**

View the checksum when you want to compare two or more Graphic Hub servers to see how identical they are. This is useful after having performed replication operations or when you have a real-time deploy agent. Identical servers will have a checksum of 00.

| Properties for server 'VizI        | DbServer@LOCALHOST'                                                                                                    |                                                        | ×                                                      |
|------------------------------------|----------------------------------------------------------------------------------------------------|--------------------------------------------------------|--------------------------------------------------------|
| @ General                          | 👔 Checksum                                                                                                    |                                                        |                                                        |
| General                   Checksum | Name: VizDb Servert<br>Type: Standard<br>Version: 2.3.0.0<br>Total server checksum:<br>Folderstructure only:<br>Folderstructure incl. file data:<br>File data only:<br>File references only:<br>Checksum on the server(s) wh<br>VizDb Server@ANDF<br>Total server check<br>Folderstructure incl. file data only (F7<br>File references only:<br>Total server checksum on the server(s) wh<br>File references only:<br>File data only (F7<br>File data only (F7 | F779E2854A2BCD3A<br>C26846D527181474<br>ere logged in: | Health &<br>Disk &<br>Memory &<br>License &<br>Refresh |
|                                    | The checksum calculation may                                                                                                    | y take a long time depending on the databa             | se size!                                               |
|                                    |                                                                                                    | OK Cancel                                              |                                                        |

In addition to the server's name, type and version, checksum server information includes:

- <u>License</u>
- <u>Disk</u>
- <u>Memory</u>
- <u>Health</u>
- <u>Server Details</u>

Use the **Refresh** button to update the checksum information for the servers you are currently logged in to.

Checksum information includes:

- Total server checksum
- Folder structure (including file data)
- File data only
- File references only

Identical servers will have a checksum of 00.

# 6.1.5 Chat with Artists

Users can communicate with each other while logged in to Graphic Hub. This chat functionality is also used to receive global messages from Graphic Hub, such as information about a system shutdown. The messages that are sent and received are saved throughout the session.

If your dongle expires or is otherwise invalid, you will receive messages in the chat panel with increasing frequency until you renew it.

| Tip: The chat feature is available from both | h Graphic Hub Manager and Viz Artist |
|----------------------------------------------|--------------------------------------|
|----------------------------------------------|--------------------------------------|

| Messages (Chat)                                                                                                    |                                                                                                    | 0 X |
|----------------------------------------------------------------------------------------------------|----------------------------------------------------------------------------------------------------|-----|
| Servers, groups and users:                                                                                                    | Mossages:                                                                                                  |     |
| Collar Menage     Collar Manage     Collar Manage     Collar ManageNet ECC MAMA(Council)     Collar ManageNet ECC MAMA(Council)     Collar ManageNet ManageNet Ma |                                                                                                    |     |
|                                                                                                    | To send a message to the selected server, group, or user, type a message in the box, and then press BRTER. |     |

#### To Open the Chat Panel

- Click View -> Messages (Chat).
- To hide the chat panel, perform repeat the step above, or
- Press <F6>, or
- Press <Ctrl+H>.

**Note:** If receiving a message while the Chat panel is hidden, the panel will automatically open.

#### To Send an Instant Message

- 1. Perform the procedure <u>To Open the Chat Panel</u>.
- 2. Select the recipient from the left panel.
- 3. Type a message text in the box, and then press <Enter>.

The message will then be sent to the defined Graphic Hub Manager and/or Viz Artist user(s).

**Tip:** Messages sent to **Global Message** are delivered to everyone. Messages sent to a group are delivered to every group member currently logged in.

# 6.1.6 Server Notifications

The Graphic Hub Server issues messages in the following scenarios:

 GH needs administrative attention: If you get this message, see <u>Monitor</u> <u>Servers</u>.

- License errors or expiration: If you get this message, see License.
- Low memory: If you get this message, see <u>Memory</u>.
- Low disk space: If you get this message, see <u>Disk</u>.

# 6.1.7 Monitor Object Types

From this window you can view all the folders and file types on a selected server.

### **To View Objects**

- Click View -> Object Types, or
- Press <Ctrl+B>, or
- Press<Ctrl+F6>

| đ     | Name              |  |
|-------|-------------------|--|
| 1     | Folder            |  |
| 2     | Project           |  |
| 47    | MATERIAL          |  |
| 5 48  | SCENE             |  |
| 49    | IMAGE             |  |
| 0 50  | GEOM              |  |
| F 51  | FONT              |  |
| B 148 | BASE_FONT         |  |
| 📫 167 | SHARED_MEMORY_MAP |  |
| A 195 | AUDIO_CLIP        |  |
| 212   | MATERIAL_ADVANCED |  |
| 248   | VIDEO_CLIP        |  |
|       |                   |  |

4. If logged in to more than one server, select which database to monitor from the Server list.

Each folder or file type is shown with its corresponding ID.

## 6.1.8 Reports

Reports can be generated manually or automatically.

- <u>Manual Exporting of Reports</u>
- Automatic Exporting of Reports

### **Manual Exporting of Reports**

Reports are essential troubleshooting tools whenever there is any kind of system error. Generating a report should be one of your first actions whenever you are engaged in finding a solution to a problem in Graphic Hub.

To this end, you can also configure Graphic Hub for the <u>Automatic Exporting of Reports</u> whenever there is an unexpected server shutdown.

**IMPORTANT!** In the reports folder, there is a file called SystemInfo.txt. Before sending this file anywhere, be sure to read it and delete any information contained therein that could compromise your company's security policy and interests.

### To Manually Generate a Report

 In the Graphic Hub Terminal, from the main menu, click **Report**. The report window is shown.

| z GH Da                                                                            | ta Directory                                                                                                    | C:\Copy                                                                                                    | of VizGHD                                                                                                    | )atalį                                                                                                    |                                                                                                    |                                                                                                    |                                                                                                    | Browse                                                                                                    |   |
|------------------------------------------------------------------------------------|----------------------------------------------------------------------------------------------------|----------------------------------------------------------------------------------------------------|----------------------------------------------------------------------------------------------------|----------------------------------------------------------------------------------------------------|----------------------------------------------------------------------------------------------------|----------------------------------------------------------------------------------------------------|----------------------------------------------------------------------------------------------------|----------------------------------------------------------------------------------------------------|---|
| Show                                                                               | Process List                                                                                                    |                                                                                                    |                                                                                                    |                                                                                                    |                                                                                                    |                                                                                                    |                                                                                                    |                                                                                                    |   |
| PID                                                                                | Name                                                                                                    | I H                                                                                                    | landles                                                                                                    | Threads                                                                                                    | W5(MB)                                                                                                    | I/0 ROC(                                                                                                    | I/0 WOC                                                                                                    | I/0 OOC                                                                                                    | ^ |
| 6008                                                                               | Photoshop.e                                                                                                    | xe                                                                                                    | 272                                                                                                    | 6                                                                                                    | 88.0                                                                                                    | 2.0                                                                                                    | 0.0                                                                                                    | 60.0                                                                                                    | 1 |
| 5960                                                                               | BTTray.ex                                                                                                    | e                                                                                                    | 172                                                                                                    | 11                                                                                                    | 7.0                                                                                                    | 0.0                                                                                                    | 0.0                                                                                                    | 3.0                                                                                                    |   |
| 5920                                                                               | ONENOTEM.8                                                                                                    | EXE                                                                                                    | 32                                                                                                    | 1                                                                                                    | 1.0                                                                                                    | 0.0                                                                                                    | 0.0                                                                                                    | 0.0                                                                                                    |   |
| 5892                                                                               | ctfmon.exe                                                                                                    | e                                                                                                    | 71                                                                                                    | 1                                                                                                    | 3.0                                                                                                    | 0.0                                                                                                    | 0.0                                                                                                    | 0.0                                                                                                    |   |
| 5852                                                                               | WZOKPICK.E                                                                                                    | XE                                                                                                    | 49                                                                                                    | 1                                                                                                    | 3.0                                                                                                    | 0.0                                                                                                    | 0.0                                                                                                    | 0.0                                                                                                    |   |
| 5836                                                                               | g2mchat.ex                                                                                                    |                                                                                                    | 216                                                                                                    | ġ                                                                                                    | 5.0                                                                                                    | 0.0                                                                                                    | 0.0                                                                                                    | 0.0                                                                                                    |   |
| 5820                                                                               | ISUSPM.ex                                                                                                    |                                                                                                    | 100                                                                                                    | 4                                                                                                    | 4.0                                                                                                    | 180.0                                                                                                    | 0.0                                                                                                    | 22.0                                                                                                    |   |
| 5812                                                                               | iTunesHelper.                                                                                                    | eve                                                                                                    | 361                                                                                                    | 11                                                                                                    | 29.0                                                                                                    | 0.0                                                                                                    | 0.0                                                                                                    | 1.0                                                                                                    |   |
| 5776                                                                               | skypePM.ex                                                                                                    |                                                                                                    | 248                                                                                                    | 7                                                                                                    | 22.0                                                                                                    | 4.0                                                                                                    | 35.0                                                                                                    | 19.0                                                                                                    |   |
|                                                                                    | any por tritos                                                                                                    |                                                                                                    |                                                                                                    | -                                                                                                    |                                                                                                    |                                                                                                    | 0010                                                                                                    |                                                                                                    | - |
|                                                                                    |                                                                                                    |                                                                                                    |                                                                                                    |                                                                                                    | J                                                                                                    |                                                                                                    |                                                                                                    | >                                                                                                    |   |
| Show S                                                                             | System info                                                                                                    |                                                                                                    |                                                                                                    |                                                                                                    |                                                                                                    |                                                                                                    |                                                                                                    |                                                                                                    |   |
| /stem                                                                              | Information:                                                                                                    |                                                                                                    |                                                                                                    |                                                                                                    |                                                                                                    |                                                                                                    |                                                                                                    |                                                                                                    | 1 |
|                                                                                    |                                                                                                    |                                                                                                    |                                                                                                    |                                                                                                    |                                                                                                    |                                                                                                    |                                                                                                    |                                                                                                    | 2 |
|                                                                                    | G                                                                                                    | H Config                                                                                                    | uration                                                                                                    | a:                                                                                                    |                                                                                                    |                                                                                                    | -                                                                                                    |                                                                                                    |   |
| anage:                                                                             | r                                                                                                    |                                                                                                    |                                                                                                    |                                                                                                    |                                                                                                    |                                                                                                    |                                                                                                    |                                                                                                    |   |
| Pat                                                                                | th: C:\Progra                                                                                                    | m Files\v                                                                                                    | vizrt\l                                                                                                    | 7izGH 2.0∖H                                                                                                    | anager\                                                                                                    |                                                                                                    |                                                                                                    |                                                                                                    |   |
| set                                                                                | ttings                                                                                                    |                                                                                                    |                                                                                                    |                                                                                                    |                                                                                                    |                                                                                                    |                                                                                                    |                                                                                                    |   |
|                                                                                    |                                                                                                    |                                                                                                    |                                                                                                    |                                                                                                    |                                                                                                    |                                                                                                    |                                                                                                    |                                                                                                    |   |
|                                                                                    | explorer                                                                                                    |                                                                                                    |                                                                                                    |                                                                                                    |                                                                                                    |                                                                                                    |                                                                                                    |                                                                                                    |   |
|                                                                                    | explorer<br>general                                                                                                    |                                                                                                    |                                                                                                    |                                                                                                    |                                                                                                    |                                                                                                    |                                                                                                    |                                                                                                    |   |
|                                                                                    | general                                                                                                    | wChat: f:                                                                                                    | alse                                                                                                    |                                                                                                    |                                                                                                    |                                                                                                    |                                                                                                    |                                                                                                    |   |
|                                                                                    | general<br>Sho<br>Sho                                                                                                    | wChat: f:<br>wActiveS                                                                                                    | essions                                                                                                    |                                                                                                    |                                                                                                    |                                                                                                    |                                                                                                    |                                                                                                    |   |
|                                                                                    | general<br>Sho<br>Sho                                                                                                    | wChat: f                                                                                                    | essions                                                                                                    |                                                                                                    |                                                                                                    |                                                                                                    |                                                                                                    |                                                                                                    | • |
|                                                                                    | general<br>Sho<br>Sho                                                                                                    | wChat: f:<br>wActiveS                                                                                                    | essions                                                                                                    |                                                                                                    |                                                                                                    |                                                                                                    |                                                                                                    | >                                                                                                    |   |
|                                                                                    | general<br>Sho<br>Sho                                                                                                    | wChat: f:<br>wActiveS                                                                                                    | essions                                                                                                    |                                                                                                    |                                                                                                    |                                                                                                    |                                                                                                    | >                                                                                                    | • |
| Show S                                                                             | general<br>Sho<br>Sho                                                                                                    | wChat: f:<br>wActiveS<br>wWonitor                                                                                                    | essions<br>Carward                                                                                                    | r falsa                                                                                                    | 0)-0JM(0)/                                                                                                   | (CJM(0)]-[2.                                                                                                    | 1.2]-[3]-                                                                                                    |                                                                                                    |   |
| Show Sue Mag                                                                       | general<br>Sho<br>Sho<br>Server log                                                                                                    | WChat: fi<br>wActiveS<br>wWonitor                                                                                                    | essions<br>Server<br>0]-[1.(                                                                                                    | SM(1)-TOH                                                                                                    |                                                                                                    |                                                                                                    |                                                                                                    | [4]-[5]-[                                                                                                    |   |
| Show S<br>ue Mag<br>ue Mag                                                         | general<br>Sho<br>Sho<br>Server log<br>y 11 14:17:09                                                                                                    | WChat: fi<br>wActiveS<br>wWonitor<br>2010: [(<br>2010: [(                                                                                     | essions<br>Carvar<br>0]-[1.0                                                                                                    | DSM(1)-TON(<br>DSM(1)-TON(                                                                                                    | 0)-0JM(0)/                                                                                                   | (CJM(0)]-[2.                                                                                                    | 1.2]-[3]-                                                                                                    | [4]-[5]-[<br>[4]-[5]-[                                                                                                    |   |
| Show S<br>ue Mag<br>ue Mag<br>ue Mag                                               | general<br>Sho<br>Sho<br>Server log<br>y 11 14:17:09<br>y 11 14:18:10                                                                                                | vChat: f:<br>vActiveS<br>vNonitor<br>2010: [0<br>2010: [0<br>2010: [0                                                                         | essions<br>Conversions<br>Colored and the second<br>Colored and the second and the second and the seco                                                                                                    | DSM(1)-TOH(<br>DSM(1)-TOH(<br>DSM(1)-TOH(<br>DSM(1)-TOH(                                                                                                    | 0)-OJM(0)/<br>0)-OJM(0)/                                                                                     | CJM(0)]-[2.<br>CJM(0)]-[2.                                                                                                    | 1.2]-[3]-<br>1.2]-[3]-                                                                                            | [4] - [5] - [<br>[4] - [5] - [<br>[4] - [5] - [                                                                                                    |   |
| Show S<br>ue May<br>ue May<br>ue May<br>ue May                                     | general<br>Sho<br>Sho<br>Serverlog<br>y 11 14:17:09<br>y 11 14:18:10<br>y 11 14:19:11                                                                                | vChat: f:<br>vActiveS<br>vHenitor<br>2010: [(<br>2010: [(<br>2010: [(<br>2010: [(                                                             | 0]-[1.0<br>0]-[1.0<br>0]-[1.0<br>0]-[1.0                                                                                                    | DSN(1)-TON(<br>DSN(1)-TON(<br>DSN(1)-TON(<br>DSN(1)-TON(<br>DSN(1)-TON(                                                                                                    | 0)-0JM(0)/<br>0)-0JM(0)/<br>0)-0JM(0)/                                                                       | CJM(0)]-[2.<br>CJM(0)]-[2.<br>CJM(0)]-[2.                                                                                                    | 1.2]-[3]-<br>1.2]-[3]-<br>1.2]-[3]-                                                                               | [4] - [5] - [<br>[4] - [5] - [<br>[4] - [5] - [<br>[4] - [5] - [<br>[4] - [5] - [                                                                     |   |
| Show S<br>ue May<br>ue May<br>ue May<br>ue May<br>ue May                           | general<br>Sho<br>Sho<br>Server log<br>y 11 14:17:09<br>y 11 14:18:10<br>y 11 14:19:11<br>y 11 14:20:12                                                              | vChat: f:<br>vActiveS-<br>vEnitor:<br>2010: [(<br>2010: [)<br>2010: []<br>2010: []                                                            | 0]-[1.0<br>0]-[1.0<br>0]-[1.0<br>0]-[1.0<br>0]-[1.0                                                                                                    | <pre>&gt; falsa<br/>DSM(1) - TOH()<br/>DSM(1) - TOH()<br/>DSM(1) - TOH()<br/>DSM(1) - TOH()<br/>DSM(1) - TOH()</pre>                                                                                                    | 0) -0JM(0) /<br>0) -0JM(0) /<br>0) -0JM(0) /<br>0) -0JM(0) /                                                 | CJM(0)]-[2.<br>CJM(0)]-[2.<br>CJM(0)]-[2.<br>CJM(0)]-[2.                                                                                       | 1.2]-[3]-<br>1.2]-[3]-<br>1.2]-[3]-<br>1.2]-[3]-                                                                  | [4] - [5] - [<br>[4] - [5] - [<br>[4] - [5] - [<br>[4] - [5] - [<br>[4] - [5] - [<br>[4] - [5] - [                                                    |   |
| Show Sue May<br>ue May<br>ue May<br>ue May<br>ue May<br>ue May                     | general<br>Sho<br>Sho<br>Sho<br>give<br>y 11 14:17:09<br>y 11 14:18:10<br>y 11 14:19:11<br>y 11 14:20:12<br>y 11 14:21:13<br>y 11 14:22:15                           | vChat: f:<br>vActiveS:<br>2010: [(<br>2010: [(<br>2010: [(<br>2010: [(<br>2010: [(<br>2010: [(                                                | essions<br>Carver<br>0]-[1.0<br>0]-[1.0<br>0]-[1.0<br>0]-[1.0<br>0]-[1.0<br>0]-[1.0                                                                                                    | <pre>&gt; falsa<br/>DSM(1) - TOH()<br/>DSM(1) - TOH()<br/>DSM(1) - TOH()<br/>DSM(1) - TOH()<br/>DSM(1) - TOH()<br/>DSM(1) - TOH()</pre>                                                                                                    | 0) -OJM(0) /<br>0) -OJM(0) /<br>0) -OJM(0) /<br>0) -OJM(0) /<br>0) -OJM(0) /                                 | CJM(0)]-[2.<br>CJM(0)]-[2.<br>CJM(0)]-[2.<br>CJM(0)]-[2.<br>CJM(0)]-[2.<br>CJM(0)]-[2.                                                         | 1.2]-[3]-<br>1.2]-[3]-<br>1.2]-[3]-<br>1.2]-[3]-<br>1.2]-[3]-<br>1.2]-[3]-                                        | [4] - [5] - [<br>[4] - [5] - [<br>[4] - [5] - [<br>[4] - [5] - [<br>[4] - [5] - [<br>[4] - [5] - [<br>[4] - [5] - [                                   |   |
| Show Sue May<br>ue May<br>ue May<br>ue May<br>ue May<br>ue May<br>ue May           | general<br>Sho<br>Sho<br>9 11 14:17:09<br>9 11 14:18:10<br>9 11 14:18:10<br>9 11 14:20:12<br>9 11 14:22:13<br>9 11 14:22:15<br>9 11 14:23:16                         | vChat: fr<br>vActiveS<br>2010: [(<br>2010: [(<br>2010: [(<br>2010: [(<br>2010: [(<br>2010: [(<br>2010: [(<br>2010: [(                         | 0] - [1.0<br>0] - [1.0<br>0] - [1.0<br>0] - [1.0<br>0] - [1.0<br>0] - [1.0<br>0] - [1.0<br>0] - [1.0                                                                                                    | <pre>falsa DSM(1)-TOH() DSM(1)-TOH() DSM(1)-TOH() DSM(1)-TOH() DSM(1)-TOH() DSM(1)-TOH() DSM(1)-TOH() DSM(1)-TOH()</pre>                                                                                                    | 0) -0JM(0) /<br>0) -0JM(0) /<br>0) -0JM(0) /<br>0) -0JM(0) /<br>0) -0JM(0) /<br>0) -0JM(0) /                 | (CJM(O)]-[2.<br>(CJM(O)]-[2.<br>(CJM(O)]-[2.<br>(CJM(O)]-[2.<br>(CJM(O)]-[2.<br>(CJM(O)]-[2.<br>(CJM(O)]-[2.                                   | 1.2]-[3]-<br>1.2]-[3]-<br>1.2]-[3]-<br>1.2]-[3]-<br>1.2]-[3]-<br>1.2]-[3]-<br>1.2]-[3]-                           | [4] - [5] - [<br>[4] - [5] - [<br>[4] - [5] - [<br>[4] - [5] - [<br>[4] - [5] - [<br>[4] - [5] - [<br>[4] - [5] - [                                   |   |
| Show Sue May<br>ue May<br>ue May<br>ue May<br>ue May<br>ue May<br>ue May<br>ue May | general<br>Sho<br>Sho<br>Sho<br>y 11 14:17:09<br>y 11 14:18:10<br>y 11 14:19:11<br>y 11 14:21:13<br>y 11 14:22:15<br>y 11 14:22:15<br>y 11 14:22:15<br>y 11 14:22:15 | vChat: f:<br>vActiveS<br>vHonitor<br>2010: [(<br>2010: [(<br>2010: [(<br>2010: [(<br>2010: [(<br>2010: [(<br>2010: [(<br>2010: [(             | ession:<br>Gerrari<br>0)-[1.0<br>0)-[1.0<br>0)-[1.0<br>0)-[1.0<br>0)-[1.0<br>0)-[1.0<br>0)-[1.0<br>0)-[1.0<br>0)-[1.0                                                                                                    | falsa<br>DSM(1) - TON(<br>DSM(1) - TON( | D) -OJM(O) /<br>D) -OJM(O) /<br>O) -OJM(O) /<br>O) -OJM(O) /<br>D) -OJM(O) /<br>D) -OJM(O) /<br>D) -OJM(O) / | <pre>/CJM(0)]-[2.<br/>/CJM(0)]-[2.<br/>/CJM(0)]-[2.<br/>/CJM(0)]-[2.<br/>/CJM(0)]-[2.<br/>/CJM(0)]-[2.<br/>/CJM(0)]-[2.<br/>/CJM(0)]-[2.</pre> | 1.2]-[3]-<br>1.2]-[3]-<br>1.2]-[3]-<br>1.2]-[3]-<br>1.2]-[3]-<br>1.2]-[3]-<br>1.2]-[3]-<br>1.2]-[3]-<br>1.2]-[3]- | (4) = [5] = [<br>(4) = [5] = [<br>(4) = [5] = [<br>(4) = [5] = [<br>(4) = [5] = [<br>(4] = [5] = [<br>(4] = [5] = [<br>(4] = [5] = [                  |   |
| Show Sue May<br>ue May<br>ue May<br>ue May<br>ue May<br>ue May<br>ue May<br>ue May | general<br>Sho<br>Star<br>2 1 14:17:09<br>y 11 14:18:10<br>y 11 14:18:10<br>y 11 14:20:12<br>y 11 14:22:13<br>y 11 14:22:15<br>y 11 14:23:16                         | vChat: f:<br>vActiveS<br>vHonitor<br>2010: [(<br>2010: [(<br>2010: [(<br>2010: [(<br>2010: [(<br>2010: [(<br>2010: [(<br>2010: [(             | ession:<br>Gerrari<br>0)-[1.0<br>0)-[1.0<br>0)-[1.0<br>0)-[1.0<br>0)-[1.0<br>0)-[1.0<br>0)-[1.0<br>0)-[1.0<br>0)-[1.0                                                                                                    | falsa<br>DSM(1) - TON(<br>DSM(1) - TON( | D) -OJM(O) /<br>D) -OJM(O) /<br>O) -OJM(O) /<br>O) -OJM(O) /<br>D) -OJM(O) /<br>D) -OJM(O) /<br>D) -OJM(O) / | <pre>/CJM(0)]-[2.<br/>/CJM(0)]-[2.<br/>/CJM(0)]-[2.<br/>/CJM(0)]-[2.<br/>/CJM(0)]-[2.<br/>/CJM(0)]-[2.<br/>/CJM(0)]-[2.<br/>/CJM(0)]-[2.</pre> | 1.2]-[3]-<br>1.2]-[3]-<br>1.2]-[3]-<br>1.2]-[3]-<br>1.2]-[3]-<br>1.2]-[3]-<br>1.2]-[3]-<br>1.2]-[3]-<br>1.2]-[3]- | (4) = [5] = [<br>(4) = [5] = [<br>(4) = [5] = [<br>(4) = [5] = [<br>(4) = [5] = [<br>(4] = [5] = [<br>(4] = [5] = [<br>(4] = [5] = [                  |   |
| Tue May<br>Tue May<br>Tue May<br>Tue May<br>Tue May<br>Tue May<br>Tue May          | general<br>Sho<br>Sho<br>Sho<br>y 11 14:17:09<br>y 11 14:18:10<br>y 11 14:19:11<br>y 11 14:21:13<br>y 11 14:22:15<br>y 11 14:22:15<br>y 11 14:22:15<br>y 11 14:22:15 | vChat: f:<br>vActiveS<br>2010: [1<br>2010: [1<br>2010: [1<br>2010: [1<br>2010: [1<br>2010: [1<br>2010: [1<br>2010: [1<br>2010: [1<br>2010: [1 | ession:<br>Gerrari<br>0)-[1.0<br>0)-[1.0<br>0)-[1.0<br>0)-[1.0<br>0)-[1.0<br>0)-[1.0<br>0)-[1.0<br>0)-[1.0<br>0)-[1.0                                                                                                    | falsa<br>DSM(1) - TON(<br>DSM(1) - TON( | D) -OJM(O) /<br>D) -OJM(O) /<br>O) -OJM(O) /<br>O) -OJM(O) /<br>D) -OJM(O) /<br>D) -OJM(O) /<br>D) -OJM(O) / | <pre>/CJM(0)]-[2.<br/>/CJM(0)]-[2.<br/>/CJM(0)]-[2.<br/>/CJM(0)]-[2.<br/>/CJM(0)]-[2.<br/>/CJM(0)]-[2.<br/>/CJM(0)]-[2.<br/>/CJM(0)]-[2.</pre> | 1.2]-[3]-<br>1.2]-[3]-<br>1.2]-[3]-<br>1.2]-[3]-<br>1.2]-[3]-<br>1.2]-[3]-<br>1.2]-[3]-<br>1.2]-[3]-<br>1.2]-[3]- | [4] = [5] = [<br>[4] - [5] - [<br>[4] - [5] - [<br>[4] - [5] - [<br>[4] - [5] - [<br>[4] - [5] - [<br>[4] - [5] - [<br>[4] - [5] - [<br>[4] - [5] - [ |   |
| Show S<br>Tue May<br>Tue May<br>Tue May<br>Tue May<br>Tue May<br>Tue May           | general<br>Sho<br>Sho<br>Sho<br>y 11 14:17:09<br>y 11 14:18:10<br>y 11 14:19:11<br>y 11 14:21:13<br>y 11 14:22:15<br>y 11 14:22:15<br>y 11 14:22:15<br>y 11 14:22:15 | vChat: f:<br>vActiveS<br>vHonitor<br>2010: [(<br>2010: [(<br>2010: [(<br>2010: [(<br>2010: [(<br>2010: [(<br>2010: [(<br>2010: [(             | ession:<br>Gerrari<br>0)-[1.0<br>0)-[1.0<br>0)-[1.0<br>0)-[1.0<br>0)-[1.0<br>0)-[1.0<br>0)-[1.0<br>0)-[1.0<br>0)-[1.0                                                                                                    | falsa<br>DSM(1) - TON(<br>DSM(1) - TON( | D) -OJM(O) /<br>D) -OJM(O) /<br>O) -OJM(O) /<br>O) -OJM(O) /<br>D) -OJM(O) /<br>D) -OJM(O) /<br>D) -OJM(O) / | <pre>/CJM(0)]-[2.<br/>/CJM(0)]-[2.<br/>/CJM(0)]-[2.<br/>/CJM(0)]-[2.<br/>/CJM(0)]-[2.<br/>/CJM(0)]-[2.<br/>/CJM(0)]-[2.<br/>/CJM(0)]-[2.</pre> | 1.2]-[3]-<br>1.2]-[3]-<br>1.2]-[3]-<br>1.2]-[3]-<br>1.2]-[3]-<br>1.2]-[3]-<br>1.2]-[3]-<br>1.2]-[3]-<br>1.2]-[3]- | (4) = [5] = [<br>(4) = [5] = [<br>(4) = [5] = [<br>(4) = [5] = [<br>(4) = [5] = [<br>(4] = [5] = [<br>(4] = [5] = [<br>(4] = [5] = [                  |   |
| Show S<br>ue May<br>ue May<br>ue May<br>ue May<br>ue May<br>ue May<br>ue May       | general<br>Sho<br>Sho<br>Sho<br>y 11 14:17:09<br>y 11 14:18:10<br>y 11 14:19:11<br>y 11 14:21:13<br>y 11 14:22:15<br>y 11 14:22:15<br>y 11 14:22:15<br>y 11 14:22:15 | vChat: f:<br>vActiveS<br>2010: [1<br>2010: [1<br>2010: [1<br>2010: [1<br>2010: [1<br>2010: [1<br>2010: [1<br>2010: [1<br>2010: [1<br>2010: [1 | ession:<br>Gerrar:<br>0)-[1.0<br>0)-[1.0<br>0)-[1.0<br>0)-[1.0<br>0)-[1.0<br>0)-[1.0<br>0)-[1.0<br>0)-[1.0<br>0)-[1.0<br>0)-[1.0<br>0)-[1.0<br>0)-[1.0<br>0]-[1.0<br>0]- | falsa<br>DSM(1) - TON(<br>DSM(1) - TON( | D) -OJM(O) /<br>D) -OJM(O) /<br>O) -OJM(O) /<br>O) -OJM(O) /<br>D) -OJM(O) /<br>D) -OJM(O) /<br>D) -OJM(O) / | <pre>/CJM(0)]-[2.<br/>/CJM(0)]-[2.<br/>/CJM(0)]-[2.<br/>/CJM(0)]-[2.<br/>/CJM(0)]-[2.<br/>/CJM(0)]-[2.<br/>/CJM(0)]-[2.<br/>/CJM(0)]-[2.</pre> | 1.2]-[3]-<br>1.2]-[3]-<br>1.2]-[3]-<br>1.2]-[3]-<br>1.2]-[3]-<br>1.2]-[3]-<br>1.2]-[3]-<br>1.2]-[3]-<br>1.2]-[3]- | [4] = [5] = [<br>[4] - [5] - [<br>[4] - [5] - [<br>[4] - [5] - [<br>[4] - [5] - [<br>[4] - [5] - [<br>[4] - [5] - [<br>[4] - [5] - [<br>[4] - [5] - [ |   |
| Show S<br>ue May<br>ue May<br>ue May<br>ue May<br>ue May<br>ue May<br>ue May       | general<br>Sho<br>Sho<br>Sho<br>y 11 14:17:09<br>y 11 14:18:10<br>y 11 14:19:11<br>y 11 14:21:13<br>y 11 14:22:15<br>y 11 14:22:15<br>y 11 14:22:15<br>y 11 14:22:15 | vChat: f:<br>vActiveS<br>2010: [1<br>2010: [1<br>2010: [1<br>2010: [1<br>2010: [1<br>2010: [1<br>2010: [1<br>2010: [1<br>2010: [1<br>2010: [1 | ession:<br>Gerrar:<br>0)-[1.0<br>0)-[1.0<br>0)-[1.0<br>0)-[1.0<br>0)-[1.0<br>0)-[1.0<br>0)-[1.0<br>0)-[1.0<br>0)-[1.0<br>0)-[1.0<br>0)-[1.0<br>0)-[1.0<br>0]-[1.0<br>0]- | falsa<br>DSM(1) - TON(<br>DSM(1) - TON( | D) -OJM(O) /<br>D) -OJM(O) /<br>O) -OJM(O) /<br>O) -OJM(O) /<br>D) -OJM(O) /<br>D) -OJM(O) /<br>D) -OJM(O) / | <pre>/CJM(0)]-[2.<br/>/CJM(0)]-[2.<br/>/CJM(0)]-[2.<br/>/CJM(0)]-[2.<br/>/CJM(0)]-[2.<br/>/CJM(0)]-[2.<br/>/CJM(0)]-[2.<br/>/CJM(0)]-[2.</pre> | 1.2]-[3]-<br>1.2]-[3]-<br>1.2]-[3]-<br>1.2]-[3]-<br>1.2]-[3]-<br>1.2]-[3]-<br>1.2]-[3]-<br>1.2]-[3]-<br>1.2]-[3]- | (4) - [5] - [<br>(4) - [5] - [<br>(4) - [5] - [<br>(4) - [5] - [<br>(4] - [5] - [<br>(4] - [5] - [<br>(4] - [5] - [<br>(4] - [5] - [<br>(4] - [5] - [ |   |
| Show S<br>ue May<br>ue May<br>ue May<br>ue May<br>ue May<br>ue May<br>ue May       | general<br>Sho<br>Sho<br>Sho<br>y 11 14:17:09<br>y 11 14:18:10<br>y 11 14:19:11<br>y 11 14:21:13<br>y 11 14:22:15<br>y 11 14:22:15<br>y 11 14:22:15<br>y 11 14:22:15 | vChat: f:<br>vActiveS<br>2010: [1<br>2010: [1<br>2010: [1<br>2010: [1<br>2010: [1<br>2010: [1<br>2010: [1<br>2010: [1<br>2010: [1<br>2010: [1 | ession:<br>Gerrar:<br>0)-[1.0<br>0)-[1.0<br>0)-[1.0<br>0)-[1.0<br>0)-[1.0<br>0)-[1.0<br>0)-[1.0<br>0)-[1.0<br>0)-[1.0<br>0)-[1.0<br>0)-[1.0<br>0)-[1.0<br>0]-[1.0<br>0]- | falsa<br>DSM(1) - TON(<br>DSM(1) - TON( | D) -OJM(O) /<br>D) -OJM(O) /<br>O) -OJM(O) /<br>O) -OJM(O) /<br>D) -OJM(O) /<br>D) -OJM(O) /<br>D) -OJM(O) / | <pre>/CJM(0)]-[2.<br/>/CJM(0)]-[2.<br/>/CJM(0)]-[2.<br/>/CJM(0)]-[2.<br/>/CJM(0)]-[2.<br/>/CJM(0)]-[2.<br/>/CJM(0)]-[2.<br/>/CJM(0)]-[2.</pre> | 1.2]-[3]-<br>1.2]-[3]-<br>1.2]-[3]-<br>1.2]-[3]-<br>1.2]-[3]-<br>1.2]-[3]-<br>1.2]-[3]-<br>1.2]-[3]-<br>1.2]-[3]- | (4) - [5] - [<br>(4) - [5] - [<br>(4) - [5] - [<br>(4) - [5] - [<br>(4] - [5] - [<br>(4] - [5] - [<br>(4] - [5] - [<br>(4] - [5] - [<br>(4] - [5] - [ |   |

2. Click the **Export** button.

The Report Export window is shown.

| Output Directory                                         | C:\VizGH_Reports\ Browse           |
|----------------------------------------------------------|------------------------------------|
| C:\VizGH_Report<br>Logfiles and jour<br>C:\Copy of VizGt | iles will be taken from:           |
|                                                          | Export to folder Export & Compress |

- 3. Click the **Browse** button if you want to redefine the reports' destination folder.
- 4. Select one of the following options:
  - Click **Export to folder** to simply place the report files in the destination folder.

• Click **Export & Compress** to zip the report files (for easier transferring) before placing them in the destination folder.

| Output Directory                      | C:\VizGH_Reports\ Browse                                                                                                    |
|---------------------------------------|----------------------------------------------------------------------------------------------------|
| Exported Succes<br>C:\VizGH_Report    | sfully to:<br>/s\20100411-142812                                                                                                    |
| Logfiles and jour<br>C:\Copy of VizGH |                                                                                                    |
| Journal backup fi<br>Journal backup n |                                                                                                    |
|                                       |                                                                                                    |
|                                       | done                                                                                                    |
| exported' button<br>Additional please | VizGH_Reports\20100411-142812' folder pressing the 'Compress<br>read the file SystemInfo.txt and remove all content which could be claimed<br>s security or privacy policy! |
|                                       |                                                                                                    |

- 5. Once the report has been exported, you have three options:
  - Open Windows Explorer to view it.
  - Compress the exported files (if you realize that they are too big).
  - Do nothing click **OK**.

#### **Automatic Exporting of Reports**

As well as the <u>Manual Exporting of Reports</u> containing errors, you have the option of setting Graphic Hub Terminal to automatically export reports whenever an defined error occurs (such as unexpected server shut down).

#### To Set Up Automatic Export of Reports

- 1. In Graphic Hub Terminal, from the main menu, click **Options**.
- 2. Under the Graphic Hub Terminal: Start & Shutdown Settings, check the Automatically export a report when Graphic Hub Server has been unexpectedly shut down check box.

| Start mode                                                 |                    |        | <b></b>     | Journal level: | Warnings                         |             |
|------------------------------------------------------------|--------------------|--------|-------------|----------------|----------------------------------|-------------|
| Server & Namingservice                                     | Ma GH Server port: |        | Set Default |                |                                  |             |
| Namingservice only                                         | Search Instances:  | 2 •    | Set Default | Viz GH Termin  | al: E-mail settings              |             |
| <ul> <li>Server only</li> <li>Sert in safe mode</li> </ul> | Process priority:  | Normal | •           | 📝 Enable e-ri  | nel                              |             |
| Viz GH Cluster settings                                    |                    |        |             | E-mail server: |                                  | Set Default |
| Enable timeout settings                                    |                    |        |             | Frem:          | WeGHTerminal@HAL-7               | Test e-mail |
| Server to Client timeout (sec/LII):                        |                    | 2      | Set Default | To:            |                                  |             |
| Cluster timesul (sec/10):                                  |                    | 300    | Set Default | E Send e-ma    | al after successful server start |             |
| Cluster (the solitiliseric time (see))                     |                    | 15     | Set Default | Ve GH Termin   | al: Tournal backup settings      |             |
| tz GH Terminal: connection settings                        |                    |        |             | 📝 Enable jou   | mal backup                       |             |
| DP perts 19391 Sat Del                                     | ault TCP ports     | 19395  | Set Default | File:          | E:lgh_data_directorieslgh_54fr   | Erowse      |
|                                                            |                    |        |             | Filemode:      | Open Truncate 👻                  |             |
| seconds: 30 Set Del                                        | ault in seconds:   | 15     | Set Default |                |                                  |             |
| tz GH Terminal: Start & Shutdown sett                      |                    |        |             | 🛛 Shava a Shir | etion be looned                  |             |
| Exit Terminal after server shutdown sett                   |                    |        |             |                |                                  |             |
| Alow system logoff when server is u                        |                    |        |             |                |                                  |             |
| Windows shutdown when server is a                          |                    |        |             |                |                                  |             |

3. Click **OK**.

# 6.2 Working with the Journal

The journal records all server activities. When faced with troubleshooting scenarios, the journal is a good place to search for clues. The activities logged in the journal are the creation, modification and deletion of objects in Viz Artist, as well as other information messages, warnings, errors and deploy task information.

- Query the Journal
- Backup Journal Entries
- Export and Import of Journal Entries
- Configure E-mail Notifications

# 6.2.1 Query the Journal

This section contains the following procedures:

- To View the Journal
- To Search the Journal with Filter Settings
- To View a Live Feed of Server Activities

### To View the Journal

- Click Server -> Administer journal entries, or
- Press <Ctrl+Shift+F6>.

| Anna                    |                                                                                                    | *9                          |     |
|-------------------------|----------------------------------------------------------------------------------------------------|-----------------------------|-----|
| Aunte 1811              | <br>VEMARATINE VEMARATINE - LA REAL POINT - LA REAL POINT - LA REA | Roumon and get parties with | 181 |
| lavan ICHARGINGARM      | the E Rokson and Spec                                                                                                    | Saroun                      |     |
| Apple of the            |                                                                                                    | agérana nav                 |     |
| LINE                    |                                                                                                    | COME: 2                     |     |
|                         |                                                                                                    | Buigent.                    |     |
|                         |                                                                                                    | Evasigiian                  |     |
| Colder<br>No            |                                                                                                    |                             |     |
| retrike :               |                                                                                                    |                             |     |
| Abris: The local states |                                                                                                    | y whate:                    |     |
|                         |                                                                                                    |                             | Т   |
|                         |                                                                                                    |                             |     |
|                         |                                                                                                    |                             |     |
|                         |                                                                                                    |                             |     |
|                         |                                                                                                    |                             |     |
|                         |                                                                                                    |                             |     |
|                         |                                                                                                    |                             | -1  |
|                         |                                                                                                    |                             |     |

### To Search the Journal with Filter Settings

- 1. Open the Journal panel (see <u>To View the Journal</u>).
- 2. In the Journal filter, from the Server drop down box, select a server.
- 3. Select an application. Your options are:
  - Any: Searches System and GH Deploy.
  - **System**: Graphic Hub Server. Any work done on Graphic Hub will be logged in the system.
  - **GH Deploy**: All <u>Direct Deploy Copy</u> tasks, successful or failed, plus warnings and other pertinent information, are logged in the journal.
- 4. Optionally, enter a UUID of a folder or file.

**Note:** Adding a UUID to the search criteria may provide hints toward finding and resolving corrupted files. See the troubleshooting procedure <u>To restore</u> <u>corrupted files</u>.

- 5. From the **Date** drop down box, select *one* of the following options:
  - Anytime

- **From**: Selecting this option will prompt you to also enter a beginning date and time.
- **Until**: Selecting this option will prompt you to also enter an ending date and time.
- **Between**: Selecting this option will prompt you to also enter a beginning and ending date and time.
- 6. In the **Details Like** field, enter free text like name of the task, name of the agent, or any description that may figure in the task.
- 7. In the **Details Unlike** field, enter free text like name of the task, name of the agent, or any description that you want to exclude from the task search.
- 8. Check the **Alerts** check box if you wish to filter by selected alerts.

There are various <u>Action Log</u>s, information messages, warnings and errors to choose from.

- 9. Optionally, click the Optimize Search for Faster Export button.
- 10. In the Journal, click the Search button.

| 1100                            |                                                                                                    |    |                          |         |                                     |                |                                                                                                    | /                                             |
|---------------------------------|----------------------------------------------------------------------------------------------------|----|--------------------------|---------|-------------------------------------|----------------|----------------------------------------------------------------------------------------------------|-----------------------------------------------|
| ALC: NO                         |                                                                                                    |    |                          |         |                                     |                |                                                                                                    |                                               |
| <b>Ad service</b>               | No.                                                                                                    | лх | Validance (States of A   | date:   |                                     | 6 (CH 1 (CH 2) | TOURNA BUT V DOLLAR                                                                                                    | elles E.I                                     |
|                                 | Nickierweikeahov(Weir)                                                                                      |    | ARDER STREET OF          | 100 24  | Suberi<br>Adverting Refere Deert    |                | Server: 3.25                                                                                                    | Edervergischleit<br>IM Dater 6/6/0002/0/61 PM |
| Apple                           | et tars                                                                                                    | ¥. | 6/6/2010 2:30:50/24 5/3  | 15 MD 1 | Action log: Ipdate Object           |                |                                                                                                    |                                               |
| um                              | AMERICS COM 4412 INCOMENTING                                                                                |    | 1                        |         |                                     |                |                                                                                                    | 00070-0708-4072-00210-02009-4409              |
| Cello                           | Tethern M 10 50009 2 10 PT                                                                                  | M  |                          |         |                                     |                | Subject: Actor                                                                                                    | m Logz Uzefaite Obsect                        |
| Central                         |                                                                                                    | M  | 1                        |         |                                     |                | Record Annual Annual An | n-changedion Server.                          |
| 24                              | 16                                                                                                    |    |                          |         |                                     |                |                                                                                                    |                                               |
| 100                             | t trage                                                                                                    |    |                          |         |                                     |                |                                                                                                    |                                               |
| Abt                             | Piter by minuted size to?                                                                                   |    |                          |         |                                     |                | Petale                                                                                                    |                                               |
| LK.                             |                                                                                                    |    |                          |         |                                     |                | Object information                                                                                                    | www.ineci                                     |
| 0                               | Active Log. Server Fundime Statistic<br>Active Log. Center Officer                                          |    |                          |         |                                     |                | Trates                                                                                                    | XDE                                           |
| 10000000                        | ACTIVITIES LOG LINGUE ODDAT                                                                                 |    |                          |         |                                     |                | Abstal files                                                                                                    |                                               |
| -38                             | Active Log Debite Oblect                                                                                    |    |                          |         |                                     |                | Like information:                                                                                                    |                                               |
| 751                             | Differentian Clean connection state has been chang<br>Differentian Transmission of Tablever to dient aurops |    |                          |         |                                     |                | Apploition                                                                                                    | 10<br>2012-007                                |
| 22                              | Information: in and report of hotever to paint again                                                        |    |                          |         |                                     |                | Deservic)<br>Cuption                                                                                                    | 19421-407<br>URIA'E                           |
|                                 | Wantig Hardware recourse and alread reached.                                                                |    |                          |         |                                     |                | Law                                                                                                    |                                               |
| 801                             | Waning Loose vill signs.                                                                                    |    |                          |         |                                     |                | TCHP                                                                                                    | 169-204-1-0.8                                 |
| 811<br>552<br>591<br>555<br>574 | Waning Clevil contection bit.                                                                               |    |                          |         |                                     |                |                                                                                                    |                                               |
| 001                             | Warning: System resource limit direct reached.<br>Warning: Possible conjusted File-detected                 |    |                          |         |                                     |                |                                                                                                    |                                               |
| 3.6                             | Warning Popelite conspeed File-detacted<br>Marshar Lignman all script                                       | 1  |                          |         |                                     |                |                                                                                                    |                                               |
| -                               |                                                                                                    |    | 2 journal or bits housed |         | Validation wer () to all ter () the |                |                                                                                                    |                                               |

The search results are shown in the panel below. When one is selected, the details are shown in the panel to the right.

### To View a Live Feed of Server Activities

- 1. Do the procedure To Search the Journal with Filter Settings.
- 2. In the journal toolbar, click the Feed button.

| ana Ma                              | 3 × 100 | Allansan (Stana Peneri), Lakering                                                                                                    | 19.18                                                                                                    | 41.041.081    | OI    | 01100                                  | Round entry properties &                                                                                                    |
|-------------------------------------|---------|----------------------------------------------------------------------------------------------------|----------------------------------------------------------------------------------------------------|---------------|-------|----------------------------------------|----------------------------------------------------------------------------------------------------|
| larvan Nichbler-redikenhostfildnin) | 201     |                                                                                                    | Odg C                                                                                                    | Application   | lavd. | Salarit                                | bernet Addrewplanket                                                                                                    |
|                                     |         | ier verölisseheet                                                                                                    | GAUERIE SCELENIN                                                                                                    | 10/01         |       | Action log: Server Functive Statistic  | Androdiery SYSTEM Date: 63(2003)42-002                                                                                                    |
| color. 1 any                        |         | serverblocehoet.                                                                                                    | CALESCE SCHOOL                                                                                                    | 202020        |       | PASA DADA: Loss have good              | Approxime statistic and a statistic statistic |
|                                     |         | ter resplecement.                                                                                                    | ANALSON DUC SUBSIDIES                                                                                                    | 2/2/21        |       | PARA DUROP, Lawren has expendent       | 1000 7                                                                                                    |
| ID:                                 |         | terner@level.                                                                                                    | AND DESCRIPTION OF THE PARTY OF THE PARTY OF | DVD DM        |       | Autor Jug. Device Factors Datable      | terms (                                                                                                    |
|                                     |         | lar nar Qlanabaah                                                                                                    | ARCORNE SHOLDERM                                                                                                    | EVENIN .      | 003   | PARTY INCOME Lawrence in an approach   | Subject: Address Server Randow Subjects                                                                                                    |
| AN ANY A STREET A STREET            |         | larvarðissahsat                                                                                                    | AND REPORT OF A DESCRIPTION                                                                                                    | 5/5784        |       | PRIM SI DOL: Lower has applied         |                                                                                                    |
|                                     |         | ierver@locehoet                                                                                                    | 6,00,2010 2:47,46,040                                                                                                    | 5/5704        |       | Action log: Server Farthre Statistic   | Description                                                                                                    |
| take Proj to total a term           |         | Server@locahoet                                                                                                    | GR2210257556PM                                                                                                    | 202029        | 923   | PARA DROP: Long have good              | Serve secto entre information.                                                                                                    |
|                                     |         | terverplocehost.                                                                                                    | 6,85,828,92,000,000000                                                                                                    | 20121         |       | PASA, DARON: Lawren has eighted        |                                                                                                    |
|                                     | VLDV    | ter reglocal set.                                                                                                    | 4,84,000,000,000,000                                                                                                    | 2/2/27        |       | Asilow bog. Derver Partieve Statistic  |                                                                                                    |
| r inu :                             | Value   | larvar@laudent                                                                                                    | ANDRES SARADINE                                                                                                    | D/0704        | 033   | PATE DECK Lines has replaced           |                                                                                                    |
|                                     |         | lan nar@lanabaah                                                                                                    | 4,40,000,0044-47194                                                                                                    | D/STRM        |       | PRIM HEROE-Lowest has applied          |                                                                                                    |
| stg: Piter by selected derin?       | Vide    | larvar@localhoat                                                                                                    | 4,81,020.0 2-53-64.054                                                                                                    | 101201        | 802   | Marring: Clarit symactics int.         | tetak                                                                                                    |
|                                     |         | ier-verölissehoet.                                                                                                    | GR281025359PM                                                                                                    | 20201         | 30    | Action log: Delete Object              | B office of the date                                                                                                    |
|                                     |         | terverblocehost.                                                                                                    | CALCEL CONTRACT                                                                                                    | 20101         | 1023  | PANA DURCH: LIGHT AN ADDRESS           | Search 10: 46 31: 4                                                                                                    |
|                                     | 14.64   | ter reglocal per ed                                                                                                    |                                                                                                    | 2/2/27        |       | béamdon: their armetion its -          | Demonstrate 110                                                                                                    |
|                                     |         | terrer Ofenaliset                                                                                                    | 4,81,023.0 2,023.27784                                                                                                    | 2/2/27        |       | Information Clard percentaryola -      | Line Mars. Drive: 015 (nav 2015 viz 2017)                                                                                                    |
|                                     |         | lar our (decail and                                                                                                    | AND REPORTED AND CAMPAGE AND                                                                                                    | D/D/DP        |       | Information: Clarif percentary sta     | Loopen that the state of the state                                                                                                    |
|                                     |         | larvar@local-out                                                                                                    | ARCHIELD PACE TITIDA                                                                                                    | EVENING STATE | 13    | Jation Log Cousts Didget               | Transaction Mittal                                                                                                    |
|                                     |         | larvar@locahost                                                                                                    | (AL2010 2:52-14 PM                                                                                                    | 5/5784        |       | PASSA SERVICE Lines has a place        | 1401 115 In 2004 Part 410                                                                                                    |
|                                     |         | serverblocehoet                                                                                                    | CASES 252-0594                                                                                                    | 10/01         |       | Information: Client somettion stall.   | Jametry I (Br C)                                                                                                    |
|                                     |         | terverblocehost.                                                                                                    | AND DESCRIPTION OF A DESCRIPTION OF A DE | 20107         |       | biometon, there comeston its -         |                                                                                                    |
|                                     |         | ter rectional out.                                                                                                    | AN DESCRIPTION OF THE PARTY OF THE PARTY OF  | 2/2/27        |       | Informations. Clevel partnerships of a | Additional information.                                                                                                    |
|                                     | Valid   | ter residenation to the second second s |                                                                                                    | D/UTDP        |       | Asher Joy TerverFarthre Datable        | nia                                                                                                    |
|                                     | Vide    | larvar@invalved                                                                                                    | ARLENDED DADARLING                                                                                                    | DVCTR4        | 033   | PRIM III DOLL Lower has a spinal       |                                                                                                    |

The journal is now updated in real time.

- Green entries are new journal entries.
- Yellow entries are warnings.
- **Red** entries are errors.
- Only the Level and Subject columns are colored in red or yellow when there are warnings and errors to report.

# 6.2.2 Backup Journal Entries

To automatically backup all Journal entries, **Enable journal backup** must be selected in <u>Journal Backup Settings</u>.

**IMPORTANT!** Once an automatic backup has completed, all journal entries are deleted.

When an automatic backup is run, all folders or files which have an expiration date due on or before the automatic backup, will be deleted, if enabled in <u>Journal Backup</u> <u>Settings</u> of the <u>Options Menu</u> (Graphic Hub Terminal).

### See Also

• Folder and File Expiration Dates

### **To Automatically Backup Journal Entries**

- 1. Open the Journal panel:
  - Click Server -> Administer journal entries, or
  - Press <Ctrl+Shift+F6>.

| 1 (19)(0)                                                                                                    |                                                                                          |                                                                   |
|----------------------------------------------------------------------------------------------------|------------------------------------------------------------------------------------------|-------------------------------------------------------------------|
| An arms (                                                                                                    |                                                                                          | 8 X                                                               |
| Anaras Maria a                                                                                                    | Validare (Sealer (Sealer ) 1 🔍 🛪 🗣 🕲 🙆 🐂 🛤 😂                                             | iounal extra properties III X                                     |
| Berrer (NCCOnvertification(Heller)                                                                                                    | Date 1: Application and Subsci<br>(ASSNID) States and Software 21 January Install County | Server: N21Dever9ixalize<br>Antipatier 201211 Date: 6302002-20121 |
| Applicit, Tany                                                                                                    | CRUCI ID 2:36:56 PM SYSTEM 21 Action log: Bolies Deert                                   | Applications SYSTEM Date: 63(2002)25:01.09                        |
| LIES AMERICS COM-NOT RECEIPTION                                                                                                    |                                                                                          | BUESS 2 ANTERNO-DOG-HATE-BELIEVERSAMEN                            |
| Conc ( between w 10 90309 2 10 PP                                                                                                    |                                                                                          | Soligent: Artist Log: Update Object                               |
| and (2 (010 5 10 M) M                                                                                                    |                                                                                          | Reservations<br>As already has been changed on Server.            |
| te a                                                                                                    |                                                                                          |                                                                   |
| not ber mage                                                                                                    |                                                                                          |                                                                   |
| Ale to Differ by educated during                                                                                                    |                                                                                          | betale                                                            |
| LK. 7 SAME                                                                                                    |                                                                                          | Object Information                                                |
| d dction Log. Server Runtime Statistic                                                                                                    |                                                                                          | Name: physionCi<br>Type: 30238                                    |
| 11 Activities Create Other                                                                                                    |                                                                                          | Nintal Tim. 1                                                     |
| Anne Lugo Lipidan Otherit     Anne Lugo Lipidan Otherit     Lipidan State Lipidan Otherit     Deformation Vision Constrained and Auto Isaa Berrary     Lipidantation Visionariano of Allevier confirmed Inter Center     Deformation Visionariano of Allevier confirmed Inter Center     Deformation Visionariano of Allevier confirmed Inter Center     Visionariano Visionariano of Allevier confirmed Inter Center |                                                                                          | Law Monday                                                        |
| 751 [Mometion Cleve connection state has been chang                                                                                                    |                                                                                          | Appledon in:                                                      |
| 701 Extomation Transmission of follows to diert passon.                                                                                                    |                                                                                          |                                                                   |
| 754 EMomation Fallover confirmed from client.                                                                                                    |                                                                                          | Function UPBATE                                                   |
| 38 Vaning Hardware ecource and about reached.                                                                                                    |                                                                                          | Der: Gest<br>TOP: 105-255-128                                     |
| 811 Waning Loose vill Highe.                                                                                                    |                                                                                          | 70Mh 049-014-144                                                  |
| St: Waning Clent contector bit,     Waning System mount link anost reached,     Waning Footble consulted File-detected                                                                                                    |                                                                                          |                                                                   |
| 0.0 Warning System resource will drives reached<br>0.0 Warning Possible conjugted File-detected                                                                                                    |                                                                                          |                                                                   |
| an warning rooses on process                                                                                                    | L                                                                                        |                                                                   |

2. Click the 🙍 (backup task) button.

| Start time: | <b>15</b> /05/2014 10:41 |
|-------------|--------------------------|
| Interval:   | weekly                   |
| Next run:   | 10 July 2014 10:41       |
|             | OK. Cancel               |

3. Set the **Start time**.

**Note:** Click the drop-down or highlight a date number and change it, to set the date. Click on the hour or minutes to change the time.

- 4. Set a frequency **Interval**.
- 5. Click **OK**.

## 6.2.3 Export and Import of Journal Entries

With the export of journal entries select one, or as many as required, entries to be exported.

Exported journal entries can be imported by other users for help with troubleshooting.

This section contains the following procedures:

- <u>To Export Selected Journal Entries</u>
- To Import Journal Entries

### **To Export Selected Journal Entries**

- 1. Do the procedure <u>To Search the Journal with Filter Settings</u>.
- 2. In the journal, select the entries to be exported.

| Date 💎                                     | Application      | Level Subject                          |                   |   |  |
|--------------------------------------------|------------------|----------------------------------------|-------------------|---|--|
| 6/9/2010 3:09:29 PM                        | SYSTEM           | 920 FATAL ERROR: Lio                   | ense has expired! |   |  |
| 6/9/2010 3:08:26 PM                        | SYSTEM           | 920 FATAL ERROR: Lip                   | ense has expired! |   |  |
| 6/9/2010 3:08:26 PM                        |                  | <ol> <li>Action Log: Server</li> </ol> |                   |   |  |
| 6/9/2010 3:07:23 PM                        | SYSTEM           | 920 FATAL ERROR: Lib                   |                   |   |  |
| 6/9/2010 3:06:20 PM                        |                  | 920 FATAL ERROR: Lip                   |                   |   |  |
| 6/9/2010 3:06:20 PM                        |                  | <ol> <li>Action Log: Server</li> </ol> |                   | - |  |
| 6/9/2010 3:05:17 PM                        |                  | Search                                 | F5                | 1 |  |
| 6/9/2010 3:04:14 PM                        |                  | Import                                 | F6                |   |  |
| 6/9/2010 3:04:14 PM                        | SYSTEM           |                                        |                   |   |  |
| 6/9/2010 3:03:11 PM                        |                  | Export selected                        |                   |   |  |
| 6/9/2010 3:02:08 PM                        | SYSTEM           | Export and delete sele                 | tted F8           | 1 |  |
| 6/9/2010 3:02:08 PM                        | SYSTEM           |                                        |                   |   |  |
| 6/9/2010 3:01:05 PM                        | SYSTEM           | Delete selected                        | Del               |   |  |
| 6/9/2010 3:00:02 PM                        | SYSTEM           |                                        |                   |   |  |
| 6/9/2010 3:00:02 PM                        | SYSTEM           | Properties                             |                   |   |  |
| 6/9/2010 2:58:59 PM                        | SYSTEM<br>SYSTEM | ✓ Hide filter                          | Orl+Shift+E       |   |  |
| 6/9/2010 2:57:56 PM<br>6/9/2010 2:57:56 PM | SYSTEM           | ✓ Hide details                         | Ctrl+Shift+D      |   |  |
| 6/9/2010 2:56:53 PM                        | SYSTEM           | Hibe details                           | C01+Shirt+D       |   |  |
| 6/9/2010 2:55:50 PM                        | SYSTEM           | ✓ Hide toobar                          | Orl+Shift+T       |   |  |
| 6/9/2010 2:55:50 PM                        | SYSTEM           | ✓ Hide statusbar                       | Ctrl+Shift+S      |   |  |
| 6/9/2010 2:54:47 PM                        | SYSTEM           | Pilos statusbar                        |                   |   |  |
| 6/9/2010 2:54:44 PM                        | SYSTEM           | 802 Warning: Client co                 |                   |   |  |
| 6/9/2010 2:53:59 PM                        | SYSTEM           | 30 Action Log: Delete                  |                   |   |  |
| 6/9/2010 2:53:37 PM                        | SYSTEM           | 920 FATAL ERROR: Lio                   |                   |   |  |
| 6/9/2010 2:53:37 PM                        | SYSTEM           | 0 Action Log: Server                   |                   |   |  |
| 6/9/2010 2:53:27 PM                        | SYSTEM           | 751 Information: Client                |                   |   |  |

**Tip:** Press <Ctrl+A> to select all entries.

- 3. Export the selected entries:
  - Press <F7>, or
  - Press the Network (export) button, or
  - Right-click the selection and select Export Selected

**Note:** With a right-click **Export and Delete Selected** can also be selected, which will also free up disk space and increase performance.

- 4. Select a location, optionally enter a file name
- 5. Click Save.

### **To Import Journal Entries**

- 1. Open the Journal panel:
  - Click Server -> Administer journal entries, or
  - Press <Ctrl+Shift+F6>.
- 2. Click the 🔊 (Import Journal Entries) button.

|     |                         |              |     |                                                                                                    | Marral                     |
|-----|-------------------------|--------------|-----|----------------------------------------------------------------------------------------------------|----------------------------|
| E 3 | nounal entry properties |              | 3 X | En la companya de la companya de la companya de la companya de la companya de la companya de la companya de la | Journal Mile               |
|     | Server:                 | Level Subert |     |                                                                                                    | Deves 1                    |
|     | Apple ator Date:        |              | ×   | lay                                                                                                    | Apple 4                    |
|     | EVER. P                 |              |     |                                                                                                    | um [                       |
|     | Sokpet                  |              |     | anytice - 40.0000 1.0091                                                                                       | Date:                      |
|     | Descriptions            |              |     |                                                                                                    |                            |
|     |                         |              |     |                                                                                                    | He:                        |
|     |                         |              |     |                                                                                                    | red liter                  |
|     | Petoile                 |              |     | The by elected de tat                                                                                          | Abbi E                     |
|     |                         |              |     |                                                                                                    |                            |
|     |                         |              |     |                                                                                                    |                            |
|     |                         |              |     |                                                                                                    |                            |
|     |                         |              |     |                                                                                                    |                            |
|     |                         |              |     |                                                                                                    |                            |
|     |                         |              |     |                                                                                                    |                            |
|     |                         |              |     |                                                                                                    |                            |
|     |                         |              |     |                                                                                                    |                            |
|     |                         |              |     |                                                                                                    |                            |
|     | Sukport:<br>Description |              |     |                                                                                                    | Details:<br>Bec<br>ret Ber |

3. Select the required file.

4. Click **Open**. The file is loaded into the journal.

## 6.2.4 Configure E-mail Notifications

E-mail can be sent about specific types of journal entries. This type of journal information includes:

- <u>Action Log</u>
- Information
- Warnings
- Errors
- Deploy task information

The procedure involves enabling mail to be sent from the Graphic Hub Terminal, and then configuring the which messages are to be sent and when in the Graphic Hub Manager.

This section contains the following procedures:

- <u>To Enable E-mail</u>
- To Configure Send E-mail

### To Enable E-mail

- 1. If running, shut down the Graphic Hub Server.
- 2. From the Graphic Hub Terminal, click **Options**.

| Viz GH Terminal: General settings                               |                                   |              |              | Viz GH Journal   | settings                             |             |
|-----------------------------------------------------------------|-----------------------------------|--------------|--------------|------------------|--------------------------------------|-------------|
| Start mode<br>Gerver & Namingservice                            | Viz GH Server port:               |              | Set Default  | Journal level:   | Warnings                             | *           |
| C Namingservice only                                            | Search instances: 4               | -            | Sch Default: | - Wz CH Termin   | al: E-mail sottings                  |             |
| C Server only<br>Start in safe mode                             | Process priority: N               | rmal         | •            | Enable e-        | ~                                    |             |
| Viz GH Cluster settings                                         |                                   |              |              | Enalisavas       |                                      | Set Default |
| Enable timeout settings                                         |                                   |              |              | From:            | VizGHTerminal@DCO-PC                 | Test e-meil |
| Server to Clent Energy (sec)(0):                                | Γ                                 | 2            | Set Default  |                  |                                      |             |
| Cincler Historic (sec/10):                                      | Г                                 | 300          | Set Default  |                  | dattar successful server start       |             |
| Custer ide sectoribadi time (sec):                              | Г                                 | 15           | Set Default  | - Viz GH Termin  | al: Journal backup settings          |             |
|                                                                 |                                   |              |              | 🖓 Enable jou     | mal backup                           |             |
| Az GH Terminal: connection settings<br>IDP port: 19304 Det Defa | t TCP port:                       | 19395        | Set Defacil: | File:            | C:\Program Files (x86)\\\\zrt\\\\zrt | Browse      |
|                                                                 |                                   |              |              | Filemode:        | Open Truncate                        | ]           |
| lobal timeout 30 Set Defa                                       | ck Connect timeout<br>in seconds: | 15           | St06ok       | M Enable de      | anup of expired items after journa   | l backup    |
| Iz GH Terminal: Start & Shutdown settin                         | gs                                |              |              |                  | fication balloons                    |             |
| Exit Terminal after server shutdown                             |                                   |              |              | J. J. Darbarring |                                      |             |
| Alow system logoff when server is up                            |                                   |              |              |                  |                                      |             |
| Windows shutdown when server is up                              |                                   |              |              |                  |                                      | -           |
| <ul> <li>Automatically export a report when V</li> </ul>        | iz GH Server has been unex        | pectedly shu | t down       |                  | CK                                   | Cancel      |

- 3. In **GH Journal settings**, select **All** from the Journal level drop down box.
- 4. Check the **Enable e-mail** check box.
- 5. In the **E-mail Servers** field, enter the SMTP mail server.

**Note:** Popmail servers do not work.

- 6. In the **From** field, enter an email address from which the mails are to be sent.
- 7. In the **To** field, enter a valid email address to which emails are to be sent.
- 8. Click **OK**.
- 9. Restart the Graphic Hub Server.

### To Configure Send E-mail

1. In Graphic Hub Manager, click Server -> Configure alerts...

| Appl K        | - A | Subject                                                      | Collect for | Send mail to                                    |
|---------------|-----|--------------------------------------------------------------|-------------|-------------------------------------------------|
| DOT THE       | 0   | Action Log: Server Runtime Statistic                         | L vorsek    | admini@son.meil.com                             |
| 555 1651      | 10  | Action Log: Create Object                                    | 1 waterie   | admini@strummail.com                            |
| SASTEM        | 20  | Action Log: Update Object                                    | 1 wants     | admin@yournail.com                              |
| SVSTEM        | 30  | Action Log: Delete Object                                    | 1 wash      | admin@yourmail.com                              |
| SVSTEM        | 751 | Information: Client connection state has been changed.       | L how       | you-na l@you-mail.com admin@you-nail.com        |
| SVSTEM        | 753 | Information: Transmission of failover to client successful   | L hour      | you-mail@you-mail.com.admin@you-mail.com        |
| SVSTEM        | 754 | Information: Failover confirmed from client.                 | L hour      | you-mai@yourmail.com.admin@you-mail.com         |
| SVSTEM        | 900 | Warning: Hardware resource limit almost reached.             | L day       | you na i@you mail.com admin@you na i.com        |
| SYSTEM        | 001 | Warning: Boense will expire.                                 | L day       | you mali@yournal.com admin@you mail.com         |
| SYSTEM        | 002 | Warning: Client connection lost.                             | L dey       | you malkiyou mail.com admin Ryou mail.com       |
| SYSTEM        | 009 | Warning: System resource limit almost reached.               | L dey       | you na kayou mail.com admin IPyou na l.com      |
| 5451641       | 510 | Warning: Possible compted file detected                      | t dev       | yournal@yournal.com admin@yournal.com           |
| 2521651       | 820 | Warning: Deeree will expire.                                 | L dev       | y nume istynumei com administy our nei com      |
| SYSTEM        | 880 | Warning: Server to server connection state has been changed. | L dev       | y nema ligy nemalizoni admin (2y nema Leoni     |
| SYSTEM        | 852 | Warning: Possible replication violation cloberted.           | 1 day       | your na l@yourn al.com admin@your na Lcom       |
| SVSTEM        | 000 | FATALERROR: Hardware resource init reached!                  | 20 minutos  | you-na l@you-mail.com admin@you-mail.com        |
| SVSTEM        | 901 | FATALERROR: License has expired                              | 20 minutes  | you-mai@you-mail.com.admin@you-mail.com         |
| SVSTEM        | 902 | FATALERROR: System corruption detected                       | 20 minutes  | you-mail@you-mail.com.admin@you-mail.com        |
| SVSTEM        | 909 | FATALERROR: System resource limit reached                    | 20 minutes  | you-mai@you-mail.com.admin@you-mail.com         |
| SVSTEM        | 910 | FATALERROR: Compted File detected!                           | 20 minutes  | you na kayou mail.com admin@you na i.com        |
| SYSTEM        | 920 | FATALERROR: License has expired!                             | 20 minutes  | you me k®yournell.com admin®you me i.com        |
| SYSTEM        | 960 | EATALERROR: Connection to Server lost                        | 20 minutes  | you me kilyou meil com admin iPyou me i com     |
| 2021001       | 961 | PATALERROR: Client connection lost!                          | 20 minutes  | y purme list yourned com edmin (Pypurme Loom    |
| SASTEN        | 962 | PATALERROR: Replication violation distanted?                 | 20 minutes  | y nur mail@ynur mail.com admin@ynur mail.com    |
| SASTEM.       | 963 | EATALERROR: Ealer-or transmission to clent not successful    | 20 minutes  | y norma liggen en al com admin (2 y norma Lener |
| SYSTEM        | 964 | FATALERROR: Client recomment not successfull                 | 20 minutes  | y our mail@yourn al.com admin@your nail.com     |
| Via GH Deploy | 0   | Runtime statistics                                           | 1 wash      | admin@yourmail.com                              |
| Via GH Deploy | 10  | Deploy task finished successfully                            | L week.     | admin@yourmail.com                              |
| Viz GH Deploy | 20  | Deploy task with warnings or errors                          | 20 minutes  | you-na l@you-mail.com admin@you-nail.com        |

- 2. Select one or more subjects to receive e-mails from.
- 3. Click **Configure**.

| Subject: Action Log: Server Runtime Statistic      |
|----------------------------------------------------|
| Description: Server specific runtime informations. |
|                                                    |
|                                                    |
|                                                    |
| Send mail to: V yourmail@yourmail.com              |
| Remove >                                           |
| Up Top<br>Dn. Bot.                                 |
| Collect for: V 25 min. V QK Cancel                 |

- 4. From the drop down box in the lower-right corner, enter or select the address or addresses to which the e-mail alerts are to be sent.
- 5. At the bottom left, if you wish to override the default, enter an interval in minutes or select a pre-defined interval from the drop down box. Data will be collected and messages will be sent at this frequency.
- 6. Click **OK**.

**Note:** If you click **Cancel**, you can still save the mail for future use, without it actually being sent.

Messages to be sent now figure in the Alerts window.

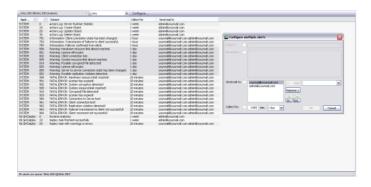

# 6.3 Search

The Graphic Hub Manager's Search functions can search for files, folders or project on one or more servers.

| 🖓 🕼 💩 Address 1/data             | VROOT-CLEANUP |                            |                        | 💌 0%    | Type ALL      | 💌 🛐 🖬 Search in: 🗛 Serve                      | ers Layo |
|----------------------------------|---------------|----------------------------|------------------------|---------|---------------|-----------------------------------------------|----------|
| inch                             | a 🙆           | Name 7                     | Size                   | Турн    | Date modified | Add-one VGH-BIG-MAMA@VGH-BIG-MAMA             | a 🖸      |
| Servers and faiders G Search     |               | 2009                       |                        | Project |               | ABC                                           |          |
| rected * helvetics               |               | <b>2000</b>                |                        | Project |               |                                               |          |
|                                  | 121 - 4       | 2005                       |                        | Project |               | 123                                           | 1        |
| tere: Everywhere (objects and as | klore) • 🏠    | 2002                       |                        | Project |               | Habatira                                      |          |
| Search on checked servers only   |               |                            |                        |         |               | 100000000000000000000000000000000000000       |          |
| Name                             | Inte          |                            |                        |         |               | t object J D selected                         |          |
| T min@30H@MES4                   | Standard      |                            |                        |         |               | Name: Helvetica-Neue-LT-Arabic-45-Light-Bur-3 |          |
| history/orsenegr                 | Standard      | 4 11                       |                        |         |               | Type: FORT                                    | ABC      |
| VI HELEHAMADIKEH BIS-MANA        | Main          | Search result VGH-BIG-MANA | PARCH REC MA           | 2.451   | 0. 🔛          |                                               | 123      |
| VIPHEEG-CACETYERISH-EBG-DADOY    | Deplicat.     | Name (154)                 | Sze-06.t               |         | Server *      | UUE: 19690222-E711-4949-4872021C4428E870      | 120      |
| 4                                |               |                            |                        |         |               | 1 Text & Edk 1 194                            |          |
|                                  |               | HelveticaNeue-LT-75-Bold   | 142,75 KB<br>142,37 KB |         | VQH80G-MA     | III. INVA C. FOR MA NAR                       |          |
| Search in specified folder       |               | helveticaneue-b-77-bdcr    |                        | PONT    | VI2HEDUPEA    | Search: telvetice                             | On up    |
| A SIPGHL                         |               | Helweisch-Condensed-Re     | 247,2018               |         | VQ+ECC-MA     | Platch care Platch whole word                 |          |
| # SOL BUILD ELEMENTS             |               | Habatica-Nasa-J.TPrabic    |                        | PONT    | VQ-LEG_MA     | Add-On: First Wideo Hub Neta Data             |          |
| # 🥁 FONT                         |               | Helvetica-Neue-LT-Arabic   | 262,1818               |         | VGHEOGINA -   | AND THE PART PART HED NOT DATA                | -        |
| HELVETICA NEUR                   |               | 4                          |                        |         |               | Title                                         |          |

There are two types of searches available in the Graphic Hub Manager, <u>To Search with</u> <u>Free Text Search</u> (which includes a <u>Quick Search</u>) and <u>Standard Search</u>

If the search panel is not open, see <u>To View the Search panel</u>. Search results are shown in the Results panel and results can be filtered per server, if the search was over more than one server.

### To View the Search panel

- 1. In the main tool bar click on *View -> Panes -> Search*.
- 2. Click on Search to open or close the Search panel.

This section contains information on the following topics:

- Free Text Search
- <u>Standard Search</u>
- <u>Search String Syntax</u>
- Best Practices for Searches

## 6.3.1 Free Text Search

The free text search searches for files, folders or projects and can include any or all of the these search strings (see <u>Search String Syntax</u>):

- File names
- Folder names
- File owners
- File UUID (if enabled in Graphic Hub)
- File type (geometry, font, images, etc.)
- Assigned keywords

This section contains information on the following topics and procedures:

- <u>To Search with Free Text Search</u>
- <u>To Search by Checked Servers Only</u>
- Quick Search

#### To Search with Free Text Search

1. In the Search panel (<u>To View the Search panel</u>) toggle the Name / Freetext field to **Freetext**.

|                                 | <b>→</b> ¤ × |
|---------------------------------|--------------|
| Name:                           | • Q          |
| Type: Switch to freetext search | •            |
| Search on checked servers only  | +            |

- 2. In the **Freetext** field enter the search parameters (for best results see <u>Search</u> <u>String Syntax</u>).
- 3. In the **Where** drop down box, select where to search:
  - Everywhere (objects and Add-ons)
  - In objects (files and folders only)
  - In add-ons (metadata only)
- 4. If more than one server is open, click in the <u>To Search by Checked Servers Only</u> box to select the server or servers to be searched.

Note: If Search on checked servers only is checked than at least one server must be selected.

- 5. If only one server is open or selected, select which folder is to be searched, if required:
  - 1. Click in the Search in specified folder check box.
  - 2. Select the folder to be searched.
  - 3. Click in the Search in Sub-folders check box, if required.
- 6. Press <Enter> or click on the search icon  $\square$ .

**Note:** To open or hide search criteria click on the  $\blacksquare$  icon, to the right of each search criteria.

### To Search by Checked Servers Only

• If more than one server is open click in the Search on checked servers only and select the required server or servers to be searched.

\_\_\_\_\_

Go to To Search with Free Text Search.

**Note:** To search with all available search criteria, only one server can be searched at a time.

Note: If Search on checked servers only is checked than at least one server must be selected.

#### **Quick Search**

The Quick Search function gives a quick means to search for a file, folder or project.

#### To View the Quick Search Bar

- 1. In the main tool bar click on *View -> Toolbars -> Quick search*.
- 2. Click on Quick search to open or close the Quick search toolbar.

### To Use the Quick Search Function

- 1. In the Quick search tool bar click in the Servers drop down box and select the server or all servers to be searched.
- 2. In the text field enter the search string.
- 3. Press <Enter> or click on the search icon  $\subseteq$ .

|   |                  |           |             |                     |               |         |                       | S |
|---|------------------|-----------|-------------|---------------------|---------------|---------|-----------------------|---|
| 4 | Search in: All : | ervers    |             | ▼ vizrt             | • Q           | Layout: | System-Clean (locked) | • |
|   | Checked out by   | Locked by | Access righ | Add-ons 'davidss    | erver@DCO-PC' |         | <b>▼</b> 0            | > |
|   |                  |           | WWW         |                     |               |         | ß                     |   |
|   |                  |           |             | 1 object / 0 select | ted           |         |                       |   |

# 6.3.2 Standard Search

The Standard search searches for files with more detailed search options. Search by one or a combination of different search criteria.

This section contains information on the following procedures:

- <u>To Search with Standard Search</u>
- To Search by Checked Servers Only
- To Search by Specified Folder
- <u>To Search by Advanced Properties</u>
- <u>To Search by Selected Keywords</u>
- <u>To Search by References</u>
- To Search by Checked Servers Only

### To Search with Standard Search

1. In the Search panel (<u>To View the Search panel</u>) toggle the Name / Freetext field to **Name**.

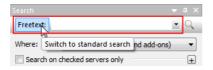

- 2. In the **Name** field enter name search parameters, if required.
- 3. From the **Type** drop down box, select the file type to be searched for.
- 4. Click on the check boxes to add search criteria as required:

**Note:** If more than one server is open or selected, only the <u>To Search by</u> <u>Advanced Properties</u> criteria is available (see <u>To Search by Checked Servers</u> <u>Only</u>).

- <u>To Search by Checked Servers Only</u>
- <u>To Search by Specified Folder</u>
- <u>To Search by Advanced Properties</u>
- <u>To Search by Selected Keywords</u>

- To Search by References
- <u>To Search by Checked Servers Only</u>
- 5. Press <Enter> or click on the search icon  $\square$ .

**Note:** To open or hide search criteria click on the  $\pm$  icon, to the right of each search criteria.

#### To Search by Checked Servers Only

• If more than one server is open click in the Search on checked servers only and select the required server or servers to be searched.

Go to To Search with Standard Search.

**Note:** To search with all available search criteria, only one server can be searched at a time.

Note: If Search on checked servers only is checked than at least one server must be selected.

#### To Search by Specified Folder

- 1. Check the **Search in specified folder** check box.
- 2. Select a folder to search in.
- 3. If required, check the **Search in subfolders** check box.
- 4. If required, add more search criteria (To Search with Standard Search).
- <sup>5.</sup> Press <Enter> or click on the search icon  $\subseteq$  to search.

### **To Search by Advanced Properties**

- 1. Check the Search by Advanced Properties check box.
- 2. Enter search parameters as required:
  - Size: Searches for files that are either at least, at most, or between the defined size(s) in KB.
  - Created: Searches for files created either after, before, or between the defined date(s).
  - **Modified:** Searches for files modified either after, before, or between the defined date(s).
  - Use group instead of users: If selected, the next four options will apply to groups instead of users.

**Note:** Only registered users/groups will be available from the lists.

- Owned by: Searches for files owned by user.
- Modified by: Searches for files that was last modified by the defined user.
- Checked out by: Searches for files checked out by the defined user.

- Search by access rights: If selected, searches for files that have write permission either on user (UW), group (GW), or world (WW) level.
- 3. If required, add more search criteria (<u>To Search with Standard Search</u>).
- 4. Press <Enter> or click on the search icon  $\bigcirc$  to search.

### To Search by Selected Keywords

- 1. Check the **Search by selected keywords** check box.
- 2. In the upper field enter the first characters of the keyword, or enter \* to list all available keywords.
- 3. A list of available keywords that match the characters will then show in the keywords list.
- 4. Select one or more keywords that match the search criteria.
- 5. Check or un-check the **All** check box:
  - Checked: Search for Scenes or Geometries which contain all search files.
  - Not checked: Search for Scenes and Geometries which contain at least one of the search files.
- 6. If required, add more search criteria (To Search with Standard Search).
- 7. Press <Enter> or click on the search icon  $\subseteq$  to search.

### To Search by References

1. Check the Search by Referenced/Referencing Files check box.

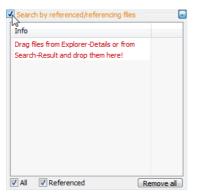

- Signed Managerungs (gande System-Create Datability)
   Impact (gande System-Create Datability)

   Signed Managerungs (gande System-Create Datability)
   Impact (gande System-Create Datability)

   Signed Managerungs (gande System-Create Datability)
   Impact (gande System-Create Datability)

   Signed Managerungs (gande System-Create Datability)
   Impact (gande System-Create Datability)

   Signed Managerungs (gande System-Create Datability)
   Impact (gande System-Create Datability)

   Signed Managerungs (gande System-Create Datability)
   Impact (gande System-Create Datability)

   Signed Managerungs (gande System-Create Datability)
   Impact (gande System-Create Datability)

   Signed Managerungs (gande System-Create Datability)
   Impact (gande System-Create Datability)

   Signed Managerungs (gande System-Create Datability)
   Impact (gande System-Create Datability)

   Signed Managerungs (gande System-System)
   Impact (gande System)

   Signed Managerung (gande System-System)
   Impact (gande System)

   Signed Managerungs (gande System-System)
   Impact (gande System)

   Signed Managerungs (gande System)
   Impact (gande System)

   Signed Managerungs (gande System)
   Impact (gande System)

   Signed Managerungs (gande System)
   Impact (gande System)

   Signed Managerungs (gande System)
   Impact (gande System)
- 2. Drag and drop an file or files into the drop area.

- 3. Make sure that the Reference check box is checked.
- 4. Check or un-check the **All** check box:
  - Checked: Search for Scenes or Geometries which contain all search files.
  - Not checked: Search for Scenes and Geometries which contain at least one of the search files.
- 5. If required, add more search criteria (To Search with Standard Search).
- 6. Press <Enter> or click on the search icon  $\subseteq$  to search.

**Tip:** To remove files from the drop area, right-click the file and select **Remove Selected**.

**Tip:** To view a file in the drop area in the Explorer, right-click the required file, and select **Open Containing Folder in Explorer**.

**Tip:** To open the Properties window for an file, right-click the required file, and select **Properties**.

**Tip:** Use **Search by References to** search and replace Images or Fonts referenced by several Scenes or Geometries, with different Images or Fonts. For example, if a company logo changes, search for the image references, select each required Scene and replace the image (see <u>Replacing File References</u>).

## 6.3.3 Search String Syntax

Free text search string syntax is very similar to the search string syntax of other comparable web search engines.

**Example:** zebra scene -project -folder

In the above example, the search will be conducted on any file names, file owners, UUIDs, file types, and keywords that include the string **zebra** and **scene**. This search

excludes projects and folders, plus any of the other searched files that include the words project and folder.

**Example:** giraffe -image -geometry

In the above example, the search will be conducted on any file names, file owners, UUIDs, file types and keywords that include the string giraffe. This search excludes images and geometries, plus any of the other searched files that include the words image and geometry.

## 6.3.4 Best Practices for Searches

Graphic Hub Manager's search capabilities are powerful enough to replace the need for browsing for files in the server tree. This is meant make your Graphic Hub work faster and easier.

For example, if you have just created a scene on your design cluster, and you know the scene name is **soccer**, just search for **scene soccer**. From the results, you can simply drag and drop it to deploy it to your playout Engine.

Another example using the search feature for cleaning up a server. If you have a complex tree structure, it may be cumbersome to find all the correct scenes you are looking for. You could create a new and elegant tree structure and then find all the scenes in the old one by searching by date and size. In this way, you can populate the new structure with relevant objects in a logical order, and easily get rid of files that are too old or too large, etc.

## 6.4 Import Archives

Viz archive files (\*.via), containing folders and/or files, can be imported to the Graphic Hub through the <u>Archives Panel</u>.

This section contains the following procedures:

- <u>To Open the Archives Panel</u>
- To Import All or Selected Folders and Files from an Archive

#### To Open the Archives Panel

• Click on View -> Archives.

#### To Import All or Selected Folders and Files from an Archive

Archived files and or folders can be imported from the Archive panel or the Search result panel.

**Tip:** Any file or folder that can be seen in the Archive panel or Search result panel can be imported with drag and drop.

- 1. Click on:
- The Archive view, or
- The Search view: Do an archive search (see <u>Search View</u>)

- 2. Select a folder or a file:
  - In the **Archive** view: Select an Archive (1), or click on one of the archive views (i.e. 2 or 3) then select from the view panel, or multi-select

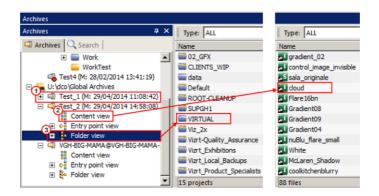

- In the Search result view: Select a folder or file, or multi-select
- 3. Drag a selected Archive folder or file to a Graphic Hub folder in the <u>Servers and</u> <u>Folders Panel</u>:
  - Drag a whole Archive (1)
  - Drag a folder or file (2 and 3)

**Note:** The Archive or file can be dragged to the <u>Explorer</u> panel as well. Make sure the correct folder is selected first in the <u>Servers and Folders Panel</u>.

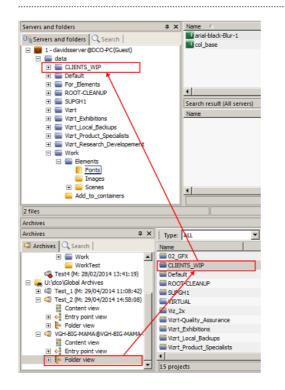

| Summary                                                                                                    |            |               |                  |               |
|----------------------------------------------------------------------------------------------------|------------|---------------|------------------|---------------|
| Archive:                                                                                                   | VGH-BIG-N  | 1AMA@VGH-     | BIG-MAMA-2014    | -04-29-10.via |
| Destination path:                                                                                          | d          | avidsserver ( | DCO-PC:/data/    | For_Elements  |
| Available disk space on server                                                                             |            |               |                  | 35.52 GB      |
| Selected objects:                                                                                          |            | 1             | 652.68 KB        | 652.68 KB     |
| Referenced objects:                                                                                        |            | 0             | 0.00 KB          | 0.00 KB       |
| All objects:                                                                                               |            | 1             | 652.68 KB        | 652.68 KB     |
| Analysis                                                                                                   |            |               |                  |               |
| tenda (IMAGE - 652.68 KB)     Infos, warnings & errors     Info: Analysis finished without any warnings or | r errors!  |               |                  |               |
| Step 3 - Analyzing objects on the target server.                                                           |            |               |                  | 1 of 1        |
|                                                                                                    |            |               |                  |               |
| Behavior options                                                                                           |            |               |                  |               |
| Import mode: Rebuild structure under targe                                                                 | t folder 💌 | Try to c      | ontinue after en | ror           |
| Overwrite mode: Overwrite                                                                                  | •          | Force o       | verwrite         |               |
| Keep original owner Keep original creat                                                                    | te date    | Force lin     | nk name creatior | ı             |
| I▼         Keep original name         I▼         Keep original access                                      | 51         | ✓ Import      | add-ons 🔽 Imp    | oort keywords |
|                                                                                                    |            |               | Continue         | Cancel        |

4. Complete the **Import from Archive** window as required.

- 5. Click Continue...
- 6. Click **Import.**

| File                             | Objects             | Size      | То                 | Import mode | Overwri |
|----------------------------------|---------------------|-----------|--------------------|-------------|---------|
| tenda                            | 1                   | 652.68 KB | /data/For_Elements | Copy to tar | Overwr  |
|                                  |                     |           |                    |             |         |
| (                                |                     |           |                    |             | Þ       |
| Class this window as terrationly | if no problems occu | irred     | <u>_</u>           | Import C    | ancel   |
| Reuse this window for same acti  |                     |           |                    |             |         |

# 6.4.1 Context Menu Import

The Context Menu Import to import an archive directly to a selected Server

• <u>To Import an Archive</u>

## **To Import an Archive**

- 1. In the **Servers and Folders** panel, <right-click> the target server.
- 2. Select Import from archive...

| Viz GH Man      | ager - using Layout 'System-Clean (locked)'                                                                                                    |                      |  |  |  |
|-----------------|----------------------------------------------------------------------------------------------------|----------------------|--|--|--|
| erver View      | Tools Extra Info                                                                                                    |                      |  |  |  |
| Pi 🕻 🗦          | S Address: 1:\data                                                                                                    |                      |  |  |  |
| Servers and fol | folders Q Search A Search A Se | 014_QA               |  |  |  |
| 1 - VG          | Open                                                                                                    |                      |  |  |  |
| 2 - da          | Collapse<br>Expand completely<br>Collapse completely                                                                                                    |                      |  |  |  |
| •               | New                                                                                                    |                      |  |  |  |
| E 🚍             | Rename                                                                                                    | CEHER/F2             |  |  |  |
|                 | Search in 'VGH-BIG-MAMA@VGH-BIG-MAMA'                                                                                                    | Ctrl+S / Ctrl+F / F3 |  |  |  |
|                 | Move this                                                                                                    | CEGAX                |  |  |  |
|                 | Deploy                                                                                                    | Ctr(+D               |  |  |  |
| 1               | Check server 'VGH-BIG-MAMA@VGH-BIG-MAMA'                                                                                                    |                      |  |  |  |
|                 | Import from archive                                                                                                    | Shift+Ctrl+A         |  |  |  |
|                 | Enable server 'VGH-BIG-MAMA@VGH-BIG-MAMA' for Auto login                                                                                                    |                      |  |  |  |
|                 | Set text color for server 'VGH-BIG-MAMA@VGH-BIG-MAMA                                                                                                    | ¥                    |  |  |  |
|                 | Logout from server 'VGH-BIG-MAMA@VGH-BIG-MAMA'                                                                                                    |                      |  |  |  |
|                 | Properties                                                                                                    |                      |  |  |  |

3. Click **Browse** to select a source folder.

| Folder: | C:\Users\dco\Documents\My Archive Browse                                 |
|---------|--------------------------------------------------------------------------|
| Name:   | VizVirtualSet.via                                                        |
|         | ne existing objects by same name instead of UUID<br>ite existing objects |
|         | Import Cancel                                                            |

- 4. Select the archive.
- 5. To check for objects that exist with the same name (but a different UUID), check **Determine existing objects by same name instead of UUID**.
- 6. To overwrite objects that exist with the same UUID, check **Overwrite existing objects**.
- 7. Click Import.

# 6.5 Export Archives

Folders and/or files can be exported out of the Graphic Hub as Viz archive files (\*.via) through the <u>Archives Panel</u>.

This section contains the following procedures:

- <u>To Open Archives View</u>
- <u>To Export a Folder or a Single File</u>

### **To Open Archives View**

1. Click on *View -> Archives*.

### To Export a Folder or a Single File

**Note:** In the Explorer panel folders and single files can be multi selected.

1. Select the folder or file to be exported as an archive:

- In the Servers and folders panel select a folder, or
- In the Explorer panel select an file or folder
- 2. Drag the selected folder or file to an archive in the Archives panel.

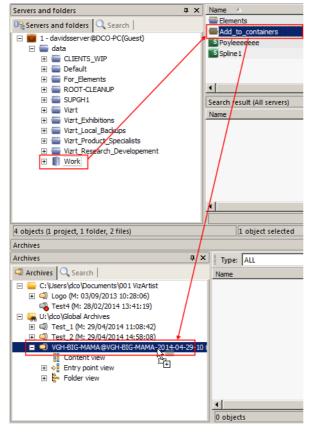

3. Complete the **Export to Archive** window as required.

| Export to archive - Analysis                                                                                                    |                       |                                 | <u>_     ×</u>                         |
|----------------------------------------------------------------------------------------------------|-----------------------|---------------------------------|----------------------------------------|
| Summary<br>Archive:<br>Available free disk space<br>Source/Entrypoint:                                                                                                    | davidsserver@DCO-P    | C\data\Work\Add_                | Test_2.via<br>1.54 TB<br>to_containers |
| Selected objects:<br>Referenced objects:<br>All objects:                                                                                                    | 1<br>1<br>2           | 7.07 KB<br>64.38 KB<br>71.45 KB | 7.07 KB<br>64.38 KB<br>71.45 KB        |
| Analysis          Analysis         Image: State of the state of the state | y warnings or errors! |                                 | 2 of 2                                 |
|                                                                                                    |                       | Continue                        | Cancel                                 |

4. Click **Continue..** 

5. Click Export.

## 6.5.1 Context Menu Export

#### To Export a Folder or a Single File

**Note:** In the Explorer panel folders and single files can be multi selected.

1. Right-click the folder/project (1) or a file (2) to be exported

**Tip:** Or press <Ctrl+Shift+A>.

2. Select Export to archive... (3)

#### and the second

3. Click **Browse** to select a destination folder.

| Folder:    | C:\Users\dco\Documents\My Archives | Browse |
|------------|------------------------------------|--------|
| Templates: |                                    | •      |
| Name:      | 2460_RETOUR_SUPER                  | via    |
|            |                                    |        |
|            |                                    |        |
|            | Export                             | Cancel |

- 4. Enter a name for the archive.
- 5. Click Export.

# 6.6 Import Viz 2.x Data and Archives

To use files from other data directories, they must be imported into the Graphic Hub. In Graphic Hub Manager either data directories or archives created with Viz Artist 2.x. can be imported.

.....

**Tip:** When single files are imported from a data directory or an archive, referenced files will also be imported.

This section contains information on the following topics:

- Expert Settings
- Import Viz 2.x Data Directories
- Import Viz 2.x Archives
- <u>Resume a Cancelled/Crashed Import Operation</u>

# 6.6.1 Expert Settings

In the **Import Window**, there are a number of optional Expert Settings that can be used for import operations.

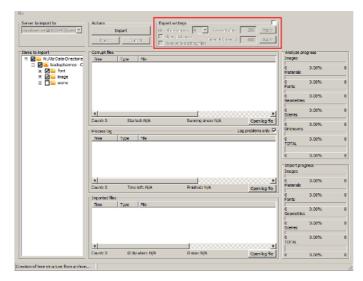

**IMPORTANT!** Expert Settings must only be used by experienced and qualified personnel.

This section contains the following topics:

Expert Settings Properties

### **Expert Settings Properties**

| Expert settings                      |     | <b>_</b> |
|--------------------------------------|-----|----------|
| No. of instances: 4 💌 Restart after: | 200 | Apply    |
| Show instances Timeout (in sec.):    | 600 | Apply    |
| Overwrite existing files             |     | 1.159/17 |

- **Expert settings**: Tick the tick box to enable Expert Settings.
- No. of instances: Number of import threads allows to run asynchronously.
- Show instances: Select to show all current import threads.
- **Overwrite existing files**: Select this option before starting the import operation if you want imported files to overwrite Viz 2.x files on the Graphic Hub.
- **Restart after**: Enter a value representing the number of objects after which the import executable will restart.
- **Timeout**: If the import executable takes longer than the value specified here, the import operation will restart.

## 6.6.2 Import Viz 2.x Data Directories

**Tip:** If it is required to overwrite directories, which already exist, enable this first in the <u>Expert Settings</u>.

This section contains the following procedures:

<u>To Import a Viz 2.x Data Directory</u>

### To Import a Viz 2.x Data Directory

- 1. Click Server -> Import -> Viz 2.x data.
- 2. Select a Viz 2.x data folder to import from, and click **Open**.
- 3. In the **Import Window** select the files to be imported, in the left panel.

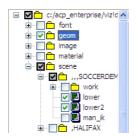

4. Click Import.

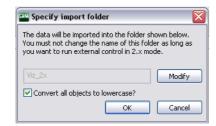

- 5. Click Modify and select a directory.
- 6. Select the **Convert all objects to lower case check box**. This gives full Viz 3.x compatibility with Viz Artist and Viz Trio.
- 7. Click **OK**.

**Note:** If the directory is big, the import process can take some time. The import window show the import status.

## 6.6.3 Import Viz 2.x Archives

Viz Artist 2.x archive files (\*.eva) can be imported into a Viz 3.x system with the Graphic Hub Manager.

This section contains the following procedure:

To Import a Viz 2.x Archive or Selected Items

### To Import a Viz 2.x Archive or Selected Items

- 1. Click:
  - For complete archives: Server -> Import -> Viz 2.x archive(s)
  - For selected items from one or more archives: Server -> Import -> Manually selected Viz 2.x archive(s)
- 2. Open the selected archive or files:

- For complete archives: Select a folder housing archives to import, and click Open
- For selected items from one or more archives: Select an .eva archive file, and click Open

3. Select the required files from the left panel.

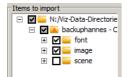

4. Click Import.

| The data will be imported into the folder shown below.<br>You must not change the name of this folder as long as you want to run external control in 2.x mode. |        |        |  |  |  |  |
|----------------------------------------------------------------------------------------------------|--------|--------|--|--|--|--|
| Viz_2x                                                                                                    |        | Modify |  |  |  |  |
| Convert all objects to low                                                                                                    | ercase |        |  |  |  |  |
| ☑ Import external references (if accessible)                                                                                                    |        |        |  |  |  |  |
|                                                                                                    | ОК     | Cancel |  |  |  |  |

5. Click Modify and select a directory.

**IMPORTANT!** A warning will show to make sure that it is correct to modify the file.

| Viz GH Ma | anager                                                                                                    | × |
|-----------|----------------------------------------------------------------------------------------------------|---|
| <u>^</u>  | ATTENTION!<br>Viz 2.x data imported to a folder named other than 'Viz_2x'<br>cannot be externally controlled with 2.x mode,<br>unless you specify a different folder in the appropriate setting<br>in artist's configuration!<br>Are you really sure you want to change the name of the import<br>folder? |   |
|           | Yes No                                                                                                    |   |

- 6. Select, if required:
  - **Convert all objects to lower case check box** (this gives full Viz 3.x compatibility with Viz Artist and Viz Trio).
  - Import external references (if accessible)
- 7. Click **OK**.

**Note:** If the directory is big, the import process can take some time. The import window show the import status.

# 6.6.4 Resume a Cancelled/Crashed Import Operation

If an error occurs and the import procedure crashes, or the import is cancelled, it is possible to resume from where the import ended.

When an import operation does not complete, an import backup file is automatically created. This backup file is used to resume the import procedure.

**Note:** As the log file for an import is created on the hard disk of the physical machine, the import can only be resumed on the machine it has been cancelled on.

This section contains the following procedure:

<u>To Resume a Cancelled/Crashed Import Operation</u>

#### To Resume a Cancelled/Crashed Import Operation

- 1. Click Server -> Import -> Resume from cancelled or crashed import.
- 2. Select a backup file to import
- 3. Click **Open**.
- 4. Click **Import**.
- 5. Click **OK**.

**Note:** If the directory is big, the import process can take some time. The import window show the import status.

**Tip:** If resuming from a crashed import, check the selection of files to prevent the crash from happening again. Also, it is possible to automatically start the import when resuming, by enabling this option in the <u>Preferences</u> window.

# 6.7 Import External Images

External images can be imported from Windows Explorer directly into the Graphic Hub Manager. These images are then available on all connected Graphic Hubs.

It is recommended that imported images are of sufficient quality to be worked on in Viz Artist. However, you do have the option to compress images when they are imported.

This section contains the following procedure:

• To Import External Images

#### **To Import External Images**

1. Select one or more images in Windows Explorer.

- 60 🚓 🔂 Ad - 🔊 ns C 28,402, 28/02/2014 + 🙀 Search Dranding G - SVN - My\_B Edit dial Open \* Viz User Docs Viz 3 ð ives Q 🔀 Ubra 📄 Do E 🚭 Logo (M: 03/09/2013 10:28 E 🚭 Test4 (M: 23/02/2014 13:4)
- 2. Drag the selected images to a folder or the explore panel.

3. Select the image compression. Options are:

| GHM Import images    |                    | x        |
|----------------------|--------------------|----------|
| Image compression:   | None               | •        |
| ✓ Overwrite existing | g images (with san | ne name) |
|                      | 1 item to import   |          |
|                      | Import             | Cancel   |

- None
- **Select automatically**: If the source image has an alpha channel, DXT5 will be used. If the source image does not have an alpha channel, DXT1 will be used.
- **DXT1**: Works best on images without an alpha channel.
- **DXT5**: Works best on images with an alpha channel.
- 4. If required check the **Overwrite existing images** check box.

This will overwrite any image, in the target director, that have the same name, otherwise, an extension to the file name will be added to the newly imported images.

5. Click Import.

| Import external files (on server                                              | 'davidsserver@D   | CO-PC')  |              | <u>_     X</u>  |
|-------------------------------------------------------------------------------|-------------------|----------|--------------|-----------------|
| Path                                                                          | Name              | Туре     | Size         | Target folder   |
| D:\SVN\My_Books\viz-artist-guide                                              | Splash_Viz_Artist | 1P9      | 91.97 KB     | data/Mzrt/Image |
| ۲                                                                             |                   |          |              | F               |
| Close this window automatically if no p<br>Reuse this window for same actions | roblems occurred  | ـ 😴      | Import       | Cancel          |
| Do not insert entries that are already                                        | in the lis 🔽 Warn | me about | not inserted |                 |
| 1 entry to be processed.                                                      |                   |          |              | li.             |

- 6. Click Import.
- 7. In the <u>Action Log</u>, click **Close**.

# 6.8 Locate Duplicates

When files are copied from one folder to another (as occurs with the procedures <u>To</u> <u>Create Linked Files</u> and <u>To Create Duplicate Files</u>), the copy will exist as a duplicate of the original file. As long as neither the original file nor the copy is modified, they will remain duplicates, since the checksum of both objects is the same.

Tip: The files can be renamed, and still remain duplicates.

#### To locate the duplicates in Graphic Hub

1. Click View -> Duplicates, or press <Ctrl+N>, or <Ctrl+F5>.

The duplicates window is shown.

| 🕮 Duplic    | ates on server 'VizDbServer@BG0314W1' 📃 🗖 🔀 |
|-------------|---------------------------------------------|
| Selected    | Server                                      |
| Server:     | VizDbServer@BGO314W1(Admin)                 |
|             |                                             |
|             | Suspend Close                               |
| Duplicates: | 2done!                                      |

The duplicates window lists all the duplicates in the selected server, sorted by the names of the files. If duplicates carry different names, this will also be shown.

- 2. Right-click a duplicate for more information about it. This will open a menu with the following options:
  - **Open Containing Folder in Explorer** Jumps to the folder in the <u>Servers and</u> <u>Folders Panel</u>, where the selected file is placed.
  - **Properties** Opens the <u>File Properties</u> window, which shows detailed information about the selected file.

**Caution:** It is only possible to view the files in the Duplicates window, not delete them. Delete duplicates with great caution as it will almost certainly bring about the misplacement or loss of work of the various users on a server. It is recommended that you only delete duplicates when you are the only user of a Graphic Hub on a localhost, to save disk space.

## 6.9 Metadata

Graphic Hub supports keywords and add-ons that work like metadata to help you to dynamically organize your files better and enhance search capabilities.

This section contains information on the following topics:

<u>Keywords</u>

• <u>Add-ons</u>

## 6.9.1 Keywords

Keywords can be assigned to files to enhance the search capability. Up to 20 keywords can be assigned to a file. Keywords can be seen in the keyword window.

This section contains information on the following procedures:

- <u>To Open the Administer Keywords Window</u>
- To View Files Which use a Selected Keyword
- <u>To Create a Keyword</u>
- To Delete a Keyword
- <u>To Assign a Keyword to a File</u>
- To Assign a Keyword with the File Context Menu
- To Remove a Keyword from a File
- To Remove a Keyword with the File Context Menu

### To Open the Administer Keywords Window

- Click Tools -> Administer Keywords, or
- <Ctrl+K>, or
- <Ctrl+F10>

| VGH-81G-MAMA@VGH- | BIG-MAMA(Adi 🔻 |         | Get files containing the                | e selected keyword(s) |
|-------------------|----------------|---------|-----------------------------------------|-----------------------|
| eywords:          |                |         | Files containing the selected keyword(s | ):                    |
| Keyword 🔨         | No. of obj.    | New     | Name                                    | Туре                  |
| _VIZ_STUDENT_     | 3              | Rename  | DelayMeter                              | SCENE                 |
| Reflections       | 104            | Genanic | CopyTextureNG                           | SCENE                 |
| structure         | 0              | Delete  | alpha_tiny                              | IMAGE                 |
|                   |                | Refresh |                                         |                       |
|                   |                |         |                                         |                       |
|                   |                |         |                                         |                       |
|                   |                |         |                                         |                       |
|                   |                |         |                                         |                       |
|                   |                |         |                                         |                       |
|                   |                |         |                                         |                       |
|                   |                |         |                                         |                       |
|                   |                |         |                                         |                       |
|                   |                |         |                                         |                       |
|                   |                |         |                                         |                       |
|                   |                |         |                                         |                       |
|                   |                |         |                                         |                       |
|                   |                |         |                                         |                       |
|                   |                |         |                                         |                       |
|                   |                |         |                                         |                       |
|                   |                | Close   |                                         |                       |

#### To View Files Which use a Selected Keyword

- 1. Open the **Administer Keywords...** window (see <u>To Open the Administer</u> <u>Keywords Window</u>).
- 2. Click on a keyword(s).
- 3. View the files which used the selected keywords:

- Click on Get files containing the selected keyword(s), or
- Right-click selected keywords and click on Get assigned files, or
- Double click a selected keyword
- 4. All files assigned with the selected keywords show in the right side panel.

### To Create a Keyword

- 1. Open the **Administer Keywords...** window (see <u>To Open the Administer</u> <u>Keywords Window</u>).
- 2. Click the **New** button. In the left panel, a new keyword is created.

| Server            |                |         |                                     |                         |
|-------------------|----------------|---------|-------------------------------------|-------------------------|
| VGH-BIG-MAMA@VGH- | BIG-MAMA(Dav 👻 |         | Get files containing                | the selected keyword(s) |
| eywords:          |                |         | Files containing the selected keywo | rd(s):                  |
| Keyword 🔨         | No. of obj.    | New     | Name                                | Туре                    |
| #hallo            | 0              | Rename  |                                     |                         |
| VIZ_STUDENT_      | 3              | Rename  |                                     |                         |
| hallo du          | 1              | Delete  |                                     |                         |
| hehe              | 0              | Deele   |                                     |                         |
| hello dolly       | 1              |         |                                     |                         |
| huhu              | 0              | Refresh |                                     |                         |
| Reflections       | 104            |         |                                     |                         |
| structure         | 0              |         |                                     |                         |
| New_Keyword       | 0              |         |                                     |                         |
|                   |                |         |                                     |                         |
| ywords: 8         |                | Close   |                                     |                         |

3. Enter a name for the new keyword.

**Note:** If the keyword name entered is not a valid name, a prompt window will open to provide a valid name based on the entered name.

4. Press <Enter>.

### To Delete a Keyword

A keyword can only be deleted if it is not assigned to a file or folder. Look in the **No. of Obj.** field to see how many files or folders the keyword(s) are assigned to.

**Note:** If multiple keywords are selected, only the keywords with no assigned files or folders will be deleted.

- 1. Open the **Administer Keywords...** window (see <u>To Open the Administer</u> <u>Keywords Window</u>).
- 2. In the left panel, click on the keyword(s) to delete.
- 3. Click the **Delete** button.
- 4. Click **Yes** in the delete confirm window.

## To Assign a Keyword to a File

- 1. Right-click a file in the File panel to open the file context menu.
- 2. Click **Properties**...

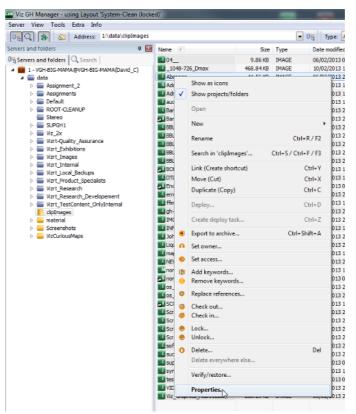

3. Click on Keywords, in the Properties for <file name> window that opens.

| on server 'VGH-BIG-MAMA@VGH-BIG-MAMA'                                                                            | <b>X</b>                                 |
|----------------------------------------------------------------------------------------------------|------------------------------------------|
| * on server 'VGH-BIG-MAMA@VGH-BIG-MAMA'   Keywords Name: Abspann_ Type: IMAGE UUID: 4E54CD9C-7BA5431C-86E8390C61 |                                          |
| Keywords: 0<br>Name 7                                                                                            | Show All<br>Assignable keywords:<br>Name |
| < Add<br>Remove ><br>Remove all >>                                                                               |                                          |
|                                                                                                    | Cancel                                   |
|                                                                                                    | Keywords       Name:     Abspann         |

- 4. Select/find a keyword(s) to assign to the file:
  - 1. Enter a keyword name in the search box.

2. Click on Search.

**Tip:** Wildcards such as \* or **?** can be used in the keywords search string.

or

- Click Show All to see all available keywords.
- 5. Click a keyword, in the Assignable keywords panel, to select it.
- 6. Click the **< Add** button.

Note: Up to 20 keywords can be assigned to one file.

7. Click **OK**.

#### To Assign a Keyword with the File Context Menu

To assign a keyword(s) with the file context menu is better for on-the-fly keyword additions, but does not show any other data about the keyword(s) which are assigned.

1. Right-click a file in the File panel to open the file context menu.

#### 2. Click Add keywords...

- 3. Search for available keywords:
  - Type the name of a keyword, or

Tip: As the keyword name is typed a list of keywords will show.

- Type \* to show all available keywords
- 4. Click on the required keyword(s).
- 5. Click on Add...
- 6. Click **Add** in the Add keywords... window.
- 7. Click Close.

#### To Remove a Keyword from a File

With this procedure a keyword(s) is first selected then the file(s). The advantage to that method is greater visibility of information regarding each keyword and where it is used.

- 1. Open the **Administer Keywords...** window (see <u>To Open the Administer</u> <u>Keywords Window</u>).
- 2. Click on a keyword(s) in the list of available keywords.
- 3. View the files which used the selected keywords:
  - Click on Get files containing the selected keyword(s), or
  - · Right-click selected keywords and click on Get assigned files, or
  - Double click a selected keyword

All files assigned with the selected keyword(s) show in the right side panel.

- 4. Right-click on the file(s) from which the keyword is to be removed.
- 5. Click **Remove keyword(s)**.
- 6. Click Remove.... in the Remove keywords from <file name>... window.

- 7. Click **Remove** in the **Remove keywords...** window.
- 8. Click Close.

### To Remove a Keyword with the File Context Menu

To remove a keyword(s) with the file context menu is better for on-the-fly keyword removal, but does not show any other data about the keyword(s) which are to be deleted.

- 1. Right-click a file in the File panel to open the file context menu.
- 2. Click Remove Keywords...

| Viz GH Manager                                   |                                    |                                        |                      |                                   |               |                  |                                    |   |
|--------------------------------------------------|------------------------------------|----------------------------------------|----------------------|-----------------------------------|---------------|------------------|------------------------------------|---|
| Server View Tools Extra Info                     |                                    |                                        |                      |                                   |               |                  |                                    | _ |
| 09 Q 3 Address: 1:\data\E                        |                                    |                                        | 2                    |                                   |               |                  |                                    |   |
|                                                  | Layout: System-Default (as last sa | _                                      |                      |                                   |               |                  |                                    |   |
|                                                  | Glass_a(1) 3.85 KB                 | Type Modified at<br>IMAGE 8/25/2009/2  | Modified by          | Created at<br>3/9/2009 3:04:57 Pf | Owner Checked | out by Locked by | Access rights No<br>Use Gree Way 2 |   |
| E 1 - VizDbServer@localhost(Adr                  |                                    | Show as icons<br>Show projects/folders |                      |                                   |               |                  |                                    |   |
| e 🥁 data<br>e 🚍 Default                          |                                    |                                        |                      | -                                 |               |                  |                                    |   |
|                                                  |                                    | Open                                   | ,                    | -                                 |               |                  |                                    |   |
| Example     Example     CuriousWorldM            |                                    | New                                    |                      |                                   |               |                  |                                    |   |
| B - E RealityCheck                               |                                    | Rename                                 | Ctrl+R / F2          | -                                 |               |                  |                                    |   |
| GBS     GBS     GBS     GBS                      |                                    | Search                                 | Ctrl+S / Ctrl+F / F3 | -                                 |               |                  |                                    |   |
| NFLN_3                                           |                                    | Link (Create shortcut)<br>Move (Cut)   | Ctrl+Y<br>Ctrl+X     |                                   |               |                  |                                    |   |
| ⊕                                                |                                    | Duplicate (Copy)                       | Ctrl+C               |                                   |               |                  |                                    |   |
| Tutorials                                        |                                    | Deploy                                 | Ctrl+D               |                                   |               |                  |                                    |   |
|                                                  |                                    | Create deploy task                     | Ctrl+Z               |                                   |               |                  |                                    |   |
|                                                  |                                    | 🙃 Set owner                            |                      |                                   |               |                  |                                    |   |
|                                                  |                                    | Set access                             |                      |                                   |               |                  |                                    |   |
|                                                  |                                    | 18 Add keywords                        |                      |                                   |               |                  |                                    |   |
| essages (Chat)                                   |                                    | Remove keywords                        |                      |                                   |               |                  |                                    |   |
| Servers, groups and users:<br>- 🗞 Global Message | Messages:                          | © Replace references                   |                      | -                                 |               |                  |                                    |   |
| WizDbServer@localhost(Admin)                     |                                    | S Check out                            |                      |                                   |               |                  |                                    |   |
| 🛞 📸 Administrator                                |                                    | G Check in                             |                      | -                                 |               |                  |                                    |   |
|                                                  |                                    | 😌 Lock<br>😌 Unlock                     |                      |                                   |               |                  |                                    |   |
|                                                  |                                    | O Delete here                          | Del                  | -                                 |               |                  |                                    |   |
|                                                  |                                    | Delete everywhere else.                |                      |                                   |               |                  |                                    |   |
|                                                  |                                    | Properties                             |                      |                                   |               |                  |                                    |   |
| Remove keywords from                             | Abspann '                          |                                        | X                    |                                   |               |                  |                                    |   |
|                                                  |                                    |                                        |                      |                                   |               |                  |                                    |   |
| 🔲 hehe                                           |                                    | Select the<br>keywords                 |                      |                                   |               |                  |                                    |   |
|                                                  |                                    | that should                            |                      |                                   |               |                  |                                    |   |
|                                                  |                                    | be removed                             |                      |                                   |               |                  |                                    |   |
|                                                  |                                    |                                        |                      |                                   |               |                  |                                    |   |
|                                                  |                                    |                                        |                      |                                   |               |                  |                                    |   |
|                                                  |                                    |                                        |                      |                                   |               |                  |                                    |   |
|                                                  |                                    |                                        |                      |                                   |               |                  |                                    |   |
|                                                  |                                    |                                        |                      |                                   |               |                  |                                    |   |
|                                                  |                                    |                                        |                      |                                   |               |                  |                                    |   |
|                                                  |                                    |                                        |                      |                                   |               |                  |                                    |   |
|                                                  |                                    |                                        |                      |                                   |               |                  |                                    |   |
|                                                  |                                    |                                        |                      |                                   |               |                  |                                    |   |
|                                                  |                                    |                                        |                      |                                   |               |                  |                                    |   |
|                                                  |                                    |                                        |                      |                                   |               |                  |                                    |   |
|                                                  |                                    |                                        |                      |                                   |               |                  |                                    |   |
|                                                  |                                    |                                        |                      |                                   |               |                  |                                    |   |
|                                                  |                                    |                                        |                      |                                   |               |                  |                                    |   |
|                                                  |                                    |                                        |                      |                                   |               |                  |                                    |   |
|                                                  |                                    |                                        |                      |                                   |               |                  |                                    |   |
|                                                  |                                    | Remove                                 |                      |                                   |               |                  |                                    |   |
|                                                  |                                    |                                        |                      |                                   |               |                  |                                    |   |
|                                                  |                                    | Cancel                                 |                      |                                   |               |                  |                                    |   |
|                                                  |                                    |                                        |                      |                                   |               |                  |                                    |   |
|                                                  | ord(s) to be rem                   |                                        |                      |                                   |               |                  |                                    |   |
| ΞιθΟΊ ΤΠΑ ΚΑΛΜ(                                  |                                    | INVER                                  |                      |                                   |               |                  |                                    |   |
| creet the key in                                 |                                    | loved                                  |                      |                                   |               |                  |                                    |   |

4. Click **Remove...**.

3.

5. Click **Remove** in the **Remove keywords...** window

#### 6. Click **Close**

## 6.9.2 Add-ons

Add-ons are a solution for creating templates to assign custom metadata to objects in the Graphic Hub. This provides another dimension to for searching, tagging and organizing objects. Add-ons work similarly to <u>Keywords</u> but are actually more extendible.

Add-ons are administered from the Add-ons window. They are assigned from the Add-ons Panel.

## Add-ons Window

| 🚡 Administra                  | add-ane                                   |     |                                   |   |
|-------------------------------|-------------------------------------------|-----|-----------------------------------|---|
| A33-010                       |                                           | • 8 | SPORESUPPRIAME · AREA             |   |
| The lock per                  | Uner defined                              |     | hank                              |   |
| Filter by stops               | Don't .                                   |     |                                   | _ |
|                               |                                           |     |                                   |   |
| E dages<br>E disce<br>E disce | ped+<br>t<br>h                            |     |                                   |   |
|                               |                                           | 5   | 364                               |   |
|                               |                                           |     | 2 Show mane human madular version |   |
|                               |                                           |     |                                   | â |
| Properties                    |                                           | * 8 |                                   |   |
|                               | repetites in choins!<br>writes in choins! |     |                                   |   |
| 2.76 fall je g                | artes to depert.                          |     |                                   |   |
|                               |                                           |     |                                   |   |
|                               |                                           |     |                                   |   |
|                               |                                           |     |                                   |   |
|                               |                                           |     |                                   |   |
|                               |                                           |     |                                   |   |
|                               |                                           |     |                                   |   |
|                               |                                           |     |                                   |   |
|                               |                                           |     |                                   |   |
|                               |                                           |     | (g) >                             | 1 |

### **Add-ons Panel**

| Add-ons 'SUPGH1@SUPGH1'                   | <b>→</b> ‡ × |
|-------------------------------------------|--------------|
|                                           | E            |
| Viz_Brandi                                | -            |
| 1 object / 1 selected                     |              |
| Name: Viz_Branding_pallet_GRN_01b         |              |
| Type: IMAGE                               |              |
| UUID: CACB9057-A872-4C9E-86DB6B2694E9827A | <b>e</b> I   |
| 🌦 Text 🎲 Edit 🌨 XML                       |              |
| Search:                                   | DnUp         |
| Match case Match whole word               |              |

Each add-on can have several entries. Entries can be numbers, strings, UUID, date and XML (for use by external applications). Each entry also has a Proposal, which will set out the options for the add-on in an eventual drop down box. You can also add informational text for a tool tip, which will be shown when you mouse over the region of its name in the add-ons window.

One use case for add-ons is approval states. You can create an add-on with the parameters of **Draft**, **Pending**, and **Approved**. If an art director does not want any scene on the design cluster to be make it to the playout engine, he can use the <u>Search</u> functionality to take all new scenes, assign the add-on, and then only deploy scenes that he has personally approved to the playout engine.

This section contains information on the following procedures:

- <u>To Create a New Add-on</u>
- To create an Add-on group
- <u>To publish an Add-on</u>
- To filter add-ons by stage
- To Sort Add-ons and Add-on Groups
- <u>To assign an add-on</u>
- To retire an add-on

## To Create a New Add-on

- 1. Open the Graphic Hub Manager
- 2. Open the Administer add-ons window:
  - Click Tools -> Administer add-ons..., or
  - Press <Ctrl+Shift+F8>
- 3. Open the Create add-on window:
  - In the Administer add-ons window click the Create new add-on... button
     , or
  - Right-click in the Add-ons quadrant and select Create new add-on..., or
  - Click in the Add-ons quadrant and press <Ctrl+1>

| Mame:              |                                                                                                    |           |         |            |         | Σ           |  |
|--------------------|----------------------------------------------------------------------------------------------------|-----------|---------|------------|---------|-------------|--|
| Group:             | <ungrouped>            Allow transfer via DDC         Allow transfer via archive export/import</ungrouped> |           |         |            |         |             |  |
|                    |                                                                                                    |           |         |            |         |             |  |
| Entries:           | Name                                                                                                    | Data type | Default | Mandatory? | Tooltip | Restricted? |  |
| <u>A</u> dd        |                                                                                                    |           |         |            |         |             |  |
| Modify             |                                                                                                    |           |         |            |         |             |  |
| Top Up<br>Bot. Dn. |                                                                                                    |           |         |            |         |             |  |
|                    |                                                                                                    |           |         |            |         |             |  |
| <u>R</u> emove     |                                                                                                    |           |         |            |         |             |  |
| nfo:               |                                                                                                    |           |         |            |         |             |  |
|                    |                                                                                                    |           |         |            |         |             |  |
|                    |                                                                                                    |           |         |            |         |             |  |
|                    |                                                                                                    |           |         |            | OK      | Cancel      |  |

- 4. In the **Name** field, enter a name for the add-on.
- 5. From the Group drop down box, select from:
  - **ungrouped:** the new add-on will not be in a group.
  - <group name>: Select a group to put the new add-on.
- 6. Check the Allow transfer via DCC, if required (when checked, the add-on will be transferred through DDC (Direct Deploy Copy)).
- 7. Check the Allow transfer via archive export/import, if required (when checked, the add-on may be transferred via Archives (exported/imported)).

Proposals:

Restrict

Info

Default value: <a><br/>
</a>

manual

|            |                | 52 |
|------------|----------------|----|
| Create ent | ry of add-on " | 23 |
| Name:      |                |    |
| vame:      |                |    |
| Data type: | String         |    |

< Add Remove > 

Dn. Bot.

8. Click the Add... button. The Create entry of add-on <add-on name> is

- Cancel OK
- In the Name field, enter a name for the add-on entry. 9.
- 10. From the **Data Type** drop down box, select one of the following options:
  - Number: Only manual proposals supported.
  - String: Supports manual proposals and having all registered users as a proposal option.
  - Date: No proposals supported, namely selecting a date from a calendar.
  - UUID: No proposals supported.
  - XML: No proposals supported.
- 11. Check the **Mandatory** check box for it to be mandatory for this entry to have a value. Uncheck it for the entry to be optional.
- 12. From Proposal drop down box, make sure **Manual** is selected.

**Note:** If the Data Type is String, the option of selecting <all users> as the Proposal is available. In this case, no further Proposal configuration is required.

13. In the **Add** field, enter an option that will be available for selection and click the **Add** button. Repeat for as many options as you want to have in your proposal. You can also remove options by clicking the **Remove** button, as well as changing

the order in which options will appear by clicking the **Up**, **Down**, **Top** and **Bottom** buttons.

- 14. Check the **Restrict** check box to restrict the proposal entries to what you have added above. Uncheck it to allow user-defined entries in addition to your proposal options.
- 15. From the **Default value** drop down box, select one of the following options:
  - <none>: There will be no default value assigned. Not available if the entry is restricted.
  - <user defined>: The value will be defined when assigning the add-on. Not available if the entry is restricted.
  - <current user>: The logged-in user will be the default value. The other proposal values will also be available.

- <current time>: The current date and time will be the default value. Only valid if the Data Type is Date.
- Any of the other proposals you have defined above.
- 16. In the **Info** field, enter any text that you wish to appear as a tool tip when mousing over the add-on once it has been published.

**Caution:** Any text you enter in this field will be exposed to end users.

17. Click **OK**.

#### To create an Add-on group

- 1. Open the Graphic Hub Manager.
- 2. Open the Administer add-ons window:
  - Click Tools -> Administer add-ons..., or
  - Press <Ctrl+Shift+F8>
- 3. Open the Create add-on group window:
  - In the Administer add-ons window click the Create new add-on group...
     button I , or
  - Right-click in the Add-ons quadrant and select Create new add-on group..., or
  - Click in the Add-ons quadrant and press <Ctrl+2>

| 🕮 Create | add-on group | <b>—</b>          |
|----------|--------------|-------------------|
| Name:    |              |                   |
|          |              | QK <u>C</u> ancel |

4. In the **Name** field, enter a name for the add-on group

Note: Make sure that the new Group name is unique.

5. Click the **OK** button. The new Add-on group will show in the **Add-ons quadrant.** 

**Note:** Add-ons can be dragged from group to group as required.

#### To publish an Add-on

**IMPORTANT!** Add-ons are automatically saved during the creation process and can be modified as required. But the Add-on cannot be assigned until it has been published. As long as the Add-on is assigned to any file on the server, it cannot be deleted. If the Add-on is not (no longer) assigned to any file on the server, it can be deleted.

1. In the Add-ons quadrant of the <u>Add-ons Window</u>, right-click the add-on and select **Publish add-on**.

You are queried if you are sure you want to publish this add-on.

2. If the add-on is ready for use, click **Yes**.

### To filter add-ons by type

- In the Add-ons quadrant of the <u>Add-ons Window</u>, from the **Filter by type** drop down box, select one of the following options:
  - All: All add-ons
  - User-defined: All add-ons created by any users
  - Viz: External metadata created by another Viz application
  - **System**: All Graphic Hub server-delivered add-ons

# To filter add-ons by stage

- In the Add-ons quadrant of the <u>Add-ons Window</u>, from the **Filter by stage** drop down box, select one of the following options:
  - All: All add-ons
  - **Draft**: Unpublished add-ons
  - Published: Published add-ons
  - **Retired**: Add-ons retired from active use (because they can be withdrawn from service but not deleted from the system).
  - Imported: Metadata exported to Graphic Hub by other Viz applications.
  - Copied: Transferred in a deploy operation.
  - **From archive**: Add-ons exported by Viz Engine and re-imported from a Viz Artist archive to the Graphic Hub.

# To Sort Add-ons and Add-on Groups

- 1. Open the Administer add-ons window:
  - Click Tools -> Administer add-ons..., or
  - Press <Ctrl+Shift+F8>
- 2. In the Add-ons panel click on an Add-on or an Add-on Group.
- 3. Drag the Add-on or an Add-on Group to its new location.

# To assign an add-on

- 1. Enable the <u>Add-ons Panel</u>.
- 2. Select one or more files and drag them into the add-ons header.
  - To remove a file from the add-ons header, click it and press <Delete>.
- 3. Click the **Edit** tab.

Add-ons available for assignment are shown.

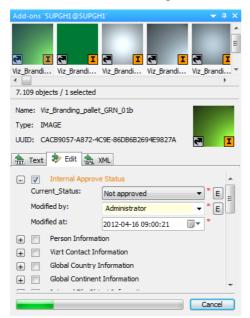

- 4. Click the button to the left of an add-on to expand it.
- 5. Check the check box beside the add-on to select it.
- 6. Do one of the following:
  - Select a value from the proposals drop down box.
  - Enter a value in the field (allowed only if the add-on is unrestricted).
  - Click the <E> button to the right of the add-on to edit the proposals (allowed only if the add-on is unrestricted).
  - Select a date (allowed only if the add-on is for the Date data type).

**Note:** If you have selected multiple files and some already have add-ons with different values, you are alerted to the fact by a square filling the checkbox. If you wish to override the existing values, un-check and check again for the square to be replaced by a check mark.

| Add-Ons                                                                             | дΧ                                     |
|-------------------------------------------------------------------------------------|----------------------------------------|
|                                                                                     | Copy_2 of_herthabscherlin_caption_h] c |
| Name: Copy_2_of_herthabscberlin_<br>Type: MATERIAL<br>UUID: 7D72A3CF-F49F-40C3-B876 |                                        |
| Entry:                                                                              |                                        |
| modi_TEST_8246      Date:      ParentOwner:      CurrentModule:                     | 7/ 5/2010 11:17:20 AM                  |

7. Click Apply.

#### To retire an add-on

1. In the Add-ons quadrant of the <u>Add-ons Window</u>, right-click the add-on and select **Retire add-on**.

You are queried if you are sure you want to publish this add-on.

2. If the add-on is ready for use, click **Yes**.

The add-on is no longer available for use.

# 6.10 Replacing File References

By replacing references it is possible to replace, for example, Images or Fonts referenced by Scenes or Geometries, with different Images or Fonts. It is only possible to replace an Image with an Image, or a Font with a Font.

To replace references is practical, for example, when rebranding a corporate identity.

**Caution:** Do not replace references at random. Make sure that the replacement files are compatible in terms of size, scale, color, and other Viz Artist properties used for playout. Research and test before replacing references.

**Caution:** Use the replace file references feature with care, it can be potentially harmful. For example, if the image to be replaced is in a Scene which is currently on-air.

**IMPORTANT!** There is no UNDO to this procedure. Be very careful, and try this procedure first on one or two Scenes only.

This section contains information on the following procedures:

- To find files referenced by Scenes or Geometries
- <u>To replace references</u>

### To find files referenced by Scenes or Geometries

• Go to To Search with Standard Search and do a To Search by References.

#### To replace references

1. In the Graphic Hub Manger, right-click the required file or files and select **Replace References**... The Replace References wizard opens.

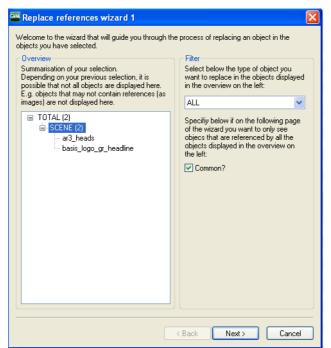

- 2. Optional: In the Filter panel select which type of object to replace from the drop down box. Options are:
  - All
  - Image
  - Font
  - Geometry
  - Audio

3. Click Next.

| File 🛆                        | Size      | Туре    | Modified at                              | Modified by    | Created at                                                     | Owner Checked out by              |
|-------------------------------|-----------|---------|------------------------------------------|----------------|----------------------------------------------------------------|-----------------------------------|
| Agent-test                    |           | Project |                                          |                | 7/3/2009 1:49:41 PM                                            | Admin                             |
| i empty                       |           | Project |                                          |                | 5/28/2009 8:49:57 AM                                           | Admin                             |
| 📑 Group                       |           | Project |                                          |                | 5/25/2009 2:10:45 PM                                           | Horst_L                           |
| horst_test                    |           | Project |                                          |                | 1/31/2010 1:55:31 PM                                           | Admin                             |
| 📑 Jessi-test                  |           | Project |                                          |                | 5/27/2009 3:47:00 PM                                           | Admin                             |
| Restore-Horst                 |           | Project |                                          |                | 1/27/2010 10:52:23 AM                                          | Admin                             |
| StressTest                    |           | Project | Replace reference                        | os wizard      | 2                                                              | <b>1</b>                          |
| Temp-Deploy-Agent-Test        |           | Project | - Replace reference                      | .cs wizui u    | 4                                                              |                                   |
| 🔤 test                        |           | Project | Before you can proceed                   | l, you now hav | ve to drag'n'drop an object o                                  | onto a reference displayed in the |
| test1                         |           | Project | list below. Use the explo                |                | object you want as replace                                     |                                   |
| test_copy_material            |           | Project | reference in the list.                   |                | 2                                                              |                                   |
| testtest                      |           | Project |                                          |                | to a reference in the list with<br>that is located on the same |                                   |
| Verification                  |           | Folder  | r ou also may only alop                  | an object here | , that is located on the same                                  | 5 301 401.                        |
| audio                         |           | Folder  |                                          | By             | Туре                                                           | Reference:                        |
| Simon                         |           | Folder  | 27-10 vorlage einfaa                     |                |                                                                | '27-10_vorlage_einfaaches_        |
| VonSGL                        |           | Folder  | ee_basis_ohne_linie_                     |                | IMAGE                                                          |                                   |
| 🔊 14-02_headline_feinstaub    | 17.28 KB  | SCENE   | ee_higru_2_farbvera                      |                | IMAGE                                                          |                                   |
| 1 20                          | 2.63 MB   | IMAGE   | firmen_logo_holzman                      |                | IMAGE                                                          | 1 1                               |
| S 8000's                      | 131.03 KB | SCENE   | headline_neu_eefu<br>neuee maske headli. |                | IMAGE<br>IMAGE                                                 |                                   |
| s amer_at_war_HEAD1           | 61.47 KB  | SCENE   | 2 swis721-blk-bt-black                   |                | FONT                                                           | will be replaced by:              |
| s ar3_heads                   | 25.01 KB  | SCENE   | 2 swis721-bt-bold                        |                | FONT                                                           | Copy_2_of_20                      |
| s basis_logo_gr_headline      | 21.99 KB  | SCENE   | swis721-md-bt-medium                     |                | FONT                                                           |                                   |
| S bundeshaushalt_headline_neu | 6.10 KB   | SCENE   | 1 verlauf                                |                | IMAGE                                                          | tass                              |
| Copy_2_of_20                  | 2.63 MB   | IMAGE   | 4                                        |                |                                                                |                                   |
| Copy_3_of_20                  | 2.63 MB   | IMAGE   | 4                                        |                |                                                                | I                                 |
| Copy_of_20                    | 2.63 MB   | IMAGE   | 4                                        |                |                                                                |                                   |
| S Copy_of_8000's              | 131.03 KB | SCENE   | 1                                        |                |                                                                |                                   |
| Copy_of_Copy_2_of_20          | 2.63 MB   | IMAGE   | 4                                        |                |                                                                |                                   |
| Copy_of_Copy_of_20            | 2.63 MB   | IMAGE   | 4                                        |                |                                                                |                                   |
| S Copy_of_noname()            | 3.70 KB   | SCENE   | 1                                        |                |                                                                |                                   |
| S data_headlines              | 6.79 KB   | SCENE   | 3                                        |                |                                                                |                                   |
| s get_ahead                   | 6.82 MB   | SCENE   | 2                                        |                |                                                                |                                   |
| S headachesrev_intro          | 212.47 KB | SCENE   | 2                                        |                |                                                                |                                   |
| s header3                     | 86.25 KB  | SCENE   | 2                                        |                |                                                                |                                   |
| s headline_sprtsxtra3         | 79.37 KB  | SCENE   | 1                                        |                |                                                                |                                   |
| S HEADLINERS_4_23             | 14.60 KB  | SCENE   | 2                                        |                | < Back                                                         | Finish Cancel                     |
| S Headlines4                  | 3.47 KB   | SCENE   | 7                                        |                |                                                                |                                   |
|                               |           |         |                                          |                |                                                                |                                   |

- 4. Drag replacement files onto the listed files of the same type.
- 5. Click **Finish**. The <u>Action Log</u> for replacing references is shown.
- 6. Click **Replace**.

# 6.11 Enabling Graphic Hub for a Virtual Studio

The XML necessary to support a virtual set environment is generally obtained from Vizrt Support. The following procedure indicates how to import that XML file.

### To enable Graphic Hub for a Virtual Studio

1. From the main menu, select *Extra -> Viz VR Studio Setup*.

The Viz VR Studio Setup window is shown.

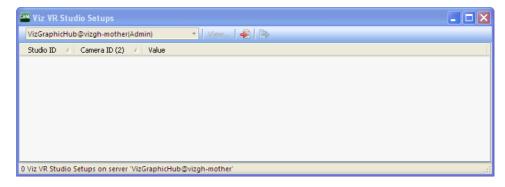

- 2. On the toolbar, click the Import button.
- 3. Select the XML file and click **Open**.

# To export Viz Virtual Studio settings

 From the main menu, select *Extra -> Viz VR Studio Setup*. The Viz VR Studio Setup window is shown.

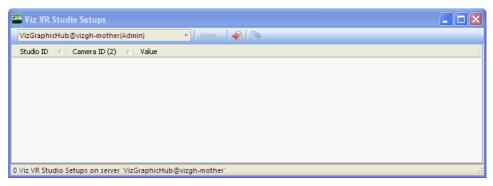

- 2. On the toolbar, click the Export button.
- 3. Name the XML file and click **Save**.

# 7 Administrator Operations

This section contains information on the following topics:

- Back Up and Restore
- Direct Deploy Copy
- <u>Find and Fix Data Errors</u>
- <u>Managing Users and Groups</u>

# 7.1 Back Up and Restore

The backup and restore operations in Graphic Hub is an incremental process. If one backup or restore operation succeeds, all subsequent operations copy the difference from the successful backup/restore to the current operation. Restore points are created to accomplish this process.

The first restore point holds information about the original data directory. The second point holds information about changes from the startup to the first backup. The third point holds information from the first to second backup, and so on. If no changes have been made since the previous backup, Graphic Hub will not create a new restore point.

**Example:** The first backup finished successfully at 01.01.2009 00:00:10 and the second at 01.01.2009 12:00:00. Between the backups, one scene was modified; "MyScene". The latest restore point would then only contain data regarding this scene. If restoring to the previous point, only "MyScene" will reset to its status at 01.01.2009 00:00:10.

There are two kinds of backup:

- **Internal**: Internal backups are done via the Graphic Hub Terminal and provide the option of excluding informational data from the Journal. Although it reduces the amount of restore points, it also vastly reduces the amount of space required on your machine's hard disk.
- **External**: External backups are done via the command line. It is a full backup and requires you to prepare a batch file for execution.

This section contains information on the following topics:

- Backup a Database
- <u>Restore Files</u>

# 7.1.1 Backup a Database

### To Backup the Database

1. Stop Graphic Hub, if it is running.

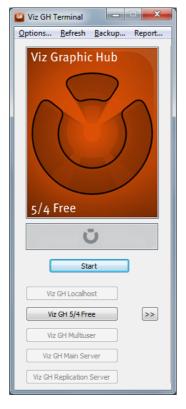

2. In Graphic Hub Terminal's main menu, click **Backup**.

The Data Directory Backup window is shown.

| eneral badsup settings<br>Thable data backup<br>Automatically backup after successful shutdown?                                                | (Only in | restore options<br>combination with interna<br>directory: | l backup ava | alaistei) |     |     |        |  |
|----------------------------------------------------------------------------------------------------|----------|-----------------------------------------------------------|--------------|-----------|-----|-----|--------|--|
| Data directory: C:(//aGHData \<br>For current mode: Viz GH 5/4 Pree                                                                            |          | gram Filos (x86)\viart\\\iz<br>le restore points:         | GH 2.0%est   | one\      | ]   |     | Browse |  |
| Itable internal backup (via Viz GH Terminal):                                                                                                  | No       | Date                                                      | Fles         | Del       | New | Upd | Size   |  |
| Beckup directory: C:\Program Files (x86)\viart\ViaGH 2.0\" Browsec.                                                                            |          | 10/31/2011 14:58                                          |              |           |     |     |        |  |
| ["Exclude informational data? (Reduces anount of Restore period)     Brake external backup (via connend line):     Fiellocation     [Process.] |          |                                                           |              |           |     |     |        |  |
| Enable external backup (via command line):                                                                                                    | _        | altere comfac                                             | 17           |           |     | ]   |        |  |

- 3. Check the **Enable backup data** check box.
- 4. If you want to back up every time the system is shut down, check the **Automatically backup after successful showdown** check box.
- 5. For an internal backup, select the **Enable Internal backup** radio button.
  - Click the **Browse** button, and set the backup directory.
  - Optionally, check the Exclude informational data check box to reduce the number of restore points and space taken by the backup on the machine's hard disk.
- 6. For an external backup, select the **Enable External backup** radio button.
  - Click the **Browse** button, and select the \*.bat file to be executed for the backup operation.
- 7. Optionally, if backup should be performed automatically after a successful Graphic Hub Server shutdown, select the requisite check box.

**Note:** This can be useful for taking regular backups - all you need to do is shut down the server. If selected, *every time* you shut down Graphic Hub, a backup will be taken. Over time, this will take up a lot of hard disk space.

8. Click the **Backup now** button.

The back up operation is performed. The time required depends on how often back up is taken, as well as the size of the data directory.

| GH | Viz GH Terminal - Backup external                        | <b>—</b> X |
|----|----------------------------------------------------------|------------|
| ſ  | Processing:                                              |            |
|    | 9\9AC9D8FFB0000640B9AA0DA0AFFB5E1C.vdb                   | *          |
|    | File: creating<br>9\9CBA977D29E25146A09B340E25000898.vdb |            |
|    | File: creating                                           |            |
|    | 9\9D14EF57AF04144C960539C836B682C2.vdb                   |            |
|    | File: creating                                           |            |
|    | 9\9D887A0253A25D4AA2404797853E1DE5.vdb                   |            |
|    | File: deleting<br>ACE.dll                                |            |
|    | File: creating                                           |            |
|    | A\A0CD1353A5DF584986B4B1A2701513E0.vdb                   |            |
|    | File: creating                                           | _          |
|    | A\A3CDD45B2FAE35468EC498D20199981D.vdb                   |            |
|    | J.                                                       | -          |
|    | Creating restore point                                   |            |
|    |                                                          |            |
|    |                                                          |            |
|    | File: creating                                           |            |
|    |                                                          |            |
|    |                                                          |            |
|    |                                                          |            |
|    |                                                          | Stop       |
|    |                                                          |            |

9. When the backup operation is finished, click the **OK** button to close the window.

# 7.1.2 Restore Files

When files are restored, observe the following best practices:

- **Data directories**: It is not recommended to restore files to the existing data directory. Instead, create a new directory and restore the files there. Then start the Graphic Hub Server with the restored data directory.
- **Deleting restore points**: When deleting a restore point, the selected point and also all pending restore points (with later dates) will be deleted. To make sure that the remaining backup data includes the latest files, execute the backup operation one more time.
- **The first restore point**: Taking the first backup and restoring the oldest restore point may take a long time, depending on the data directory size. Because of this, the "Automatically backup after successful shutdown" check box should not be selected before the first backup execution has been carried through successfully.

### **To Restore Previously Backed Up Files**

1. Stop Graphic Hub, if it is running.

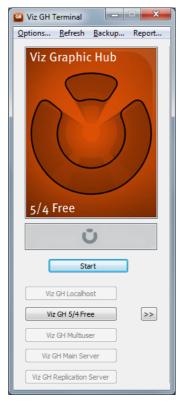

2. In Graphic Hub Terminal's main menu, click **Backup**.

The Backup and Restore window is shown.

| eneral badup settings<br>Trable data badup                                                                                                    | (Drily i | restore options<br>combination with                        | internal la | achago area | lablet) |     |     |          |   |
|----------------------------------------------------------------------------------------------------|----------|------------------------------------------------------------|-------------|-------------|---------|-----|-----|----------|---|
| Automatically badap after successful shutdown? Data directory: C:(VisOHData) For current mode: Vis GH 5/4 Free                                                                                                    | C:IPn    | r drivit tory:<br>Igram Filas (x86)\<br>Ie restore points: |             | 2.0@est     | aro/    |     |     | Browse   |   |
| Inable internal backup (via Viz G1 Terminal):                                                                                                    | No       |                                                            | Date        | Files       | Del     | New | Upd | Size     |   |
|                                                                                                    | 1        | 10/01/2011                                                 |             | 60          |         |     | •   | 15.65 MB |   |
| boke deterrir: [C:Proyum Ris (diSi)/uri/bi04.207]     [Because     ["Exclude informational data? (Reduces anount of Bestere points)     ["Brake external backup (via command linc):     [F = location     [Browse | ]        |                                                            |             |             |         |     |     |          |   |
| Exclude informational data? (Reduces amount of Restore paints)     Enable external badup (via command line):                                                                                                    | _        | withry paints:                                             | 11          |             |         |     |     |          | , |

- 3. Wait until Graphic Hub Terminal has loaded all available restore points from the defined backup directory.
- 4. In the General Restore Options panel, click the **Browse** button next to the Restore Directory to set it.

**Caution:** Do not restore files to an existing data directory. Instead, create a new directory and restore the files there.

- 5. In the Max. restore points drop down box, either leave the default as **Unlimited**, or select **User defined**.
  - If you select user defined, enter the maximum number of restore points to be allowed.

**Tip:** This options can save considerable hard disk space. When you select a user-defined level of maximum restore points, Graphic Hub Terminal

will delete all other previous restore points (beyond the maximum). Also, subsequent back-ups will overwrite the oldest one. You are prompted before this happens (when changing the number of maximum restore points).

6. In the Available Restore Points list, click a restore point, and then press the **Restore now** button.

A warning message will appear with details about the restore action that is about to be performed. Read this message carefully to prevent data loss.

| Viz GH | Terminal 🛛                                                                            | ×  |
|--------|---------------------------------------------------------------------------------------|----|
| 2      | You are about to restore all pending:<br>* 05/19/2010 16:10 (270 Files/34 MB) - late: | st |
|        | To directory:<br>* C:\Documents and Settings\andre\Restore\                           |    |
|        | Do you really want to restore?                                                        |    |
|        | Yes No                                                                                |    |

7. Click Yes.

The restore operation is executed.

| Processing:                        |   |
|------------------------------------|---|
| type-ghostscript.xml               | * |
| File: creating                     |   |
| type.xml                           |   |
| File: creating                     |   |
| vdbSchedulerU.dll                  |   |
| File: creating                     |   |
| vizZLib.dll                        |   |
| File: creating                     |   |
| zlib1.dll                          |   |
| Scanning restore point directories |   |
| Scanning restore point directories |   |
| Scanning restore point directories |   |
| Scanning restore points finished   |   |
|                                    | - |
| finished                           |   |
|                                    |   |
|                                    |   |
|                                    |   |
| finished searching restore points  |   |
|                                    |   |
|                                    |   |

- 8. Click the **OK** button to close the dialog.
- 9. Click the **OK** button to close the Backup and Restore window.

# 7.2 Direct Deploy Copy

The method for replication and synchronization is the Deploy Direct Copy (DDC) functionality.

The Graphic Hub deploy solution makes it possible to copy folders/projects/files with all necessary data (referenced folders/projects/files) from one server to another. For example, if deploying a scene, all files that are referenced by this scene (images, materials, and so on) will also be deployed.

This section contains information on the following topics:

- Deploy Agent Behavior Overview
- Global Graphic Hub Deploy Properties

- <u>Rebuild Structure Under Target Folder</u>
- Copy to Target Folder Only
- <u>Multi Server Deploy</u>
- Server to Server Deploy
- <u>Schedule Deploy Tasks</u>
- <u>Maintain Deploy Agents and Tasks</u>

### See Also

- <u>Agents</u> Preferences
- Deploy Troubleshooting

# 7.2.1 Deploy Agent Behavior Overview

This section contains the following topics:

- Standard Behavior
- DDC behavior
- Additional information to data modes

### **Standard Behavior**

The standard behavior copies the whole folder structure from the source server to the destination server, except when 'copy to target folder' only is selected. This behavior makes sure that the folders on the source and destination servers have the same UUID.

Supported scheduling:

- Real-time
- Time steered
- User triggered

Supported data mode:

- Folder based (Only a single folder can be selected per task)
- File based: in 'Copy to target folder only' mode (Multiple files can be selected per task, folders are not allowed)
- Search criteria based: in 'Copy to target folder only' mode (Copies all files that result from executing the search criteria, folders are ignored)

Supported options:

Real-time

Real-time is supported with:

- Rebuild original structure
- Rebuild structure under target folder

Real-time supports to:

- Remove deleted objects on target server(s)
- Synchronize users, groups, keywords, add on templates, etc.
- Time steered

Time steered is supported with:

- Copy to target folder only
- Rebuild original structure
- Rebuild structure under target folder
- User triggered

User triggered is supported with

- Copy to target folder only
- Rebuild original structure
- Rebuild structure under target folder

### **DDC** behavior

The DDC behavior creates only folders on the destination server which contain files that have to be copied by the task. This behavior ignores the UUID of folders and makes sure that all folders have the correct name in the structure. Real-time cannot be supported in this mode.

Supported scheduling:

- Time steered
- User triggered

Supported data mode:

- Folder based (Only a single folder can be selected per task)
- File based (Multiple files can be selected per task, folders are not allowed)
- Search criteria based (Copies all files that result from executing the search criteria, folders are ignored)

Supported options:

Time steered

Time steered is supported with:

- · Copy to target folder only
- Rebuild original structure
- Rebuild structure under target folder
- User triggered

User triggered is supported with:

- Copy to target folder only
- Rebuild original structure
- Rebuild structure under target folder

### Additional information to data modes

- **File based:** The task will not be able to execute if the objects to deploy contain folders
- Search criteria based: The task will ignore all folders that are contained in the result of the search .

#### **Standard and DDC Supported Options**

| Data Mode                   | Options                               | Standa<br>behav | -              |                 | DDC<br>behav     | ior            |                    |
|-----------------------------|---------------------------------------|-----------------|----------------|-----------------|------------------|----------------|--------------------|
| Folder based                | Copy to target folder only            |                 | х              | х               |                  | Х              | Х                  |
|                             | Rebuild original structure            | х               | Х              | х               |                  | х              | Х                  |
|                             | Rebuild structure under target folder | х               | Х              | Х               |                  | Х              | Х                  |
| File based                  | Copy to target folder only            |                 | Х              | х               |                  | Х              | Х                  |
|                             | Rebuild original structure            |                 |                |                 |                  | Х              | Х                  |
|                             | Rebuild structure under target folder |                 |                |                 |                  | Х              | Х                  |
| Search<br>criteria<br>based | Copy to target folder only            |                 | Х              | x               |                  | Х              | X                  |
|                             | Rebuild original structure            |                 |                |                 |                  | Х              | Х                  |
|                             | Rebuild structure under target folder |                 |                |                 |                  | Х              | Х                  |
| X =<br>Supported<br>Options |                                       | Real-<br>time   | Time<br>steere | User<br>dtrigge | Real-<br>retoime | Time<br>steere | User<br>dtriggered |
|                             |                                       | Sched           | uling          |                 |                  |                |                    |

### **Note:** X = Supported Options

# 7.2.2 Global Graphic Hub Deploy Properties

The Properties of Deploy Agent <Agent name> panel shows the properties and configuration settings for global Graphic Hub Deploy agent.

This section contains information on the following topics and procedures:

- <u>To Open the Properties of Deploy Agent</u>
- <u>To Add a Graphic Hub</u>
- <u>To Remove a Graphic Hub</u>
- Statistics Panel
- <u>Configuration Panel</u>
- Version info Panel
- High Availability Panel

# To Open the Properties of Deploy Agent

- 1. Click the **Running deploy tasks** tab.
- 2. Right click the deploy agent.

### 3. Click Properties of deploy agent <agent name>...

#### **Statistics Panel**

In the Statistics panel **Graphic Hubs currently in use** contains the Graphic Hubs currently used for Graphic Hub Deploy Agent. These Graphic Hubs are the source servers of one or multiple tasks. Graphic Hub Deploy Agent automatically removes all unused Graphic Hub source servers.

In certain cases a Graphic Hub can be lost or cannot be contacted by Graphic Hub Deploy Agent. If this happens the add and remove can be done manually.

.....

**Note:** A Graphic Hub Deploy Agent which is configured in as high availability partner originally cannot remove or add Graphic Hubs.

#### To Add a Graphic Hub

(Which is not registered in the Deploy Agent)

- 1. Open the Properties of Deploy Agent window (see <u>To Open the Properties of</u> <u>Deploy Agent</u>).
- 2. Open the Select Graphic Hub to add window.
  - Click Add..., or
  - Right click in the Graphic Hubs currently in use box, and click Add...
- 3. Select a Graphic Hub to be added, from the drop down box.
- 4. Click **OK** or **Apply**.

**Note:** The added Graphic Hub status will be 'to be added' until **OK** or **Apply** has been clicked (when not highlighted, the 'to be added' Graphic Hub will show purple).

**Note:** If a Graphic Hub added does not contain a valid task for the current Graphic Hub Deploy Agent the Graphic Hub will be automatically removed again. It is not possible to add or remove multiple Graphic Hubs at once.

### **Statistics Panel**

| Statistics          | 🔎 Statistics                          | 3                                                                                                    |         |                                              |  |  |  |  |
|---------------------|---------------------------------------|----------------------------------------------------------------------------------------------------|---------|----------------------------------------------|--|--|--|--|
| Configuration       | General                               |                                                                                                    |         |                                              |  |  |  |  |
| Version info        | Started at: 01/02/2013 11:26:18       |                                                                                                    |         |                                              |  |  |  |  |
| 🥬 High availability | Running since: 4d, 3h, 25m, 22s       |                                                                                                    |         |                                              |  |  |  |  |
|                     | Tasks<br>No. of tasks<br>Successfully | executed since start: 0<br>processed: 0 files with<br>illy processed: 0 files wi<br>7.93 GB<br>4.20 GB<br>3.73 GB<br>47.02 % | 0.00 KB | 148.40 GB<br>66.08 GB<br>82.32 GB<br>55.47 % |  |  |  |  |
|                     | - Viz Graphia                         | Hubs currently in use                                                                                                    |         |                                              |  |  |  |  |
|                     |                                       |                                                                                                    |         |                                              |  |  |  |  |
|                     | Server                                | NamingService                                                                                                    | Status  | TCP port                                     |  |  |  |  |
|                     |                                       |                                                                                                    | Remove  | Add                                          |  |  |  |  |
|                     |                                       | ОК                                                                                                    | Cancel  | Apply                                        |  |  |  |  |

# To Remove a Graphic Hub

- 1. Open the Properties of Deploy Agent window (see <u>To Open the Properties of</u> <u>Deploy Agent</u>).
- 2. Click the Graphic Hub to be removed.
- 3. Remove the Graphic Hub:
  - Click Remove, or
  - Right click the selected Graphic Hub and click **Remove selected** from the context menu
- 4. Click **OK** or **Apply**.

**Note:** The selected Graphic Hub status will be 'to be removed' until **OK** or **Apply** has been clicked (when not highlighted, the 'to be removed' Graphic Hub will show red).

\_\_\_\_\_

**Note:** If a Graphic Hub removed contains any running tasks the remove will not be successful. Either click **Cancel** or undo the change via the context menu. If a removed Graphic Hub is not reachable by Graphic Hub Deploy Agent a message will show where it is able to select a forced remove or cancel the action. It is not possible to add or remove multiple Graphic Hubs at once.

| Statistics          | 👂 Statistics                   |                       |                 |              |        |  |  |
|---------------------|--------------------------------|-----------------------|-----------------|--------------|--------|--|--|
| Configuration       | General                        |                       |                 |              |        |  |  |
| Version info        | Started at: 1/22/2013 09:13:23 |                       |                 |              |        |  |  |
| 👂 High availability | Running since                  | 1d, 5h, 27m, 53s      |                 |              |        |  |  |
|                     | Tasks                          |                       |                 |              |        |  |  |
|                     | No. of tasks ex                | ecuted since start: 6 |                 |              |        |  |  |
|                     | Successfully p                 | rocessed: 36,573 file | s with 20.19 GE |              |        |  |  |
|                     |                                | processed: 580 files  |                 |              |        |  |  |
|                     | Memory                         |                       | Disk            |              |        |  |  |
|                     | Total:                         | 3.83 GB               | Total:          | 339.         | 05 GB  |  |  |
|                     | Free:                          | 2.97 GB               | Used:           | 26.3         | 25 G B |  |  |
|                     | Used:                          | 889.00 MB             | Free:           | 312.5        | 81 GB  |  |  |
|                     | Used %:                        | 22.64 %               | Free %:         | 92.26 2      |        |  |  |
|                     | Viz Graphic Hu                 | bs currently in use   |                 |              |        |  |  |
|                     | Server                         | NamingSe              | ervice          | Status       | Т      |  |  |
|                     | TEST_CLUS                      | TER_1 TEST_CL         | USTER_1         | to be remove | 8      |  |  |
|                     | TEST_CLUS                      | TER_3 TEST_CL         | USTER_3         | in use       |        |  |  |
|                     | SUPGH1                         | SUPGH1                |                 | to be added  |        |  |  |
|                     |                                |                       |                 |              |        |  |  |
|                     |                                |                       |                 |              |        |  |  |
|                     |                                |                       |                 |              |        |  |  |
|                     |                                |                       |                 |              | •      |  |  |
|                     |                                |                       |                 |              |        |  |  |
|                     |                                |                       | Remo            | ive Ad       | id     |  |  |
|                     |                                |                       |                 |              |        |  |  |
|                     |                                | OK                    | Can             | cel          | Apply  |  |  |

# Graphic Hubs selected to be Added or Removed

# **Configuration Panel**

| Configuration     | © Configuration                                           |          |  |  |  |
|-------------------|-----------------------------------------------------------|----------|--|--|--|
| Version info      | Logging of additional/advanced runtime information        |          |  |  |  |
| High availability | Log additional information to EventLog                    |          |  |  |  |
|                   | Log additional information to journal on dedicated Log-S  | erver    |  |  |  |
|                   | Dedicated Log-Server:                                     | Ŧ        |  |  |  |
|                   | Deploy agent work directory                               |          |  |  |  |
|                   | Folder: C:\Program Files (x86)\vizrt\VizGH 2.0\DeployAy   | Browse   |  |  |  |
|                   | Timeouts (related to communication with Viz Graphic Hubs) |          |  |  |  |
|                   | Establishing communication timeout (in seconds) :         | 15       |  |  |  |
|                   | Communication roundtrip timeout (in seconds):             | 30       |  |  |  |
|                   | Cluster failover timeout (in seconds):                    | 15       |  |  |  |
|                   |                                                           | Defaults |  |  |  |
|                   | Expert settings                                           |          |  |  |  |
|                   | No. of attempts to reconnect to Viz Graphic Hubs:         | 10       |  |  |  |
|                   | Time (in seconds) between attempts to reconnect:          | 30       |  |  |  |
|                   | Do 'emergency' pausing of realtime tasks                  |          |  |  |  |
|                   | if 0 % of all objects or if 0 objects                     |          |  |  |  |
|                   | would be deleted on any destination server                |          |  |  |  |
|                   | Use original DDC behavior                                 |          |  |  |  |
|                   | Do not overwrite if destination file is newer             | Defaults |  |  |  |
|                   | Communication ports                                       |          |  |  |  |
|                   | TCP port: 19393 UDP port: 19392                           | Defaults |  |  |  |

- Logging of additional/advanced runtime information:
  - Log additional information to EventLog: Configures the Deploy Agent to log warnings and errors to the event log of the source server of the task that caused the issues.

- Log additional information to journal on dedicated Log-Server: Configures the Deploy Agent to log warnings and errors of all tasks to the event log of a specified server.
- Deploy agent work directory:
  - **Folder:** Defines where the Deploy Agent will keep its configuration file and temporary data.
- **Timeouts (related to communication with Graphic Hubs):** Changing the values of the timeout settings may have a significant impact on the behavior of the deploy agent. The default values have been tested in a LAN setting as well as for long range deploy tasks and should only be changed if the deploy agent has problems with servers that are connected via a slow / congested network or have a high server load. Increasing the timeout values may solve the problems in this case, decreasing will not improve the general performance of the agent and is not recommended.
  - Establishing communication timeout (in seconds): Specifies the maximum amount of time for a Deploy Agent is allowed to connect to a server. If the server does not respond in this period due to network characteristics or server load, it will be considered as offline.
  - **Communication roundtrip timeout (in seconds):** Specifies the maximum amount of time for the deploy agent to wait for a reply from the server. If the server does not respond in this period due to network characteristics or server load, the affected task may be paused by the agent.
  - **Cluster failover timeout (in seconds):** This option is relevant for agents that operate in a setting with a failover server. If a main server becomes unavailable, this timeout specifies the period that a task is waiting for a notification from the failover server to switch over. If this time exceeds, the agent will manually try to connect to the failover server.
- Expert settings:
  - No. of attempts to reconnect to Graphic Hubs: Set the number of times the agent is to attempt to connect to Graphic Hubs
  - **Time (in seconds) between attempts to reconnect**: Set the time between each attempt to reconnect to Graphic Hubs
  - **Do emergency pausing of realtime tasks**: Click in the box to do emergency pausing of realtime tasks. Set the % of all objects or the number of objects.
  - Use original DDC behavior for non realtime tasks: This option is set globally for the deploy agent and affects all tasks. The major difference to the normal mode is that the "deploy under target folder" restriction of having no folder on source and destination that has the same UUID but an incompatible path does not apply. If the Deploy Agent discovers a folder with the same UUID but different path, a new folder with a new UUID is created in the expected path. Additionally, this mode does not create the entire folder structure in the target folder, but creates only the folders that need to exist to deploy referenced files. This feature has a significant impact on the performance of the Deploy Agent, and should be chosen wisely as it will affect all non-realtime tasks that are executed by the agent
  - Do not overwrite if destination file is newer: If set, the file on the destination server will not be overwritten, if it has a modification date/time newer than the source file. The default setting (=option is not checked) will always overwrite the file with the source-file.
- Communications ports:
  - TCP port: Set the port number

• **UDP port**: Set the port number

### **Version info Panel**

Show version information for:

- The Deploy Agent
- The Tasks scheduler
- The Graphic Hub interface

#### **High Availability Panel**

When a new High Availability Partner is configured, the configuration of these values will automatically transfer to the High Availability Partner:

- Timeouts:
  - Establishing communication timeout (in seconds)
  - Communication roundtrip timeout (in seconds)
  - Cluster failover timeout (in seconds)
- Expert settings:
  - · Do emergency pausing of realtime tasks
- Use the original DDC behavior for non realtime tasks.

**IMPORTANT!** When the High Availability Partner is disconnected the configuration values return to their default values.

**Note:** From Deploy Agent version 1.4.1it is possible to configure high availability partners using hostnames or IP addresses

| Statistics Configuration | 🧬 High availability                 |
|--------------------------|-------------------------------------|
| Version info             | Configure high availability partner |
| ligh availability        | Partner: JOHANNES2                  |
|                          | TCP port: 19391 Set default         |
|                          | Use IP address instead of host name |
|                          |                                     |
|                          |                                     |
|                          |                                     |
|                          |                                     |
|                          |                                     |
|                          |                                     |
|                          |                                     |
|                          |                                     |
|                          |                                     |
|                          |                                     |
|                          |                                     |
|                          |                                     |
|                          |                                     |
|                          |                                     |
|                          |                                     |
|                          |                                     |

# High Availability window

### To Configure a High Availability Partner

- 1. Click in the **Configure high availability partner** check box.
- 2. Select the Deploy agent from the **Partner** drop down box.
- 3. Click the Use IP address instead of host name box if required.

**Note:** If the High Availability partner configuration is set to use IP addresses, the clients need to have fix IP-addresses.

4. Click **OK** or **Apply**.

# 7.2.3 Rebuild Structure Under Target Folder

This section contains the following topics:

- <u>Create a New File Based Deploy Task</u>
- <u>Behavior</u>

# Create a New File Based Deploy Task

The Options panel shows a deploy task configuration where the folder [B] of Server 1 is deployed to Folder [U] of Server 2.

| Servers and folders                                                                                                    | ųΧ      | File                    | Size                                                                                                    | Туре                                                                                                    | Modified at                                    | Modifi                | ed by C  | reated at                   | Own |
|----------------------------------------------------------------------------------------------------|---------|-------------------------|----------------------------------------------------------------------------------------------------|----------------------------------------------------------------------------------------------------|------------------------------------------------|-----------------------|----------|-----------------------------|-----|
| Servers and folders Search                                                                                                    |         | Create a new file based | deploy task                                                                                                    | -                                                                                                    |                                                |                       |          |                             | 83  |
| Servers and folders Search  Search  S | (Admin) | Create a new file based | Options     Source sen     VzDbServe     Target serv     d Na     V 2 Vz     Top      Behaviour o     Rebuild str     Vorwmt     V Keep on     Processing     Parallel | rer<br>reW7-DWI<br>ers (check the<br>me<br>DbServer@XW<br>Up DbServer@XW<br>Up DbServer@XW | cts (Does not apply t<br>ences                 | Type<br>Standard<br>U | objects) | Free disk space<br>47,47 GB |     |
|                                                                                                    |         |                         |                                                                                                    |                                                                                                    | st target server and t<br>rget servers and the |                       |          |                             |     |
|                                                                                                    |         |                         |                                                                                                    |                                                                                                    |                                                |                       | 0        | K Canc                      | e j |

The Options panel offers various settings to configure the deploy task:

- Behavior options:
  - **Overwrite existing objects:** If there is a file in folder [B] or any of its subfolders and the same file exists on the destination server (a file with the same UUID), then the file will be overwritten on the destination if the content is different.
  - **Overwrite existing references:** If there is a file [F] in folder [B] or any of its subfolders with a reference to file R and file R exists on the destination server (a file with the same UUID), then file R will be overwritten on the destination if the content is different.
  - **Keep original owner:** If there is a file in folder [B] or any of its subfolders and the same file exists on the destination server (a file with the same UUID), then the owner of the destination file won't be changed if it differs from the source file.
- Processing options:
  - **Parallel:** If multiple destinations are selected, the destinations will be synchronized in parallel.
  - Deploy all files to 1st target server and then to the next and so on...: If multiple destinations are selected, the destinations will be fully synchronized one at a time.
  - Deploy one file to all target servers and then the next file and so on...: If multiple destinations are selected, missing files will be copied to all destinations one at a time.

The Schedule panel shows the settings that are available to schedule the new deploy task.

Apart from the general settings, Rebuild Structure Under Target Folder tasks also supports the deletion of files on the target server. Files will only be deleted if they are removed from the source folder [B] or any of its subfolders and the file also exists on the destination server in folder [U] or any of its subfolders. If the file on the destination also has folder links outside folder U, then only the folder links inside the target structure are removed.

| P Options            | Schedule                                                         |
|----------------------|------------------------------------------------------------------|
| 🛐 Schedule<br>🛿 Data | Deploy agent (Choose the one which should execute the task!)     |
| 🕹 Data               | Deploy agent: JOHANNES4   Refresh                                |
|                      | Version: 1.4.1.31124 Deploy behavior: Standard                   |
|                      | Task (Give it a name and a meaningful description!)              |
|                      | Name:                                                            |
|                      | Description                                                      |
|                      | Schedule this task                                               |
|                      | Schedule (Specify when this task should be performed)            |
|                      | Mode: Recurring forever                                          |
|                      | Start at: 25.06.2013 12:58:00                                    |
|                      | Each     I day(s)                                                |
|                      | Realtime                                                         |
|                      | Realtime options                                                 |
|                      | Remove deleted objects on target server(s) as well               |
|                      | Synchronize                                                      |
|                      | Users and groups     V Deject types     Keywords     V Alerts    |
|                      | ✓ Viz VR Studio setups ✓ Viz user settings ✓ Add-ons (remplates) |
|                      |                                                                  |
|                      |                                                                  |
|                      |                                                                  |
|                      | OK Cancel                                                        |

- **Deploy agent:** Select the Deploy Agent to be used. The version number and deploy behavior of the selected Deploy Agent is shown below the drop down box.
- Task: Enter a name and description for the new deploy task.
  - Schedule this task: Click to enable or disable the Schedule field.
- Schedule: Create a schedule for the new deploy task:
  - Mode: Select either, Once, Recurring or Recurring forever
  - Start at/End after: Options depend on the set Mode. Set the start and finish of a new deploy task
  - Each: Select how often the task should start from the drop down box.
  - Realtime: Click to enable or disable the Realtime options field.
- Realtime options:
  - **Remove deleted objects on target server(s) as well:** If ticked then not only newly created files or modified files will be deployed to the target server (Graphic Hub), but also files that get deleted on the source server (Graphic hub) will also get removed/deleted on the target server.
  - **Synchronize:** Synchronize options can be chosen separately. Check each box as required.

The Data panel shows that folder [B] will be used as source for the new deploy task.

| *                    |                             |                          |               |                       |
|----------------------|-----------------------------|--------------------------|---------------|-----------------------|
| Options              | 🚽 Data                      |                          |               |                       |
| 🛐 Schedule<br>📲 Data | Objects to deploy (Hint: Us | e drag'n'drop to add and | d the context | menu to remove them!) |
|                      | Name                        | Size                     | Туре          | Date modified         |
|                      | Sizet Vizet                 |                          | Project       |                       |
|                      |                             |                          |               |                       |
|                      |                             |                          |               |                       |
|                      |                             |                          |               |                       |

### Behavior

Before and after deployment comparison shows the behavior of the deploy task.

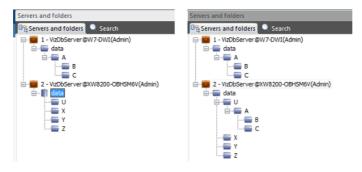

Before and after deployment comparison

To create a consistent deployment, not only folder [B] and its subfolders but the entire folder structure of the source server is created under the target folder on the destination server. This means that there must not exist any folder / project on both servers (apart from already synchronized folders with the correct path). The deploy task will go out of sync such a configuration is discovered. This restriction does not apply to files, but one needs to pay attention that content of files outside the target structure may be changed by this task by this task.

<u>Before and after DDC deployment</u> shows an example deployment of the same deploy task setup as described before, but the option "Use original DDC behavior for non-realtime tasks" has been enabled and the schedule has been changed from realtime to a recurring task (see section "Expert settings").

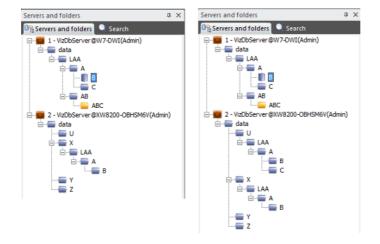

#### Before and after DDC deployment

This has the effect that only folders that are needed for deployment will be created, in this case the task creates all folders on the path to folder [B] and additionally folder [C] as it contains either a reference or a folder link from a file that is deployed. Folders [AB] and [ABC] are skipped and not deployed to the destination server. Furthermore, folder [X] on the destination server already contained folders LAA, [A] and B, which means that the deploy agent had to create new folders with new UUIDs under folder [U].

# 7.2.4 Copy to Target Folder Only

<u>Copy to target folder only</u> shows folder [A] being deployed from the source server to folder [T] on the destination server in "Copy to target folder only" mode.

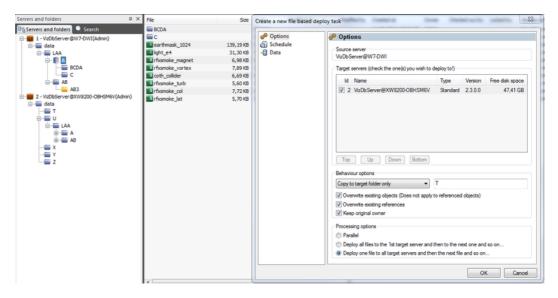

# Copy to target folder only

In this case the structure of the source server is ignored and all files from folder [A] and its subfolders are copied directly into folder [T].

<u>Before copy to target folder only</u> shows that only files were deployed to folder [T], but no subfolders were created.

Before copy to target folder only

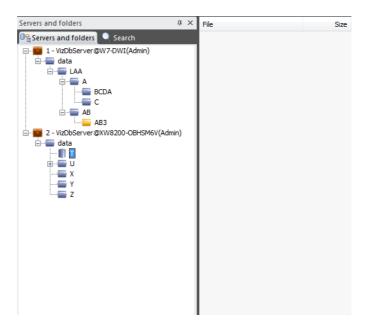

After copy to target folder only

| Servers and folders                | џ    | ×   | File                       | Size       |
|------------------------------------|------|-----|----------------------------|------------|
| 🖳 Servers and folders 🔍 Search     |      |     | glass_28                   | 4,25 KB    |
|                                    |      |     | spring_29                  | 4,39 KB    |
| ata                                |      | - 1 | PiktoStudio4_Kopie         | 246,88 KB  |
| 🖮 🔤 LAA                            |      | - 1 | winter_24                  | 5,35 KB    |
| ⊨ <b>≣</b> A                       |      | - 1 | earthmask_1024             | 139,25 KB  |
| BCDA                               |      | - 1 | Jight_e4                   | 31,37 KB   |
|                                    |      | - 1 | BankGothicBT-Medium-Blur-1 | 172,64 KB  |
| ⊡… <b>≣</b> AB                     |      | - 1 | PNK00                      | 5,29 KB    |
| AB3                                |      | - 1 | NewspaperPiBT-Regular-B    | 333,07 KB  |
| 2 - VizDbServer@XW8200-OBHSM6V(Adm | nin) | - 1 | S rfxsmoke_magnet          | 7,05 KB    |
| i data                             |      | - 1 | Jue_texture2               | 152,41 KB  |
|                                    |      | - 1 | OfficinaSans-Bold          | 236,70 KB  |
|                                    |      | - 1 | Jogoburst1                 | 5,48 KB    |
| ÷                                  |      | - 1 | Jireloop5                  | 678, 19 KB |
| <b>7</b>                           |      | - 1 | <b>J</b> glowinvert        | 35,76 KB   |
|                                    |      | - 1 | Lursor 1                   | 6,63 KB    |
|                                    |      | - 1 | sky2                       | 562,01 KB  |
|                                    |      | - 1 | Jiny_clouds                | 12,46 KB   |
|                                    |      | - 1 | al rip                     | 16,09 KB   |
|                                    |      | - 1 | Lursor                     | 5,80 KB    |
|                                    |      | - 1 | 092901_MN_TX_A             | 27,70 KB   |
|                                    |      | - 1 | S 02_cafe                  | 291,00 KB  |
|                                    |      | - 1 | S 02_MAN_BOARDS_DOTCOM     | 14, 13 KB  |
|                                    |      | 1   | E AGaramond-Bold           | 322,40 KB  |
|                                    |      | - 1 | S Copy_of_10005            | 11,46 KB   |
|                                    |      | . 1 | S 05 14 05                 | 24 71 KB   |
|                                    |      |     |                            |            |

**Note:** Referenced files outside the source structure will also be deployed into the target folder. Since there might be files from multiple folders deployed into a single folder, it is possible that the target folder will contain multiple files with the same name.

# 7.2.5 Multi Server Deploy

Multi Server Deploy acts to deploy one or more folders/projects/files in exactly the same folder structure to two or more selected servers.

# To Replicate on Multiple Servers

- 1. In Graphic Hub Manager, log in to two or more servers.
- 2. Right-click a folder/project/file in the Servers and Folders panel or Files panel, and then from the menu that appears, select **Deploy**.

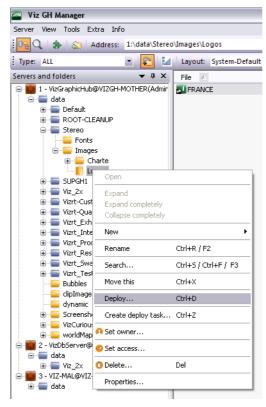

Alternatively, press <Ctrl+D>.

| Id                                                                          | Name                                                                                    | Туре                         | Free disk space |
|-----------------------------------------------------------------------------|-----------------------------------------------------------------------------------------|------------------------------|-----------------|
| 🖌 2                                                                         | 2 VizDbServer@SUPGH1                                                                    | 2                            | 268,72 GB       |
| ✓ 3                                                                         | 3 viz-mal@viz-mal                                                                       | 1                            | 13,96 GB        |
| Тор                                                                         | Up Down Bottom                                                                          |                              |                 |
| eparatio                                                                    | on progress / info                                                                      |                              |                 |
|                                                                             |                                                                                         |                              |                 |
| Infos. w                                                                    |                                                                                         |                              |                 |
| Infos, v                                                                    | varnings & errors                                                                       |                              |                 |
| Infos, v                                                                    |                                                                                         |                              |                 |
|                                                                             | varnings & errors                                                                       | server:                      | finishe         |
|                                                                             |                                                                                         | server:                      | finishe         |
|                                                                             | varnings & errors                                                                       | server:                      | finishe         |
|                                                                             | varnings & errors                                                                       | server:                      | finishe         |
|                                                                             | varnings & errors                                                                       | server:                      | finishe         |
| etrieving                                                                   | varnings & errors                                                                       | server:                      | finishe         |
| etrieving                                                                   | varnings & errors                                                                       | server:                      | finishe         |
| etrieving                                                                   | varnings & errors                                                                       | server:                      | finishe         |
| etrieving<br>ehaviour<br>tebuild o                                          | options<br>riginal structure                                                            | ×                            | finishe         |
| etrieving<br>ehaviour<br>tebuild o                                          | options riginal structure rite existing objects? (Does not ap                           | ×                            | finishe         |
| etrieving<br>ehaviour<br>ebuild o                                           | options<br>riginal structure                                                            | ×                            | finish          |
| ehaviour<br>ebuild o<br>Overw<br>Overw                                      | options riginal structure rite existing objects? (Does not ap                           | ×                            | finish          |
| ehaviour<br>ebuild o<br>Overw<br>Overw<br>Keep o                            | options riginal structure rite existing objects? (Does not ap rite existing references? | ×                            | finish          |
| etrieving<br>ehaviour<br>tebuild o<br>Overw<br>Overw<br>Keep o<br>rocessing | options riginal structure rite existing objects? (Does not ag riginal owner?            | pply to referenced objects!) |                 |
| ehaviour<br>tebuild o<br>Overw<br>Overw<br>Keep o<br>rocessing<br>Deploy    | options riginal structure rite existing objects? (Does not ag riginal owner? g options  | pply to referenced objects!) |                 |

The Deploy Direct Copy window is shown, and the analysis process begins.

3. In the list, select the target servers where the folders/projects/files should be deployed.

**Tip:** The servers can be sorted by clicking the Top, Up, Down, or Bottom buttons. This will increase/decrease the priority level of a specific server.

- 4. Enable/disable the following behavior options:
  - Overwrite existing objects (does not apply to referenced files)
  - Overwrite existing references
  - Keep original owner
- 5. Select one of the following processing options:
  - Deploy all files to the first target server, then the next server in the queue, and so on
  - Deploy one file to all target servers, then the next file in the queue, and so on

**Tip:** You can predefine the options in Steps 4 and 5 by clicking *Tools -> Edit Preferences -> Deploy Direct Copy.* Once defined, these preferences will be set as defaults for every deploy operation you configure.

6. Click the **Continue** button.

The <u>Action Log</u> for deleting files is activated.

| File                               | Path                                                                                                    | Info               | Error code |
|------------------------------------|----------------------------------------------------------------------------------------------------|--------------------|------------|
|                                    | data/Vizrt_Research_Developeme                                                                             | Not yet processed! | Entor code |
| wdenet(                            | uara/ via (_kesearch_uevelopeine                                                                           | Not yet processed: |            |
| <ul> <li>Reuse this win</li> </ul> | dow automatically if no problems occurre<br>dow for same actions<br>entries that are already in the list 📿 |                    | Cancel     |
| entry to be pro-                   | cessed.                                                                                                    |                    |            |

7. Click Delete.

The folders/projects/files will then be deployed.

8. When the deploy process is finished, check the <u>Action Log</u> for possible errors, and if necessary, attempt to redeploy any unsuccessful files.

# 7.2.6 Server to Server Deploy

Server to Server Deploy acts to deploy one or more folders/projects/files to one other server. The original structure can be rebuilt, the folders/projects/files can be copied to the target folder, or the structure can be rebuilt under the target folder.

### To Replicate on One Target Server

- 1. In Graphic Hub Manager, log in to two servers.
- 2. In the Servers and Folders panel, select source files/folders/files, and then drag them to the target folder in the required server.

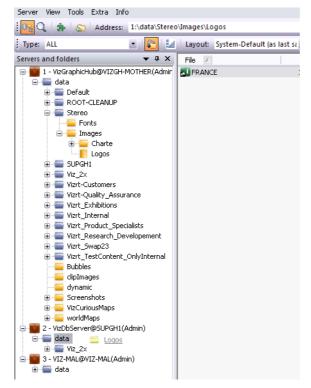

|                                                                                                    | nalysis & Options                        |          |                     |                     |
|----------------------------------------------------------------------------------------------------|------------------------------------------|----------|---------------------|---------------------|
| Summary                                                                                                    |                                          |          |                     |                     |
|                                                                                                    | Destination path:                        | r el c   | VizDbServer@S       |                     |
| N. 20                                                                                                    | Available disk space on server "         |          |                     | 268,72 GB           |
|                                                                                                    | Selected objects:<br>Referenced objects: | 1        | 12,61 KB<br>0,00 KB | 12,61 KB<br>0,00 KB |
|                                                                                                    | All objects:                             | 1        | 12,61 KB            | 12,61 KB            |
|                                                                                                    | Hir objects.                             | •        | 12,01 KD            | 12,01 10            |
| Analysis<br>FRANCE (IMAGE - 1                                                                                                    |                                          |          |                     |                     |
|                                                                                                    |                                          |          |                     |                     |
| Infos, warnings & errors<br>Info: Analysis finished with                                                                                       | out any warnings or errors!              |          |                     |                     |
|                                                                                                    |                                          |          |                     | 1 of 1              |
| Info: Analysis finished with                                                                                                    |                                          |          |                     | 1 of 1              |
| Info: Analysis finished with Step 4 - Analyzing objects or                                                                                     |                                          |          |                     | 1 of 1              |
| Info: Analysis finished with<br>Step 4 - Analyzing objects or<br>Behaviour options<br>Rebuild original structure                               | the target server:                       | bjects1) |                     | 1 of 1              |
| Info: Analysis finished with<br>Step 4 - Analyzing objects or<br>Behaviour options<br>Rebuild original structure                               | the target server:                       | bjects!) |                     | 1 of 1              |
| Info: Analysis finished with<br>Step 4 - Analyzing objects or<br>Behaviour options<br>Rebuild original structure                               | the target server:                       | bjects1) |                     | 1 of 1              |
| Info: Analysis finished with<br>Step 4 - Analyzing objects or<br>Behaviour options<br>Rebuild original structure<br>Overwrite existing objects | the target server:                       | bjects1) |                     | 1 of 1              |

The Deploy Direct Copy window is shown, and the analysis process begins.

- 3. Select one of the following behavior options:
  - **Rebuild original structure:** Copies an exact replicate of all selected folders/ projects/files and its references from source to destination server.
  - Copy to target folder only: Copies all selected folders/projects/files and its references from the source server to the destination folder on the destination server.
  - **Rebuild structure under target folder:** Copies an exact replicate of all selected folders/projects/files and its references from the source server to the destination folder on the destination server.
- 4. Enable/disable the following behavior options:
  - Overwrite existing objects (does not apply to referenced files)
  - Overwrite existing references
  - Keep original owner

**Tip:** You can predefine the options in Steps 3 and 4 by clicking *Tools -> Edit Preferences -> Deploy Direct Copy.* Once defined, these preferences will be set as defaults for every deploy operation you configure.

5. Click the **Continue** button.

The <u>Action Log</u> for deleting files is activated.

| File     | Path                           | Info               | Error code |
|----------|--------------------------------|--------------------|------------|
| Wuerfel( | data/Vizrt_Research_Developeme | Not yet processed! |            |
|          |                                |                    |            |

# 6. Click **Delete**.

The folders/projects/files will then be deployed.

7. When the deploy process is finished, check the <u>Action Log</u> for possible errors, and if necessary, attempt to redeploy any unsuccessful files.

# 7.2.7 Schedule Deploy Tasks

You have the option of scheduling deploy tasks at programmed intervals. This is useful if you want to replicate data for safekeeping on a regular basis.

This section contains the following procedures:

- To Install Graphic Hub Deploy Agent
- To Schedule a Deploy Task

**Note:** As a prerequisite, you must have the Graphic Hub Deploy Agent service installed (see <u>Deploy Agent Requirements</u> before proceeding).

### To Install Graphic Hub Deploy Agent

1. Double-click the VizGHDeployAgent.xx.xx.msi file.

The installation wizard launches

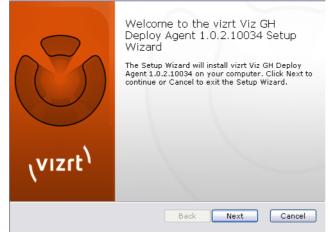

2. Click Next.

The license agreement is shown.

- 3. Read the license agreement
- 4. Check the **I agree** check box
- 5. Click Next.

The Custom Setup window is shown.

| Custom Setup<br>Select the way you want features to be i      | nstalled.                                                                                                    |
|---------------------------------------------------------------|----------------------------------------------------------------------------------------------------|
| Click the icons in the tree below to chan<br>installed.       | ge the way features will be                                                                                                    |
| Viz GH Deploy Agent<br>Viz GH Manager<br>Viz GH Remote Deploy | Viz Deploy Agent Remote<br>Control components: the<br>remote tool to access Viz GH<br>Deploy Agent functionality<br>without using Viz GH Manager<br>This feature requires 195KB<br>on your hard drive. |
|                                                               | Browse                                                                                                    |
| Reset Disk Usage                                              | Back Next Cancel                                                                                                    |

6. Click **Next**.

Graphic Hub Deploy Agent is ready to be installed.

- 7. Click Install.
- 8. Click **Finish**.

To Schedule a Deploy Task

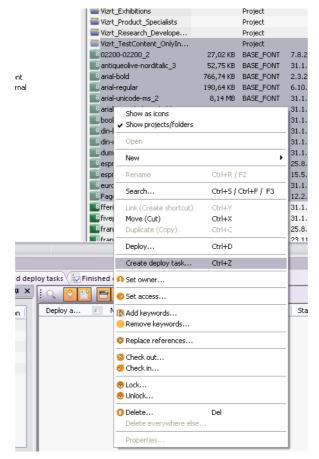

1. In Graphic Hub Manager, log into two or more servers.

2. Right-click a folder/project/file in the Servers and Folders panel or Files panel, and then from the menu that appears, select **Create Deploy Task**.

The Create New Deploy Task window is shown.

| 에 Options<br>ⓒ Schedule<br>- 월 Data | Options     Source server     VIZ-MAL@VIZ-MAL                                                                                                    |  |  |  |  |  |
|-------------------------------------|----------------------------------------------------------------------------------------------------|--|--|--|--|--|
|                                     | Target servers (check the one(s) you wish to deploy tol)                                                                                                    |  |  |  |  |  |
|                                     | Id Name Type Version Free disk                                                                                                    |  |  |  |  |  |
|                                     | ✓ 2 MAL-DEV@MAL-DEV Standard 2.2.0.0 10,00 GB                                                                                                    |  |  |  |  |  |
|                                     | Top Up Down Bottom                                                                                                    |  |  |  |  |  |
|                                     | Rebuild original structure                                                                                                    |  |  |  |  |  |
|                                     | Overwrite existing objects? (Does not apply to referenced objects!)     Overwrite existing references?     Keep original owner?                                                                                      |  |  |  |  |  |
|                                     | Processing options         Parallel <ul> <li>Deploy all files to the 1st target server and then to the next one and so on</li> <li>Deploy one file to all target servers and then the next file and so on</li> </ul> |  |  |  |  |  |
| 1                                   | OK Abbrechen                                                                                                    |  |  |  |  |  |

3. Select one or more target servers.

- 4. Select one of the behavior options:
  - Rebuild original structure: Copies an exact replicate of all selected folders/ projects/files and its references from source to destination server.
  - Copy to target folder only: Copies all selected folders/projects/files and its references from the source server to the destination folder on the destination server.
  - Rebuild structure under target folder: Copies an exact replicate of all selected folders/projects/files and its references from the source server to the destination folder on the destination server.

**Tip:** For Copy to Target Folder Only and Rebuilt Structure Under Target Folder, you can also drag folders or projects into the field beside the Behavior Options drop down box.

| Data | VIZ-MAL@VIZ-MAL                                                                                                    | VIZ-MAL@VIZ-MAL |              |                 |  |  |  |  |
|------|----------------------------------------------------------------------------------------------------|-----------------|--------------|-----------------|--|--|--|--|
|      | Target servers (check the one(s) you wish to deploy to!)                                                                                                    |                 |              |                 |  |  |  |  |
|      | Id Name                                                                                                    | Туре            | Version      | Free disk       |  |  |  |  |
|      | ☑ 2 MAL-DEV@MAL-DEV                                                                                                    | Standard        | 2.2.0.0      | 10,00 GB        |  |  |  |  |
|      | Top Up (Down) Bottom                                                                                                    |                 |              |                 |  |  |  |  |
|      |                                                                                                    | ottom           |              |                 |  |  |  |  |
|      | Behaviour options                                                                                                    |                 | Ider/Project | t from observed |  |  |  |  |
|      | Behaviour options<br>Rebuild structure under target folder<br>Overwrite existing objects? (Does                                                                                       | D'n'd Fo        |              | t from checked  |  |  |  |  |
|      | Behaviour options<br>Rebuild structure under target folder                                                                                                    | D'n'd Fo        |              |                 |  |  |  |  |
|      | Behaviour options<br>Rebuild structure under target folder<br>© Overwrite existing objects? (Does<br>© Overwrite existing references?<br>© Keep original owner?<br>Processing options | D'n'd Fo        |              |                 |  |  |  |  |
|      | Behaviour options<br>Rebuild structure under target folder<br>Ø Overwrite existing objects? (Does<br>Ø Overwrite existing references?<br>Ø Keep original owner?                       | D'n'd Fo        | enced objec  | cts!)           |  |  |  |  |

- 5. Enable/disable the following behavior options:
  - Overwrite existing objects (does not apply to referenced files)
  - Overwrite existing references
  - Keep original owner
- 6. Select one of the following processing options:
  - Deploy all files to the first target server, then the next server in the queue, and so on
  - Deploy one file to all target servers, then the next file in the queue, and so on

- 🥔 Options 🗿 Schedule Schedule -Deploy agent (Choose the one which should execute the task!)-Deploy agent: MAL-DEV ✓ Refresh Note: This deploy agent runs 1s behind your actual time! - Task (Give it a name and a meaningful description!)-----Name: Ralph Description: i described ralph Schedule this task? Schedule (Specify when this task should be performed!) Mode: Recurring forever Start at: 21. 5.2010 10:20:00 🗸 End after: fore-1 day(s) OEach Realtime 
   Remove deleted objects on target server(s) as well?
   Note: RealTime is different! Deletes will be reflected too! OK Abbrechen
- 7. In the left panel, click **Schedule**.

8. From the **Deploy Agent** drop down box, select a deploy agent.

**Tip:** If you have several deploy agents installed on various machines, and you intend to schedule many tasks, use a different deploy agent for each task for the purpose of load balancing.

- 9. Name and describe the task in the fields provided.
- 10. Check the **Schedule this task** check box.

**Note:** If you uncheck this box, the deploy task will execute right away, rather than wait for a scheduled time.

- 11. From the **Mode** drop down box, select one of the following options:
  - Once
  - Recurring
  - Recurring forever
- 12. In the **Start at** drop down box, click to select a date from the calendar, and if necessary, adjust the time.

**Note:** You cannot schedule tasks to begin in the past.

- 13. If your mode is **Recurring**, in the **End after** drop down box, click to select a date from the calendar, and if necessary, adjust the time.
- 14. Select one of the following radio button options:
  - Each: Select an interval
  - **Realtime:** The deploy task will occur every time there is a change in the database. With this selection, you can optionally **Remove deleted objects on the target server as well**.

**Note:** Realtime tasks cannot be modified later.

15. In the left panel, click **Data** and drag any additional folders or files into the right panel, as necessary.

| Create a new file bas             | sed deploy task   |                                                                  | 2            |
|-----------------------------------|-------------------|------------------------------------------------------------------|--------------|
| 🥔 Options<br>🗑 Schedule<br>🚽 Data | Data              | agʻnʻdrop; To remove: Use co                                     | ntext menul) |
| - Data                            | File ROOT-CLEANUP | gindrop; I o remove: Use co<br>Size   Type<br>Project<br>Project | Modified at  |
|                                   |                   |                                                                  |              |
|                                   |                   | ОК                                                               | Abbrechen    |

**Caution:** Do not drag subfolders of any folders that are already in the right panel.

**Note:** You cannot drag files into the right panel for Realtime tasks.

16. Click **OK** to create the deploy task.

# 7.2.8 Maintain Deploy Agents and Tasks

This section contains the following procedures:

- <u>To View Running Deploy Tasks</u>
- To View Scheduled Deploy Tasks
- To View Finished Deploy Tasks
- <u>To Modify a Deploy Task</u>
- <u>To Search Scheduled Deploy Tasks</u>
- <u>To Search Finished Deploy Tasks</u>
- <u>To Maintain Deploy Agents</u>

# **To View Running Deploy Tasks**

Click Tools -> Administer Tasks -> Running deploy tasks.
 All running deploy agents and tasks are shown in the Journal.

### **To View Scheduled Deploy Tasks**

Click Tools -> Administer Tasks -> Scheduled deploy tasks.
 All scheduled deploy tasks are shown in the Journal.

### **To View Finished Deploy Tasks**

Click Tools -> Administer Tasks -> Finished deploy tasks.
 All finished deploy tasks are shown in the Journal.

### To Modify a Deploy Task

**Note:** Modifications will not affect tasks that are currently running. If you modify such a task, the changes will only take place at the next interval.

- 1. Make sure you are logged into the source server for which you wish to modify the deploy task.
- 2. Show the deploy tasks in the Journal, in accordance with one of the procedures above.
- 3. Right-click the task and select **Properties**.

The Schedule Deploy Task window is shown.

| Options  Schedule  Data | Schedule                                                     | (Choose the one which should execute the task)                 | )         |  |
|-------------------------|--------------------------------------------------------------|----------------------------------------------------------------|-----------|--|
|                         | Deploy agent:                                                |                                                                | ✓ Refresh |  |
|                         | Note                                                         | This deploy agent runs 1s behind your actual ti                | nel       |  |
|                         | Task (Give it a name and a meaningful description!)          |                                                                |           |  |
|                         | Name:                                                        | Ralph                                                          |           |  |
|                         | Description:                                                 | i described ralph                                              |           |  |
|                         | Schedule                                                     | this task?                                                     |           |  |
|                         | Schedule (Sp                                                 | ecify when this task should be performed!)                     |           |  |
|                         | Mode:                                                        | Recurring forever                                              |           |  |
|                         | Start at:                                                    | 21. 5.2010 10:20:00 🗸 End after: foreve                        | r 😽       |  |
|                         | O Each                                                       | 1 day(s) 🗸                                                     |           |  |
|                         | Realtime Remove deleted objects on target server(s) as well? |                                                                |           |  |
|                         |                                                              | Note: RealTime is different!<br>Deletes will be reflected too! |           |  |
|                         |                                                              |                                                                |           |  |
|                         |                                                              |                                                                |           |  |
|                         |                                                              |                                                                |           |  |
|                         |                                                              |                                                                | ]         |  |
|                         |                                                              | 0                                                              | Abbrechen |  |

4. Continue with the procedure <u>To Schedule a Deploy Task</u> from step 3 onward.

### **To Search Scheduled Deploy Tasks**

1. Do the procedure <u>To View Scheduled Deploy Tasks</u>.

| iter for             | scheduled depley lasks 🛛 🛡 🔯  | VzGraphicHub3                  | EVECH-MOTHERIAdrin | y.              | • < CT E     | 3                           | Details of scheduled deploy task                                            | 3 🔽        |
|----------------------|-------------------------------|--------------------------------|--------------------|-----------------|--------------|-----------------------------|-----------------------------------------------------------------------------|------------|
| Server i<br>Debala : | VoGraphicHub@VI258HMOTHER(/ + | Deploy agent<br>V\$208-PICE-BR | Name V             | Ovener<br>Admin | Paund?<br>No | Trippernin (at)<br>Realting | General<br>Name:                                                            | Properties |
| ika:                 | voð                           |                                |                    | PROPERTY.       |              |                             | Delay appent<br>Social and Social and Social<br>December 2015<br>Newsystems |            |
|                      |                               | 1                              |                    |                 |              |                             | Schadula<br>Moder<br>Parforms:<br>Boginang ville<br>Endine with:            |            |

The Journal is enabled for searching scheduled deploy tasks.

- 2. From the Filter, using the **Server** drop down box, select a server.
- 3. In the **Details like** field, enter free text like name of the task, name of the agent, or any description that may figure in the task.
- 4. In the Journal, click the Search button.

The search results are shown in the panel below. The **Triggers in** column shows when the scheduled deploy task is set to run next.

When one is selected, the deploy task's details are shown in the panel to the right.

| Let for a                |                              |                                |                   |        |                                                       |                                |                                                                                                    |         |
|--------------------------|------------------------------|--------------------------------|-------------------|--------|-------------------------------------------------------|--------------------------------|----------------------------------------------------------------------------------------------------|---------|
|                          | icheduled depley lasks 🛛 🛡 🔯 | W2GraphicHub I                 | NEOH-MOTHERIAdmin | N .    | -) <   <u>C</u> - C - C - C - C - C - C - C - C - C - |                                | Details of scheduled deploy task                                                                                                    | 3       |
| oridri<br>istali:<br>la: | (160-gestlagh(22143)1129 +   | Deploy speet<br>VIIICE +VCH-BI | Nore V            | Ovener | No long                                               | v<br>Triganin- (d-3<br>Realtre | upreni<br>Mana:<br>Nepry apartin<br>Service<br>Vereni<br>Devoreti<br>Devoreti<br>Devore | Popular |
|                          |                              | 4                              |                   | _      |                                                       |                                | Beginning with:<br>Ending with:                                                                                                    |         |

- 5. To modify the deploy task, do *one* of the following:
  - Right-click the deploy task in the results panel and select **Properties**.
  - In the details panel, click the **Properties** button.
- 6. Continue with the procedure <u>To Schedule a Deploy Task</u> from step 3 onward.

#### **To Search Finished Deploy Tasks**

1. Perform the procedure <u>To View Finished Deploy Tasks</u>.

The Journal is enabled for searching deploy tasks.

| Piller for                                      | finished deploy fasks                                                                                                   | a 📴 | All servers                                                                                                    | - 9                                                                                                    | in ec                                                                                                    |   | Details of finished deplo                                                                              | y task | a 📔         |
|-------------------------------------------------|----------------------------------------------------------------------------------------------------|-----|----------------------------------------------------------------------------------------------------|----------------------------------------------------------------------------------------------------|----------------------------------------------------------------------------------------------------|---|----------------------------------------------------------------------------------------------------|--------|-------------|
| berver:<br>Status<br>Date:<br>Details:<br>like: | All censure<br>O chly unsuccessfully<br>O chly successfully<br>annine -<br>put 23.01.2012 12:00<br>put 23.01.2012 14:00 |     | Successive<br>Supo-Ligsuponi<br>Supo-Ligsuponi<br>Supo-Ligsuponi<br>Supo-Ligsuponi<br>Supo-Ligsuponi<br>Supo-Ligsuponi<br>Supo-Ligsuponi                                                                                                    | Date v<br>23.01.2013 14:04:56<br>23.01.2013 13:55:56<br>23.01.2013 13:55:55<br>23.01.2013 13:54:55<br>23.01.2013 13:54:55<br>23.01.2013 13:54:55<br>23.01.2013 13:34:55                                                                                                    | Ceploy agent<br>WSPEH<br>WSPEH<br>WSPEH<br>WSPEH<br>WSPEH<br>WSPEH                                                                                                    | 1 | General<br>Name<br>Dopky agents<br>Source server:<br>Owner:<br>Durohion:<br>Skatus<br>Erros-& Warnings |        | [Poperter]  |
| not like :                                      | Het. You way days and dwa an<br>height one in 2 failed above to<br>have RS UEE oddet.                                   |     | 300-1950/041<br>300-1950/041<br>300-1000/041<br>300-1000/041<br>30 | 2011.2013 13:2786<br>2011.2013 13:2786<br>2011.2013 13:2786<br>2011.2013 13:2786<br>2011.2013 13:2787<br>2011.2013 13:2787<br>2011.2013 13:2787<br>2011.2013 12:2787<br>2011.2013 12:2787<br>2011.2013 12:2787<br>2011.2013 12:2787<br>2011.2013 12:2787<br>2011.2013 12:2787<br>2011.2013 12:2787<br>2011.2013 12:2787<br>2011.2013 12:2787<br>2011.2013 12:2787<br>2011.2013 12:2787<br>2011.2013 12:2787<br>2011.2013 12:2787<br>2011.2013 12:2787 | мотен<br>молен<br>молен |   | Chiject                                                                                                | Type   | Destination |

2. From the Filter, using the **Server** drop down box, select a server.

- 3. Select a task **Status**. Your options are:
  - Only unsuccessful
  - Only successful
  - Both
- 4. From the **Date** drop down box, select *one* of the following options:
  - Anytime
  - **From**: Selecting this option will prompt you to also enter a beginning date and time.
  - **Until**: Selecting this option will prompt you to also enter an ending date and time.
  - **Between**: Selecting this option will prompt you to also enter a beginning and ending date and time.
- 5. In the **Details like** field, enter free text like name of the task, name of the agent, or any description that may figure in the task.
- 6. In the **Details not like** field, enter free text like name of the task, name of the agent, or any description that you want to exclude from the task search.
- 7. In the Journal, click the Search button.

The search results are shown in the panel below. When one is selected, the finished deploy task's details are shown in the panel to the right. There are general details as well as any errors and warnings.

#### **To Maintain Deploy Agents**

- 1. Launch Graphic Hub Manager on the machine where the deploy agent is meant to run.
- 2. Log into the source server(s).
- 3. Perform the procedure <u>To View Running Deploy Tasks</u>.

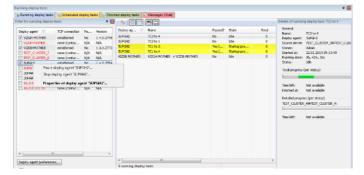

4. In the left panel, right-click the relevant deploy agent and select **Properties**.

The deploy agent properties window is shown. The Statistics link is selected by default. The data shown here is for information purposes only.

| 🔎 Statistics                                                                       | 🔎 Statistics                                                                   |                      |             |             |  |  |  |  |
|------------------------------------------------------------------------------------|--------------------------------------------------------------------------------|----------------------|-------------|-------------|--|--|--|--|
| <ul> <li>Configuration</li> <li>Version info</li> <li>High availability</li> </ul> | General<br>Started at: 25.10.2011 16:44:34<br>Running since: 9d, 18h, 56m, 27s |                      |             |             |  |  |  |  |
|                                                                                    | Tasks                                                                          | executed since start | - 29        |             |  |  |  |  |
|                                                                                    |                                                                                | processed: 380 files |             |             |  |  |  |  |
|                                                                                    | Unsuccessfully processed: 0 files with 0,00 KB                                 |                      |             |             |  |  |  |  |
|                                                                                    | Memory                                                                         |                      | Disk        |             |  |  |  |  |
|                                                                                    | Total:                                                                         | 3.071 MB             | Total:      | 149,05 GB   |  |  |  |  |
|                                                                                    | Free:                                                                          | 874 MB               | Used:       | 111,26 GB   |  |  |  |  |
|                                                                                    | Used:                                                                          | 2.197 MB             | Free:       | 37,78 GB    |  |  |  |  |
|                                                                                    | Used %:                                                                        | 71,54 %              | Free %:     | 25,35 %     |  |  |  |  |
|                                                                                    | Viz Graphic Hubs currently in use                                              |                      |             |             |  |  |  |  |
|                                                                                    | Server (2)                                                                     | Δ                    | NamingServi | <b>Ce</b> A |  |  |  |  |
|                                                                                    | VIZDB-MO                                                                       | THER                 | VIZDB-MOT   | HER         |  |  |  |  |
|                                                                                    |                                                                                | ОК                   |             |             |  |  |  |  |

5. Click the **Configuration** link.

| 🔎 Statistics        | 🥔 Configuration                                                                    |          |  |  |  |  |  |  |  |
|---------------------|------------------------------------------------------------------------------------|----------|--|--|--|--|--|--|--|
| Configuration       | <ul> <li>Logging of additional/advanced runtime information</li> </ul>             |          |  |  |  |  |  |  |  |
| Version info        | Log additional information to EventLog                                             |          |  |  |  |  |  |  |  |
| 🧼 High availability | Log additional information to journal on dedicated Log-S                           | erver    |  |  |  |  |  |  |  |
|                     | Dedicated Log-Server:                                                              | -        |  |  |  |  |  |  |  |
|                     | Deploy agent work directory                                                        |          |  |  |  |  |  |  |  |
|                     | Folder: C:\Program Files (x86)\vizrt\VizGH 2.0\DeployA                             | Browse   |  |  |  |  |  |  |  |
|                     | Timeouts (related to communication with Viz Graphic Hubs)                          |          |  |  |  |  |  |  |  |
|                     | Establishing communication timeout (in seconds) :                                  | 15       |  |  |  |  |  |  |  |
|                     | Communication roundtrip timeout (in seconds):                                      | 30       |  |  |  |  |  |  |  |
|                     | Cluster failover timeout (in seconds):                                             | 15       |  |  |  |  |  |  |  |
|                     |                                                                                    | Defaults |  |  |  |  |  |  |  |
|                     | Expert settings                                                                    |          |  |  |  |  |  |  |  |
|                     | No. of attempts to reconnect to Viz Graphic Hubs:                                  | 10       |  |  |  |  |  |  |  |
|                     | Time (in seconds) between attempts to reconnect:                                   | 30       |  |  |  |  |  |  |  |
|                     | Do 'emergency' pausing of realtime tasks                                           |          |  |  |  |  |  |  |  |
|                     | if 0% of all objects or if 0 objects<br>would be deleted on any destination server |          |  |  |  |  |  |  |  |
|                     | Use original DDC behavior                                                          |          |  |  |  |  |  |  |  |
|                     | Do not overwrite if destination file is newer                                      | Defaults |  |  |  |  |  |  |  |
|                     | Communication ports                                                                |          |  |  |  |  |  |  |  |
|                     | TCP port: 19393 UDP port: 19392                                                    | Defaults |  |  |  |  |  |  |  |
|                     |                                                                                    |          |  |  |  |  |  |  |  |
|                     | OK Cancel                                                                          | Apply    |  |  |  |  |  |  |  |

- 6. Configure the following parameters as necessary:
  - Log additional information to EventLog: Select this option to include debugging information, as well as records of the start of tasks, in the Windows event log.
  - Log additional information to journal on dedicated log server: Select this option to include debugging information, as well as records of the start of tasks, in the Graphic Hub server log, on one of the servers available in the **Dedicated Log Server** drop down box.

- **Deploy agent work directory**: The path and folder which acts as the temporary buffer for the deploy agent. Setting this to a different drive can improve performance and can additionally put it where access rights may differ. The deploy agent process must have full access rights on the selected directory.
- **Timeouts:** Set the timeouts times for each file as required.
- **Expert settings**: Consult your Vizrt CA representative before changing any of these settings:
- **Do 'emergency' pausing of realtime tasks**: In the event that there is a risk of too many files being deleting on the destination server, select this option and assign a threshold as a percentage or number of files beyond which the deploy agent will pause the task. If such a task is paused, you will find it upon performing the procedure <u>To Search Finished Deploy Tasks</u>. You are always able to resume the task.
- **TCP port**: Default is 19393. Change only after consultation with your network administrator, if there are firewall issues.
- **UDP port**: Default is 19392. Change only after consultation with your network administrator, if there are firewall issues.

**Note:** Changing TCP or UDP setting will require changes to the Graphic Hub Manager preferences: click *Tools -> Edit preferences* and in the left panel select **Deploy**.

7. Click the **Version Info** link.

| Statistics Configuration | 🖓 Version info                             |
|--------------------------|--------------------------------------------|
| Version info             | Deploy agent (VizGHDeployAgentService.exe) |
| High availability        | Version: 1.3.0.19294                       |
|                          | Tasks scheduler (vdbSchedulerU.dll)        |
|                          | Version: 1.4.0.18641                       |
|                          | Viz GH Interface (VizDbI.dll)              |
|                          | Version: 1.0.6.19196                       |
|                          |                                            |

- 8. When reporting a problem, be sure to include this version information.
- 9. Click **OK** to dismiss the Deploy Agent Properties window.
- 10. Click the **High Availability** link.

| Statistics                 | 🧬 High availability                  |   |
|----------------------------|--------------------------------------|---|
| Configuration Version info | Configure high availability partner? |   |
| 🦗 High availability        | Partner:                             | - |
|                            | TCP port: 19391 Set default          |   |
|                            |                                      |   |

11. To configure a high availability partner, select the respective check box.

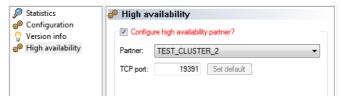

12. From the **Partner** drop down box, select the alternative to take over in case of failover.

**Note:** In general, it is recommended that you use the default TCP port.

13. Click **OK**.

# 7.3 Find and Fix Data Errors

Like the Check Disk feature in Windows, Graphic Hub Manager allows the search for and the fix of data errors in the Graphic Hub.

In the Server Check window a server can be scanned/checked/examined for errors and inconsistencies in its internal structure.

Different 'Checks' are available and can be set On or Off by checking or unchecking the options in the Server check window.

If errors are found they are shown and a description of the errors, and how they possibly can be solved, will show. Some types of errors must be fixed manually but some other types can be fixed automatically (This is shown in the list of errors).

This section contains the following procedures:

- To Find Data Errors
- <u>To Fix Data Errors</u>

#### **To Find Data Errors**

- 1. Open the Check Server window:
  - In the Servers and Folder panel, right-click the server to be checked and select Check server <server name>, or
  - Click Server -> Check...

| Servers and folders | ▼ 4                                                  | × File /                      | Size Type            |  |  |  |
|---------------------|------------------------------------------------------|-------------------------------|----------------------|--|--|--|
|                     | Search                                               | 🚍 data                        | Project              |  |  |  |
|                     | Open                                                 |                               |                      |  |  |  |
| in 📻 Default        | Collapse<br>Expand completely<br>Collapse completely |                               |                      |  |  |  |
|                     | New                                                  |                               |                      |  |  |  |
|                     | Rename                                               |                               | Ctrl+R / F2          |  |  |  |
|                     | Search                                               |                               | Ctrl+S / Ctrl+F / F3 |  |  |  |
|                     | Move this                                            |                               | Ctrl+X               |  |  |  |
|                     | Deploy                                               |                               | Ctrl+D               |  |  |  |
|                     | Check server 'VizDbSer                               | rver@localhost'               |                      |  |  |  |
| •                   | Import from archive                                  | Ctrl+Shift+A                  |                      |  |  |  |
|                     | Enable server 'VizDbSer                              | ver@localhost' for Auto login |                      |  |  |  |
|                     | Set text color for server                            | 'VizDbServer@localhost'       |                      |  |  |  |

2. In the left panel, select all the options to check for.

**Note:** If this window was open with *Server -> Check...*, select the server to be checked from the **Server** drop-down box.

Options are:

- Check folder links
- Check file links
- Check references
- Check folders

| Onack server                                     |                                |      |     |            |            |          |           |       | - B -      |
|--------------------------------------------------|--------------------------------|------|-----|------------|------------|----------|-----------|-------|------------|
| Server to the All                                |                                | 94.7 | hex | SIS GIVINI | Grav Joing | (inv orb | Firefile? | Fred? | Filler den |
| area<br>Solitech Roletopins<br>Market Materiales | edi setterarian<br>adi faldera |      |     |            |            |          |           |       |            |
| ches                                             | Owld                           |      |     |            |            |          |           |       |            |
| The<br>C Automatically remove fixed without      |                                |      |     |            |            |          |           |       |            |
| itarrea floor                                    | (Constant)                     |      |     |            |            |          |           |       |            |
|                                                  |                                |      |     |            |            |          |           |       |            |
|                                                  |                                |      |     |            |            |          |           |       |            |
|                                                  |                                |      |     |            |            |          |           |       |            |
|                                                  |                                |      |     |            |            |          |           |       |            |
|                                                  |                                | ×    |     |            |            |          |           |       |            |
|                                                  |                                | -    |     |            |            |          |           |       |            |
|                                                  |                                |      |     |            |            |          |           |       |            |
|                                                  |                                |      |     |            |            |          |           |       |            |
|                                                  |                                |      |     |            |            |          |           |       |            |
|                                                  |                                |      |     |            |            |          |           |       |            |

3. Click the **Check!** button.

You are advised that checking for data errors can be time consuming and resource heavy, and should not be done at peak hours.

| Server chec | k: Server load and time consumption                                                                                                    | 23 |
|-------------|----------------------------------------------------------------------------------------------------|----|
| U           | Note:<br>Checking the database stresses the server and therefore should not be<br>performed at critical times.<br>Also be aware that the check routine may take a long time (depending<br>on the database size and the check options you selected.)<br>You may though pause or cancel the server check at any time.<br>Are you sure you want to check this server now? |    |
|             | <u>Y</u> es <u>N</u> o                                                                                                    |    |

4. Click **Yes** to proceed.

Any errors found are shown in the right panel. Clicking on an error shows more detailed information in the bottom panel.

| Checking server VizDb5erve | MEWSSREI'        |                                                                                                    |                             |                       |                                |              |                |       |                 |
|----------------------------|------------------|----------------------------------------------------------------------------------------------------|-----------------------------|-----------------------|--------------------------------|--------------|----------------|-------|-----------------|
| Server to check            |                  | Re                                                                                                    | Type 5                      | ize Error tube        | Error string                   | From code    | Rivable?       | Reed? | Rx error string |
| Server: VsDbServer@WSSR23  | (Adrer) -        | CT26 CTLT# sheek                                                                                                    |                             | KE Maintagely         | Charlanted                     | [3, 0, 0, 0] | Adventually    | Tim.  | NA              |
|                            |                  | 0125 cutten check                                                                                                    |                             | KD File integrity     | Checksum is 0                  | [3, 6, 0, 0] | Automotically  |       | NA              |
| Oreck                      |                  | 0.001 saint_dotang_1                                                                                                    |                             | KD file integrity     |                                | [3, 6, 0, 0] | Paraely any    | No    | NA              |
| Ched, file integrity       |                  | 10123 Maze check                                                                                                    |                             | KB File integrity     |                                | 0.0.00       | Manually anti- | No    | NA              |
| 7 Check following          | Check references | 0123 loage meru 1                                                                                                    |                             | KE Meintegrity        |                                | [0,0,0,0]    | Nexuely priv   | No    | NA              |
| Chuck Ris Infe             | Chark folders    | 10112 11月に接受目.の.                                                                                                    | SOB/€ 20.00                 | KB Fleintegity        | Chedisun is 0                  | D.0.0.0      | Autoneticely   | No    | NA              |
|                            | der links) - 6%  | C129has_chair_tong                                                                                                    | SCIPAE 15,38                | IE Heintegity         | Checkson in 11                 | [0,0,0,0]    | Marsully only  | No    | NA              |
| Pass 45 910                | 08. 8.805 - 0.46 | 0115_hanabi_tong                                                                                                    |                             | KD File integrity     | Checksum is 0                  | [0,0.0,0]    | Autonatically  |       | N/A             |
| Carval                     | Pause            | giass joths                                                                                                    | 1CITAE 40,30                | KD Pleasageby         | Checkson is 11                 | [3, 5, 5, 6] | Manually any   | 10    | N/A             |
| Rerove field               | Prof.            |                                                                                                    |                             |                       |                                |              |                |       |                 |
|                            |                  | ¥(                                                                                                    |                             |                       | 11                             |              |                |       |                 |
|                            |                  | File integrity error(c) \$ : Polder                                                                                                    | ink error(x) 0 : Mielinis e | mar(s) C : Referen    | ce error(x) 0 : Pobler error(c | 00           |                |       |                 |
|                            |                  | Details for selected objects<br>Name: 0123_kraze<br>Error type: File magnet<br>Orect error string: Orectadown<br>Direct error string: Orectadown<br>Direct error string: Directadown<br>Direct error string: Orectadown<br>Direct error string: Orectadown<br>Directed error string: Orectadown<br>Directed error | 9<br>9 11                   | s vary:<br>d save it. |                                |              |                |       |                 |

### To Fix Data Errors

1. If you do not require a log of errors that have been fixed, check **Automatically** remove fixed entries.

| Creix sever vaposene     | r@WSSRE1'canceled |                                                                  |                |                 |                 |                                     |               |                 |        |             |
|--------------------------|-------------------|------------------------------------------------------------------|----------------|-----------------|-----------------|-------------------------------------|---------------|-----------------|--------|-------------|
| Sever to dedu            |                   | Re                                                               | Type           | Sze             | Error tupe      | Error string                        | Error cade    | Riable?         | Rived? | Ex error st |
| Server: VaDbServer@WSS   | Rit 1 (Admin) ·   | 0122_nature_stack                                                | SCITHE         | 20.72 (2)       | Plaintagety     | Charling is 0                       | [3, 0, 0, 0]  | Adventually     | 100    |             |
|                          |                   | 0.701 seint dejang 1                                             | SCINE          |                 | File integrity  | Checkson is 11                      | E3.0.0.05     | Manually artist | No     |             |
| Oreck                    |                   | 0125 Joage check                                                 | SCIPE          | 30,5182         | the integrity   | Checksum to 11                      | [3, 0, 0, 0]  | Manually priv   | No     |             |
| Cledi fie integrity      |                   | 10123 kraze menu 1                                               | SCIE           | 36.34KB         | File integrity  | Checkson is 11                      | 13,0,0,01     | Hereally only   | No     |             |
| V Ded hide lets          | Check references  | 10112 비카디뷰코트                                                     | SCINE          | 20.00 KB        | the integrity   | Checkson is 0                       | [0,0,0,0]     | Automatically   | No     |             |
| Charle Fielden           | Chark fillers     | 10329huu_chek_tong                                               | 509/E          | 15.39 KB        | Fleintegrity    | Oredisum is 11                      | B.6.0.0       | Manually any    | No     |             |
|                          |                   | C115_hersels_tong                                                | SCENE          | 87,50 KB        | Pleintegrity    | Checksum is 0                       | [0, 0, 0, 0]  | Asternationally |        |             |
|                          |                   | giace_lotte                                                      | SCIPIE         | 46,30 KD        | File integrity  | Checksum is 11                      | [0,0,0,0]     |                 | No     |             |
| Close                    | Checkt            | VCEVICI 130-Regular                                              | FORT           | 156,15 KB       | Pokler Ink.     | FileED rait found                   | [04,1,042,37] | Automatically   | 140    |             |
|                          |                   | V0EVS0130-Regular                                                | FONT           |                 | Folder Ink:     | FoldetD not found                   | 84,1,142,40   | Autonetically   | 140    |             |
| Fa.                      |                   | VCE19C130-Regular                                                | PONT           |                 | Pokier ink      | Pokler(E) not found                 | [54,1,342,41] | Automatically   | No     |             |
| Automatically remove the | ef entries        | V0EVS0130-Regular                                                | FONT           |                 | Folder Ink      | Folder(D not found                  | [54,1,142,41] | Autoneticely    | 140    |             |
|                          |                   | KCHCM-Regular                                                    | PONT           | 287,7188        |                 | PileED or PolderED not found        | [\$4,8,21,25] | Automatically   | Tex    |             |
| Remove fixed             | Pix all           | KCHC65-Regular                                                   | FONT           | 157,71KB        |                 | FileED or Folder3D-not found        | [54,8,21,22]  | Autonatically.  | Tes    |             |
|                          |                   | CHEM Repár                                                       | PONT           | 217,7183        |                 | PlietD or Polder3D-not Found        | [84,8,21,35]  | Adventually     | 744    |             |
|                          |                   | KO CM Regular                                                    | FONT           | 157,71 KB       |                 | FileED or FolderSD-not found        | [\$4,8,21,35] | Autonatically   | 705    |             |
|                          |                   | LCHCM-Regular                                                    | PONT           | 117,71105       |                 | PileED or PolderED-not found        | [\$4,8,21,35] | Automatically   | 744    |             |
|                          |                   | KOHOM-Regular                                                    | FONT           | 157,7148        |                 | FileED or Folder3D not found        | [54,8,21,35]  | Autonatically   | 165    |             |
|                          |                   | KCHCM-Regular                                                    | PONT           | 257,71185       |                 | PileED or Polder3Direct found       | [\$4,8,21,35] | Automatically   | Tex    |             |
|                          |                   | KCHCM-Regular                                                    | FONT           | 197,7148        |                 | FIELD or Folder/Dinot found         | [54,8,21,25]  | Autonatically   | res    |             |
|                          |                   | KCHEM Repár                                                      | PONT           | 257,7118        |                 | PileED or PolderED-not Found        | [84,8,21,25]  | Adventically    | 244    |             |
|                          |                   | KCHCM-Rogular                                                    | FONT           | 557,75 KD       |                 | FileED or Folder2D-not found        | [\$4,0,21,25] | Automatically   | 700    |             |
|                          |                   | L KINDA-Regular                                                  | PONT           | 227,7182        |                 | PiletD or Polder2D not found        | [\$4,8,21,35] | Astoratically   | 744    |             |
|                          |                   | ПКНОМАерли                                                       | FONT           | 357,7148        | FIE INC         | FIED or Folde ID not found          | [54,8,21,35]  | Autometically   | 10     |             |
|                          |                   | ¥                                                                |                |                 |                 | 17                                  |               |                 | _      | ,           |
|                          |                   | Plaintegety ever(i) 9 : Polier I<br>Details for selected direct: | ni error(a) -6 | : Mie leis erro | r(i) 833 : Rafe | whoe enter(a) 0 : Polder enter(a) 0 | 1             |                 |        |             |
|                          |                   |                                                                  |                |                 |                 |                                     |               |                 |        |             |
|                          |                   | Nation KO-ON-Rej<br>Error tuber: Pile Ink                        | LIBY           |                 |                 |                                     |               |                 |        |             |
|                          |                   |                                                                  | der 10 mit fa  | ed.             |                 |                                     |               |                 |        |             |
|                          |                   | Check error code: [14,8,21,21                                    | 0              |                 |                 |                                     |               |                 |        |             |
|                          |                   | Finables Automatical<br>Statues Net yet fina                     |                |                 |                 |                                     |               |                 |        |             |
|                          |                   | Pert yet the                                                     |                |                 |                 |                                     |               |                 |        |             |
|                          |                   |                                                                  |                |                 |                 |                                     |               |                 |        |             |
|                          |                   |                                                                  |                |                 |                 |                                     |               |                 |        |             |

2. Click the **Fix all!** button.

**Note:** You also have the option of selecting only certain errors in the right panel, right-clicking, and fixing only the selected entries.

3. Any errors that cannot be fixed will remain in the right panel. Click the entry and follow the instructions in the bottom panel.

|                                                  | @WSIRE1' conciled |                                   |                |                  |                  |                                 |              |                |       |                         |              |
|--------------------------------------------------|-------------------|-----------------------------------|----------------|------------------|------------------|---------------------------------|--------------|----------------|-------|-------------------------|--------------|
| ere bidek                                        |                   | Re                                | Ne             |                  | Error type       | Error string                    | Errar code   | Rvatle?        | Rief? | Fix error string        | Ex error cod |
| erver: RdDbServer@WSSP                           | Rt X(Admin) +     | CR1 saint rinters 1               | SCHE           |                  | Pie integrity    | Checksonia 11                   | (8.8.8.8)    | Manually priv  |       | NA                      | N.           |
|                                                  |                   | CO123 Mate deal                   | SCIPE          |                  | File integrity   | Oetanis II                      | (1.1.1.1)    | Harvely any    |       | NA                      | N            |
| teck                                             |                   | C122 Jone rees 1                  | SCIPE          |                  | The tranging     | Checken and 11                  | (2, 2, 2, 2) |                | 14    | NA                      |              |
| Ded file integrity                               |                   | 0112 H7E/83E.A.                   |                |                  | File integrity   | (Dedminic)                      | DLA.L.B      | Automatically  |       | File is not restoreable |              |
| Cred foder links                                 | Check references  | 0329haa.cheir_tong                | SCIPE          |                  | Pik integrity    | (bedanis 11                     | 0.5.5.0      | Manually prior |       | NA                      | N            |
| Check file Inia                                  | Check folders     | 0115 Panabi Jung                  | SCIPE          |                  | File integrity   | Oedamis/J                       | (1.4.4.4)    | Automotically  | Ne    | File is not restoreable | 106.1.177.11 |
|                                                  | a second          | igan jets                         | LOPE           | 46,30 12         | The integrity    | Charles avia 11                 | [1, 1, 1, 1] | Manually arisy | Ne    | NéA                     | N            |
| Close<br>Latonatcalls renove the<br>encore trace | denties<br>To all |                                   |                |                  |                  |                                 |              |                |       |                         |              |
|                                                  |                   | Ne integrity error(a) 7 : Mider a | ink emor(ji) - | 759 : Mie Inicar | nar(a) 299 : Rat | inense error))  8 : Polder erro | r\$0 e       |                |       |                         |              |

# 7.4 Managing Users and Groups

From the Administer Users and Administer Groups windows it is possible to manage all the users and groups in Graphic Hub.

Every user that works with the Graphic Hub, either directly or from a client application, must:

- Have their own user profile
- Belong to a Group

The User and Group management system monitors who creates files, who owns files, and who has rights to modify the various files in the Graphic Hub.

The permission settings on group level are the default settings for all assigned users, but it is possible to change the permission on user level afterwards. It is possible that one specific user has more or less permissions as the original defined base permission settings of the underlying group (like a super-user or restricted user). User and Group permission settings are always related to a folder or file permission setting.

**Example:** User 1 of Group A has, on User and Group level, 'no world write rights' activated. This means that it is not possible to override or delete a file or folder which is owned by another User from a different Group.

**Example:** User 2 of Group A has, on Group level, 'group write rights' activated but not on User level (restricted user). This means that User 2 is only permitted to overwrite or delete their own files in their own folder structure.

This section contains information on the following topics:

- <u>Groups</u>
- Users

# 7.4.1 Groups

This section contains information on the following topics:

- <u>To open the Administer Groups window</u>
- <u>To create a new group</u>
- <u>To edit a group</u>
- <u>To Delete a Group or Groups</u>
- <u>To view a group</u>

#### To open the Administer Groups window

• Click Tools -> Administer Users and Groups -> Administer groups

**Note:** All Graphic Hub Manager users can view Users and Groups. Only an administrator can create new Users or Groups, or modify existing ones.

### Groups window

| erver             |
|-------------------|
|                   |
| JPGH1@SUPGH1      |
| zGraphicHub@VIZGH |
| JPGH1@SUPGH1      |
| zGraphicHub@VIZGH |
| JPGH1@SUPGH1      |
| zGraphicHub@VIZGH |
| JPGH1@SUPGH1      |
| zGraphicHub@VIZGH |
| JPGH1@SUPGH1      |
| zGraphicHub@VIZGH |

#### To create a new group

- 1. Open the Administer Groups window (see <u>To open the Administer Groups window</u>).
- 2. Select either:
  - New... or
  - Right click, and click **Create new group...** from the context menu, or

| Mew group 'N   | ewGroup' on ser | ver 'SUPGH1( | @SUPGH1' 🔜 |
|----------------|-----------------|--------------|------------|
| Server:        | SUPGH1@SUP      | GH1(Admin)   | •          |
| ID:<br>Active: | [autogenerat    |              |            |
| Name:          | NewGroup        |              |            |
| Access rights: |                 |              |            |
|                | User rights:    | √ Read       | Vrite      |
|                | Group rights:   | √ Read       | 🔽 Write    |
|                | World rights:   | √ Read       | 🔽 Write    |
|                | View me         | ember        |            |
|                |                 | ОК           | Cancel     |

• Press <F6>/<Insert>

3. Select the destination server from the **Server** drop down box.

**Note:** If the group-list is filtered, the server cannot be changed.

- 4. The new group **ID** value is automatically generated.
- 5. Check or un-check the **Active** box to make the new group active or inactive.

**Note:** If a group is inactive, no members can be added.

- 6. In the Name box give the new group a unique name.
- 7. Specify the user account access rights:
  - User rights: User may overwrite their files and create files.
  - **Group rights:** User can overwrite files which belong to the group, of which they are a member of.
  - World rights: User may overwrite files which belong to anyone.
- 8. Click **OK**.

To edit a group

**Note:** Only available with administrator privileges and with a single server selected.

1. Open the Administer Groups window (see <u>To open the Administer Groups window</u>).

.....

- 2. Select either:
  - Edit... or
  - Right click, and click Edit selected group... from the context menu, or
  - Press <F4>

| Group 'Product   | Specialists' on s | erver 'SUPGH | 11@SUP 💌 |
|------------------|-------------------|--------------|----------|
| Server:          | SUPGH1@SUP        | GH1(Admin)   | ~        |
| ID:              | 3                 | 089          |          |
| Active:          | 🔽 Active group    |              |          |
| Name: 🔽          | ProductSpecia     | lists        |          |
| Access rights: 🔽 |                   |              |          |
|                  | User rights:      | 🗸 Read       | 🔽 Write  |
|                  | Group rights:     | 🗸 Read       | 🔽 Write  |
|                  | World rights:     | √ Read       | 🔲 Write  |
|                  | View me           | ember        |          |
|                  |                   | ОК           | Cancel   |

- 3. The server destination can not be changed.
- 4. The group ID value can not be changed.
- 5. Check the **Active** box to make the new group active, if required. If changed from active to inactive or inactive to active the modified check box is checked. If the modified check box is un-checked, the change will be ignored.

**Note:** If a group is inactive, no members can be added.

- 6. In the **Name** box enter a new unique group name, if required. If changes are made in the text box the modified check box is checked. If the modified check box is un-checked, the change will be ignored.
- 7. Specify the user account access rights, if required:
  - User rights: User may overwrite their files and create files.
  - **Group rights:** User can overwrite files which belong to the group, of which they are a member of.
  - World rights: User may overwrite files which belong to anyone.
- 8. Click the View member button to see all the group members
- 9. Click **OK**.

#### To Delete a Group or Groups

**Note:** Only available with administrator rights.

Note: Groups which contain members cannot be deleted.

- 1. Open the Administer Groups window (see <u>To open the Administer Groups window</u>).
- 2. Select the Group or Groups to be delete:
  - Click on a Group, or
  - Press <Ctrl> and click on Groups to multi select
- 3. Select either:
  - Delete... or
  - Right click on the selection and click **Delete selected group...** from the context menu, or
  - Press Delete.
- 4. Click **OK**.

#### To view a group

**Note:** Only available if logged in with no Administration rights or if there are multiple users, over different servers.

1. Open the Administer Groups window (see <u>To open the Administer Groups window</u>).

\_\_\_\_\_

- 2. Click on the group or groups to be viewed.
- 3. Select either:
  - View... or
  - Right click and select View selected group... from the context menu, or
  - Click on a group and press <F4>
- 4. The Group window opens. No files can be edited.
- 5. Click the View member button to see all the group members
- 6. Click Close.

# 7.4.2 Users

This section contains information on the following topics:

- To open the Administer Users window
- <u>Create a new user account</u>
- <u>To edit a User account</u>
- To Delete a User Account
- <u>To view a user account</u>

#### To open the Administer Users window

- Click Tools -> Administer Users and Groups -> Administer users..., or
- Press <Ctrl+F9>, or
- Press <Ctrl+U>

.....

The Users window shows all available users on all active servers.

**Note:** To narrow the users list first select a Server then select a Group from the Server and Group drop down boxes.

.....

| All servers      |               | <ul> <li>All groups</li> </ul>    | View                      | /   Del | ete                   |      |
|------------------|---------------|-----------------------------------|---------------------------|---------|-----------------------|------|
| Server           | Nick name 🛛 🛆 | Full name                         | Group                     | Active  | Access rights (U/G/W) | п -  |
| SUPGH1@SUPGH1    | Admin         | Administrator                     | Administrator             | Yes     | WWW                   |      |
| VizGraphicHub@VI | Admin         | Administrator                     | Administrator             | Yes     | WWW                   | 10   |
| SUPGH1@SUPGH1    | Antonio_B     | Antonio Bleile - Vizrt Austria    | Vizrt-ResearchDevelopment | No      | WWW                   | 729  |
| SUPGH1@SUPGH1    | Bernd_R       | Bernd Riedewald - Vizrt Austria   | Vizrt-ProductSpecialists  | Yes     | WWW                   | 281: |
| VizGraphicHub@VI | Bernd_R       | Bernd Riedewald - Vizrt Austria   | Vizrt-ProductSpecialists  | Yes     | WWW                   | 281: |
| SUPGH1@SUPGH1    | Bernhard_W    | Bernhard Winkler - Vizrt Austria  | Vizrt-ResearchDevelopment | Yes     | WWW                   | 1808 |
| VizGraphicHub@VI | Bernhard_W    | Bernhard Winkler - Vizrt Austria  | Vizrt-ResearchDevelopment | Yes     | WWW                   | 1808 |
| SUPGH1@SUPGH1    | Christian_H   | Christian Huber - Vizrt Austria   | Vizrt-ResearchDevelopment | Yes     | WWW                   | 8296 |
| VizGraphicHub@VI | Christian_H   | Christian Huber - Vizrt Austria   | Vizrt-ResearchDevelopment | Yes     | WWW                   | 8296 |
| SUPGH1@SUPGH1    | Christian_K   | Christian Koller - Vizrt Austria  | Vizrt-ProductSpecialists  | Yes     | WWW                   | 9364 |
| VizGraphicHub@VI | Christian_K   | Christian Koller - Vizrt Austria  | Vizrt-ProductSpecialists  | Yes     | WWW                   | 9364 |
| SUPGH1@SUPGH1    | Christian_S   | Christian Seidl - Vizrt Austria   | Vizrt-ResearchDevelopment | Yes     | WWW                   | 312; |
| VizGraphicHub@VI | Christian_S   | Christian Seidl - Vizrt Austria   | Vizrt-ResearchDevelopment | Yes     | WWW                   | 312; |
| SUPGH1@SUPGH1    | Christian_Sc  | Christian Scheitnagl - Vizrt Aus  | Vizrt-QualityAssurance    | Yes     | WWW                   | 2905 |
| SUPGH1@SUPGH1    | Christian_St  | Christian Stampfl - Vizrt Austria | Vizrt-ProductSpecialists  | Yes     | WWW                   | 570: |
| SUPGH1@SUPGH1    | Christoph_B   | Christoph Bobzin                  | Vizrt-ProductSpecialists  | Yes     | WWW                   | 604: |
| VizGraphicHub@VI | Christoph_B   | Christoph Bobzin                  | Vizrt-ProductSpecialists  | Yes     | WWW                   | 604: |
| SUPGH1@SUPGH1    | Daniel_W      | Daniel Winkler - Vizrt Austria    | Vizrt-ResearchDevelopment | Yes     | WWW                   | 7814 |
| VizGraphicHub@VI | Daniel W      | Daniel Winkler - Vizrt Austria    | Vizrt-ResearchDevelopment | Yes     | WWW                   | 781. |

#### Create a new user account

- 1. Open the Administer Users window (see <u>To open the Administer Users window</u>).
- 2. Select either:
  - New... or
  - Right click, and click Create new user... from the context menu, or

| 📟 New user 'Guest          | 2' on server 'SU       | PGH1@SUPG  | H1' 🔀          |
|----------------------------|------------------------|------------|----------------|
| Server:                    | SUPGH1@SUPG            | GH1(Admin) | •              |
| ID:                        | [autogenerate          | ed]        |                |
| Active:                    | 📝 <u>A</u> ctivate acc | ount       |                |
| <u>G</u> roup:             | Guest                  |            | •              |
| <u>N</u> ickname:          | Guest2                 |            |                |
| Eullname:                  | Guest Tester           |            |                |
| Password:                  | •••                    |            |                |
| <u>R</u> e-enter password: | •••                    |            |                |
| Access rights:             |                        |            |                |
|                            | User rights:           | √ Read     | 🔽 Write        |
|                            | Group rights:          | √ Read     | 🔽 Write        |
|                            | World rights:          | √ Read     | 🔽 Write        |
|                            |                        |            |                |
|                            |                        |            |                |
|                            | c                      |            |                |
|                            | L                      | <u>0</u> K | <u>C</u> ancel |

Press <F6>/<Insert>

3. Select the destination server from the **Server** drop down box.

**Note:** If the user list shows users of one server only, the server will be preset and cannot be changed.

- 4. The new group **ID** value is automatically generated.
- 5. Check or un-check the **Active** box to make the new user account active or inactive.

**Note:** If the user account is inactive, the user cannot log in or work with the files in the database.

6. In the **Group** box select which group the new user belong too.

**Note:** If user list is filtered to show only users of a specific group, this group will be preset and cannot be changed.

- 7. In the **Nickname** box give the new user a unique nickname.
- 8. In the **Fullname** box enter the new user's full name.

9. Enter a user **Password**. Repeat the password in the **Re-enter the password** box.

**Note:** Leave both the Password and Re-enter password boxes empty if no password is required.

- 10. Specify the new user account access rights:
  - User rights: User may overwrite their files and create files.
  - **Group rights:** User can overwrite files which belong to the group, of which they are a member of.
  - World rights: User may overwrite files which belong to anyone.
- 11. Click **OK**.

#### To edit a User account

**Note:** Only available with administrator privileges.

1. Open the Administer Users window (see <u>To open the Administer Users window</u>).

.....

- 2. Select either:
  - Edit... or
  - Right click, and click Edit selected user... from the context menu, or

• Press <F4>

| Wer 'Guest' on     | server 'SUPGH1 | @SUPGH1'   | ×             |
|--------------------|----------------|------------|---------------|
| Server:            | SUPGH1@SUP     | GH1(Admin) | -             |
| ID:                | 99             | 999        |               |
| Active:            | 🔽 Activate acc | ount       |               |
| Group:             | Guest          |            | •             |
| Nickname:          | Guest          |            |               |
| Fullname: 💟        | Guest account  | :          |               |
| Password:          |                |            |               |
| Re-enter password: |                |            |               |
| Access rights: 🔽   |                |            |               |
|                    | User rights:   | 🗸 Read     | Vrite         |
|                    | Group rights:  | 🗸 Read     | Write         |
|                    | World rights:  | 🗸 Read     | 🔲 Write       |
|                    |                |            |               |
| Viz user settings: | 227            | Delete viz | user settings |
|                    | (              | ОК         | Cancel        |

- 3. The user account **Server** can not be changed.
- 4. The user account **ID** value can not be changed.
- 5. Check or un-check the **Active** box to make the new user account active or inactive, if required.

**Note:** If user account is inactive, the user cannot log in or work with the files in the database.

- 6. In the **Group** box select the group the user account belongs too, if required.
- 7. In the **Nickname** box give the user a new unique nickname, if required.
- 8. In the **Fullname** box change the user's full name, if required.
- 9. Enter a new user **Password**, if required. Repeat the password in the **Re-enter the password** box.

**Note:** Leave both the Password and Re-enter password boxes empty if no password is required.

10. Change the user account access rights, if required:

- User rights: User may overwrite their files and create files.
- **Group rights:** User can overwrite files which belong to the group, of which they are a member of.
- World rights: User may overwrite files which belong to anyone.
- 11. If required, click the **Delete viz user settings** button to delete the user account settings which are, by default, saved together with the user profile.

**Note: Delete viz user settings** is only available if one user is to be edited. If more than one user is selected, this button will not show.

12. Click **OK**.

#### To Delete a User Account

**Note:** Only available with administrator privileges.

**Note:** The built-in administrator can not be deleted.

- 1. Open the **Administer Users** window.
- 2. Click the User(s) to be deleted (press <Ctrl> and click to multi select).

**Note:** Users on multiple servers can not be deleted in one step.

- 3. Select either:
  - Delete... or
  - Right-click on the selection and click Delete selected users..., or
  - Press <Del>
- 4. Click **OK**.

A User can not be deleted if they own an object(s) in the Graphic Hub. If a User to be deleted owns any objects the **Choose user...** window will open when **OK** is clicked on. Use this window to transfer object ownership to another User.

| Choose            | user                                                                                                    |
|-------------------|----------------------------------------------------------------------------------------------------|
|                   | The user 'David' still owns objects (projects/folders/files) on<br>server 'davidsserver@DCO-PC'.<br>Before you can delete 'David', you must change the ownership<br>of those objects to another user! |
| Select<br>user 'D | the user, who will gain ownership of all objects, belonging to<br>David'.                                                                                                    |
| User:             | Admin 💌                                                                                                    |
| Note:             | An action-log window will open to perform this owner change.                                                                                                    |
|                   | TANT: You need to execute and close the set-owner action-log<br>you can proceed with deleting the user 'David'!                                                                                       |
|                   | OK Cancel                                                                                                    |

5. In the **Choose user...** window select the User to be assigned the object(s), from the drop down box.

6. Click **OK** to open the **Setting owner...** window.

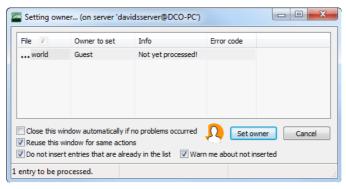

**IMPORTANT!** The **Choose user...** window puts all objects, of the selected User, in an Action Log window (**Setting owner...**), where ownership changes.

- 7. Click Set owner.
- 8. Click Close.

**IMPORTANT!** The owner change must be done before delete can continue. If the User still owns an object(s), the delete will fail.

If the **Users** window is clicked on before **Set Owner** is clicked on, in the S**etting owner...** window this message will show:

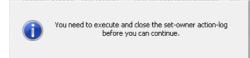

#### To view a user account

**Note:** Only available if logged in with no Administration rights or if there are multiple users, over different servers.

- 1. Open the Administer user's window.
- 2. Click on the user or user's accounts to be viewed.
- 3. Select either:
  - View... or
  - Right click and select View selected user... from the context menu, or
  - Click on a user account and press <F4>
- 4. The User window opens. No files can be edited.
- 5. Click Close.

# 8 Graphic Hub REST

The Graphic Hub REST is a web-service for Graphic Hub. It is an interface to retrieve and send data to and from Graphic Hub via HTTP requests.

This section contains information on the following topics:

- Important Before Installation
- Installation
- <u>Configuration</u>
- Failover/Load Balancing
- <u>Troubleshooting</u>
- Installing Graphic Hub REST Demo

# 8.1 Important Before Installation

- Graphic Hub REST requires an up and running Graphic Hub 2.3.1 or higher during installation and configuration.
- In replication clusters, the Graphic Hub REST cannot be installed on the host that is running the Graphic Hub Server.
- Vizrt recommends using *Google Chrome* version 21 or higher to configure Graphic Hub REST and view the demo page.
- Graphic Hub REST also works together with:
  - Opera version 15 and a higher
  - Firefox version 5 or higher
  - Safari version 5 or higher
  - Internet Explorer version 8 or higher

**Note:** All other web browsers and versions older than the ones listed above are untested and not officially supported.

# 8.2 Installation

This section describes how to install Graphic Hub REST.

**Note:** For details on how to install Graphic Hub REST Demo (see <u>Installing Graphic</u> Hub REST Demo).

#### **To Install Graphic Hub REST**

1. Run the *VizGraphicHubREST.x.x.msi* file.

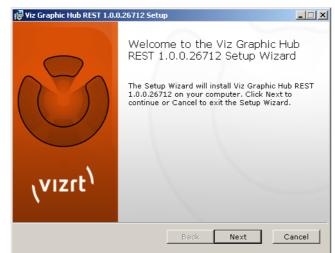

- 2. Click Next.
- 3. Select the I accept the terms in the License Agreement check box.
- 4. Click Next.
- 5. Click Install.

| 🙀 Viz Graphic Hub REST 1.0.0.26712 Setup                                                                                    |           |
|----------------------------------------------------------------------------------------------------|-----------|
| Ready to install Viz Graphic Hub REST 1.0.0.26712                                                                           | (vizrt)   |
| Click Install to begin the installation. Click Back to review of your installation settings. Click Cancel to exit the wizar |           |
|                                                                                                    |           |
|                                                                                                    |           |
| Back Insta                                                                                                    | II Cancel |

The Graphic Hub REST is then installed on the machine.

6. Click Finish.

The installer will open the Graphic Hub REST configuration page in the standard web browser.

**Note:** Make sure that the browser type and version is supported by Graphic Hub REST (see <u>Important Before Installation</u>).

# 8.3 Configuration

The Graphic Hub REST configuration tool is loaded automatically after installation. To load the page manually, open a supported web browser and type *http://127.0.0.1/config.html* in the address bar.

**Note:** Please make sure that your browser type and version is supported by Graphic Hub REST, see <u>Important Before Installation</u>. Also make sure that no other server is running on port 80, see <u>Troubleshooting</u>.

| ← → C http://yourserver/config.html |                                 | Ś                  | ٩                              |
|-------------------------------------|---------------------------------|--------------------|--------------------------------|
| 🚥 Viz Graphic Hub REST confi        | guration                        | Logged in as Admin | \ <mark>VIZIL</mark><br>logout |
|                                     |                                 |                    |                                |
|                                     |                                 |                    |                                |
|                                     | 🔑 Configure Viz GH Rest         | ]                  |                                |
|                                     | 🧬 Maintain Viz GH Rest Bindings |                    |                                |
|                                     | (U) Shutdown Viz GH REST        | ]                  |                                |
|                                     | Viz GH REST demo                | ]                  |                                |
|                                     | Viz GH REST API documentation   | ]                  |                                |
|                                     | Viz Graphic Hub Manual          | ]                  |                                |
|                                     |                                 |                    |                                |
|                                     |                                 |                    |                                |
|                                     |                                 |                    |                                |

The start page provides links to various configuration categories:

- <u>Configure Graphic Hub REST</u>
- <u>Maintain Graphic Hub REST Bindings</u>
- Shutdown Graphic Hub REST
- Graphic Hub REST Demo
- Graphic Hub REST API Documentation
- Graphic Hub User Guide

# 8.3.1 Configure Graphic Hub REST

This section describes how to configure Graphic Hub REST.

#### To configure Graphic Hub

1. Click the **Configure Graphic Hub REST** button in the <u>Configuration</u>.

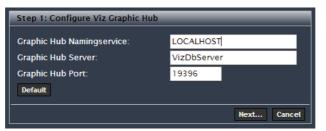

- 2. In the window that opens, enter the settings of the Graphic Hub the Graphic Hub REST should be connected with:
  - Graphic Hub Naming Service
  - Graphic Hub Server
  - Graphic Hub Port

**Tip:** If the Graphic Hub REST is running on the same host as the Graphic Hub Server, then the default settings can be left unchanged.

3. Click the **Next** button.

| Step 1: Configure Viz Graphic Hub                                  | ,           |                                   |      |
|--------------------------------------------------------------------|-------------|-----------------------------------|------|
|                                                                    | localhost   | Please login                      | ×    |
|                                                                    | VizDbServer | Welcome to Viz Graphic Hub        |      |
| Graphic Hub Port:<br>Default<br>Submitting Viz Graphic Hub configu | 19396       |                                   |      |
| Step 2: Configure Viz Graphic Hub                                  | REST        | Nicknama: Admin<br>Password: •••• |      |
|                                                                    |             | Log                               | an i |

The Click the Next button window opens if you are logged out from the specified Graphic Hub Server.

- 4. In the Click the Next button window, enter administrative login credentials for the specified Graphic Hub Server:
  - Nickname (default is Admin)
  - Password (default is *VizDb*)

#### **Note:** The login credentials are case sensitive.

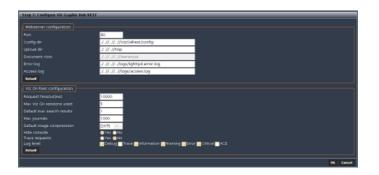

After a successful login, the window above will open. This window allows you to configure webserver and REST specific settings. In most cases, the default settings can be left unchanged.

- 5. Enter various Webserver configuration settings:
  - Port: The webserver port, see <u>Troubleshooting</u> for details
  - · Config dir: The directory where Graphic Hub REST configuration files reside
  - **Upload dir:** A temporary directory for uploads
  - Document root: The webserver home/root directory
  - Error log: The webserver error log text file
  - Access log: The webserver connection log text file

**Note:** Changing any of the webserver configuration values will require a shutdown of Graphic Hub REST.

| 080<br>//config           | Changing webserver configuration                                                                                                    |
|---------------------------|----------------------------------------------------------------------------------------------------|
| 1/config                  |                                                                                                    |
|                           |                                                                                                    |
| //tmp                     |                                                                                                    |
| //www.root                |                                                                                                    |
| //logs/lighttpd.error.log | Changing webserver configuration requires a shutdown of<br>Viz CH Rest!                                                                                                    |
| //logs/access.log         | After the shutdown you have to manually start Viz GH Rest                                                                                                    |
|                           | againt                                                                                                    |
|                           | Are you sure you want to do this?                                                                                                    |
|                           |                                                                                                    |
|                           | Yes No                                                                                                    |
|                           |                                                                                                    |
|                           |                                                                                                    |
|                           |                                                                                                    |
|                           |                                                                                                    |
|                           |                                                                                                    |
|                           |                                                                                                    |
|                           | //mp<br>//www.root<br>//logs/lightpd.error.log<br>//logs/access.log<br>at. of Viz. CH Rest and page reload is requiredi<br>0000<br>00<br>00<br>00<br>00<br>00<br>00<br>00<br>00<br>00<br>00<br>00 |

After the automatic shutdown has been initiated, a dialog will prompt the user to manually restart Graphic Hub REST. When restarted, the Graphic Hub REST configuration settings will be updated.

6. Enter various **Graphic Hub REST configuration** settings:

- **Request timeout (ms):** Specifies after how many milliseconds Graphic Hub REST will stop a specific request. Changing this value could stop execution of some or all requests to Graphic Hub REST prematurely.
- Max GH sessions used: Maximum amount of sessions per Graphic Hub user
- **Default max search results:** If not defined differently in the open search parameter *count*, this value will be used as the maximum number of shown search results.
- **Max journals:** Maximum number of journals retrievable by Graphic Hub REST. This value has a significant influence on the overall performance of a system.
- **Default image compression:** Defines the compression quality of imported images. Although *DXT5* uses most space on Graphic Hub, this image compression quality is recommended, as it provides the highest quality.
- **Hide console:** Hides or shows the Graphic Hub REST console. This is useful when debugging.
- **Trace requests:** Whether or not to spend time evaluating requests through the console output.
- Log level: Log levels for output to console and the Graphic Hub REST log file. Various log levels are; Debug, Trace, Information, Warning, Error, Critical, and ACE.
- 7. Click the **Ok** button.

The Graphic Hub REST configuration settings will then be applied, and Graphic Hub REST is ready to use.

# 8.3.2 Maintain Graphic Hub REST Bindings

The Maintenance section of the <u>Configuration</u> shows information about the currently configured Graphic Hub connection, its bindings and failover Graphic Hubs.

To open the Maintenance section, click the **Maintain GH REST Bindings** button.

The Maintenance section contains various panels:

- Graphic Hub Rest to Graphic Hub Bindings
- <u>Graphic Hub Failover servers</u>
- <u>Graphic Hub connection timeouts</u>

#### **Graphic Hub Rest to Graphic Hub Bindings**

Graphic Hub REST is automatically registered and the configuration is stored when connecting to a Graphic Hub for the first time.

#### **Graphic Hub REST to Graphic Hub bindings**

| Protocol Hostname Port Service doc path Service doc accept |             |
|------------------------------------------------------------|-------------|
|                                                            | type Delete |
| http VIZDB-MOTHER 8080 application/atomsvc                 | +×ml 💟      |
| http MAL-7. vizrt. internal 👻 803 👻 application/atomsvo    | x+×ml       |

The Graphic Hub REST to Graphic Hub bindings enable third party applications to discover the currently connected Graphic Hub REST servers on a Graphic Hub.

• Protocol: The protocol to reach the specified Graphic Hub REST

• Hostname: The hostname (or IP address) to reach the specified Graphic Hub REST

**Tip:** The hostname can be changed to an IP address if Graphic Hub REST is not reachable through the hostname.

- Port: The webserver port to reach the specified Graphic Hub REST
- Service doc path: The path where the service doc is configured on the specified Graphic Hub REST
- Service doc accept type: Defines the http request headers accept type to retrieve the service document on the given service document path

Actions will be applied by clicking the **Ok** button.

If Graphic Hub REST is running as a replication cluster (failover/load balanced) you have to change the binding configuration to your Squid node, see <u>Graphic Hub Failover</u> servers.

To remove a Graphic Hub REST binding from the list, select the **Delete** check box. Accidentally deleted Graphic Hub REST bindings can be re-applied by configuring the deleted Graphic Hub REST again.

#### **Graphic Hub Failover servers**

A Graphic Hub failover server can be added in addition to the currently connected Graphic Hub.

#### **Graphic Hub failover servers**

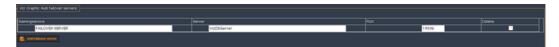

Graphic Hub failover servers must have fully synchronized content with the currently configured Graphic Hub.

**Tip:** Synchronizing the content between multiple Graphic Hubs can be achieved by using the Graphic Hub Deploy Agent.

- Naming Service: Failover Graphic Hub Naming Service
- Server: Failover Graphic Hub server
- Port: Failover Graphic Hub port

Actions will be applied by clicking the **Ok** button.

To remove a failover server from the list, select the **Delete** check box.

To add a new failover server, click the **Add failover server** button, and enter the **Naming Service**, **Server** and **Port** details.

You can test the failover servers by:

- 1. Performing a request to Graphic Hub REST (for example http://127.0.0.1/users/)
- 2. Shutting down the configured Graphic Hub
- 3. Performing the same request to Graphic Hub REST again

If the first failover server is configured correctly, the responses should match (error code and content).

#### **Graphic Hub connection timeouts**

The connection timeouts define the connectivity settings between Graphic Hub REST and Graphic Hub.

#### **Graphic Hub connection timeouts**

| Viz Graphic Hub co | Graphic Hub connection timeouts: |         |  |  |  |  |
|--------------------|----------------------------------|---------|--|--|--|--|
| Global timeout:    | 30                               | Defautt |  |  |  |  |
| Connect timeout:   | 15                               | Defautt |  |  |  |  |

The Graphic Hub connection timeouts values are configured in seconds. In an unstable network environment, Graphic Hub REST will benefit from increasing the timeouts.

- **Global timeout:** Defines how long Graphic Hub REST should wait for a request to Graphic Hub REST to return. Default is *30* seconds.
- **Connect timeout:** Defines how long Graphic Hub REST should wait to connect or re-connect to a Graphic Hub. Default is *15* seconds.

Actions will be applied by clicking the **Ok** button.

### 8.3.3 Shutdown Graphic Hub REST

To gracefully shutdown Graphic Hub REST, click the **Shutdown GH REST** button in the <u>Configuration</u>.

### 8.3.4 Graphic Hub REST Demo

The Graphic Hub REST demo page is provided in a separate installer. After installation, the demo can be accessed by clicking the **GH REST Demo** link in the <u>Configuration</u>, or entering *http://127.0.0.1/demo.html* in the web browser address bar.

### 8.3.5 Graphic Hub REST API Documentation

The Graphic Hub REST API documentation provides a programmer with the necessary information to use the Graphic Hub REST API. The API documentation can be accessed by clicking the **GH REST API Documentation** link in the <u>Configuration</u>, or entering *http://127.0.0.1/doc/documentation.html* in the web browser address bar.

### 8.3.6 Graphic Hub User Guide

The *Graphic Hub User Guide* provides the full Graphic Hub documentation. This User's Guide can be accessed by clicking the **Graphic Hub User's Guide** link in the <u>Configuration</u>, or entering *http://127.0.0.1/help/index.html* in the web browser address bar.

### 8.4 Failover/Load Balancing

Optionally it is possible to setup Graphic Hub REST to support failover and load balancing. Graphic Hub REST is a standard HTTP server, so there is no need for

integrated failover or load balancing logic. This can easily be achieved by setting up a failover and load balancing cluster. Vizrt recommends using *Squid* for this purpose. Squid is a very powerful tool and it can be used in a variety of cases combined. Therefore Vizrt recommends that your Squid proxy and the DNS failover is set up by a network professional. Also note that intensive testing of all applications using Graphic Hub REST with every setup with Squid is required.

The following example shows how to set up Graphic Hub REST using Squid as a reverse proxy used as static cache, load balancer and failover. To successfully run and configure this example, you need 3 separate servers and 1 Graphic Hub running on a 4th server. This is the minimal failover configuration for Graphic Hub REST. The Squid server will be mentioned as *server3* in the example below. Server3 contains 2 NICs in the example below (not necessary). You do not have to install and configure Graphic Hub REST on server3.

# 8.4.1 Important Before Installation

Squid for Windows can be downloaded here: *http://sourceforge.net/projects/ squidwindowsmsi/*.

# 8.4.2 Installing and Configuring Squid

- 1. Install Graphic Hub REST on 2 or more separate servers; server1, server2, and server3 (optional).
- 2. Install Graphic Hub REST Demo on all of the servers where Graphic Hub REST has been installed for testing purposes.
- 3. Configure all instances of Graphic Hub REST to connect to the same Graphic Hub (server4).
- 4. If Graphic Hub REST is installed on server3, configure server3 webserver settings to use port *8080* instead of port *80*.
- 5. Download the Squid installer for Windows, see <u>Important Before Installation</u>.
- Install Squid on a third server (server3), using the default install location; c: \squid\.
- 7. Configure Squid by editing C:\squid\etc\squid.conf. Replace the whole file content with the following configuration text:

```
#
# squid config needed
#
acl all src all
acl manager proto cache object
#
http port 80 accel defaultsite=server3.company.internal vhost
#
# all cache Viz GH REST
#
#
cache peer 10.211.1.1 parent 80 0 no-query originserver round-robin
 login=PASS name=server1
cache peer 10.211.1.2 parent 80 0 no-query originserver round-robin
 login=PASS name=server2
cache peer 10.211.1.3 parent 8080 0 no-query originserver round-robin
 login=PASS name=server3nic1
```

```
cache peer 10.211.1.4 parent 8080 0 no-query originserver round-robin
  login=PASS name=server3nic2
 #
 # entry vhost declaration
 #
 acl registered name hostdomain dstdomain server3.company.internal
 acl registered name host dstdomain server3
 acl registered name ip dstdomain 10.211.1.3
 acl registered name ip2 dstdomain 10.211.1.4
 # entry vhost registration and redirection allowance
 http access allow registered name hostdomain
 http access allow registered name host
 http access allow registered name ip
 http access allow registered name ip2
 http access deny all
 cache peer access server1 allow registered name hostdomain
 cache peer access server1 allow registered name host
 cache_peer_access server1 allow registered_name_ip
 cache peer access server1 allow registered name ip2
 cache peer_access server2 allow registered_name_hostdomain
 cache peer access server2 allow registered name host
 cache peer access server2 allow registered name ip
 cache_peer_access server2 allow registered name ip2
 cache_peer_access server3nic1 allow registered_name_hostdomain
 cache peer access server3nic1 allow registered name host
 cache peer access server3nic1 allow registered name ip
 cache peer access server3nic1 allow registered name ip2
 cache peer access server3nic2 allow registered name hostdomain
 cache peer access server3nic2 allow registered name host
 cache_peer_access server3nic2 allow registered_name ip
 cache peer access server3nic2 allow registered name ip2
 cache peer access server1 deny all
 cache peer access server2 deny all
 cache peer access server3nic1 deny all
 cache_peer_access server3nic2 deny all
 never_direct allow all
 #
 # general settings
 #
 forwarded for on
 connect timeout 10.0
 peer connect timeout 5.0
 cache mem 256 MB
 #cache dir ufs C://YOUR/CACHE/DIRECTORY/HERE 1000 16 256
 maximum object size 512 MB
 quick abort max 1 MB
 refresh pattern ^http: 1440 80% 10080 reload-into-ims
Install Squid as a service using the command line:
 C:\squid\sbin\squid.exe -i
```

```
9. Start Squid via the command line:
```

```
net start squid
```

10. Open http://server3. company.internal:8080/config.html in your browser

8.

- 11. Go to Maintenance.
- 12. Delete the binding entries for server1 and server2.
- 13. Modify the current binding hostname to server3.company.internal.
- 14. Modify the current binding port to 80.
- 15. Click the **Ok** button to save your modifications.
- 16. Test your failover/load balancer in your browser by entering *http://server3. company.internal/demo.html*.

#### **Important Notes**

- Never call the configuration site through the cluster URL. Always use the direct server configuration URL instead (*http://10.211.1.1/config.html*).
- All Graphic Hub REST nodes in a failover/load balanced cluster should always be configured to connect to the same Graphic Hub.
- Running a Squid cache on the same server as Graphic Hub REST (as shown in the example above) could reduce the performance of both.
- If a server has multiple NICs installed, you can add their IP addresses as *cache\_peer* nodes in the Squid configuration.
- All clients should only connect to *server3.company.internal* from now on.
- Adding a DNS failover through the domain controller from *server3.company.internal* to an exactly similar configured server will eliminate your single point of failure.
- Adding more *cache\_peer* will increase the performance of the total cluster.
- To increase the performance of big Graphic Hub REST Squid clusters it is recommended to use multiple automatically synchronized Graphic Hubs (through the Graphic Hub Deploy Agent).
- Some API calls will not work with a cluster configuration or multiple Graphic Hubs in a cluster. The REST resource monitoring and statistic will not work in a cluster. The Graphic Hub statistics, journals and sessions will not work in a cluster with clustered Graphic Hub REST connected to multiple Graphic Hubs. The API documentation will provide a hint to this topic for every call.

# 8.5 Troubleshooting

- If the REST agent is installed on a machine that is already hosting an application on port 80, the agent fails to startup and terminates. To fix this issue you need to manually change the port in the webserver configuration. The file can be found in the REST agent installation directory at .\config\rest.conf. After changing the value of server.port = new\_port please redirect your browser to the configuration site http://127.0.0.1: new\_port/config.html to configure Graphic Hub REST.
- If the standard browser login appears, please close it. Click logout and login with your Graphic Hub administrator account. Verify the username and password (case sensitive) through a login to your configured Graphic Hub via Graphic Hub REST.
- For trouble related to setting up Squid, please refer to the official documentation for Squid, which can be found here: *http://www.squid-cache.org/Versions/v2/2.7/cfgman/.*
- If having trouble with the configuration page, please try to upgrade your web browser.
- For details on how to install Graphic Hub REST Demo, see <u>Installing Graphic Hub</u> <u>REST Demo</u>.

# 8.6 Installing Graphic Hub REST Demo

1. Run the *VizGraphicHubRESTDemo.x.x.msi* file.

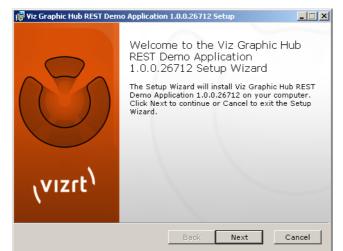

2. Click the **Next** button.

| iz Graphic Hub REST Demo Application 1.0.0.26712 Setup                                                                                                    | _ 🗆 🗙           |
|----------------------------------------------------------------------------------------------------|-----------------|
| End-User License Agreement Please read the following license agreement carefully                                                                                                    | rt <sup>1</sup> |
| SINGLE END-USER LICENSE AGREEMENT FOR VIZRT SOFTWARE                                                                                                    | -               |
| IMPORTANT-READ CAREFULLY. This Vizit End-User License<br>Agreement ("EULA") is a legal AGREEMENT between you (either as a<br>registered individual developer or as the registered<br>developer/representative and on behalf of a single entity) and Vizit for the<br>vigloontent pilot product identified above, which product includes<br>computer software and may include associated media, printed materials,<br>and "online" or electronic documentation ("SOFTWARE PRODUCT"). By<br>installing, copying, or otherwise using the SOFTWARE PRODUCT", you<br>agree to be bound by the terms of this EULA. If you do not agree to the<br>terms of this EULA, thes DO NOT install across the SOFTWARE<br>I accept the terms in the License Agreement | T               |
| Print Back Next Ca                                                                                                    | incel           |

3. In the panel that opens, select the I **accept the terms in the License Agreement** check box.

4. Click the **Next** button.

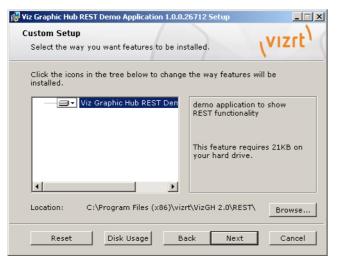

5. In the panel that appears, click the **Next** button.

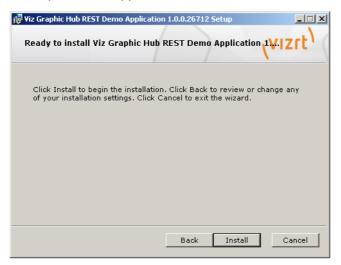

In the panel that appears, click the **Install** button.
 The application is installed on your machine.

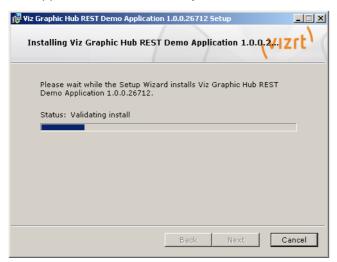

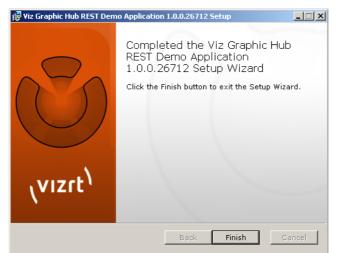

The Graphic Hub REST Demo is then installed on the machine.

7. In the panel that appears, click the **Finish** button.

# 9 Troubleshooting

This section contains information on the following topics:

- Installation Fails
- <u>Network Troubleshooting</u>
- <u>Restoring Corrupted Files</u>
- Graphic Hub Manager and Viz Artist Troubleshooting
- <u>Replication Troubleshooting</u>
- Deploy Troubleshooting
- Running Terminal as a Service Troubleshooting
- Dongle Troubleshooting
- <u>FAQ</u>

# 9.1 Installation Fails

Installation fails with a warning that says **Drivers for HASP runtime cannot be installed**.

#### To start Sentinel HASP License Manager

1. On your Windows desktop, right-click My Computer and select Manage.

The Computer Management window appears.

| Elle Action View Window H        | jelp                                |                                       |              |         |               |                 | _ 8 |
|----------------------------------|-------------------------------------|---------------------------------------|--------------|---------|---------------|-----------------|-----|
| · -> 🗈 🖬 📾 🗟 🖆                   | 2 🖬 🕨 🖬 💷 🗰                         |                                       |              |         |               |                 |     |
| Computer Management (Local)      | Services                            |                                       |              |         |               |                 |     |
| 🐔 System Tools                   | ng Services                         |                                       |              |         |               |                 |     |
| Event Viewer                     |                                     | News 1                                | Description  | Chabur  | Charles Trees | 1               |     |
| E Research Folders               | Sentinel HASP License Manager       | Name /                                | Description  | Status  | Startup Type  | Log On As       |     |
| E Second Users and Groups        | Stop the service                    | Plug and Play                         | Enables a c  | Started | Automatic     | Local System    |     |
| Performance Logs and Alert:      | Restart the service                 | Portable Media Serial Number Service  | Retrieves t  |         | Manual        | Local System    |     |
| Bevice Manager                   |                                     | Print Spooler                         | Loads files  |         | Automatic     | Local System    |     |
| Storage                          | Description:                        | Protected Storage                     | Provides pr  |         | Automatic     | Local System    |     |
| Removable Storage                | Manages licenses secured by Safenet | QoS RSVP                              | Provides n   |         | Manual        | Local System    |     |
| - Bisk Defragmenter              | Inc. Sentinel HASP.                 | Remote Access Auto Connection Manager | Creates a    |         | Manual        | Local System    |     |
| 🗃 Disk Management                |                                     | Remote Access Connection Manager      | Creates a    | Started | Manual        | Local System    |     |
| Services and Applications        |                                     | Remote Desktop Help Session Manager   | Manages a    |         | Manual        | Local System    |     |
| - Services<br>WMI Control        |                                     | Remote Procedure Call (RPC)           | Provides th  | Started | Automatic     | Network S       |     |
| WMI Control     Indexing Service |                                     | Remote Procedure Call (RPC) Locator   | Manages t    |         | Manual        | Network S       |     |
| E Ma Indexing Service            |                                     | Remote Registry                       | Enables re   |         | Automatic     | Local Service   |     |
|                                  |                                     | Removable Storage                     |              |         | Manual        | Local System    |     |
|                                  |                                     | Routing and Remote Access             | Offers rout  |         | Disabled      | Local System    |     |
|                                  |                                     | RSO3 MiddleTier Service               |              | Started | Disabled      | Local System    |     |
|                                  |                                     | RSO3 Server Service                   |              | Started | Disabled      | Local System    |     |
|                                  |                                     | Secondary Logon                       | Enables st   |         | Automatic     | Local System    |     |
|                                  |                                     | Security Accounts Manager             | Stores sec   | Started | Automatic     | Local System    |     |
|                                  |                                     | Security Center                       | Monitors s   |         | Automatic     | Local System    |     |
|                                  |                                     | Sentinel HASP License Manager         | Manages li   | Started | Disabled      | Local System    |     |
|                                  |                                     | Server                                | Supports fil | Started | Automatic     | Local System    |     |
|                                  |                                     | ServiceLayer                          |              |         | Disabled      | Local System    |     |
|                                  |                                     | Shell Hardware Detection              | Provides n   | Started | Automatic     | Local System    |     |
|                                  |                                     | Smart Card                            | Manages a    |         | Automatic     | Local Service   |     |
|                                  |                                     | SSDP Discovery Service                | Enables dis  |         | Manual        | Local Service   |     |
|                                  |                                     | Stllssvr .                            |              |         | Disabled      | Local System    |     |
|                                  |                                     | Symantec Endooint Protection          | Provides vi  | Started | Automatic     | Local System    |     |
| >                                | Extended Standard                   |                                       |              |         |               | actor of Provin |     |

- 2. In the left panel, expand the node **Service and Applications**.
- 3. Click **Services**.
- 4. In the right panel, right-click **Sentinel HASP License Manager** and select **Start**.
- 5. Install Graphic Hub again.

# 9.2 Network Troubleshooting

Some network settings can prevent the Graphic Hub applications from finding other running Graphic Hub Terminals in the network.

To locate a machine that a Graphic Hub Terminal is running on, try pinging that machine. If the host is not reachable across the network, the Graphic Hub Terminal will not be reachable either.

It is necessary to run Graphic Hub Terminal in a local network where the settings shown below are identical on every workstation running the terminal application.

#### To verify network settings

- 1. On the server machine, click *Start -> Run -> cmd*.
- 2. In the console, enter *ipconfig* /all and press <Enter>.
- 3. Browse to the current connected network adapter.
- 4. Check **Subnet Mask** and **Default Gateway**.
- 5. Repeat steps 1-3 on the client machine, and see that the Subnet Mask and Default Gateway are identical between client and server.

#### To solve network and firewall problems

- 1. Make sure that the client can broadcast to other clients and to the Graphic Hub Server. This means all firewalls between server and clients need to allow broadcast.
- 2. Make sure the following port settings for the Graphic Hub Terminal, under <u>Options</u> for all <u>System Configurations</u>, are open to firewall traffic in between all clients and servers:
  - TCP Port
  - UDP Port
  - Graphic Hub Server Port
- 3. Make sure that local firewall applications allow traffic for all Viz products.

# 9.3 Restoring Corrupted Files

Any save operation from a client (e.g. Viz Artist) via Viz Engine triggers Graphic Hub to back up the old file and create a new one. The new file is streamed to the server until the client informs the server that the operation is complete. After that, Graphic Hub Server deletes the back up file.

A file will be corrupted if Graphic Hub does not get the message from the client indicating that the save operation is done. For example, this can occur if the client application crashes during the save operation.

#### To restore corrupted files

- 1. In Graphic Hub Manager, log into the server where the corrupted file is located. See <u>Start Up with a Single Server Login</u>.
- 2. Perform a search with filters in the Journal for Alert numbers 810 and 910. See <u>To</u> <u>Search the Journal with Filter Settings</u>.
- 3. Browse through all the results and click the **P** button in the Details panel.

If a file has been corrupted, you will be prompted to restore it.

#### 4. Click **Restore**.

- 5. Repeat steps 3 and 4 until all corrupted files have been restored.
- 6. To make sure that the file has been completely restored, you can do a search to verify that the restored file's checksum is not 0. See <u>Search</u>.

# 9.4 Graphic Hub Manager and Viz Artist Troubleshooting

This section contains information on the following topics:

- <u>Viz Artist Does Not Respond</u>
- Graphic Hub Manager and/or Viz Artist Cannot Find Servers
- Graphic Hub Manager or Viz Artist Does Not React In Server Tree

### 9.4.1 Viz Artist Does Not Respond

If Viz Artist does not respond, files that were open keep their locks. Graphic Hub usually releases the session within a certain interval, but you should check if Viz Artist is responding to the session release attempt.

#### To restore Viz Artist after it crashes

- 1. In Graphic Hub Manager, log into the server where the corrupted file is located. See <u>Start Up with a Single Server Login</u>.
- 2. Check the Active Session to see how long it takes for the server to clean up the session. See <u>Monitoring Active Sessions</u>.
- 3. Check the Application Name and the IP address in the Active Sessions window.
- 4. Once all processes are complete, all related files are unlocked and checked in, and you should be able to perform the procedure <u>To restore corrupted files</u>.

# 9.4.2 Graphic Hub Manager and/or Viz Artist Cannot Find Servers

When searching for servers, the system cannot detect any.

#### Solution

- 1. Disable all network blocking applications, like firewalls, antivirus software, VPNs, virtual network adapters, etc.
- 2. Ask your system administrator to open necessary ports on the company's firewall between the Graphic Hub Server, Graphic Hub Manager and/or Viz Artist.

#### See Also

<u>Network Troubleshooting</u>

# 9.4.3 Graphic Hub Manager or Viz Artist Does Not React In Server Tree

Sometimes you cannot get into the server tree. This is mostly due to a lost server connection. If you suspect the server connection is lost, a good first step is to click around the server tree. If it does not update, exit the application and log back in.

#### See Also

- <u>Network Troubleshooting</u>
- <u>Replication Troubleshooting</u>

# 9.5 Replication Troubleshooting

Most problems with replications can be solved by having a stable network environment. This means that applications which are causing drag on network performance, like global network updates or global virus scans, should not be performed in a replication environment.

To prevent data loss or conflicts between the main and replication servers, the server checks the network card for timeouts. If the timeout is too long, the server shuts down.

This section contains information on the following topics:

- Main Server is Not Available
- <u>Cluster Not Up and Running</u>
- Cluster Configuration on Graphic Hub Terminal
- Journal Log Flooded With Replication Error Messages

#### See Also

- <u>System Prerequisites</u>
- Detect and Solve Server Differences

### 9.5.1 Main Server is Not Available

The main server often shuts down because network connections become unavailable. If this is a common occurrence, perform the procedure below.

#### To solve cluster timeouts

- 1. Open Graphic Hub Terminal.
- 2. Perform the procedure <u>To Open the Options Window</u>.
- 3. Configure the <u>Cluster Timeout Settings for Graphic Hub Replication Server Mode</u>, enabling the timeout settings and setting the cluster timeout to a higher value.

Caution: Consult a Vizrt CA professional before enabling this functionality.

# 9.5.2 Cluster Not Up and Running

A server can become unavailable due to machine problems, network problems, etc.

#### To restore a healthy cluster environment

- 1. Open Graphic Hub Terminal on the server that is not running.
- 2. Click Start.
- 3. Wait until the server resumes its former role.

If it was the main server, it will take some time before it deploys all open transactions and switches back to its original state.

4. Open Graphic Hub Manager and log into the main and replication servers.

- 5. Open the Server Monitor. See <u>Monitor Servers</u>.
- 6. See that the <u>Cluster</u> is up and running and has no open transactions.
- 7. Make sure that the main and replication servers have reassumed their assigned roles as such.
- 8. Perform the procedure <u>To Detect and Solve Server Differences</u>.

# 9.5.3 Cluster Configuration on Graphic Hub Terminal

In Graphic Hub Terminal, the message **You are already connected to a cluster** appears, even though the other server in the cluster is not running anymore. Graphic Hub Terminal has most likely not received an automatic update from the other Terminal.

#### To refresh the connection settings

- 1. In Graphic Hub Terminal, click **Refresh**.
- 2. Start the cluster. If it still does not work, exit Graphic Hub Terminal and restart it.

### 9.5.4 Journal Log Flooded With Replication Error Messages

This may occur if your data directories are not properly synchronized.

#### To synchronize data directories

- 1. Shut down the replication server. See <u>Shut Down a Server</u>.
- 2. Back up then delete the replication server's data directory.
- 3. On the main server, and check that there no users are currently working on it.
- 4. Copy the main server's data directory to the replication server's (now empty) directory.
- 5. Start up the replication server.
- 6. Check the Journal for error messages. See <u>Query the Journal</u>.

# 9.6 Deploy Troubleshooting

This section contains information on the following topics:

- DDC Data Does Not Transfer Correctly
- Deploy Agent Does Not Transfer All Data
- Deploy Agent Does Not Transfer All Data
- Deploy Task Runs for Too Long

# 9.6.1 DDC Data Does Not Transfer Correctly

DDC data may not be transferred correctly in the following cases, which are also visible in the DDC <u>Action Log</u>:

- The connection between servers is lost
- A file is locked or checked in
- In other cases, it is necessary to file a bug report. Make sure that you include the exact error code and messages.

# 9.6.2 Deploy Agent Does Not Transfer All Data

A deploy agent task may not transfer all data correctly in the following cases, which can be viewed after performing the procedure <u>To Search Finished Deploy Tasks</u>:

- A file is locked or checked in
- In other cases, review the unsuccessful task details and check all affected files.

# 9.6.3 Deploy Agent Does Not Run

#### To maintain the deploy agent service

1. On your Windows desktop of the machine where the deploy agent is installed, right-click **My Computer** and select **Manage**.

The Computer Management window appears.

| Ele Action View Window H        | elp                                                        |                                          |                |         |              |               | _ 8 |
|---------------------------------|------------------------------------------------------------|------------------------------------------|----------------|---------|--------------|---------------|-----|
| • > 🗈 🖬 📾 🗟 😫                   |                                                            |                                          |                |         |              |               |     |
| Computer Management (Local)     | Services                                                   |                                          |                |         |              |               |     |
| Event Viewer     Shared Folders | Sentinel HASP License Manager                              | Name 🗡                                   | Description    | Status  | Startup Type | Log On As     |     |
| Local Users and Groups          |                                                            | Plug and Play                            | Enables a c    | Started | Automatic    | Local System  |     |
| Performance Logs and Alert:     | Stop the service                                           | Portable Media Serial Number Service     | Retrieves t    |         | Manual       | Local System  |     |
| Device Manager                  | Restart the service                                        | Print Spooler                            | Loads files    |         | Automatic    | Local System  |     |
| Storage                         |                                                            | Protected Storage                        | Provides pr    |         | Automatic    | Local System  |     |
| 🗄 😭 Removable Storage           | Description:                                               | Cos RSVP                                 | Provides n     |         | Manual       | Local System  |     |
| Bisk Defragmenter               | Manages licenses secured by Safenet<br>Inc. Sentinel HASP. | Remote Access Auto Connection Manager    | Creates a      |         | Manual       | Local System  |     |
| Disk Management                 | Inc. Senthel HASP.                                         | Remote Access Connection Manager         | Creates a      | Started | Manual       | Local System  |     |
| Services and Applications       |                                                            | Remote Desktop Help Session Manager      | Manages a      |         | Manual       | Local System  |     |
| - Services                      |                                                            | Remote Procedure Call (RPC)              | Provides th    | Started | Automatic    | Network S     |     |
| - 😽 WMI Control                 |                                                            | Remote Procedure Call (RPC) Locator      | Manages t      |         | Manual       | Network S     |     |
| Indexing Service                |                                                            | Remote Registry                          | Enables re     |         | Automatic    | Local Service |     |
|                                 |                                                            | Removable Storage                        |                |         | Manual       | Local System  |     |
|                                 |                                                            | Routing and Remote Access                | Offers rout    |         | Disabled     | Local System  |     |
|                                 |                                                            | RSO3 MiddleTier Service                  |                | Started | Disabled     | Local System  |     |
|                                 |                                                            | B 8503 Server Service                    |                | Started | Disabled     | Local System  |     |
|                                 |                                                            | Secondary Logon                          | Enables st     | 2001000 | Automatic    | Local System  |     |
|                                 |                                                            | Security Accounts Manager                | Stores sec     | Started | Automatic    | Local System  |     |
|                                 |                                                            | Security Center                          | Monitors s     |         | Automatic    | Local System  |     |
|                                 |                                                            | Sentinel HASP License Manager            | Manages II     | Started | Disabled     | Local System  |     |
|                                 |                                                            | Server                                   | Supports fil   |         | Automatic    | Local System  |     |
|                                 |                                                            | ServiceLayer                             |                |         | Disabled     | Local System  |     |
|                                 |                                                            | Shell Hardware Detection                 | Provides n     | Started | Automatic    | Local System  |     |
|                                 |                                                            | Smart Card                               | Manages a      |         | Automatic    | Local Service |     |
|                                 |                                                            | SSDP Discovery Service                   | Enables dis    |         | Manual       | Local Service |     |
|                                 |                                                            | Score Discovery Service                  | E140/05 (1511) |         | Disabled     | Local System  |     |
|                                 |                                                            | Symantec Endpoint Protection             | Provides vi    | Started | Automatic    | Local System  |     |
| >                               | Extended Standard                                          | - Contraction of Constrainty Protocology | PT04005 VI     | Junited | Hatomotic    | COCOL DASCELL |     |

- 2. In the left panel, expand the node **Service and Applications**.
- 3. Click Services.
- 4. In the right panel, right-click **GH Deploy Agent** and select **Properties**.
- 5. Click the **General** tab and then click the **Start** button.
- 6. If the deploy agent service still does not run, continue with the following steps.
- 7. Click the **Log On** tab.
- 8. Click the **This account** radio button.
- 9. Click **Browse**.
- 10. In the field **Enter the object name to select**, enter **Administrator** and click **OK**.
- 11. Enter and confirm the valid password for Administrator.
- 12. Click **OK**.
- 13. Start the Graphic Hub deploy agent again.
- 14. If it still does not run, make sure the deploy agents have been stopped.

- 15. Browse to the deploy agent directory and delete the folder **Open Tasks** and the **deployagent.cfg** file.
- 16. Start the Graphic Hub deploy agent again.

# 9.6.4 Deploy Task Runs for Too Long

#### To release a hanging deploy task

- 1. In Graphic Hub Manager, log into the source server.
- 2. Perform the procedure to <u>To Open the Active Sessions Window</u>.
- 3. Check the Graphic Hub Deploy session for locked files.
- 4. If there are locked files, perform the procedure <u>To View Running Deploy Tasks</u> and cancel the affected task.

The task should restart on its own.

# 9.7 Running Terminal as a Service Troubleshooting

This section contains information on the following topics:

- Graphic Hub Terminal Does Not Start the Server
- Graphic Hub Terminal Service Does Not Start

### 9.7.1 Graphic Hub Terminal Does Not Start the Server

This may occur if Graphic Hub is installed as a service but not started as a service.

#### To start Graphic Hub as a service

- 1. Exit Graphic Hub Terminal.
- 2. Wait until Graphic Hub Terminal starts itself automatically.

# 9.7.2 Graphic Hub Terminal Service Does Not Start

#### To start the Graphic Hub service

1. On your Windows desktop of the machine where the deploy agent is installed, right-click **My Computer** and select **Manage**.

The Computer Management window appears.

| 🛃 Eile Action Yiew Window H     | elp                                                        |                                       |               |         |              |               | _ 8 |
|---------------------------------|------------------------------------------------------------|---------------------------------------|---------------|---------|--------------|---------------|-----|
| ⊨ → <b>© ® © © 6</b>            |                                                            |                                       |               |         |              |               |     |
| System Tools                    | Services                                                   |                                       |               |         |              |               |     |
| Event Viewer     Shared Folders | Sentinel HASP License Manager                              | Name 🛆                                | Description   | Status  | Startup Type | Log On As     |     |
| Local Users and Groups          |                                                            | Plug and Play                         | Enables a c   | Started | Automatic    | Local System  |     |
| Performance Logs and Alert:     | Stop the service                                           | Portable Media Serial Number Service  | Retrieves t   |         | Manual       | Local System  |     |
| Device Manager                  | Restart the service                                        | Print Spooler                         | Loads files   |         | Automatic    | Local System  |     |
| Storage                         |                                                            | Protected Storage                     | Provides pr   |         | Automatic    | Local System  |     |
| 🗄 😭 Removable Storage           | Description:                                               | Cos RSVP                              | Provides n    |         | Manual       | Local System  |     |
| Disk Defragmenter               | Manages licenses secured by Safenet<br>Inc. Sentinel HASP. | Remote Access Auto Connection Manager | Creates a     |         | Manual       | Local System  |     |
| Disk Management                 | Inc. Senthel HASP.                                         | Remote Access Connection Manager      | Creates a     | Started | Manual       | Local System  |     |
| Services and Applications       |                                                            | Remote Desktop Help Session Manager   | Manages a     |         | Manual       | Local System  |     |
| Services                        |                                                            | Remote Procedure Call (RPC)           | Provides th   | Started | Automatic    | Network S     |     |
| - 🍕 WMI Control                 |                                                            | Remote Procedure Call (RPC) Locator   | Manages t     |         | Manual       | Network S     |     |
| 🗈 🎦 Indexing Service            |                                                            | Remote Registry                       | Enables re    |         | Automatic    | Local Service |     |
|                                 |                                                            | Removable Storage                     |               |         | Manual       | Local System  |     |
|                                 |                                                            | Routing and Remote Access             | Offers rout   |         | Disabled     | Local System  |     |
|                                 |                                                            | RSO3 MiddleTier Service               |               | Started | Disabled     | Local System  |     |
|                                 |                                                            | R503 Server Service                   |               | Started | Disabled     | Local System  |     |
|                                 |                                                            | Secondary Logon                       | Enables st    | 2001000 | Automatic    | Local System  |     |
|                                 |                                                            | Security Accounts Manager             | Stores sec    | Started | Automatic    | Local System  |     |
|                                 |                                                            | Security Center                       | Monitors s    | 2101100 | Automatic    | Local System  |     |
|                                 |                                                            | Sentinel HASP License Manager         | Manages II    | Started | Disabled     | Local System  |     |
|                                 |                                                            | Server                                | Supports fil  |         | Automatic    | Local System  |     |
|                                 |                                                            | ServiceLayer                          | Supports mitt | 2001000 | Disabled     | Local System  |     |
|                                 |                                                            | Shell Hardware Detection              | Provides n    | Started | Automatic    | Local System  |     |
|                                 |                                                            | Smart Card                            | Manages a     | 210100  | Automatic    | Local Service |     |
|                                 |                                                            | SSDP Discovery Service                | Enables dis   |         | Manual       | Local Service |     |
|                                 |                                                            | Stilssyr                              | LINGURS US    |         | Disabled     | Local System  |     |
|                                 |                                                            | Symantec Endpoint Protection          | Provides vi   | Started | Automatic    | Local System  |     |
| < >                             | Extended Standard                                          | 989 Symantec Endpoint Protection      | Provides vi   | Started | Automatic    | Local System  |     |

- 2. In the left panel, expand the node **Service and Applications**.
- 3. Click Services.
- 4. In the right panel, right-click **GH Terminal Service Properties** and select **Start**.
- 5. Wait for the Graphic Hub Terminal to start up. If this does not occur, contact Vizrt CA.

# 9.8 Dongle Troubleshooting

This section contains information on the following topics:

- Expired License
- <u>Apparently Valid Dongle/License Does Not Work</u>
- General Viz Artist and Graphic Hub Dongle Issues

# 9.8.1 Expired License

If your license has expired, you can enter the new license string straight into Graphic Hub Manager.

#### To renew the license string

- 1. Log into a server in Graphic Hub Manager.
- 2. From the main menu, click *Info -> License info*.

The license info window is shown.

| License info for server 'VizGraphicHub@vizgh-mother'                                |       |
|-------------------------------------------------------------------------------------|-------|
| Server: VizGraphicHub@vizgh-mother(Admin)                                           |       |
| License details:                                                                    |       |
| Serial Number:                                                                      |       |
| Key Number: 9<br>Product expiry date: 10/30/2010<br>Feature expiry date: 10/30/2010 |       |
| Features:<br>User Management: Expiry date: 10/30/2010                               |       |
|                                                                                     |       |
|                                                                                     |       |
|                                                                                     |       |
|                                                                                     |       |
|                                                                                     |       |
| License string: Set                                                                 | Close |
|                                                                                     |       |

3. Enter the new license string from Vizrt in the field at the bottom and click **Set**.

### 9.8.2 Apparently Valid Dongle/License Does Not Work

- Close all time-sync programs, like NTP.
- Shut down your anti-virus applications.
- Make sure your dongle is properly connected and the HASP driver is installed and running. See <u>To start Sentinel HASP License Manager</u>.

### 9.8.3 General Viz Artist and Graphic Hub Dongle Issues

- A Viz Artist dongle does not work with Graphic Hub.
- A Graphic Hub dongle does not work with Viz Artist.
- Make sure you have only one Viz dongle connected to a machine running Viz applications.
- If you do not have a Graphic Hub-enabled dongle, make sure you run <u>Graphic Hub</u> 5/4 Free or <u>Graphic Hub Localhost</u> modes.

# 9.9 FAQ

- **Question**: Can a Graphic Hub deploy agent deploy outside local network boundaries, i.e. different subnets and gateways?
  - **Answer**: Yes. Log into Graphic Hub Manager with the IP address instead of the hostname. Continue with the procedure <u>To Schedule a Deploy Task</u>.
- **Question**: Can Graphic Hub Manager connect to servers outside local network boundaries, i.e. different subnets and gateways?
  - **Answer**: Yes. Log into Graphic Hub Manager with the IP address instead of the hostname.
- **Question**: Can a replication cluster work outside local network boundaries, if the main and replication servers are not in the same local network?

- Answer: No. Use the deploy agent instead.
- Question: Can I share a single data directory over multiple servers?
  - Answer: No.
- Question: Can deleting or creating files within a data directory solve problems?
  Answer: No.
- **Question**: Can I do a backup of the data directory while the server is still running?
  - **Answer**: Yes, but make sure there is no write access on that Graphic Hub, i.e. when nobody is working on it.
- Question: Can a localhost database be accessed from another machine?
  - **Answer:** From Viz Artist, no. A single-user database is only available on the machine it runs on.
- **Question:** Do all Graphic Hub Naming Services on the network contain information about all servers? Why is there a need for more than one Naming Service on the network?
  - **Answer:** A Graphic Hub Naming Service only contains information about the servers that have been applied to it. Before a Graphic Hub Server is started, a Graphic Hub Naming Service must be applied to it. Either a local Naming Service that is started together with the server can be applied, or another available Naming Service in the network is applied. A server cannot be started without connecting to a running Naming Service.
- Question: Can I terminate the VizDb.exe process?
  - **Answer**: No, never. Only use Graphic Hub Terminal or Graphic Hub Manager to shut down a server.
- **Question**: Can I shut down Windows while VizDb.exe is still running?
  - **Answer**: No. Use Graphic Hub Terminal or Graphic Hub Manager to shut down a server before exiting Windows.
- **Question:** Why is the content of the selected folder not listed in the Graphic Hub Manager's File panel?
  - Answer: First, make sure that the selected folder contains files. Next, make sure that All or the correct file type is selected from the Show drop-down list in the Toolbar.